**MENSUAL AÑO VII - NÚM. 197** 395 Ptas. REVISTA INDEPENDIENTE PARA **GANADORES DEL CONCURSO DE DISEÑO** 1958 EANUTS Characters: (c) **NUEVO SNOOPY MICROPANORAMA ACK TIGER** *SAM COUPE:* **BL** *NACE UN* **COMPATIBLE** EL AMO DEL M SPECTRUM **CONSULTORIO MAPAS DE TODO ACERCA SNOOPY DE LOS POKES** *CARGADORES* **2 INCREIBLES DEMOS JUGABLES** SNOOPY (The Edge) y LA DIOSA DE COZUMEL (AD) + Juego completo TUAREG (Topo) + Sintetizador Musical + Cargador Universal de Código Máquina + Cargadores para RAM, Tusker y Fallen Angel

**HOBBY PRESS** 

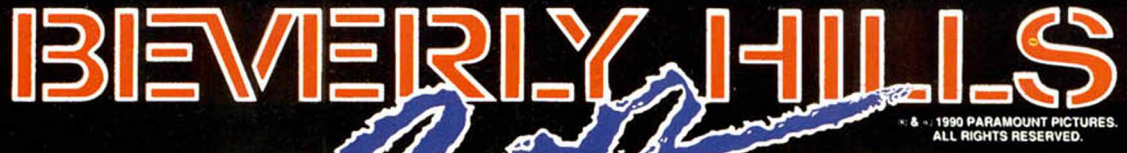

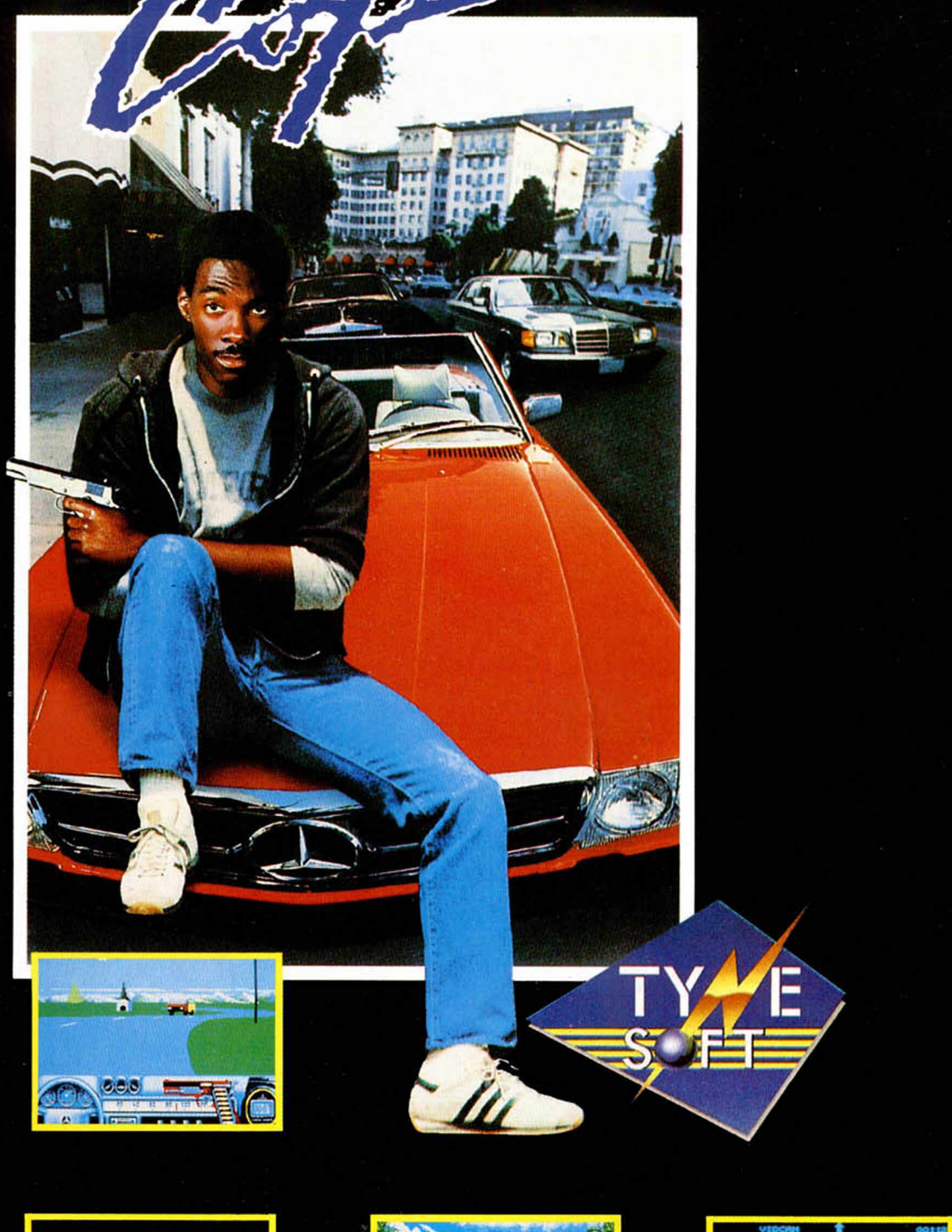

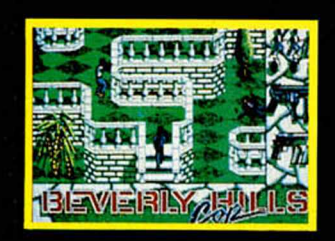

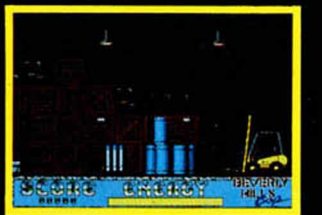

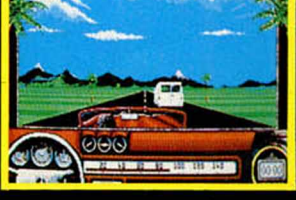

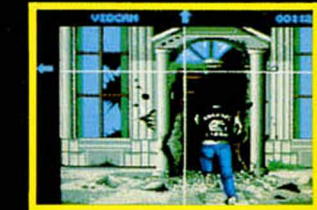

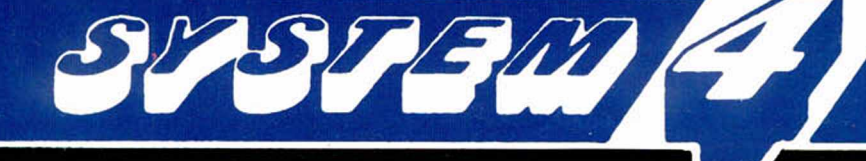

Pza. de los Mártires, 10 - 28034 MADRID - Tel. 735 01 02

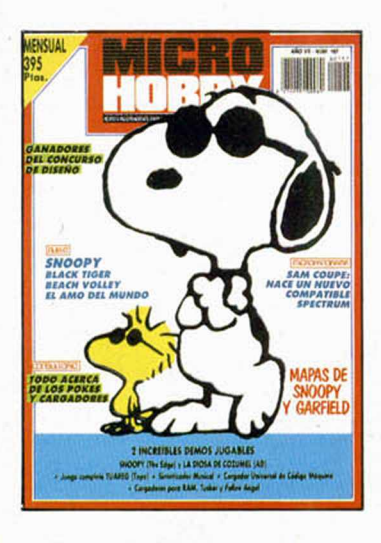

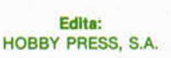

1

**Presidente:** Marla Andrino.

**Consejero Delegado:** José Ignacio Gómez-Centurión.

> **Subdirector General:** Andrés Aylagas.

**Director** Amallo Gómez. **Asesor Editorial:** Domingo Gómez. **Redacción:** Ángel Andrés, José E. Barbero. **Maquetación:** Susana Lurgule. **Directora de Publicidad:** Mar Lumbreras.

**Secretarla Redacción:** Carmen Santamaría. **Colaboradores:** Andrés R. Samudlo, Amador Merchán, Feo. J. Martínez, Enrique Alcántara, Pedro J. Rodríguez, J. C. Jaramago, Angel Badía, Paco Martin, **Corresponsal en Londres:** Alan Heap. **Fotografía:** Miguel Lamana. **Dibujos:** F. L Frontán, J. M. López Moreno, J. Igual.

**Director de Administración:** José Ángel Giménez. **Directora de Marketing: Mar Lumbreras. Departamento de Circulación:** Paulino Blanco. **Departamento de Suscripciones:** Marla Rosa González, Marla del Mar Calzada.

**Pedidos** y **Suscripciones:** Tel. 734 65 00. **Redacción, Administración** y **Publicidad:** Ctra. de Irún km 12,400. 28049 Madrid. Tel. 734 70 12. Telefax: 734 82 98. Telex: 49480 HOPR. **Distribución:** Coedls, S.A. Valencia, 245. Barcelona. **Imprime:** Color Press. Miguel Yuste, 33. Madrid. **Departamento de Fotocomposlclón:** Hobby Press, S.A. **Fotomecánica:** Mastercrom.

Depósito Legal: M-36 598-1984. Representantes para Argentina, Chile, Uruguay y Paraguay. Cía Americana de Ediciones, S.R.L Sud América 1.532. Tel. 21 24 64. 1209 BUENOS AIRES (Argentina). MICROHOBBY no se hace necesariamente solidaria de las opiniones vertidas por sus colaboradores en los artículos firmados. Reservados todos los derechos.

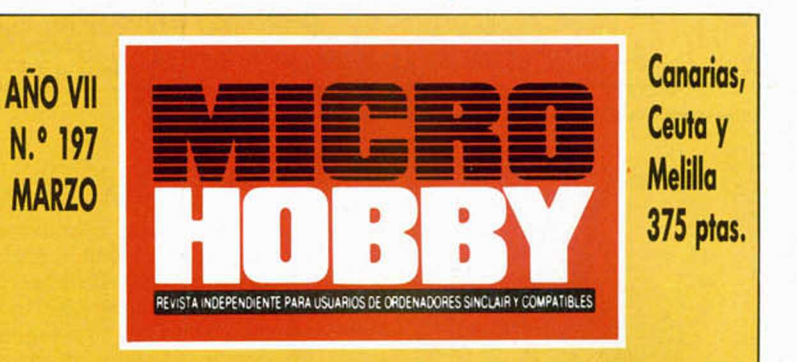

*10 MICR0PAN0RAMA Entrevista con Miles Gordon Technology PREMIERE*

*14 16 1 Z GANADORES DEL CONCURSO D E DISEÑO CONCURSO SNOOPY PROGRAMAS DE LECTORES*

*Sintetizador m usical*

*22 24 2 Z NUEVO OCASIÓN TRUCOS*

 $\boldsymbol{q}$ 

*«Test Drive II», «Fallen Angel»,«Beach Volley», «Black Tiger», «Project Stealth Fighter», «Snoopy», «Gardfíeld», «La Diosa de Cozumel», «El amo del mundo», «Stunt Car Racer».*

*42 EL MUNDO DE LA A VENTURA 44 PLUS 3*

*M onitor de Código Máquina para + 3 (y II)*

- *47 CONSULTORIO*
- *5g EL VIEJO ARCHIVERO*
- *56 HISTORIA DEL SOFTWARE*
- *60 AULA SPECTRUM*
- *62 T 0 K ES& POKES*

#### *<sup>m</sup> cROPñfiORfínfí\* mcROPRnoRf í nf í - i*

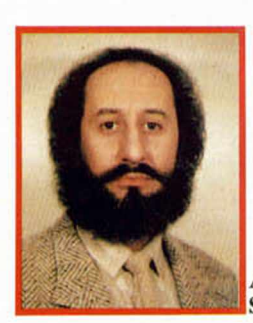

Andrés R. **Samudio** 

#### ¿A DÓNDE VA **NUESTRO AMOR?**

Uno de los principales temas tratados por los sesudos científicos es el rápido desarrollo de la informática. Nosotros, más sencillos, intentaremos deducir cómo influirán en la aventura del futuro próximo.

Dejando aparte las fantasías sobre el reconocimiento vocal, ondas cerebrales y rayos laser (que no dudo llegarán, pero no tan rápido), el método de control seguirá siendo el teclado, asistido por el Joystick y el ratón. Porque todos los elementos del cercano futuro ya están siendo usados, rudimentariamente, en nuestros días.

LAS AVENTURAS: Las primeras basaban toda su fuerza en los problemas, luego los Parsers evolucionaron dramáticamente, tendiendo hacia la naturalidad del habla humana, lo que permitió la creación de personajes independientes o PSI, cada vez más completos. Actualmente se ha empezado a incorporar la opción de varios jugadores, con resultados todavía dudosos.

También se ha ido dotando a los otros personajes de una cierta inteligencia, de modo que, sin llegar a la complejidad de lo que puedes hacer con un buen parser, por lo menos te dan algún dato antes de que los asesines.

EL FUTURO: Con ordenadores más capaces, los Parsers mejorarán más y aceptarán un mayor número de palabras, tendiendo hacia un lenguaje más fluido y coloquial. La respuesta, en vez de ser del tipo de «no te entiendo», dirán «tengo cierta dificultad en entenderte, puedes ampliarme o adarme ............(aquí lo tecleado).......». Luego se intentará comparar tu input con palabras o «imágenes» y el ordenador aprenderá nuevos conceptos para la próxima vez.

Estamos hablando de Inteligencia Artificial (IA), un área donde veremos muy pronto grandes cambios. Con ella, los PSI tendrán atributos cuasihumanos y serán capaces de conversar contigo de poder a poder. De momento habrá todavía limitaciones, pero comparado con lo pasado, será como un grito de libertad.

Mejorado el Parser y los PSI, el próximo paso será mejorarte a TI. El ordenador te definirá como una serie de Números basados en tus reacciones frente a los personajes, los objetos e incluso las localidades. Estos números se irán modificando constantemente; de ese modo todo el juego «interacciona» contigo según sus valores, es decir, «sabe» en cada momento tu estado de ánimo.

Los GRAFICOS: no serán «muñequitos movibles», para eso están los Arcades, sino «gráficos interactivos», con la posibilidad de ver tus acciones reflejadas en la escena, pudiendo cambiar el paisaje a tu antojo si te da por talar todo un bosque.

Los PROBLEMAS serán del tipo «suelto», con ello me refiero a que serán «situaciones» enfocables desde diferentes ángulos, no prefijadas.

Los OBJETOS serán numerosísimos, sin uso predefinido y desmontables en sus partes para convertirlos en otros. Esto nos lleva directo a la «fabricación» de útiles, carácterística fundamental del ser humano.

Asi pues, jugar una aventura del próximo futuro, con Inteligencia Artifical, Interacción Gráfica y Ambiental, libertad total para resolver situaciones, PSIs como la vecina del quinto y jugadores múltiples a quienes jorobar, será una auténtica gozada. Mantente en onda con A.D. y los verás. ¿Podrás esperar?

#### **EL REGALO SORPRESA DE AD**

La verdad es que hemos de confesar que en el pasado número nos portamos bastante mal con AD. Lo del regalo sorpresa al enviar el aventurograma fue una pequeña bromita que se nos ocurrió gastarle al ilustre Andrés R. Samudio y a sus muchachos valencianos, aunque parece que la avalancha de cartas recibidas han convertido la bromita en una especie de pesadilla.

Sin embargo, para demostrarnos que no nos guarda ningún rencor, AD ha regalado a las diez primeras cartas que han llegado una copia de su última creación, La Diosa

Representantes de UBI Soft, -una de las compañías distribuidoras/productoras de software más importantes de nuestro país vecino-, visitaron recientemente nuestro país con el fin de dar a conocer su

De entre ellos destacan principalmente 3 títulos: Ironlord, Twinworlds y Pro Tennis Tour. El primero de ellos, Iron Lord, es un esperado lanzamiento que nos traslada a la interesante aunque peligrosa época medieval y nos propone convertirnos en legendarios caballeros. El juego es una mezcla de

#### **NOVEDADES**

de Cozumel, que pronto recibirán en su domicilio:

PEPE SÁNCHEZ MARTÍNEZ JOSÉ MARÍA DÍAZ GETE MANUEL MOLINA ALFARO MIKA PETRI NIEMINEN SALVADOR BUENO BERMÚDEZ JULIÁN A. LAGO ANTONIO VICENTE POLO ALBERTO SERNÁNDEZ FERNÁNDEZ BERNARDO JUÁREZ LOZANO JUAN M. MARTÍN CASTILLO

ALICANTE SORIA ALBACETE AGAETE (LAS PALMAS) MÁLAGA SALAMANCA CASTELLDEFELS (BNA) TORREJÓN DE ARDOZ (MADRID) LEÓN FOZ (LUGO)

#### DE UBI

arcade, videoaventura y estrategia que configuran un programa altamente interesante.

Twinworlds es un título en la más pura línea arcade que se desarrolla en dos mundos paralelos, en los cuales tenemos que defendernos como podamos de los múltiples enemigos que nos irán apareciendo.

Por último, Pro Tennis Tour es un simulador del deporte que le da título de una gran calidad tanto técnica como gráfica. El objetivo consiste en ganar los cuatro torneos del gran Chelen : Open de Australia, Roland Garros, Wimbledon y el Open de Estados Unidos, para lo cual tendrás que demostrar tus habilidades en los diferentes tipos de pista: tierra ba-

tida, hierba... También dispones de varias pruebas de entrenamiento que te serán de mucha utilidad antes de comenzar la competición propiamente dicha, que puede ser contra el ordenador o contra otro jugador.

Tres programas de excelente calidad que pronto veremos en España en diferentes formatos, entre ellos, Spectrum.

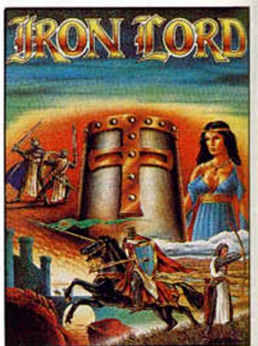

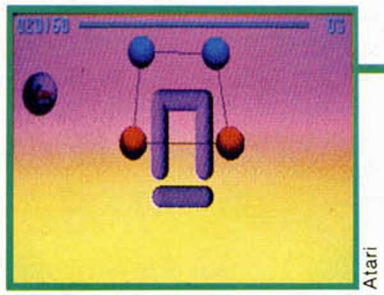

Pantalla Amiga

próximos lanzamientos.

Roger Swindells, director de Ventas y Marketing de U.S.Gold en Europa, visitó nuestro país. Y, por supuesto, Microhobby no quiso perder la oportunidad de invitarle a visitar nuestra redacción para que nos diera a conocer sus próximos lanzamientos.

Así nos habló de títulos como Black Tiger, Crack Down y E-Motion, programas que estarán dentro de muy tiempo a la venta en España.

De entre ellos cabe destacar muy especialmente el llamado E-Motion, pues os podemos asegurar que va a ser uno de los grandes éxitos del año. Su mecanismo, como en todos los juegos geniales, es simple pero enganchante desde el primero m omento. Éste consiste en lo siguiente: en cada pantalla aparecen una serie de bolas de distintos

#### **VISITA DE U.S. GOLD**

colores y nuestro objetivo es limpiar la pantalla, para lo cual tendremos que hacer chocar dos del mismo color, ya que si chocan bolas de diferente color aparecerá una nueva y la cosa se complicará considerablemente. Como decimos, la idea es muy sencilla, y el programa puede compararse en el concepto a títulos como Tetris o Arcanoid. Será, sin duda, uno de los mayores éxitos de la historia de U.S.Gold.

Crack Down por su parte es un arcade en la línea de Gauntlet y tanto su desarrollo como sus gráficos son muy parecidos: pequeños muñecos que se mueven por escenarios laberínticos disparando a diestro y siniestro.

Por último, tenemos a Black Tiger, conversión de la m áquina de Capcom en la que tomamos el papel de un fiero guerrero que tiene que luchas contra las múltiples criaturas del mal que Lucifer a enviado para destruir la Tierra.

Estos lanzamientos estarán disponibles en fechas sucesivas.

#### *r - m cR O P ñ fiO R R n R -m cR O P fín o R fín ñ*

#### **AFFAIRE U.S.GOLD - DINAMIC**

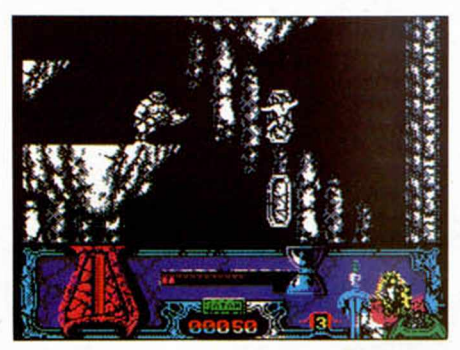

Parece que a U.S.Gold no le ha caído demasiado bien el descubrir el excesivo parecido de la primera parte de uno de los últimos lanzamientos de Dinamic, Satán, con su programa Black Tiger, conversión de la máquina arcade realizada bajo licencia de Capcom.

Según nos comentó uno de los directivos de U.S.Gold, la gran similitud existente entre ambos programas, tanto a nivel gráfico como de desarrollo, no puede ser puramente casual, por lo que pondrán esta circunstáncia en conocimiento de Capcom, propietaria de los derechos sobre Black Tiger.

Al parecer, en España no podrán tomar ningún tipo de medida legal, pero su intención a priori será la de tratar de impedir la comercialización de Satán en otros países.

Dinamic ha manifestado al respecto que efectívamente el juego está ligeramente inspirado en la máquina, pero que en ningún caso trata de ser una copia de la misma. Además aluden que el parecido tan sólo existe en la primera fase (recordemos que Satán consta de dos cargas completamente diferentes) y que, por otra parte, desconocían por completo el hecho de que ninguna compañía fuera a realizar una conversión de la máquina arcade de Capcom.

Por el momento este incidente es puramente verbal y U.S.Gold no ha llevado a cabo ninguna acción definitiva al respecto. Esperaremos a ver el desarrollo de los acontecimientos.

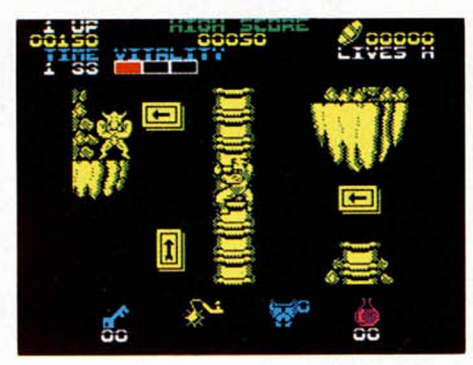

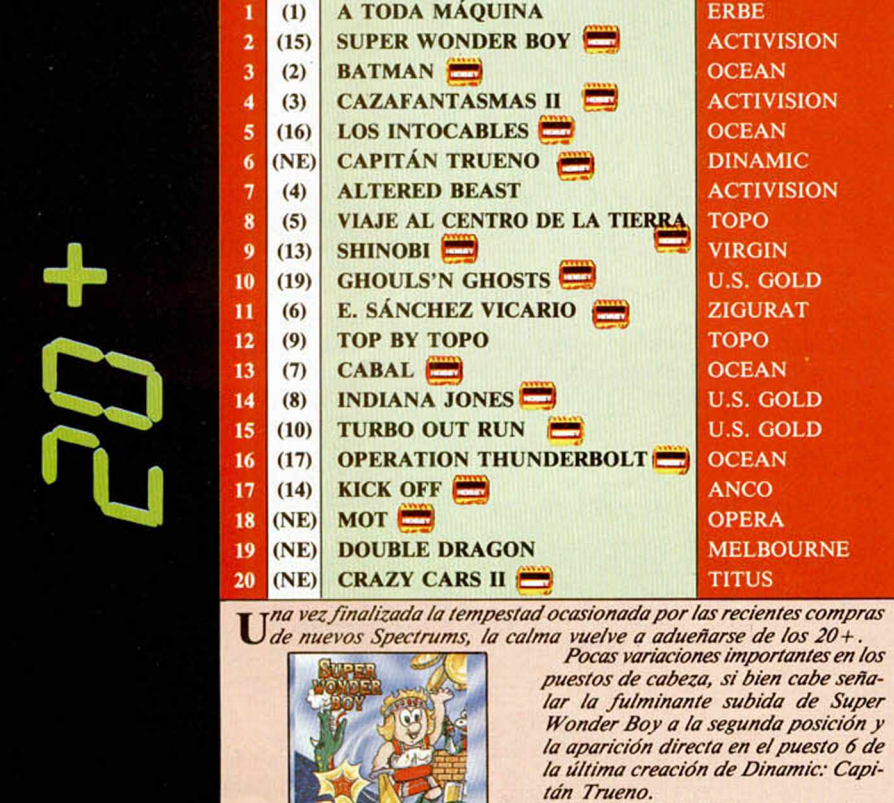

*Y al final de la lista, mucha anima*ción: Mot de Opera, Crazy Cars de Titus y la vuelta de un clásico: Double Dragon de Melbourne House.

Esta intormación corresponde a las ciñas de ventas en Espoña y no responde a nigún critera de calidad impuesto<br>por esta revista. Ha sido elaborado con la colaboración de los centros de información de El Corte Inglés. Los<br>n

#### **XIX** Aqui **LONDRES**

**| Virgin Mastertronic,**

distribuidores europeos de ios **consolas Sega,** han hecho público un comunicado que va a crear confusión entre sus distribuidores: las consolas Sega **importadas directamente desde Japón,** conocidas también por el nombre de **«importadas grises», no serán compatibles** con el software producido para el **Megadrive Sega** de 1 ó bits, de fabricación europea.

Todos los importados grises que se han filtrado en el mercado europeo através de ciertos distribuidores han sido modificados **sin la autorización de Sega** y por lo tanto no han pasado el control de calidad ni en Sega ni en Virgin Mastertronic, y no llevan la garantía de ninguno de los dos. De hecho tonto Sega como Virgin Mastertronic aconsejan a sus clientes que no compren estos productos ya que no pueden proveer un servicio de mantenimiento.

El auténtico **PAL Megadrive** (adaptado al sistema de televisión europeo), será lanzado al mercado hacia finales de este año.

"En otro orden de cosas, Sega acaba de lanzar un nuevo producto: **El Handle Controller.** Este accesorio es un **volante** económicamente diseñado que aportará una nueva dimensión a los juegos de Sega del tipo simuladores de coches o de aviones. El 'Handle Controller', que cuesta unas 40 libras, **(8000 pesetas),** es compatible con los ya clásicos de Sega como «Thunderblade», «Afterburner» y «Out Run».

**| Delphine Software** y su juego **«Futura Wars: Time Travellers»** han ganado recientemente **tres nuevos premios en París,** durante la última ceremonia de entrega de premios «Quatre D'Or», otorgados por la prestigiosa revista francesa de 16 bits **Generation 4.**

Delphine ha sido elegida por los lectores de la revista como la **Mejor Compañía Francesa** y Future Wars consiguió los premios de **Mejor Juego de Aventuras francés** y **Mejor Juego francés.** Delphine es una compañía muy ¡oven que aún no tiene un año pero que ya ha realizado programas de una excelente calidad que les auguran un futuro muy próspero.

**Electronic Arts** ha anunciado el lanzamiento de la versión para Commodore 64 de **«Ferrari Formula Uno»,** versión a la que seguirán las de **Spectrum** y Amstrad. «Ferrari Formula Uno» ofrece una acción trepidante sobre auténticas recreaciones de los 16 circuitos que componen el Campeonato del Mundo: **Mónaco, Detroit, Monza, Brands Hatch...** La oposición está formada por 8 de los mejores pilotos del mundo, entre los que se cuentan Alain Prost, Nigel Mansell y Ayrton Senna, por nombrar algunos.

ALAN HEAP

## *nicRQPñnoRñnñ' nicROPñnoRñnñ*■ *nicROPñnoRñnn*

**MGT es una compañía de sobra conocida por los usuarios de Spectum, ya que es la creadora de periféricos tan populares como el Disciple o el Plus D. Dos de sus miembros, Kathy Edmond, Directora de Marketing, y Richard M illard, Director de Ventas, visitaron recientemente nuestro país con la intención de dar a conocer su última creación: el SAM Coupé, un ordenador de 8 bits que no tiene nada que envidiar en muchos aspectos a los de 16 y que, además, es compatible con el software de Spectrum.**

**C** h a p re sen ta d o en el m ercad o b ritá n ico omo ya adelantamos hace dos meses en nuestra sección Aquí Londres, Miles Gordon Technology una nueva máquina que puede revolucionar el mundo de los ordenadores domésticos. Se trata del SAM Coupé y una de sus características más interesantes para nosotros es que en uno de sus modos de funcionamiento, (posee un total de 4), es compatible con el software para Spectrum.

Sin embargo éste no es su único aspecto interesante ya que, a pesar de poseer un procesador de 8 bits, muchas de sus prestaciones en cuanto a gráficos y sonido en sus modos más potentes de funcionamiento, le equiparan a máquinas superiores como pueden ser Atari, Amiga o PC.

Miembros del equipo de MGT se desplazaron desde su sede en Gales hasta Madrid para mantener conversaciones con algunas compañías españolas que podrían estar interesadas en distribuir o incluso fabricar este ordenador en nuestro país. Como es natural, les pedimos que en su recorrido incluyeran una visita a Microhobby, circustáncia que aprovechamos para que Richard y Kathy, -quien, por cierto habla un

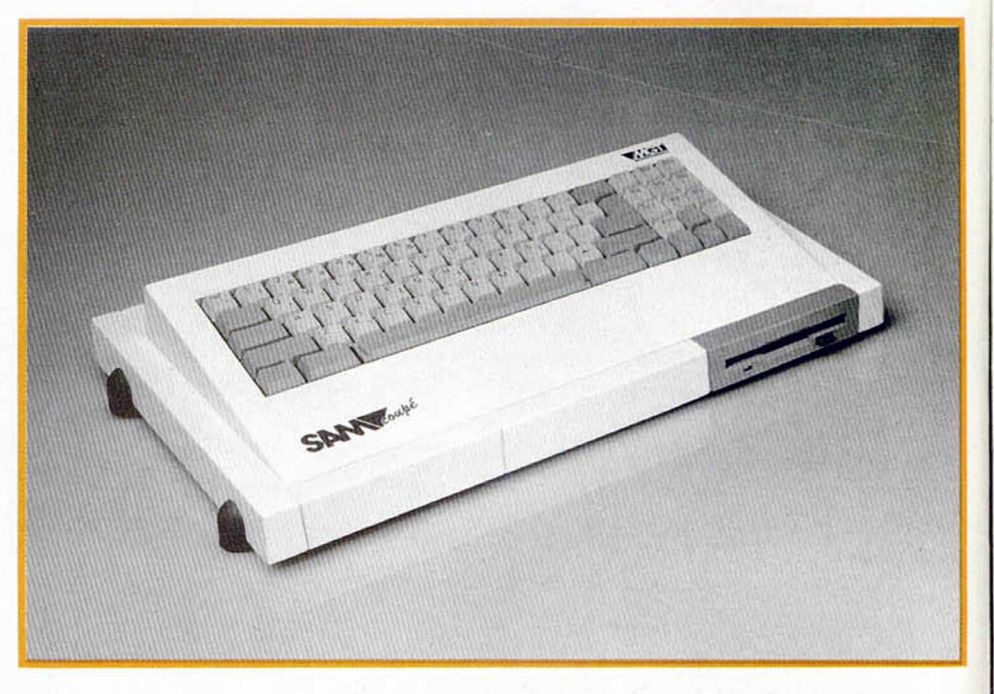

perfecto andaluz-, nos dieran a conocer tanto las características de su máquina como sus intenciones para con el

mercado español. ¿Cuál ha sido el motivo de vuestra visita a España?

Vemos el mercado español como un mercado clave, o, al menos como un potencial mercado clave para MGT.

**Nuestra intención es vender 100.000 unidades en toda Europa, 25.000 de ellas en España.**

Nuestra visita tiene la intención de encontrar una compañía que esté dispuesta a colaborar con nosotros.

¿Cómo han funcionado las ventas del SAM Coupé desde que lo presentastéis en el mercado británico las pasadas navidades?

Hasta ahora ha funcionado bastante bien. Antes de que apareciera en el

mercado ya teníamos 2000 pedidos y en las cuatro primeras semanas hemos vendido otras 6000 unidades. Por el momento parece que la gente tiene bastante fé en nosotros. A demás la prensa inglesa nos ha tratado muy bien.

Aspecto externo del SAM Coupé.

¿Cómo surgió la idea de crear un ordenador y por qué hacer precisamente un compatible Spectrum?

Miles Gordon Technology fue fundada en 1985 con la idea principal de desarrollar periféricos para Spectrum. Prácticamente desde el principio Alan Miles y Bruce Gordon ya tenían la idea de diseñar un ordenador que, bajo licencia nuestra, se pudiera fabricar en cada país en el que se lanzara por compañías de ese propio país. Esta idea se ha venido elaborando desde entonces y es lo que pretendemos hacer ahora en España.

En cuanto a por qué un compatible Spectrum, la respuesta es muy sencilla. Sin duda, para que un nuevo ordenador que aparece en el mercado tenga éxito es necesario que posea el suficiente soporte de software. Y, ¿cuál es el ordenador que tiene una mayor cantidad de software?. El Spectrum.

Sin embargo, desde que nació este ordenador hasta hoy en día, el diseño de

#### MICROPANORAMA • MICROPANORAMA • MICROPANORAM

esta máquina, así como la mayoría de los ordenadores de 8 bits, apenas han evolucionado. Así, realizando un compatible Spectrum, se le puede ofrecer al usuario un ordenador completamente nuevo, diseñado con tecnología de 1989, pero apoyado por más de 5000 títulos listos para comprar, lo que es más que para cualquier otro ordenador realizado durante los últimos 5 años.

De todas formas, el Coupé tiene 4 modos de funcionamiento, uno de ellos es el de Spectrum, pero ahora estamos consiguiendo que las casas de software hagan programas especialmente para aprovechar su otras posibilidades, como los gráficos, que son comparables a los de un Atari o un Amiga en algunos aspectos; y el sonido, que es más parecido a un Atari que a un Spectrum.

Para tener una buena base en el mercado decidimos mantener la compatibilidad con Spectrum, pero queremos que las casas hagan software específicamente para los modos de más calidad del Coupé.

Si la idea de crear este ordenador surgió hace aproximadamente 3 años y medio, ¿por qué habéis tardado tanto en desarrollarlo?

Para llevar a buen puerto una buena idea necesitas dos cosas: dinero y el interés de mucha gente.

Alan es un excelente conocedor de los mecanismos de marketing y Bruce es un gran diseñador de hardware, pero necesitaban conocer a fondo el mercado. Por ello, durante estos 3 últimos años han estado vendiendo otro tipo de productos (Disciple, Plus D..), para conocer las necesidades de los usuarios.

Un ordenador es tan sólo un trozo de plástico con metales y silicona. Si no tienes un apoyo correcto, una base de ventas, de software, de exportación, sólo vas a tener un trozo de pástico muy bien diseñado.

¿No crees que la idea de crear este modelo específico de ordenador quizás era buena hace tres años, pero que ahora que los 16 bits se están imponiendo es un

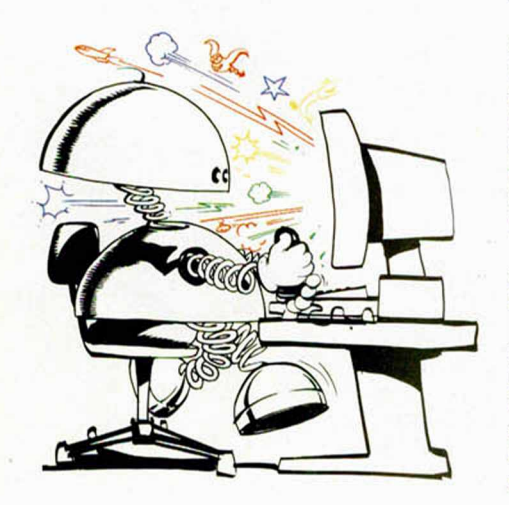

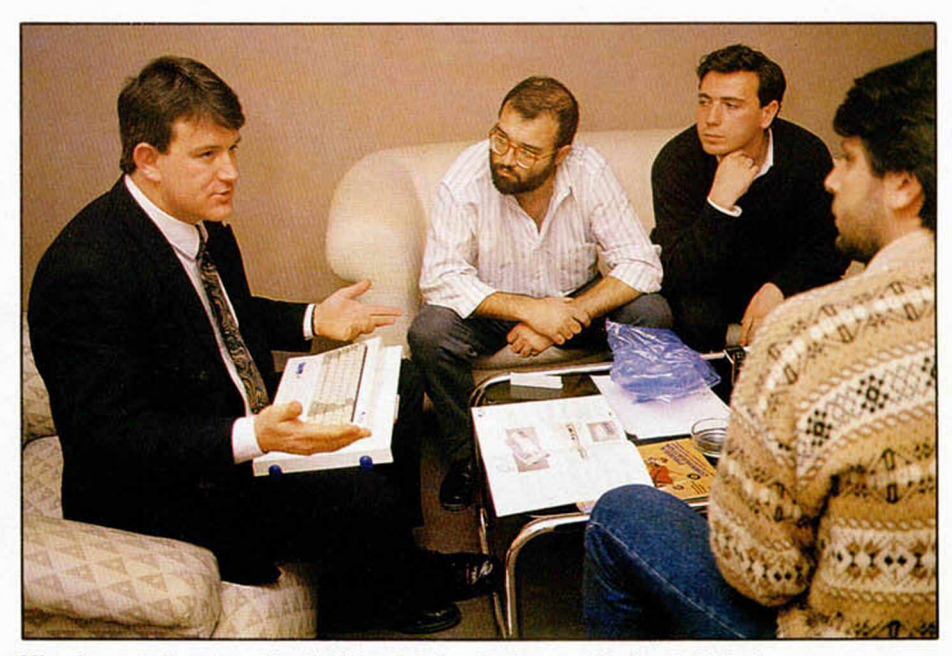

Miembros de la redacción de Microhobby charlan con Richard Milliard.

#### momento difícil para hacerse con un buen lugar en el mercado?

Si me hubieras hecho esta pregunta en noviembre te hubiera dado una respuesta diferente a la que te voy a dar ahora. En U.K., que es el país en el que actualmente los 16 bits tienen un mayor dominio en el mercado del software de entretenimiento en Europa, la mayoría de la venta de software estas navidades ha sido de 8 bits: Commodore 64 ha vendido más unidades que cualquier otro ordenador, y Spectrum igualmente ha contraatacado con mucha fuerza. Aunque a muchos les resulte sorprendente, aún hay mucha demanda de este tipo de productos.

En cuanto a la pugna 8/16 bits, creemos que es algo que se está exagerando demasiado. Un ejemplo: a todo el mundo le apetecería tener un Jaguar o un BMW, pero la mayoría de la gente tiene un Seat o un Ford y éstos también cumplen su función perfectamente.

Por otra parte, si necesitas algo potente para informática de entretenimiento, tampoco es necesario recurrir a un 16 bits, pues la tecnología<br>de 8 bits ha aumentado considerablemente durante los últimos 5 años. Nuestro Coupé es un producto mucho más potente que el Spectrum, que también es bastante bueno, por cierto.

¿Creéis que vuestra lucha en el mercado está encaminada hacia los 8 o hacia los 16 bits?.

El mercado tiene actualmente dos claves básicas para nosotros. Por un lado los usarios que han tenido un Spectrun durante algunos años y desean mejorar y comprarse un Atari o un Amiga, y por otro los nuevos usarios. Pues bien, lo que está ocurriendo es que la diferencia

de precio entre estos ordenadores es muy grande y por ello mucha gente está dando el paso del Spectrum directamente al PC. Este fenómeno se está produciendo en Gran Bretaña y creémos que también en España.

La oferta que nosotros proponemos es pasarse o adquirir un ordenador con unas prestaciones muy parecidas a las de los 16 bits, pero con la ventaja de su bajo precio, -en U.K. la configuración básica está alrededor de las 30.000 pesetas-, y además con un gran soporte de software. De hecho en UK se nos compara más con Atari que con Spectrum, lo cual es bueno para nosotros porque significa que estamos llamando más a la puerta de los 16 que de los 8 bits.

¿Cómo han reaccionado las compañías de software ante la máquina?

Te puedo dar una lista de algunas compañías que están interesadas en hacer software específicamente para el Coupé: Ocean, U.S.Gold, Domark, Activision, System 3, Virgin/Mastertronic, etc... En España hoy hemos estado visitando a Dro Soft, quienes también nos han comunicado su intención de hacer programas, mañana tendremos más entrevistas con compañías de software españolas... En general a todo el mundo le interesa la idea porque ven que es un formato más y una excelente oportunidad para hacer software de 8 bits de calidad.

Este apoyo es fundamental para nuestro éxito ya que si las casas de software no realizaran programas específicamente para nosotros, no seríamos más que un clon del Spectrum.

De todas formas las compañías mencionadas no son más que una pequeña parte, pues también hay otras que nos están haciendo programas

#### NORAMA •MICROPANORAMA •MICROPANORAMA •MICR

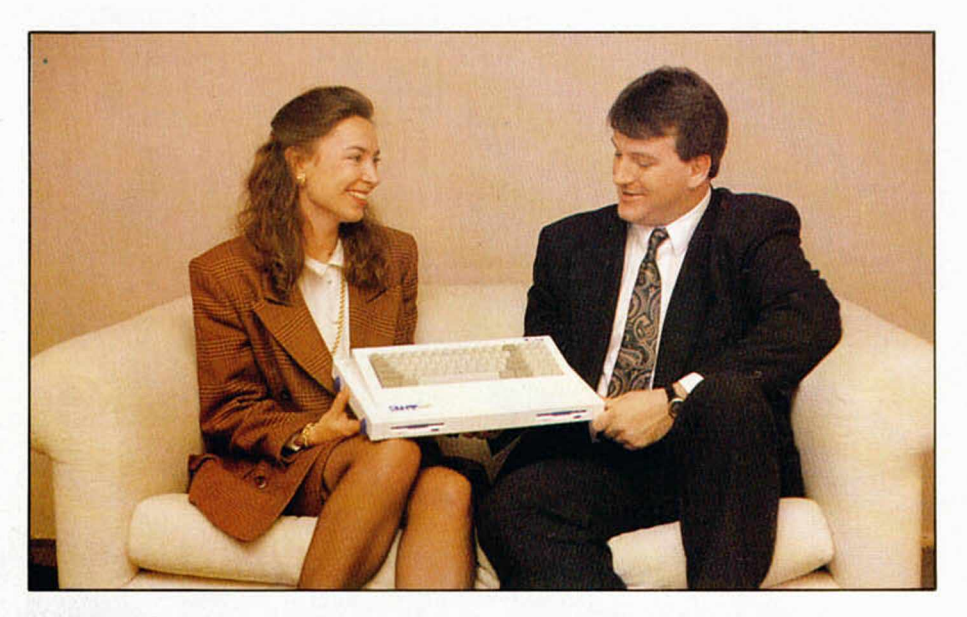

Kathy Edmon, Directora de Marketing de MGT, y Richard Milliard, Director de Ventas, posan orgullosos junto a su SAM Coupé.

más serios como pueden ser procesadores de textos, bases de datos...

#### ¿Hacia qué tipo de usario está dirigido principalmente vuestro ordenador?

Lo que pensamos es que tiene muchas funciones, pero básicamente está orientado hacia los usuarios de 8 a 18 años. Pero no sólo vale para juegos, sino para muchas otras aplicaciones. También creemos que tiene muchas posibilidades para la educación en los colegios.

¿Cuántas unidades pensáis vender este año, y cuántas de ellas en España?.

Para ser los líderes en la venta de hardware de 8 bits en Europa deberíamos vender 200.000 unidades. Nuestra idea es vender entre 75 y 100 mil unidades y establecer una base sólida para el futuro. Puede ser que seamos los segundos.

En cuanto al mercado español, creo que el pasado año se vendieron alrededor de 45.000 Spectrums. Si aquí se depierta un interés parecido al que se ha despertado en U.K. calculamos que podremos vender unos 25.000 ordenadores en un año, incluyendo la próximas navidades. España tiene un gran potencial en cuanto a nuevos usarios y creemos que específicamente para nuestro producto.

#### ¿Cuándo veremos el SAM en España y a qué precio?

Queremos asegurarnos de que vamos a encontrar la compañía ideal, no sólo para distribuir nuestra máquina, sino también para llevar a cabo un buen servicio técnico, lo cual es absolutamente fundamental para nosotros. Pero si todo sigue un curso normal, teniendo en cuenta que tendríamos que efectuar modificaciones para castellanizar el teclado y algunos otros detalles más de homologación, posiblemente estará disponible para finales de mayo.

Como aún no hemos concluído nuestras negociaciones con las diferentes compañías españolas que estamos visitando, el precio que tendrá la máquina aún está por determinar. Una idea que creemos que podría funcionar sería la de realizar una configuración básica con una unidad de disco y comercializarlo al precio de 55000 pesetas. Un valor medio entre el

Spectrum y el Atari.

¿Váis a continuar realizando periféricos para Spectrum?

Todavía tenemos mucho interés en el Plus D. En el mercado de Europa Oriental hay actualmente una gran fiebre por el Spectrum; por ejemplo en Polonia hay casi 2 millones y se está creando una gran demanda de periféricos, así pues seguiremos fabricando Plus D. Pero actualmente nuestro principal interés se centra en el Coupé, por lo que comenzaremos también a fabricar periféricos para él.

¿Cómo ha reaccionado Amstrad ante vuestra máquina, pues se supone que váis a ser su competencia directa?

¡Competencia sana!. Amstrad ha sacado muy buenos productos al mercado. Si pudiéramos paracernos en algo a su éxito estaríamos muy complacidos. Quizás ellos ahora están más centrados en los PC que en los ordenadores de juegos... no hemos oído nada malo por parte de Amstrad.

Bien, esto es todo por nuestra parte, si queréis añadir algo para el público español...

España es el segundo mercado en importancia para nosotros. Si conseguimos encontrar un buen colaborador, es posible que alcancemos un desarrollo importante. Nos gustaría ver nuestro producto en España y producido por una compañía española en unión de MGT.

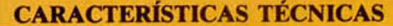

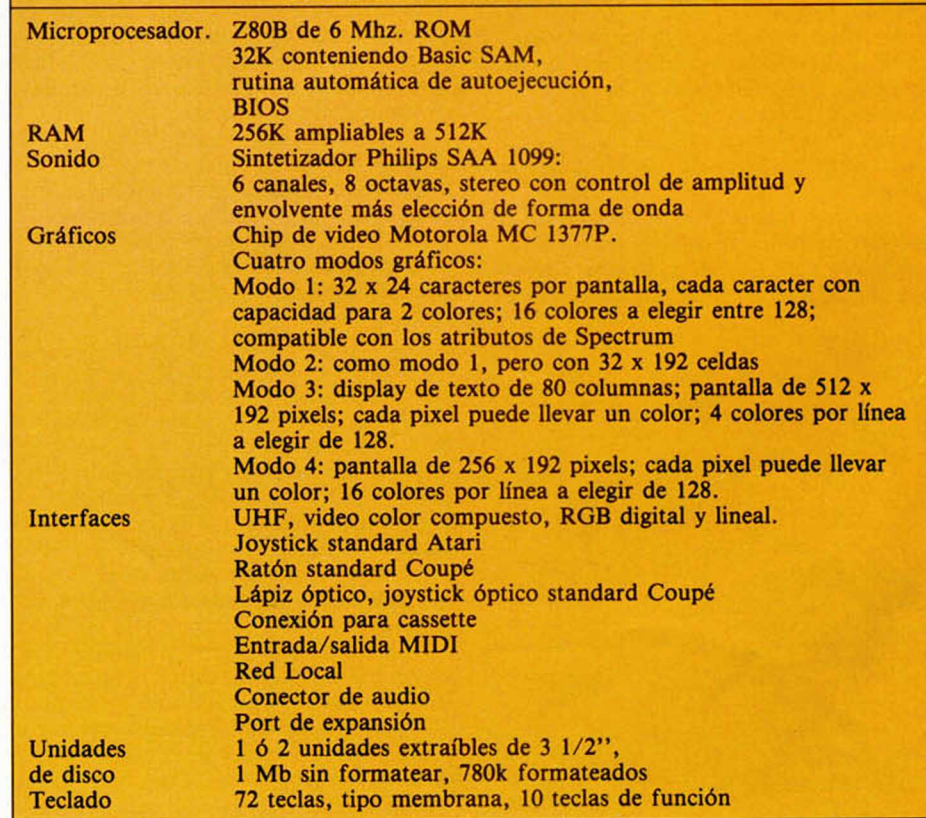

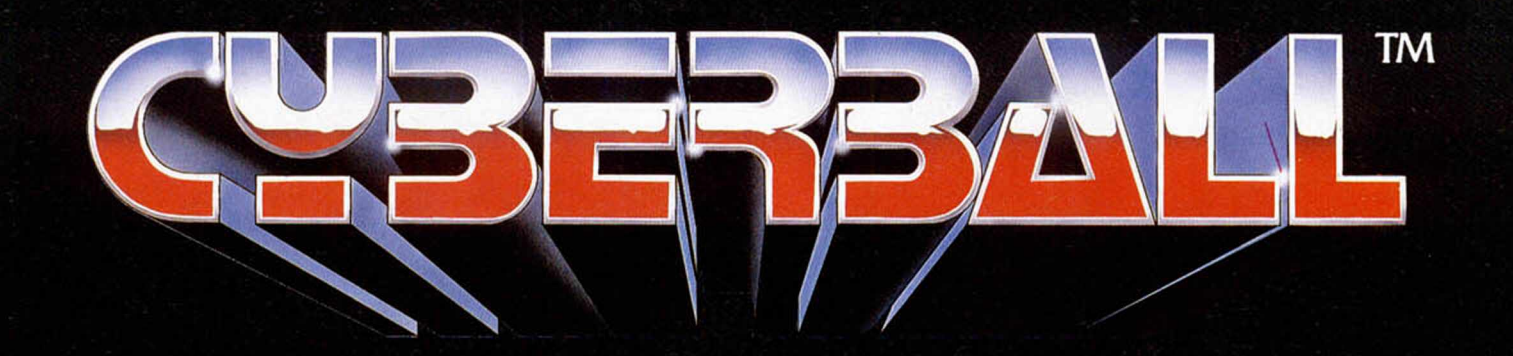

## **WEL FUTBOL DEL SIGLO XXI!!**

Disponible:

Spectrum disco y cinto Amstrad disco y cinta<sup>-</sup> Commodore 64 Amiga<br>PC 3 1/2" y 5 1/4"

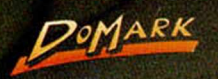

**COSERSA** 

Año 2022. El último jugador humano ha sido eliminado del juego. Ahora sólo robots, con un tamaño cinco veces mayor al de cualquier ser humano, puede soportar esta violencia y destrucción. Elije un equipo entre "los asesinos de Los Angeles" o "los justicieros de New York". Selecciona entre las cien jugadas ofensivas y

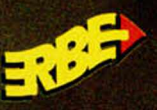

3 高

**MARKET** 

idir in 111

*O .* SERRANO, 240 28016 MADRID TEL (91)458 1658

defensivas, pide descansos y cambia a los jugadores que sean destrozados. Esto es CYBERBALL, el fútbol americano más violento... ¡¡y no es ninguna broma!!

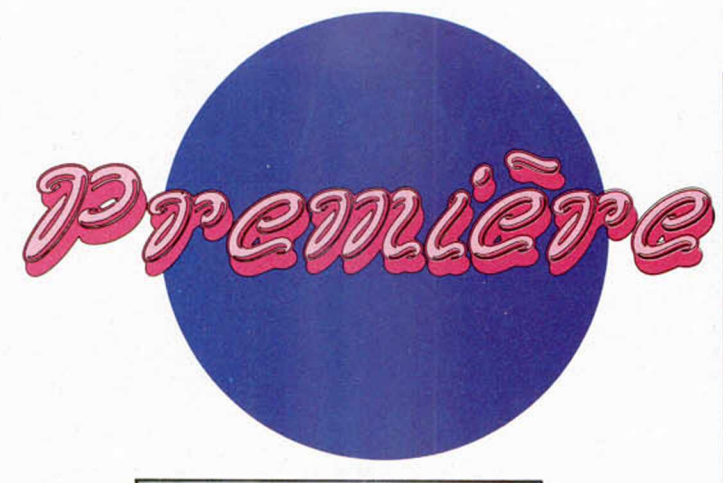

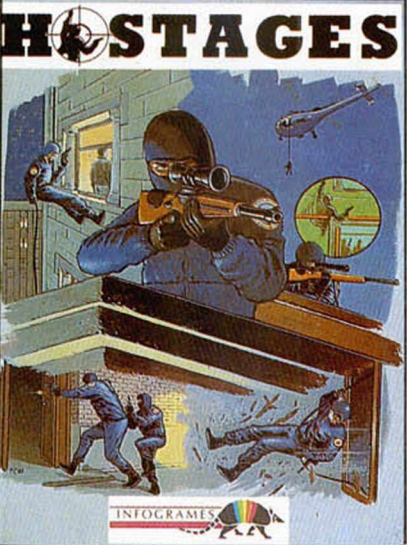

#### ASALTO A LA EMBAJADA

La embajada ha sido asaltada por un grupo de terroristas. Ya han hecho saber sus condiciones y queda muy poco tiempo para que empiecen a asesinar a los rehenes.

Pero vosotros como expertos en la resolución de situaciones como éstas, váis a tomar el mando de un grupo especial de operaciones, colocando a vuestros francotiradores en las posiciones más efectivas desde las cuales sea más sencillo eliminar el peligro. Pero no sólo deberéis colocarlos en sus posiciones, sino también disparar, y con la mejor puntería que tengáis, sobre los secuestradores.

Ánimo. Una mira telescópica os está esperando en este programa de Inforgrames.

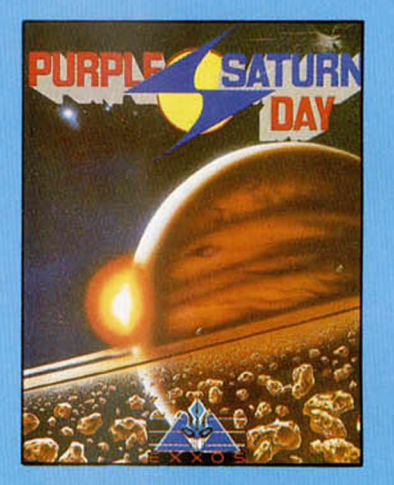

#### OLIMPIADA FUTURISTA

Bajo este extraño nombre se esconde un simulador deportivo, por así llamarlo, ambientado en los juegos que tienen lugar en el planeta que da nombre al programa, algo así como una olimpiada galáctica.

Hay cuatro competiciones: una persecución por el anillo de saturno pilotando una moto estelar; otra en la que, a los mandos de un scooter, habrá que poner a prueba nuestra puntería sobre unos núcleos energéticos; un rompecabezas en el que tendremos que dirigir una bola contra un circuito para causar determinados efectos y hacer que las cargas pasen por resistencias, condesadore, etc; y, por último, un salto en el tiempo en el que deberemos lanzarnos a la caza de energía para poder alcanzar la galaxia más lejana.

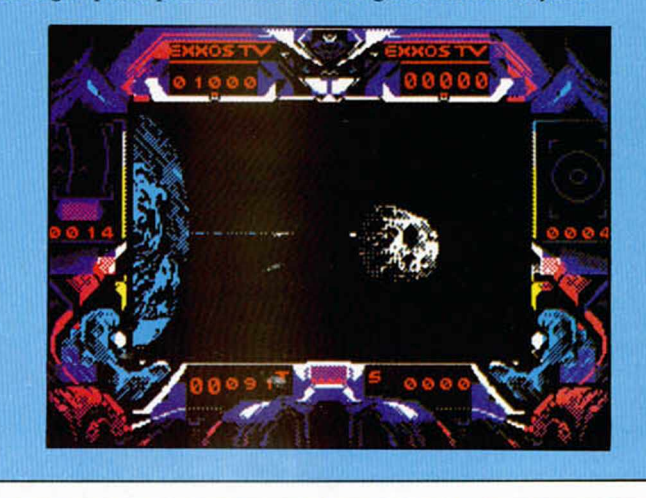

#### EL DEPORTE MÁS SALVAJE

Domark, bajo su sello Tengen, sigue realizando conversiones de las máquinas originales de Atari Games; y ahora le ha tocado el turno a un fútbol americano cibernético que responde al nombre de «Cyberball».

El juego se desarrolla en el año 2022 cuando el fútbol americano ha dejado de tener jugadores humanos para incorporar unidades cibernéticas de mayor peso y capacidad destructiva, además de cambiar el balón de cuero por uno de acero de más de trescientas libras de peso y hecho con material altamente explosivo.

Podrás utilizar diferentes tácticas ofensivas y defensivas y, sobre todo, no te preocupes de la dureza del juego.

Hazte a la idea de que si tus jugadores pierden un brazo sólo será necesario coger el destornillador y ponerle uno nuevo.

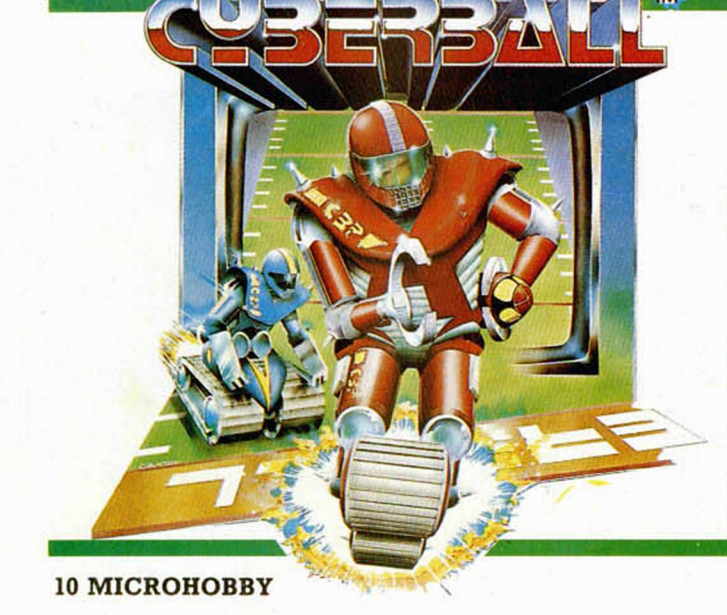

#### VUELVE «BUBBLE BOBBLE»

Por fin, tras cierto tiempo de espera, Ocean está ultimando los detalles de la segunda parte del archifamoso arcade de Taito «Bubble Bobble».

La historia transcurre varios años más tarde cuando Bub y Bob, tras conseguir el poder mágico de sus padres, regresan a las islas del Arcoiris en busca de tesoros y para eliminar a su enemigo más odiado: la Princesa de la Oscuridad.

Al igual que en su predecesor, podréis recoger gran cantidad de objetos tanto para aumentar determinadas características de vuestros poderes y cualidades, como para acrecentar vuestra puntuación.

Vamos, que con tantas cosas para coger no váis a poder aburriros.

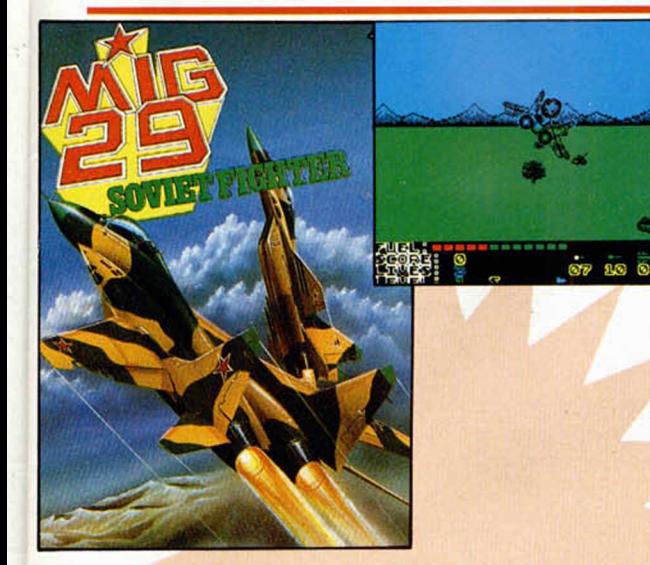

#### ¡QUE VIENEN LOS RUSOS!

De la mano de Code Masters, váis a poder comprobar que en el mundo del software se pueden pilotar no sólo Falcon F-16 o F-19, sino también cazas soviéticos como este Mig 29.

El programa es un arcade, en la más pura línea implantada por «After Burner» y continuada por «Galaxy Forcé», en el que deberéis eliminar cazas enemigos mientras que esquiváis prundentemente los proyéctiles de las defensas terrestres y marinas.

Tres escenarios diferentes (desierto, ártico y trópico) esperan a que demostréis vuestras habilidades como pilotos de combate.

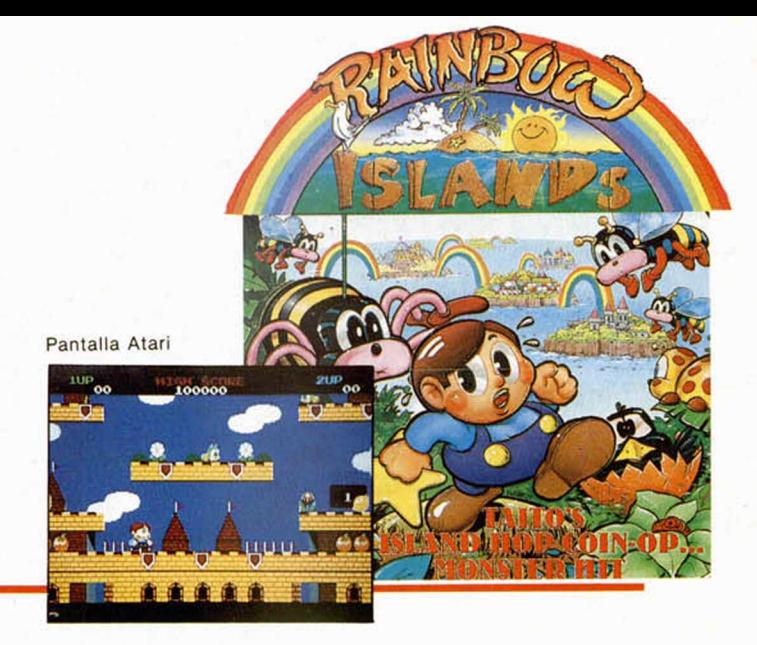

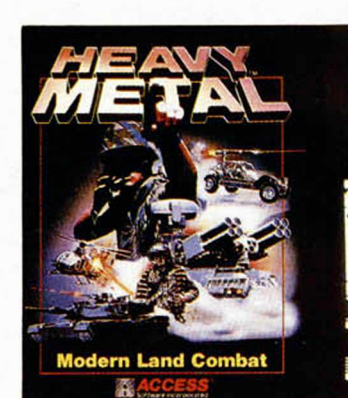

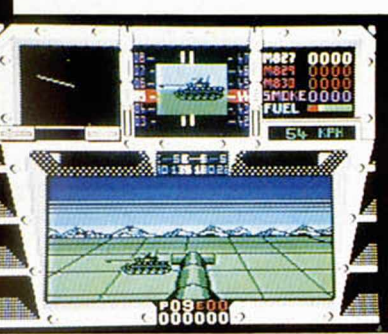

#### A LOS MANDOS DE UN CARRO DE COMBATE

Access nos presenta la oportunidad de manejar uno de los más sofisticados y poderosos carros de combate norteamericanos : un MI Al Abrams.

Tu objetivo será el de copar las posiciones enemigas, para, teniendo en cuenta que comienzas con el grado de segundo teniente, alcanzar el generalato de cinco estrellas.

No sólo necesitarás de toda tu habilidad para controlar el M1, sino que también deberás emplear la estrategia para cumplir tus diferentes objetivos.

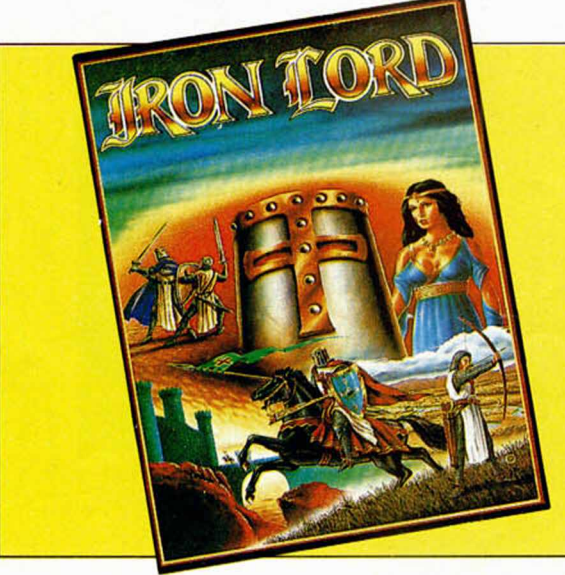

#### LA LUCHA POR EL TRONO

Ubi, que hacía bastante tiempo que no se decidía a realizar la versión de Spectrum de sus programas, nos presenta uno de sus proyectos más trabajados: «Iron Lord».

El juego se desarrolla en la época medieval, en la que un caballero, tras regresar de las cruzadas, se encuentra con que el rey, su padre, ha sido depuesto por su abobinable tío y el terror y la opresión se han convertido en algo habitual en sus territorios.

Vuestra misión es recuperar el trono por todos los medios posibles (combatiendo a espada, jugando a los dados, etc) para lo cual además de habilidad necesitaréis grandes dosis de estrategia.

Enfundaros la armadura y la celada y disponeros a hacer probar a los bellacos la frialdad de vuestro acero.

## **LOS NUEVOS JUSTICIEROS**

Como sabéis, el pasado mes iniciamos una nueva andadura en esta sección y nuevamente requerimos la colaboración de todos para que nos hagáis llegar vuestras opiniones acerca de los Juegos de actualidad. eso sí, apelamos a vuestro exquisito sentido del humor y natural desparpajo para asegurarnos de que vuestros comentarios estarán llenos de picardía y resultarán sumamente críticos y mordaces. Y ya sabéis que la única cortapisa que ponemos a vuestra imaginación es que los comentarios deben tener exactamente 50 palabras, igualmente os recordamos que es indispensable que nos enviéis una FOTOGRAFÍA

vuestra, también lo más cachonda posible. Por otra parte, como acaba de finalizar el plazo de recepción de los anteriores comentarios (recordamos:

Batman, viaje al Centro de la Tierra y Cazafantasmas II), aún no vamos a ofreceros los trabajos ganadores, pero sí vamos a aprovechar la ocasión para proponeros los tres próximos títulos: SUPER WONDER BOY, RAM y CAPITÁN TRUENO.

Como siempre, enviad vuestras cartas, que deben indicar en el sobre: LOS NUEVOS JUSTICIEROS, a la dirección: **MICROHOBBY** 

Carretera de irún, Km. 12,400

28049 MADRID

indicando en el sobre: LOS NUEVOS JUSTICIEROS

ivamos, justicieros! ¿A qué esperáis para enviarnos vuestra avalancha de cartas? Y recordad que una recompensa de 5.000 pesetas está esperando a los mejores de cada juego.

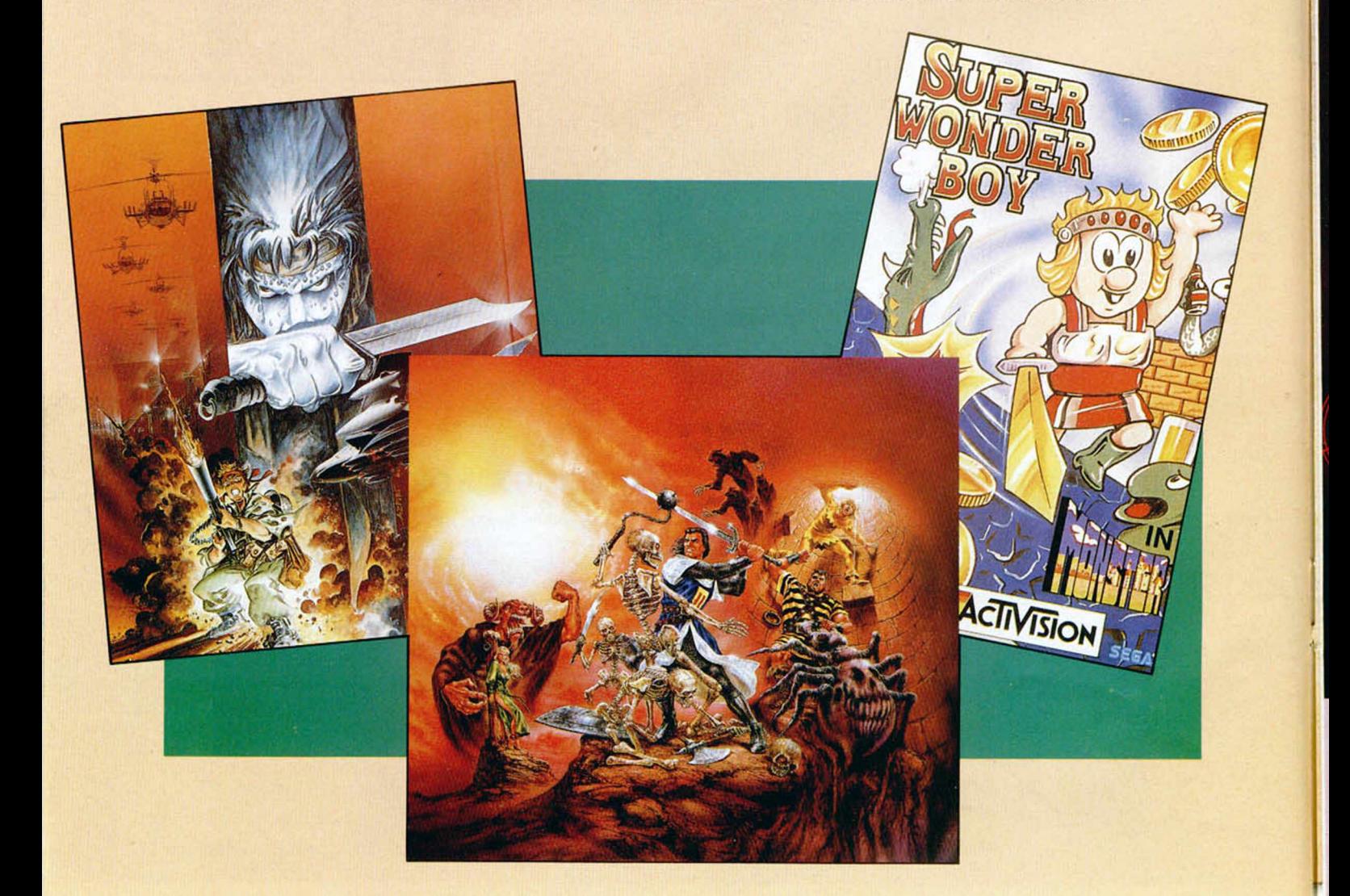

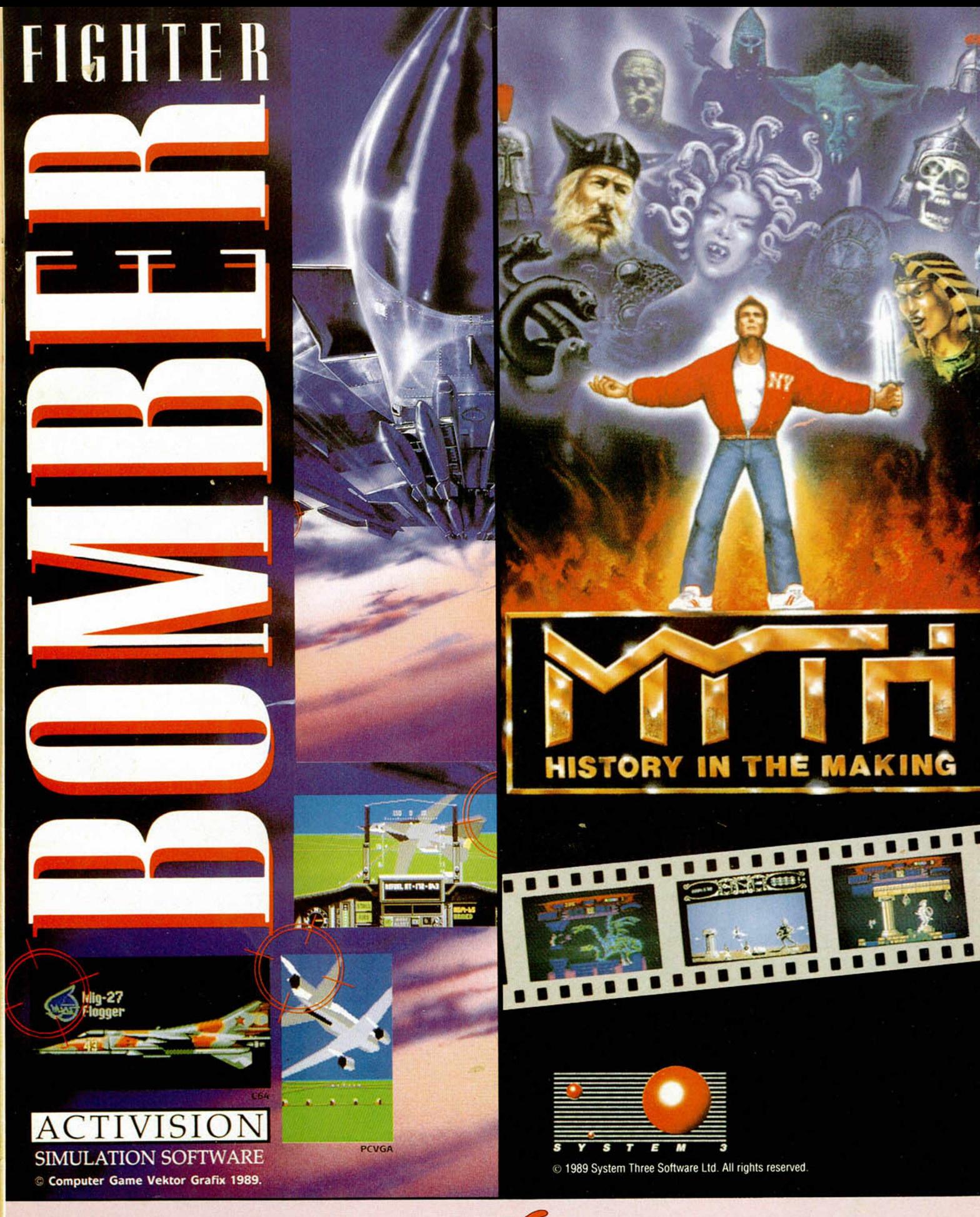

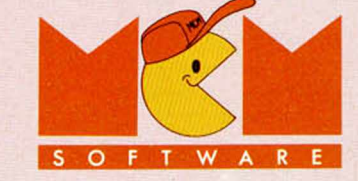

C/ SERRANO, 240 • 28016 MADRID TEL. (91) 457 50 58

#### *GANADORES DEI (V* **I** *Si*

**Ya tenemos los ganadores de la IV edición del Concurso de Diseño Gráfico para Spectrum que anualmente organiza nuestra revista. Una vez más, vuestra colaboración ha sido entusiasta y el número de pantallas recibidas pone de manifiesto vuestro incesante interés en el tema. Nuestro agradecimiento a los cientos de participantes y felicitaciones para los Ganadores.**

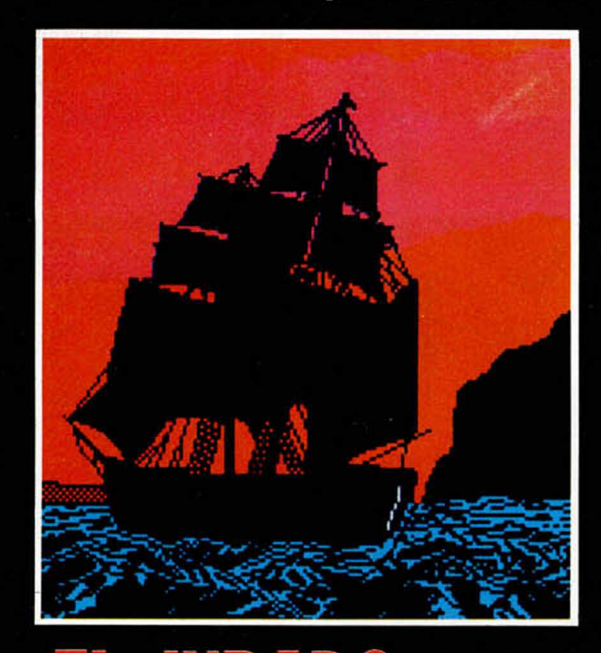

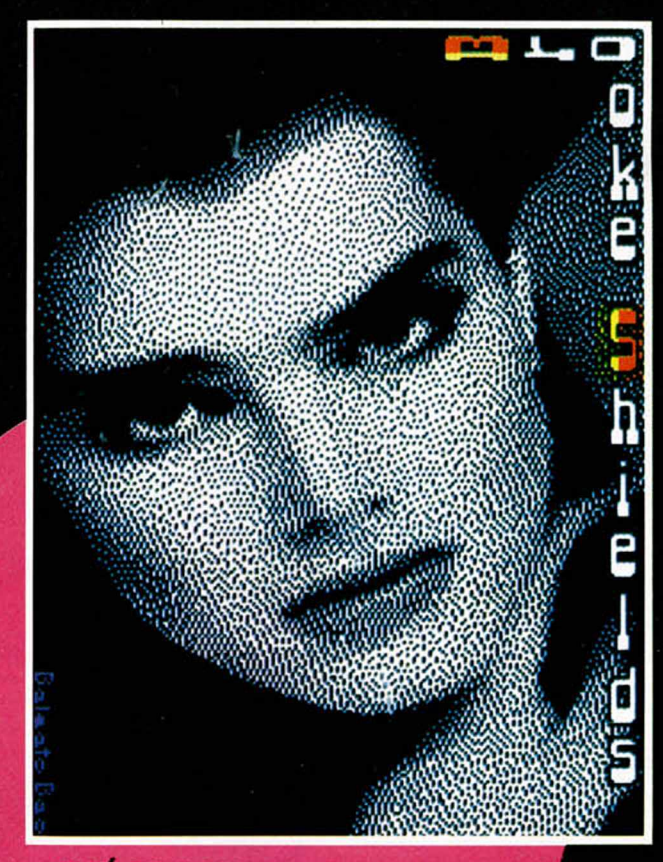

**JOSÉ M.<sup>a</sup> BALEATO BAO** (Santiago de Compostela). 47 puntos. Premiado con 100.000 pesetas

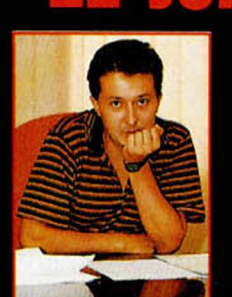

**Gabriel Nieto.** Director de<br>Topo Soft.

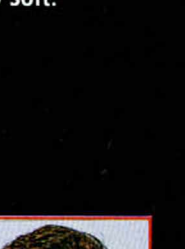

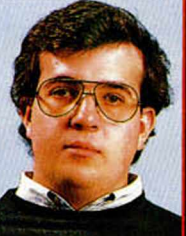

 $10^{n}$ 

Javier Cano. Director de desarrollo de Animagic.

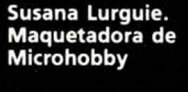

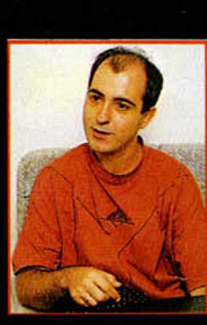

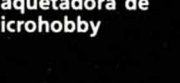

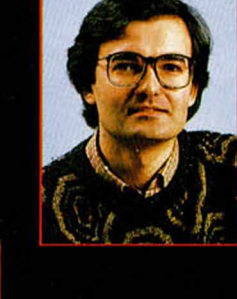

Amador Merchán. Colaborador de Microhobby.

F.L. Frontan. Ilustrador.

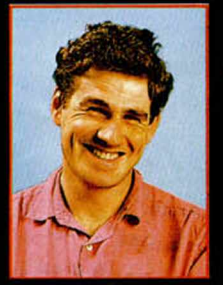

Director Técnico de<br>Director Técnico de<br>DRO Soft.

Ignacio Hernández.

14 MICROHOBBY

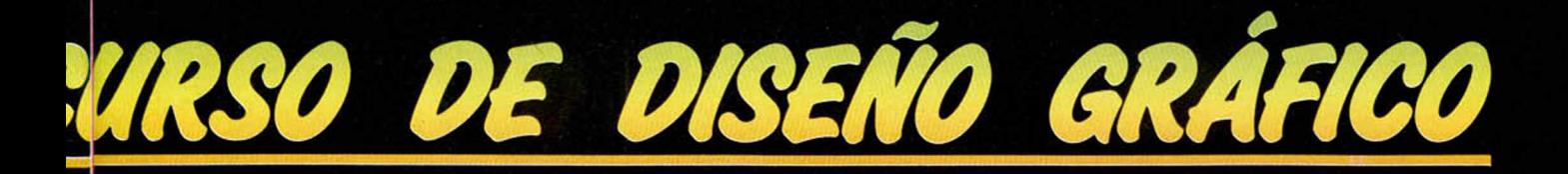

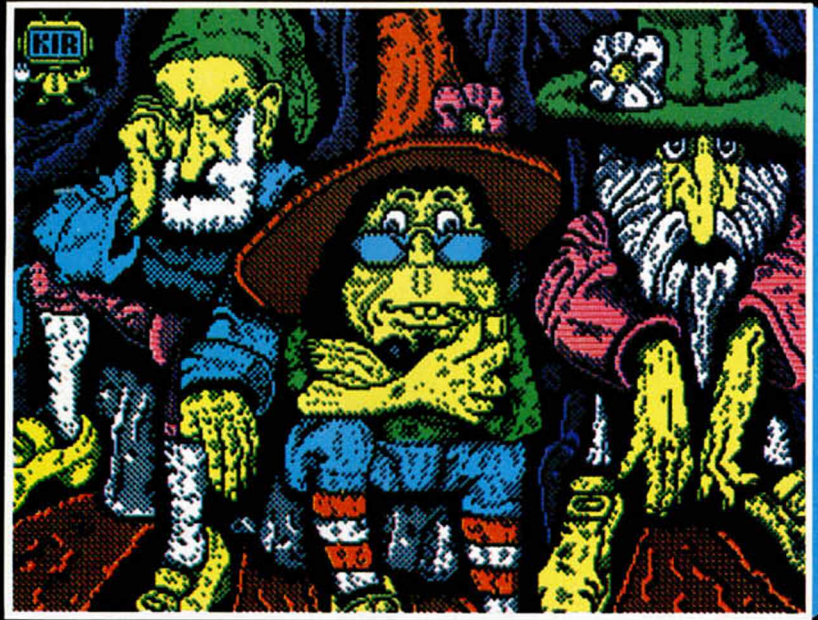

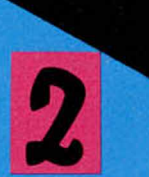

**KOSTANDIN IGOR** (Bilbao). 46 puntos. Premiado con 50.000 pesetas

*£os Mejores*

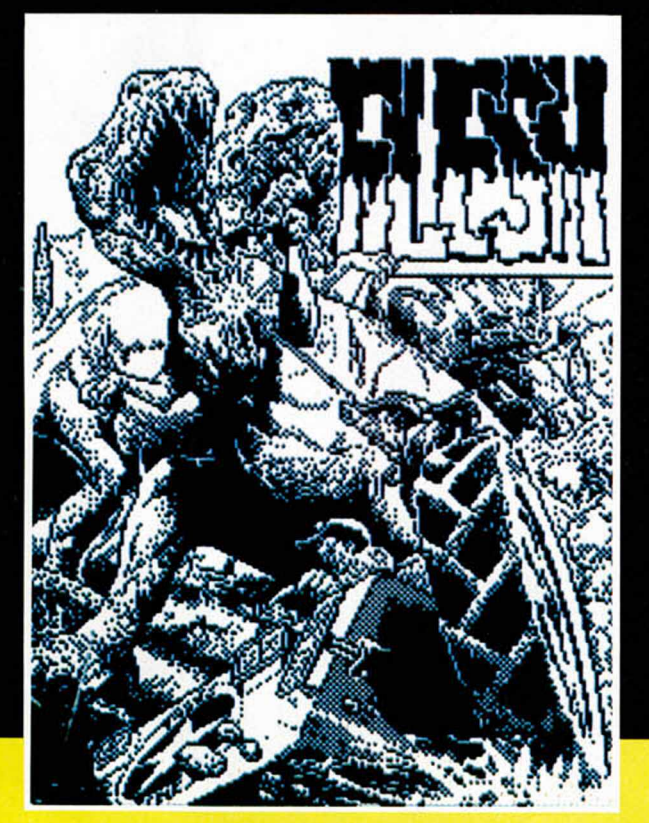

**EDUARDO LÓPEZ** (Madrid). 45 puntos. Premiado con 25.000 pesetas

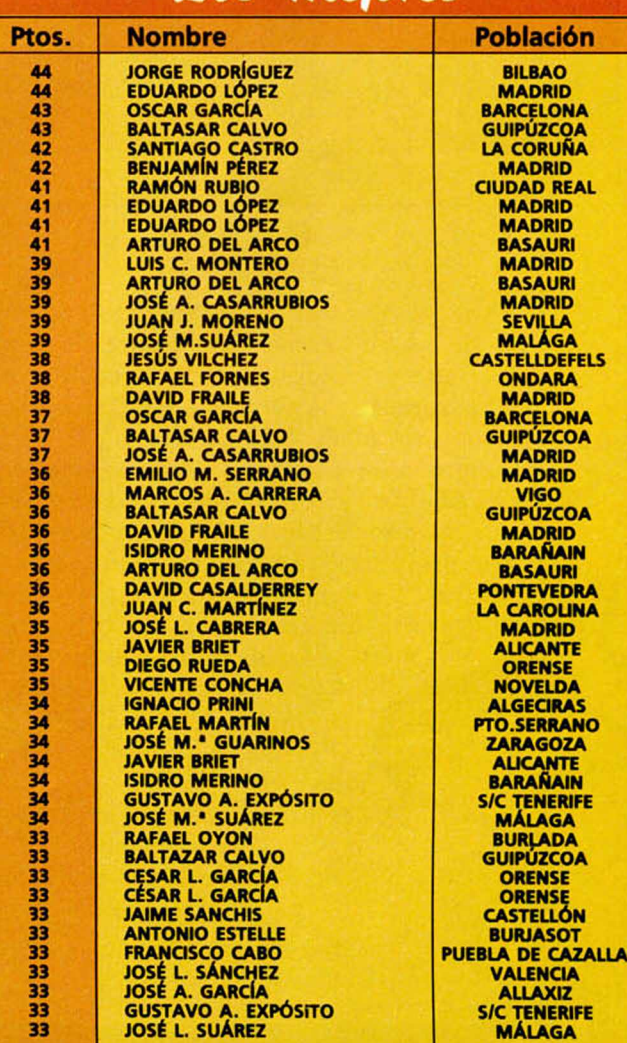

#### **MICROHOBBY 15**

## GRAN CONCURSO DE TIRAS CÓMICAS DE SNOOPY

gustaria emular al genial dibujante Charles Schulz, creador del mundialmente conocido Snoopy? Pues anímate y envíanos rápidamente una tira en la que intervenga tan simpático personaje y cualquiera de los miembros de su pandilla: Carlitos, Linus, Lucy...

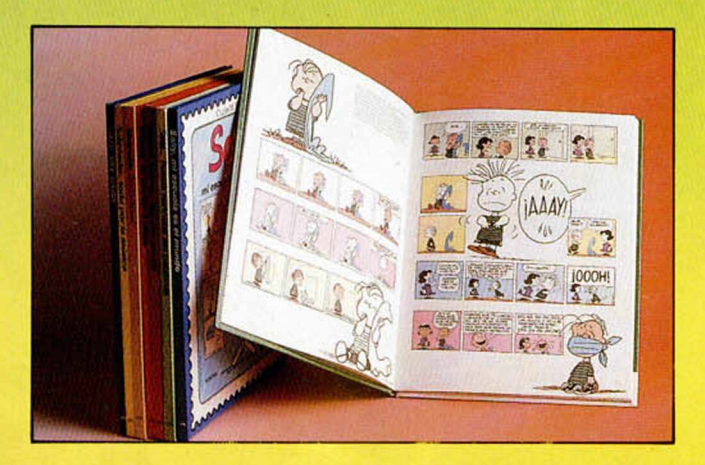

#### **BASES**

\* Las tiras deberán estar formadas por un mínimo de cuatro viñetas y un máximo de seis.

\* El tema es libre, aunque con el requisito de que debe aparecer el personaje de Charles Schulz, Snoopy en, al menos, una viñeta.

\* Entre todos los dibujos recibidos antes del día 1 de Abril de 1990 un jurado, formado por miembros de la redacción de Microhobby elegirá los 10 que a su juicio resulten más interesantes, valorando el estilo, el humor y la originalidad de la tira cómica.

\* Los diez ganadores recibirán como premio UNA COLECCIÓN DE COMICS DE SNOOPY Y SU PANDILLA, formada por 8 libros cada una.

\* Los trabajos deberán ser enviados a: **MICROHOBBY** Carretera de Irún, Km. 12,400 **28049 MADRID** 

indicando en el sobre: CONCURSO SNOOPY

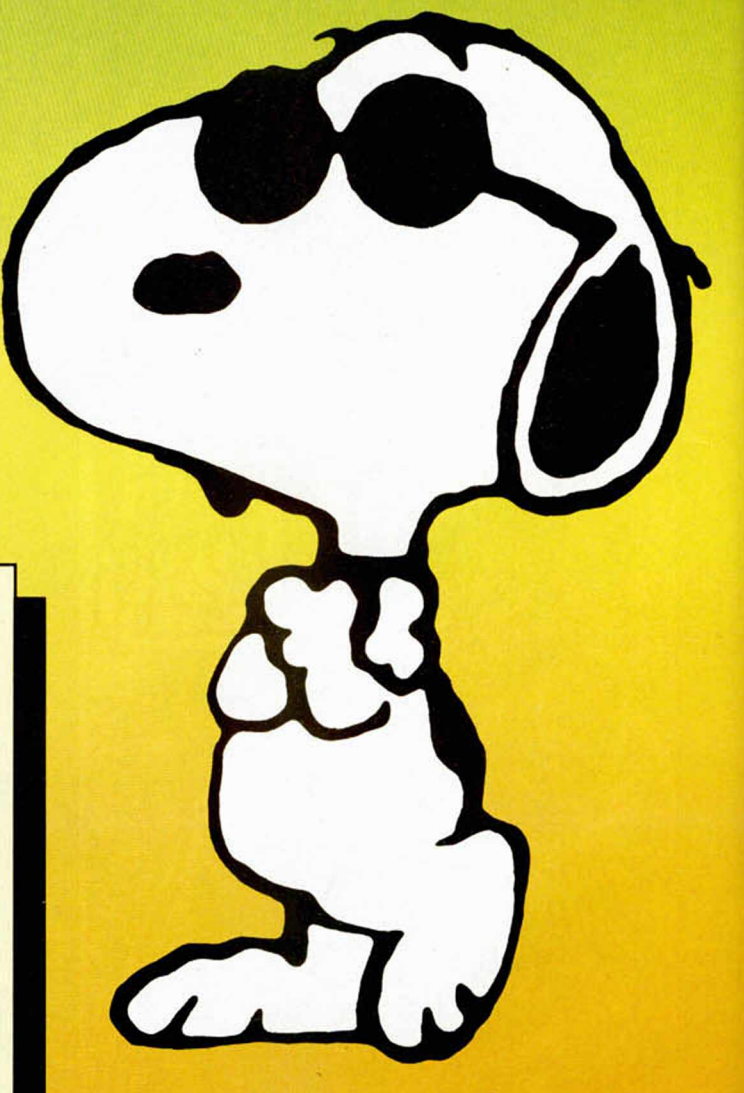

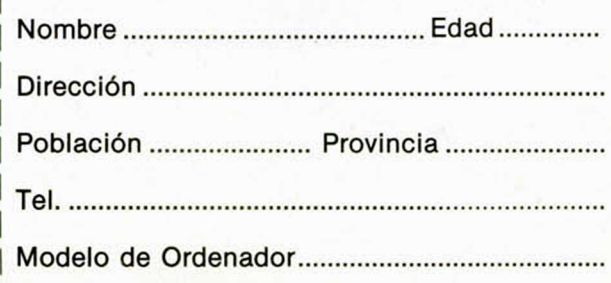

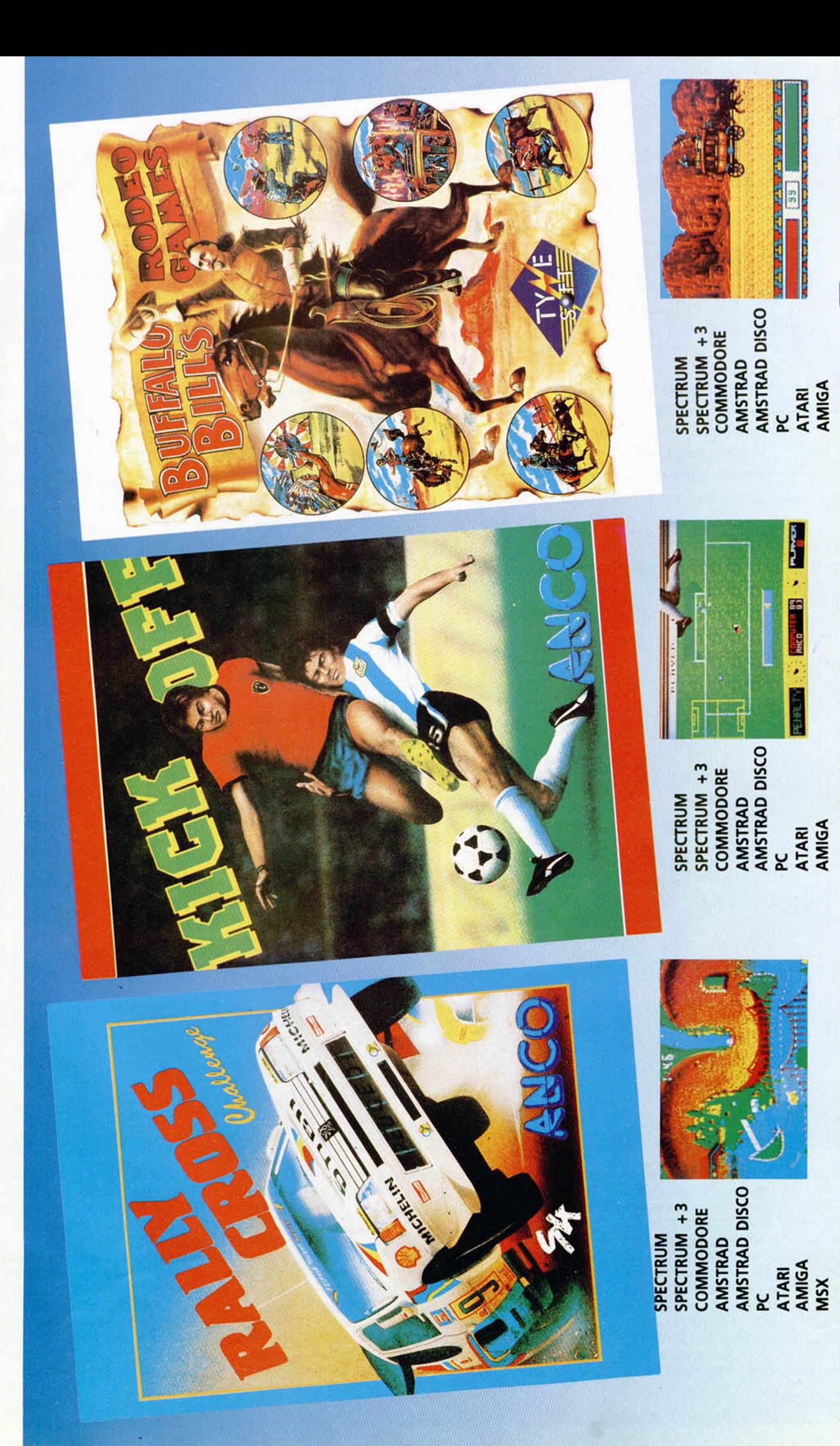

Plaza de los Mártires, 10 Tel.: 735 01 02 Fax: 735 06 95

VSY

#### **UTILIDADES**

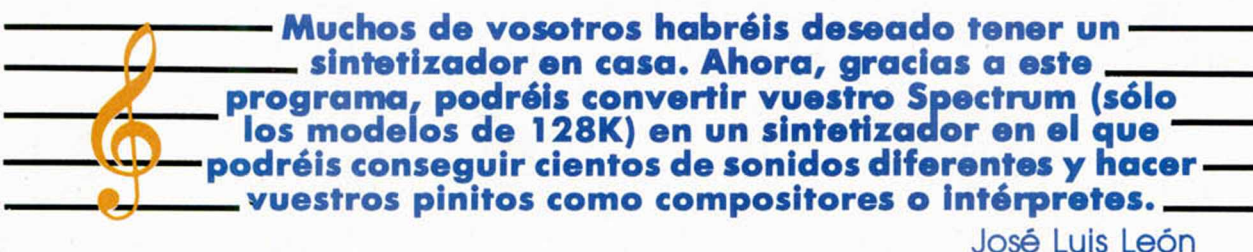

SINITIZADOR MUSIC

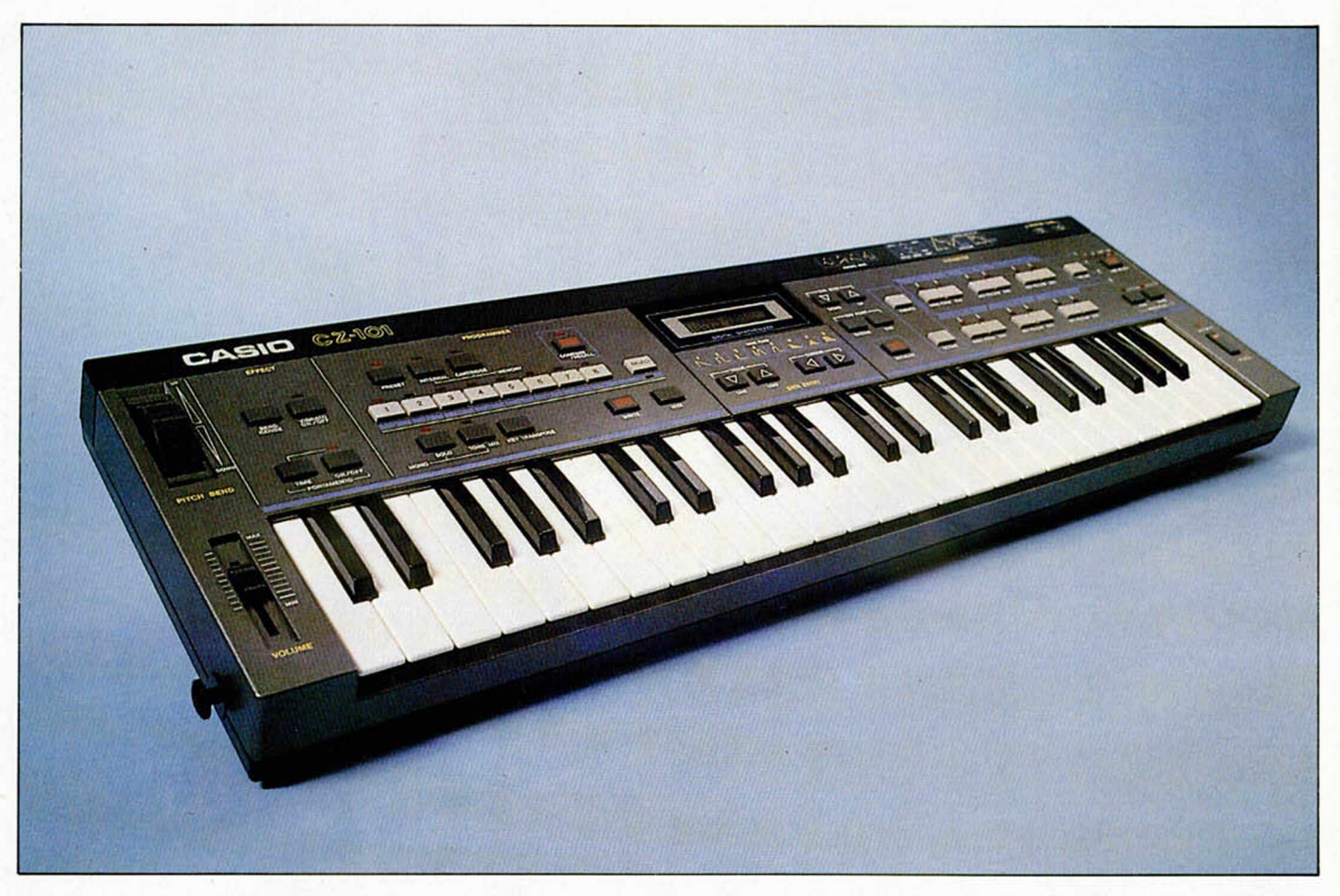

**E** I programa utiliza el chip de sonido de los modelos de 128K (AY-3-8912), por lo que sólo será válido para estos modelos. Se compone de tres partes: un programa Basic que se encarga de las operaciones de carga y modificación de los datos cuya modificación es posible; una rutina en codigo máquina que genera los diferentes sonidos; y una pantalla comprimida. Para los usuarios de disco hay que recordar que o se pasan los bloques a disco con el mismo nombre, o

se cambia dicho nombre en la línea 10 del programa basic, ya que de no hacerlo se producirían errores al intentar cargar el programa.

Nada más ejecutarlo, aparecerá un teclado en la parte superior, cuyas notas se iluminan al ser pulsada la correspondiente tecla, y un menú de seis opciones. La primera (Interpretar/Componer) permite que podáis tocar la melodía que deseéis o que compongáis la vuestra propia, ya que las notas que se van tocando son almacenadas a partir de la dirección 30000. Cada nota ocupa dos bytes, uno para su código y otro para la duración de ésta en cincuentavos de segundo. Para salir hay que pulsar Symbol Shift (Cambio).

La segunda y tercera opciones controlan las operaciones de grabar una melodía o cargar una almacenada anteriormente. La cuarta (Escuchar melodía) reproduce lo que se haya Interpretado tras elegir la opción 1, pudiendo modificarse el tempo con valores entre 0 y 255. Para salir de este modo de re-

producción hay que pulsar Symbol Shift (Cambio). La quinta opción permite seleccionar la octava deseada de entre las 5 que el programa incorpora (3-7), considerándose la quinta como valor inicial o normal.

Por último, la sexta opción permite modificar el sonido utilizando envolventes de volumen. Esta opción solicita dos valores: la envolvente y el período de ésta. Estos valores van directamente a los registros del chip de sonido, construyéndose el valor de envolvente de acuerdo con la forma de utilizar el registro de envolvente de volumen (Para más información ver MICROHOBBY número 147, página 24).

En el siguiente cuadro aparecen algunos ejemplos de los diferentes valores que se pueden utilizar, aunque os recomendamos que probéis vosotros mismos hasta que encontréis el sonido que más os agrade.

34# LD A.#<br>35# OUT (C),

66<br>616 LD<br>626 ADD<br>636 LD<br>656 LD<br>656 LD 62# ADD HL, BC LD (HL),71<br>LD A,(OCTA 64# LD A,(OCTAVA) 63# LD 11,TANOTA 660 PUSH DE 67# LD DC. 24 68# LD B.A 69# SOUND2 ADD IX, DE<br>784 DJNZ SOUND: 7## DJNZ SOUND2<br>71# POP DE 719 POP<br>720 ADD 720 ADD IX.DE<br>730 ADD IX.DE ADD IX, DE

74# SOUND3 DI<br>75# CAI<br>76# LD

CALL INIC 76# LD BC,#FFFD<br>77# XOR A 78# OUT (C), A<br>79# LD B, OBF 79# LD B,0BF<br>800 LD A,(IX)<br>810 OUT (C),A<br>820 LD B,0FF

88 LD A,(II)<br>818 OUT (C), A<br>83 LD A,1<br>84 OUT (C), A<br>85 LD B, BF<br>86 LD B, BF<br>87 LD B, BF<br>87 LD B, BF<br>97 LD B, BF<br>97 CD B, AS

91# Ll B.4BF 92# LD A, 16 93# OUT ( O . A

96# i 97# DURNOT EOU 23672 98# LASTKE EOU 2336# 99# REPPER EQU 23562 1### REPDEL EOU 23561<br>1#1# TABLA EOU 3####+2 1#2# ULTKEY DEFB # 1939 NUMNUT EWU TABLA-2<br>1949 DTABLA DEFW # 1#5# SILENC DEFN #.# 1868 ;<br>1878 TANOTA DEFM #34F5,#31FC,#2

DEFN 02A68,027AC,02

DEFW #215C,#1F7D,#1

DEFW **\*1A7A,#1BFE,#1** 

94# El 95# RET

56**8**<br>57# SOUND1 LD HL.INDIC 58# ADD HL,DE<br>59# LD A,(HL)<br>6## LD HL,22657

(C), A

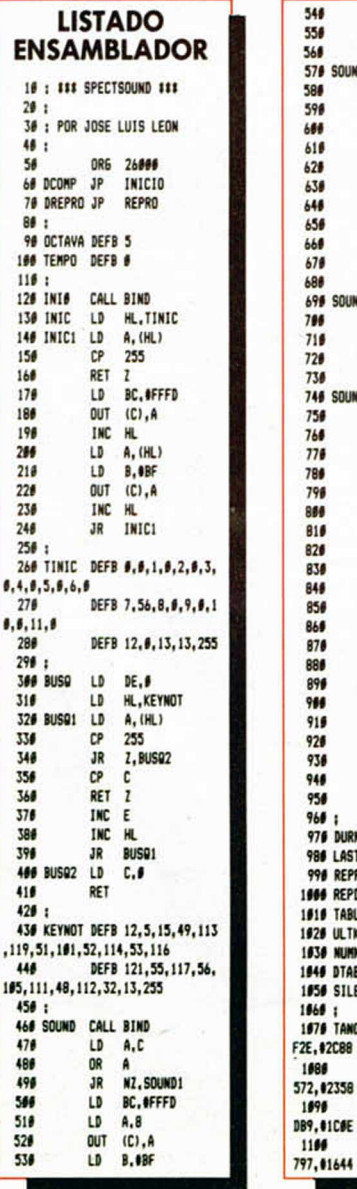

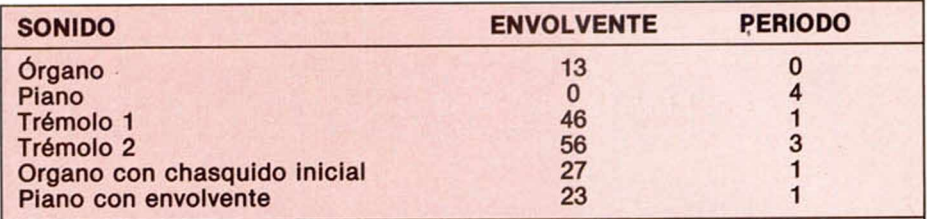

Para evitaros tener que teclear los listados correspondientes a este programa, lo hemos incluido en la cinta que acompaña a este número.

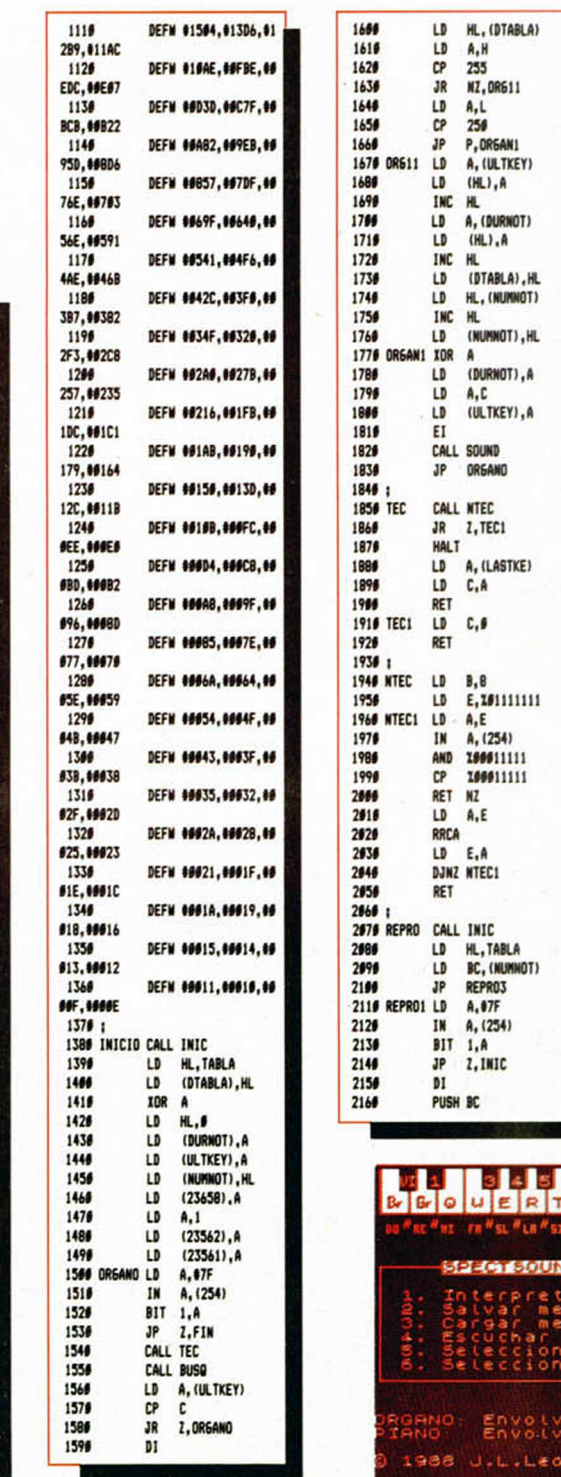

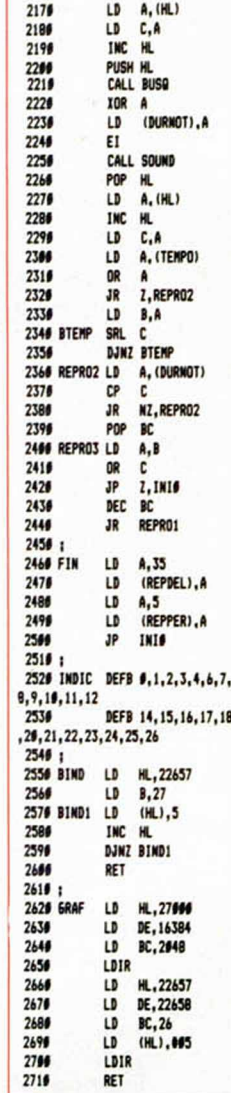

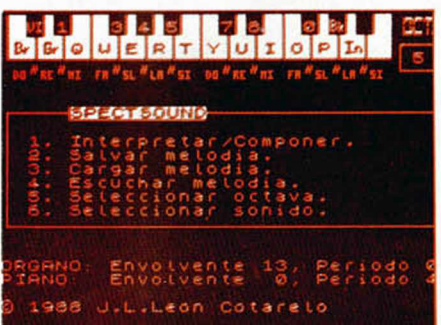

M M

::v

## **«THE CD GAMES PACK»: PRIMER COMPACT DISK PARA SPECTRUM** REALIZADO POR **CODE MASTERS**

**Los herm anos D avid y Richard D arling, conocidos por ser los** propietarios de la firma Code Masters, acaban de presentar en **el m ercado británico la puesta en práctica de una original y** revolucionaria idea que sin duda interesará sumamente a los **usarios de Spectrum: «The CD Games Pack».** 

**Básicam ente este producto no es m ás que un lote de program as, si bien presenta la particularidad de estar grabado** en un Compact Disc, con lo cual la velocidad de carga se hace **enorm em ente m ayor. De momento esto es tan sólo una** experiencia piloto, pero el tema tiene unas enormes **posibilidades.**

**P** des nada, a explicar de que va<br>
este lío, que para eso nos pa-<br>
gan. El sistema en cuestión tanconsiste en un disco compacto, (coues nada, a explicar de que va este lío, que para eso nos pagan. El sistema en cuestión mo esos pequeñitos de color plata en los que se oye la música alucinantemente bien), en el cual se encuentran grabados treinta juegos de la compañía Code Masters.

El paquete se completa además con los siguientes elementos:

—El Disco Compacto con los programas.

—Las instrucciones de cada uno de los programas.

—Una cassette con el software de carga.

—Un cable para conectar al aparato de compact disc.

—Una tarjeta para comentar los resultados a los creadores.

En este caso, ninguno de los juegos que se encuentran en el lote son novedad, es decir que ya han aparecido en el mercado en el formato convencional de cinta, pero en teoría, y según responda el público a esta primera experiencia, estos discos podrían incluir grandes éxitos, demos o cualquier otro tipo de juegos, pero siempre aprovechando las posibilidades que ofrece su alta velocidad de carga, que viene a ser de unos **20 segundos** para cada juego.

Como muchos de vosotros estaréis pensando que comprar un lector de compact disc para cargar juegos puede ser un gasto excesivo, os dieremos que vale perfectamente el que podéis tener en casa para escuchar música.

Y viceversa, es decir, que si os compraréis un lector para cargar juegos, también os valdría para oir música.

#### **EL CONTENIDO DE LA CAJA**

Como es lógico, este CD Games Pack, posee un magnífico libro de instrucciones en el que se explica cómo poner en marcha todo el proceso y se dan algunas nociones generales de cada uno de los juegos. Naturalmente, esta información se ofrece en todos los idiomas, menos en... ¿adivináis cuál?

Otro elemento importante es la cinta en la que se encuentra el software de carga. Este no es más que una pequeña rutina que nos proporciona un **ajustador de volumen** y un **chequeo** para facilitar la carga.

Por último, en la caja nos encontraremos un cable para conectar al aparato de compact disc. Este cable se conecta por un lado a la salida de auriculares del aparato reproductor y por otro al Spectrum. Pero lo que no imaginaréis es por dónde. Pues lo hace nada más y nada menos que por el **port de Joystick.** Increíble pero cierto. Para los más interesados les encomendamos que lean el apartado de características técnicas del sistema que os ofrecemos al final del artículo.

Gracias a este revolucionario método para cargar los juegos, no nos es necesario, como ya hemos comentado, **comprar un aparato especial** de Por José Rojas

compact (valorados altualmente en unas 20.000 ptas.). Este es un detalle muy de agradecer a los fabricantes, ya que, por ejemplo, sus hermanas mayores, las consolas, para poder aprovechar la ventaja de cargar juegos desde compact disc, hay que comprar el aparato lector especialmente diseñado al elevado precio de 80.000 ptas aprox.

#### **CÓMO FUNCIONA**

Explicamos ahora paso por paso la tarea a realizar para poder cargar los juegos.

En primer lugar introducimos en el cassette la cinta adjunta y la cargamos. Nos aparecerá un bonito **menú,** en el cual se nos presentan dos opciones. La primera de éstas sirve para **elegir el tipo de joystick** a usar y para **ajustar el volumen** correcto de carga del aparato. La segunda opción sirve para **cargar los juegos.**

Cuando ya hemos seleccionado la opcion de cargar juegos, habiendo realizado antes las pruebas de carga de la otra opcion, nos advertirá que si pulsamos en cualquier momento del juego las teclas Q-U-l-T, nos devolverá a la opción de carga y nos ahorraremos el tener que volver a carga la cinta de antes. Magnífica idea hasta la fecha sólo disponibles para máquinas más grandes como son los PC, Ataris, etc...

Una vez hecho esto, seleccionamos el track (juego) a cargar y pulsamos Play en el compact. El border empezará a realizar los acostumbrados

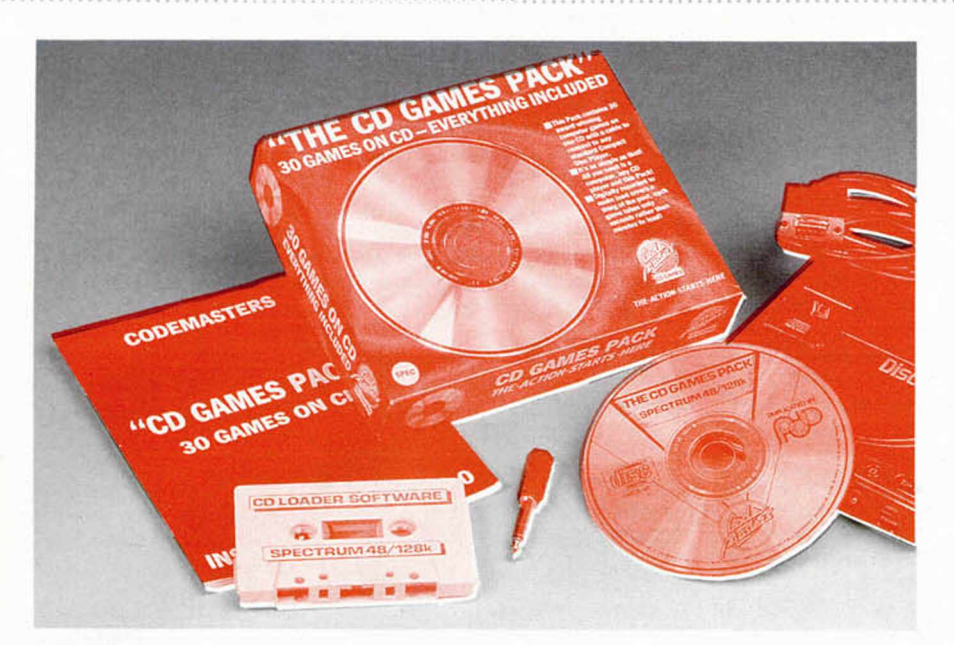

cambios de color de la cinta, esperando para recibir Información. En el momento que las recibe se ven las típicas rayitas azules y amarillas de carga de los programas grabados en cinta, pero mucho más finas, algo parecido a los turbos Speddlocks antiguos, pero más rápido. Al cabo de veinte segundos ZZass, programa cargado.

Otra novedad que incorpora el sistema, es que si falla la carga ultrarápida de veinte segundos, automáticamente **cargará otra versión más lenta** de aproximadamente un minuto de carga.

El defecto que le hemos encontrado es que no te indica en ningún momento cuando ha habido error. Será porque en la publicidad dicen: «Y los problemas de carga, del cassette pasaron a la historia».

#### **DATOS TÉCNICOS**

Para los amantes del dato, dedicamos este apartado en el que analizamos las características de grabación del compact. Y para ello, comenzaremos hablando de los compact disc en su aplicación musical.

**La RAM del Compact Disc.**

Los aparatos reproductores de compact disc poseen una pequeña RAM interna en la que se almacenan diversos datos sobre el disco que se está reproduciendo. Estos se dividen de la siguiente froma:

—Se dispone de **doce bytes** en los que se puede grabar un indentificador del disco. Normalmente no se usan. Una aplicación posible para estos bytes podría ser el acuerdo entre una casa de discos y un fabricante de compacts para que éstos no pudieran ser grabados a otro medio de audio.

—Un byte en el que se especifica la velocidad de reproducción del disco.

—Un byte que indica el número de canciones (tracks).

—Algunos bytes más para usos diversos.

—Directorio de canciones.

La RAM disponible en los aparatos de compact, no llega a los 100 bytes, en los cuales se guarda parte de esta información según la va requiriendo el aparato. Aparte también podemos encontrar datos como la canción que está sonando, el minuto, segundo y décima de esa cancion, etc...

Todas estas aplicaciones se podrían emplear igualmente en los compact que contengan programas en lugar de música (número de juegos, directorio de programas, duración de los mismos...)

#### **Velocidades de carga.**

Como dijimos con anterioridad, el compact de Code Masters posee dos velocidades diferentes de carga. Como comparación podríamos decir que esto viene a ser aproximadamente como el selector de revoluciones de un tocadiscos, sólo que con muchas más velocidades disponibles y con selección automática preprogramada por el fabricante.

De fábrica la velocidad está ajustada a medio-baja para asegurar la carga de los programas. Los demás datos no se usan en este sistema.

#### **El sistema de carga.**

Se podría explicar más o menos de la siguiente forma:

Como hemos dicho antes, los programas se cargan a través del port de joystick, con lo cual disponemos de cinco posibles puertos para entrada, en contra de la alternativa del cassette, en el cual sólo disponemos de uno y además no excesivamente fiable. La velocidad de carga de los programas alcanza en algunos casos la friolera de **4500 baudios** (tres veces más la velocidad normal de carga del Spectrum). Gracias a que podemos intro-

ducir los datos por cinco ports a la vez podríamos decir que la media de carga de los programas por este sistema asciende a **18000 baudios** (Unas doce veces la velocidad de carga del Spectrum).

Aparte hay que añadir la fiabilidad del compact disc, que es, en cualquier caso del 98%. Este porcentaje es tan elevado gracias a la segunda grabación de cada programa, tres veces más lenta.

#### **LAS COPIAS**

Y ya cambiando de tema, puede que alguien piense que gracias a este sistema se podrán realizar unas copias a cinta alucinantes, porque al fin y al cabo, el compact no más que un aparato de audio. Pues a quien piense así le diremos que se equivoca de pleno. En primer lugar hasta la fecha no hemos visto un cassette que haya logrado cargar a esas velocidades, (como record podríamos decir que con un cassette marca Sanyo, modelo DR-202, nuevo, conseguimos cargar 6000 baudios y grabados con el mismo cabezal).

El único sistema que existe actualmente para reproducir estos sonidos con toda la fiabilidad que es necesaria es el **D.A.T.** (Digital Audio Tape), que es un nuevo sistema de grabación/reproducción ideado por los japoneses. Su aspecto es como el de una cinta de cassette pero mucho más pequeña y su calidad de sonido puede ser incluso superior a la del CD.

Pero que los piratas no se froten aún las manos, pues este sistema está muy lejos de implantarse en Europa y, por tanto, en España. En primer lugar diremos que las DAT, todavía no se comercializan de forma oficial; en segundo lugar añadiremos su precio que, si logramos encontrarlas, es de aproximadamente 250.000 ptas y, por último, os comentaremos que gracias a una de las últimas leyes establecidas en E.E.U.U., no se permite que los DAT graben el contenido de los CD, de ahí el retraso en todo el mundo en su comercialización legal y del alto precio que estos aparatos alcanzan. Vamos, que existen muchos intereses creados en torno al CD y los americanos, dueños de este sistema, no quieren que los japoneses con su DAT se los coman con patatas.

En fin, volviendo al tema que nos interesé, diremos que este sistema utilizado por Code Masters es algo completamente innovador que dará mucho que hablar, y esperamos que cargar (programas) también.

Lo que aún está por decidir es si estos productos serán comercializados en nuestro pais, pues aunque a nivel técnico y práctico resultan sumamente interesantes, no se puede prever con seguridad su aceptación por parte del usuario.

• COMPRO Microhobby n.° 6 con el curso de Basic en buen estado, precio más o menos entre 150-300 ptas. y pago los gastos de envío. Tel. (91) 619 91 05.

• POSEO un ZX-Spectrum Plus-3 y me encantan los gráficos, por ello desearía intercambiar o comprar gráficos de otros programas o hechos por vosotros, ya sean en cinta, disco, papel, etc. Espero vuestros gráficos... José Ramón Tomás Ganga. Avda. Pascual Carrión n.° 4, P\* deha. Sax (Alicante).

• SE NECESITAN aventureros para probar un juego por correo (JPC). Interesados escribir a: Sildavia. C/ Catedrático Mercer, 10-1-2. 46680 Aigemesi (Valencia).

• SOY un chico uruguayo que desea conectarse con chicos y clubes de Spectrum españoles. Jorge Pieri Soria. Rivera 2476 apt. 701. Montevideo (Uruguay).

• COMPRO controlador doméstico para Spectrum 16/48 K. Tel. (943) 81 21 89. Ignacio.

• COMPRO monitor color usado en buen estado. Pago máximo 8.000 ptas (para Spectrum + 2A). También código máquina de Microhobby 3.500 ptas. Tel. 25 01 24 de Cádiz.

• COMPRO Gens3 y Mons3. Enviad ofertas o llamar (sólo fines de semana). Tel. 48 80 08 de Huesca.

• URGE vender Spectrum + magnetofón + TV blanco y negro + 25 revistas + Interface Kempston + Joystick + 70 juegos originales. Todo por 40.000 ptas. negociables. Tel. (91) 415 50 93.

 $\bullet$  VENDO Spectrum +2 + 10 juegos (Desolator, Kung-Fu Master, Hercules, etc.) + Joystick sinclair. Todo por 20.000 ptas. Llamar al tel. (96) 378 28 76 ó 377 22 10.

• VENDO los juegos <Camelot Warriors» y «Nonamed» al precio de 250 ptas. cada uno. También vendo los juegos «Infiltrator, «Xevitous» y «Shadow Skimmer» por 350 ptas. cada uno y el «Defcom 1» por 650 ptas. Son originales. Llamar de 19 a 21 h. Tel. (981) 29 04 90.

• CODIGO MAQUINA compraría el curso de C.M. Llamar al tel. (93) 423 24 49 de 9,00 A 19,00 h.

• ¡INCREÍBLE! Cambio los juegos de Coliseum, Dustin, Rambo II, Deep Strike, Ant Attack, Danger Mouse, Black Hawk, Rio Blanco, Dream Warrior y Yucan todos para Spectrum

48K por el curso de código máquina de Microhobby. Zacarías Horrillo Dorado. C/ Avda. de Chile s/n. 06700 Villanueva de la Serena (Badajoz).

• COMPRO con urgencia teclado Sega o Indescomp también unidad de disco (beta u opus discovery) en buen estado y con manuales. Pago bien. También me interesaría un Spectrum modelo antiguo en buen estado y a precio aceptable. Carlos Lorenzo Paz. Avda. de las Caldas, n.° 34 - 1.° B. 32001 Orense.

• PARA la realización de diversas pantallas tipo «streap-poker», joven pareja desea contactar con quien posea equipo completo digitalizador de imagen para Spectrum. Se ruega enviar muestra de imágines digitalizadas en papel de impresora o cinta. A. González. Aptdo. 25.124. Barcelona 08080.

• VENDO Spectrum +2, con Joystick Zero Winner, revistas y 125 juegos aproximadamente, entre ellos novedades originales como «Red Heat», «Indiana Jones», «Time Scanner»... todo por 25.000 ptas. Llamar de 9 a 10 noche. Tel. (985) 57 88 18.

• SE HA FORMADO un nuevo club de Spectrum en el que todo es gratis. Obtendrás mapas, pokes, trucos y una infinidad de ventajas sólo con hacerte socio. Escríbenos y recibirás más información. José Luis Alamar Rodríguez. C/ Pedro de Valencia 16-16. 46022 Valencia.

• CAMBIO o vendo Spectrum + cargador universal + Microdraw + más de 40 revistas + 2 Joystick + más de 200 juegos + más de 80 cargadores + cassette especial ordenador + 2 regalos sorpresa por 45.000 ptas o por un Atari 520 St. Tel. 60 13 61 de Oviedo.

• VENDO Opus Discovery. Noches. Tel. (91) 711 25 23.

• URGE vender Spectrum 128 K + teclado independiente + fuente de alimentación + ZX Interface 2 con joystick + manuales y cables. Regalo algunos juegos. 22.000 ptas. (negociables). Tel. 62 20 03 de Guipúzcoa.

• ME GUSTARÍA contactar con personas que tengan cartuchos microdrive del ordenador Sinclair QL, o algún club de dicho ordenador. Llamar en horas de comida. Tel. (924) 89 00 82.

• VENDO ordenador ZX Spectrum + interface Kempston + Joystick Quick Shot 2 + 15 juegos originales, por sólo 12.000 ptas. Interesados llamar al tel. (91) 352 37 25.

• ¡OCASIÓN! por cambio de equipo vendo Spectrum 128K +2 con

2 joysticks, varios libros y revistas así como más de 50 juegos todos ellos originales (últimas novedades). Precio 45.000 ptas. Tel. (943) 11 65 35.

• ME GUSTARÍA intercambiar utilidades y juegos, sobre todo utilidades. Ultimas novedades en juegos. Tel. 52 03 24 de Guipúzcoa.

• DESEARIA contactar con chicos/as para intercambiar juegos, pokes, etc.. TI. (96) 526 25 02. Frank.

• VENDO Spectrum Plus con juegos, novedades, Transtape, revistas y cassette Kempston. Tel. 23 34 25 de Tarragona. Preguntar por Sergio.

• VENDO o cambio periféricos ZX Spectrum. Tengo Interface copiador Defcom, unidad de microdrive, interface programable, Custom CM513 para joystick y joystick anatómico. Luis Alberto Ruiz Cascant. G.V. Fdo. Católico 74 22 D. 46008 Valencia.

• COMPRO Interface Kempston que se pueda conectar al Tanstape III. También compro los programas antiguos «HARDBALL» de Acolade Compulogical, programa de béisbol «Superbowl» de Ocean, programa de Fútbol americano. Precio 300 ptas. c/u e instrucciones en castellano si es posible. Pascual Bataller Estruch. C/ Ramón y Cajal, 6. Ador. 46724 Valencia.

• DESEARIA contactar con usuarios del Spectrum 48K para intercambiar juegos, etc. A ser posible de Madrid. Tel. (91) 319 72 74.

• CAMBIO 2 walkie talkies (un chicane y un cambio rasante) de Scalextric más 10.000 ptas. por Spectrum 128K, sea como sea (y si te gusta la pintura más cosas). Tel. 32 13 34. C. Real.

• CLUB Spainsoft para Spectrum 48K y 128K desea ampliar el número de socios. Llamar pidiendo información al tel. (983) 27 87 04.

 $\bullet$  VENDO Spectrum + 2 (128K) + juegos, útiles y revistas, 1 joystick. Todo por 25.000 ptas. Tiene cinco meses. Visitas de 4 a 6 de la tarde. Tel. 372 33 40 de Valencia.

• VENDO Spectrum Plus bloqueado (con arreglo), con todos sus cables. 5.000 ptas. Regalo interface tipo Kemspton. Tel. (96) 123 35 53 (sólo fines de semana o festivos).

• URGE comprar juego Wonder Boy pago hasta 800 ptas. Tel. (93) 310 23 19. Juan Carlos Alfonso.

• DESEARIA intercambiar programas, pokes, trucos, etc. con poseedores del Spectrum + 3 disco. Contestaré a todas las cartas. Carlos Rodríguez. C/ Avda. de Buenavista 12-2 C. 33006 Oviedo. Tel. (985) 27 06 47 por las tardes.

• SI TIENES un Spectrum 128 o 48K, quieres cambiar pokes, mapas y trucos y tienes entre los 8 y 14 años no dudes en llamarme. Tel. (981) 20 98 98. Carlos. De 7:30 a 10:45.

• COMPRO war games o los cambio por otros juegos (arcades, etc.). Tel. (958) 20 64 32.

• VENDO por cambio de equipo, libros y periféricos, precio a convenir, también utilidades para Spectrum. Tel (93) 769 16 10.

• DESEARIA contactar con usuarios de Spectrum 48K para intercambiar juegos. Mandar lista. Si es posible deseo que sean de Murcia. Escribir a Mige Gallego García. C/ Marqueses n.° 34. 30859 Aledo (Murcia).

• URGE comprar controlador doméstico o interspec para Spectrum de 4 entradas y 4 salidas. Con instrucciones. Tel. (977) 67 02 42.

• BUSCO programa para Spectrum + 3 (disco 3') contabilidad doméstica. No pago más de 300 ptas. Tel. (93) 258 96 26 de 18 a 21 h.

• **AVENTUREROS** <sub>ios inte-</sub> resaría formar parte de un club? Escribir a: Félix Morales Hidalgo. C/ Sánchez Arjona 24, BB. 41010 Sevilla.

• VENDO Spectrum completo, regalo revistas, libros y programas por sólo 15.000 ptas. Tel. (977) 39 18 46.

• ME GUSTARÍA contactar con usuarios de Spectrum 128K para poder intercambiar mapas, pokes, cargadores, trucos, etc. José Luis Vázquez Balboa. C/ Eduardo Roeja n.° 7 piso 5 H. 17600 Figueras (Gerona).

• **iiAL LORO!!** Compro Interface para joystick de Spectrum 48K para Quick Shot II. Precio a convenir. Además intercambio juegos super alucinantes. Tel. 78 21 64 de Murcia.

• VENDO Spectrum + 2 + joystick + Gun Stick + 38 juegos (Robocop. Barbarian II, Last Ninja 2, Licencia para matar. Dragon Ninja, Vigilante...) 30.000 ptas. Tel. (93) 210 60 23.

• DESEO mantener correspondencia con interesados en 128 y + 3 para intercambiar programas de juegos en disco y/o cassette. También utilitarios e información. Contestaré pronto. Juan Guillermo Abreu Ferreira. Eufemio Masculino 2653. 11300 Montevideo. R.O del Uruguay.

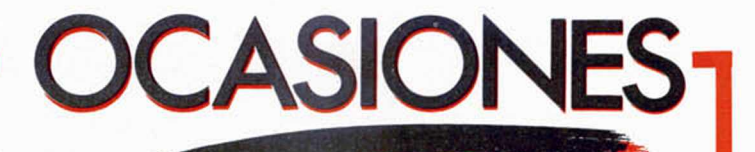

• BUENAS estoy yo muy contento con mi Spectrum. Si queréis estarlo vosotros enviar cartas a C/ Serreta n.º 461.º A. Cala Ratjada. Mallorca.

• URGE vender un Spectrum + 2A con todos sus accesorios y manuales. Regalo joystick y lote de cintas. Con la garantía en blanco. Todo tiene menos de 2 meses de uso. Lo vendo todo por 22.000 ptas (negociables). Tel. (968) 78 24 99.

• ESTOY interesado en encontrar amigos en España para cambiar pokes, juegos, ideas para Basic. Tengo 16 años y soy portugués. Miguel Rosa Santos. Estra da Buraca n.° 5-3.°. 1500 Benjica (Lisboa) Portugal.

• VENDO Spectrum 48K Inves con cables cassette, alimentador, lote de revistas, Microhobby, Micromanía (recientes) y casi 50 juegos originales. Todo por 32.000 ptas. Llamar viernes noche de 10,30 a 11 horas. Todo en su embalaje. Tel. (986) 72 06 93.

• SOY la ganadora del concurso de mapeado de Microhobby. He ganado un Sinclair PC 200, valorado en el mercado en 80.000 ptas, que vendo, por tener otros dos ordenadores, a 60.000 ptas. Tel. (93) 321 41 81. Paulina.

• SE VENDE el juego de Spectrum Chuck Yeager's por 1050 ptas. Nuevo. Y por separado o junto el juego de Spectrum Where Time Stood Still. Nuevo por 550 ptas. Ambos con instrucciones y originales. Tel. (924) 23 18 28.

• CREANDOSE Club de usuarios Z88 a nivel nacional. También damos soporte al legendario Sinclair QL. Tel. 47 50 43 de Málaga.

• CAMBIO una cinta con los juegos Ace2, Top gun, After the war, Fighter pilot y Night Raider por el libro de Cómo programar su Spectrum o por el curso de código máquina de Microhobby. Tel. (956) 88 23 66.

• BLASOFT Club de soft. Intercambio de juegos y utilidades para Spectrum, PC y próximamente Amiga. Llamar al (981) 28 32 06 o escribid a Feo. Meizos Rodríguez. C/ Fray Pedro Payo n.° 7.5.° deha. 15009 La Coruña.

**• COMPRO** Joystick modelo a concretar, precio razonable. Llamar a partir de las 16,30 h. hasta las 20,30 h. Tel. (973) 60 25 40.

**• SE VENDE** Multiface 3, para Spectrum; copia, pokea, etc. Nuevo. Tel. (987) 24 27 28. •

• VENDO ordenador Spectrum 128K +2 nuevo. 20.000 ptas. Poseo además un lote de videojuegos de alta calidad que dejaría a muy buen precio. Interesados llamar al tel. (93) 410 31 22. Preguntar por José M.ª Pellicer.

• URGE vender Spectrum Plus de un año con todos sus accesorios, manual de uso y juegos originales: París-Dakar, Robocop, Crazy cars I, Butragueño I y 11, Perico Delgado, Ghouls n'ghost, Kick off, Chase HQ. También regalo interface para 2 joysticks. Todo por 22.000. Interesados llamar al (956) 36 05 42. Preguntar por Femando.

• VENDO por cambio de ordenador un Spectrum 128K +, con todos los cables y manuales, en perfecto estado y con 35 juegos originales (relativamente nuevos) por sólo 15.000 ptas. Interesados llamar en horas de comida. Tel. (987) 20 47 22.

• VENDO ZX-Spectrum 128K, por no usar, nuevo, con manual, cassette incorporado (+ 2), unos 200 programas aprox. y un joystick micro interruptores por 25.000 ptas. Interesados preguntar por Paco en el 78 08 74 de Cádiz.

• ¡CLUB! El más grande y mejor club de Spectrum en España. Participarás en concursos, sorteos, tendrás acceso a grandes ofertas, etc. Y además recibirás periódicamente el boletín del club. Pide información a suscripciones. Antonio Martínez Venegas. C/ Góngora 1. Escl 4-1.° A. 18680 Salobreña (Granada).

 $\bullet$  +  $2$  cambio juegos, trucos, pokes, etc. para este ordenador. Mandar lista a: Eduardo Martín Pita. C/ Sies n.° 1-2.° A. Ciudad Pegaso. Madrid 28022. Prometo contestar.

• ¡OJO! Vendo los juegos Triple Commando, Aliens, Salomon's Key y S.G. Football a 400 ptas. cada uno y el Pack Vitaminas a 1000 ptas. Todos originales. Llamar al tel. (926) 43 27 30. Preguntar por Javier.

• VENDO un ordenador ZX Spectrum 48K, más cassette, más interface, más joystick, más gama de juegos y revistas todo por 30.000 ptas. Llamar de 4 a 9 h. de lunes a viernes. Tel. 39 07 62 de Huelva.

• QUISIERA contactar con usuarios de Spectrum para intercambiar trucos, pokes, copiadores, utilidades, etc. Contactar Luis Paulo Costa. Joáo Villaret 155 - RC esq. 2860 Moita (Portugal).

• VENDO ZX Spectrum +128K con teclado independiente, embalaje

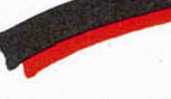

original, interface, joystick, más de 100 juegos y utilidades. Todo por 20.000 ptas. Regalo revistas Microhobby. Tel. (91) 206 70 01.

• DESEARIA contactar con alguien que tenga el «Pack Ultímate» para el Spectrum +3 de disco por el precio de unas 4000 ptas. Tel.. (93) 432 17 64.

• COMPRO lápiz óptico para Spectrum + 2A con instrucciones. Tel. (976) 39 23 99. Nasser.

• COMPRO Transfer Microhobby si es posible preparado para + 3. Precio a convenir. Llamar al telef. (91) 250 49 33. Fernando.

• PAGO 1.000 ptas!! por las siguientes páginas y microfichas del curso de C.M. de Microhobby, páginas 377 a 384 (numerdas 397 a 404), páginas de la 409 hasta el final y las microfichas T-15,1-66, M-48, M-49. Sólo originales. Llamar a Antonio Morillas. Tel. (93) 421 82 56 de 20 a 21 horas.

• AVENTURAS A.D. ha salido de caza. Objetivo: un programador. Si

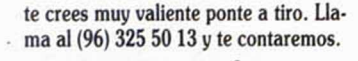

• ME GUSTARÍA cambiar juegos con chicos/as de 12-14 años que tengan Spectrum 48K. Se ha formado un club de Spectrum aquí en Oviedo. Interesados escribir a Anxelo Estevez Torres. C/ Hnos. Menéndez Pidal n.° 20-2:° D. 33005 Oviedo (Asturias). Tel. (985) 25 57 33.

• ME GUSTARÍA contactar con usuarios de Spectrum 128K para que mandéis trucos, pokes, cargadores, etc... (enviad trucos o pokes en tarjeta postal). Vendo un juego de Turbo Girl (adjuntar 80 ptas en sellos). El juego vale 400 ptas., mandad un giro postal o si lo preferís en sellos de 20 ptas. más gastos de envío 200 ptas. Feo José Hernández Correa. C/ Mulhacén, 6-2.° A. Urb. Nueva Cartagena. 30300 Cartagena (Murcia).

• ME GUSTARÍA conseguir las fotocopias de los números 158 al 180 inclusives de Microhobby. Sólo los apartados de <E1 Mundo de la Aventura» y «El Viejo Archivero». Pagaré la fotocopias y una gratificación. Es muy urgente. Tel. (91) 619 54 26.

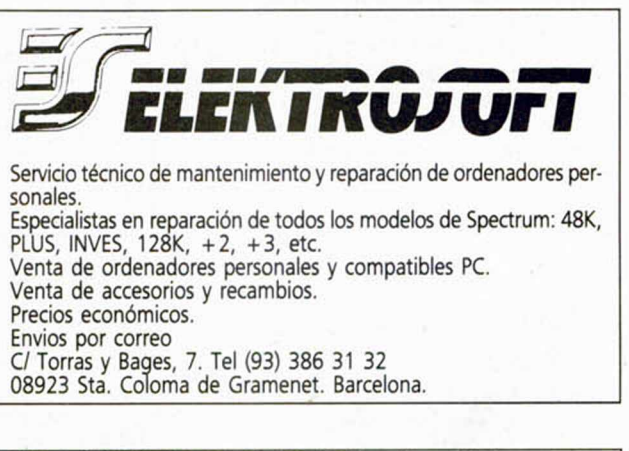

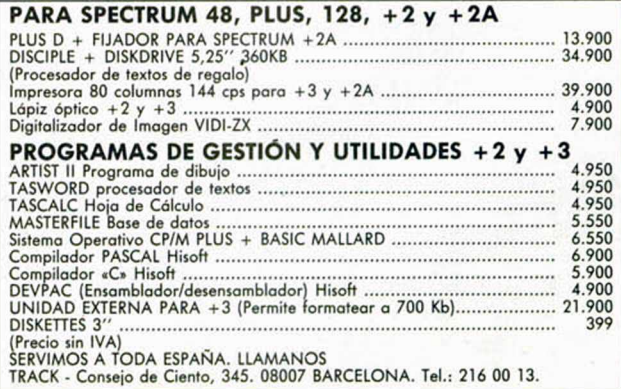

#### *SPEED PARPADEO*

Desde Cádiz nos ha enviado Antonio Manuel Palma esta rutina que podréis utilizar para dar mayor vistosidad a vuestros programas. Su función es la de que determinados caracteres cambien de color a una velocidad determinada. Para ello, se utiliza el modo 2 de Interrupciones y, antes de proceder a la lectura del teclado, realiza una lectura de un bloque que se colocará en una determinada zona de memoria a elegir. Este bloque tiene la siguiente estructura:

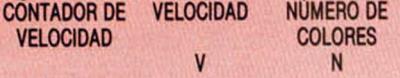

COLORES NÚMERO DE COORDENADAS COORDENADAS A....N M A....M pudiendo repetirse todas las veces que se quiera, teniendo en cuenta que siempre hay que

colocar un cero al final. Se pueden conseguir todos los parpadeos imaginables a casi todas las velocidades posibles, pudiéndose utilizar, por ejemplo, para simular un FLASH del basic, o ios parpadeos de cualquier juego comercial.

Para ponerlo en marcha hay que teclear: RANDOMIZE USR 65281, y para pararlo RANDOMIZE USR 65288.

Hay que tener en cuenta las siguientes características del programa:

—Contiene la rutina y un

#### *SCROLLS VAREADOS*

Las siguientes dos rutinas que os presentamos realizan diferentes scrolls que pueden resultar muy aparentes para cuando deseéis realizar un CLS original. La primera de ellas (listado 1) realiza un scroll a la derecha en alta resolución sin atributos, mientras que la segunda (listado 2) realiza un CLS especial a base de un scroll en dos direcciones.

El autor de todos estos scrolls es Antonio Adolfo Sanz, de Barcelona.

cinta, y recuerda la necesidad de realizar un CLEAR antes de utilizarla. —La rutina no funcionará con aquellos periféricos que dejan en el bus de datos algún número distinto de 255. 1 CLEAR 65277<br>
2 FOR n=65279 TO 65362<br>
3 READ a: POKE n.a<br>
6 NEXT a: 205,562,254,237,71,2<br>
4 NEXT a: 201,255,62,264,237,74,213<br>
37,94,201,237,86,201,245,197,213<br>
16,253,78,24,17,126,43,119,35,35

pequeño programa para introducir

—Al terminar el programa, éste salva la rutina y ei bloque en

—No es reubicable; su dirección de carga es la 65279 y

el bloque de datos.

la longitud 84 bytes.

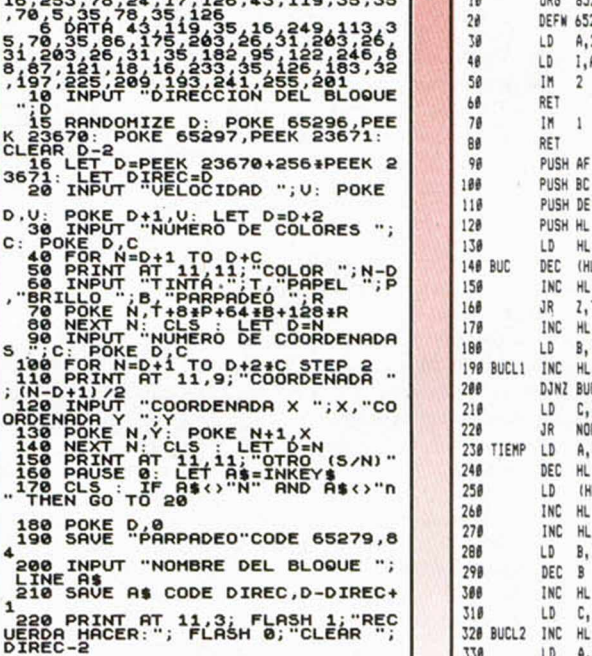

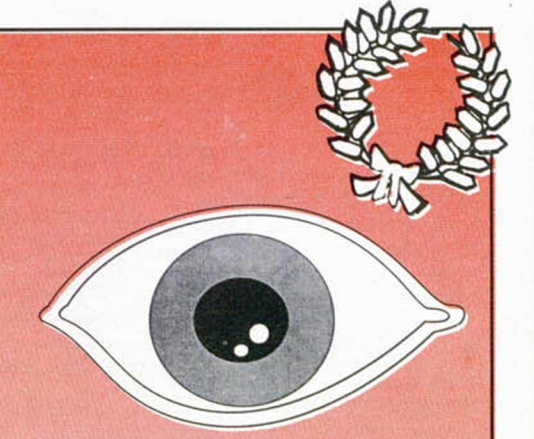

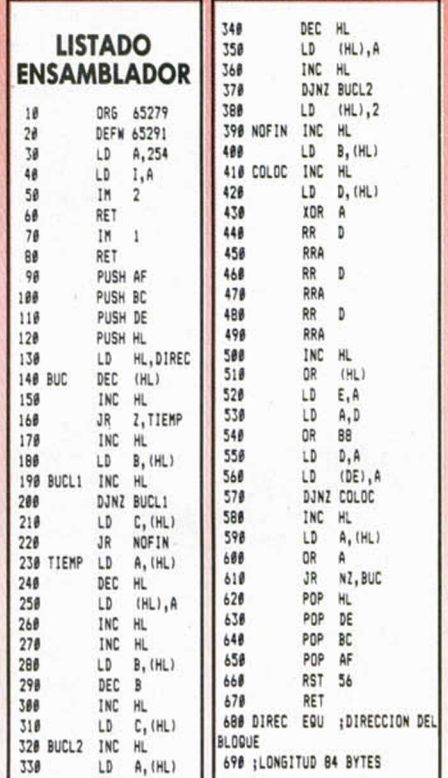

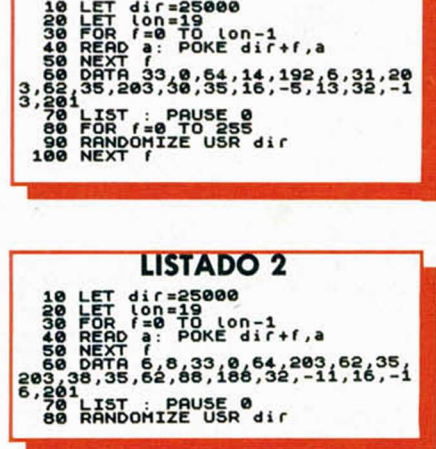

**LISTADO T**

#### *BORDER*

Un efecto espectacular en el BORDER es lo que realiza el siguiente mini-listado de Daniel de la Cruz, de Madrid.

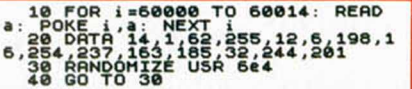

#### **LISTADO ENSAMBLADOR**

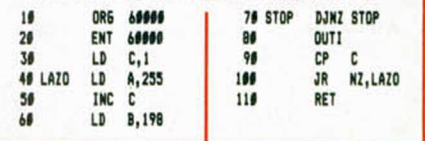

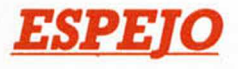

Con ia siguiente rutina en código máquina podréis realizar un efecto de espejo sobre lo que se encuentre en el primer tercio de la pantalla. Su autor: José M.Enriquez, de Cádiz.

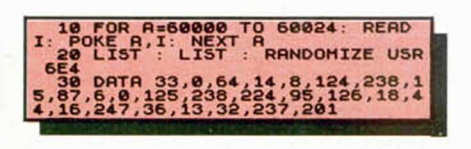

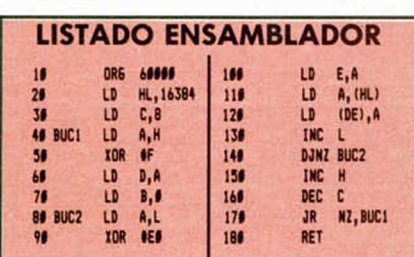

#### *PERSIANA*

Eduardo Aznar, de Zaragoza, nos ha enviado ia siguiente rutina que presenta una pantalla con un efecto de persiana, pero tomando como origen el centro de la pantalla y desplazándose ésta hacia los bordes exteriores. Previamente, deberéis haber cargado un screen\$ cualquiera en la dirección 40000.

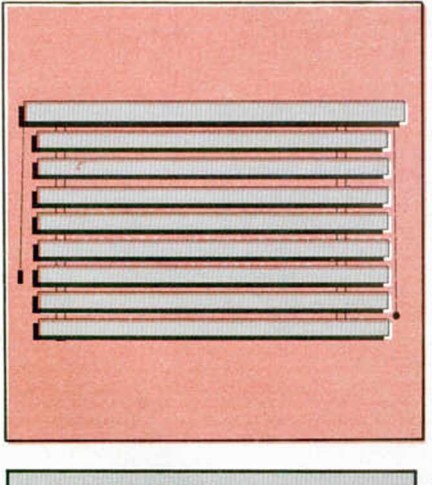

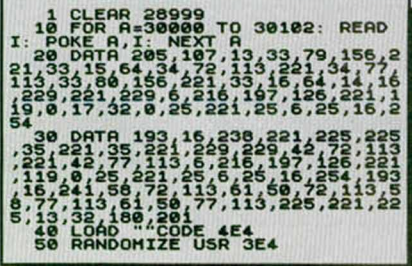

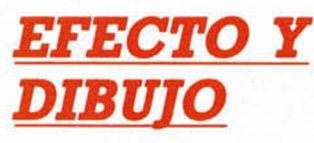

LISTADO

EN ii 068 31111 26

128 13**9** 

Antonio Luís Delgado, de Sevilla, máximo responsable de Vision Soft, nos envía estos dos efectos visuales, siendo el primero de ellos un dibujo reflejado y el segundo una presentación de textos de forma bastante original.

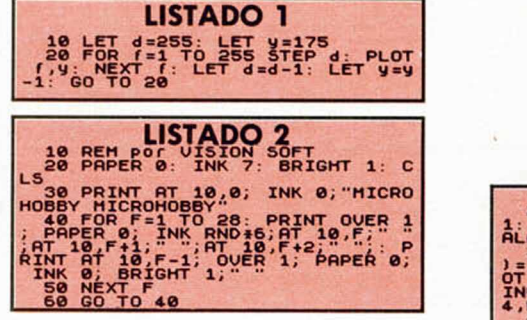

#### *MEGARÓTULO*

Nuestro habitual prestidigitador informatizado, Andrés García, de Málaga, nos ha enviado el siguiente truco que realiza lo que él ha llamado un megarótulo. Para cambiar el mensaje a imprimir deberéis modificar el contenido del PRINT de la línea 20, teniendo en cuenta que el máximo de caracteres admisible son 8.

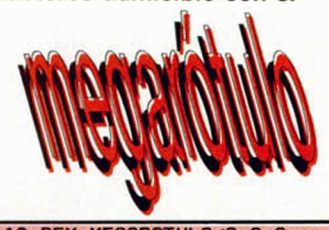

**10 REM MEGAROTULO/A.G.C 20 BORDER 0: POKE 23693, RND#7+** 1: CLS : PRINT INK 0; AT 21,0;"'M **A L A G A '": FOR A=0 TO 62** 30 FOR G=0 TO 7: IF POINT (AG)<br>1=1 THEN FOR B=0 TO 7 STEP 2: PL<br>INVERSE 1:1,0: DRAW 3,0: PLOT R\*<br>4,8189468: DRAW 1,0: PLOT R\*<br>4,8189468: DRAW 1,0: TH (A/8)<br>40 IF G=0 RND R/8=INT (A/8) **EN POKE 2 3 6 9 6 ,RND#7♦1 50 NEXT G: NEXT F** 

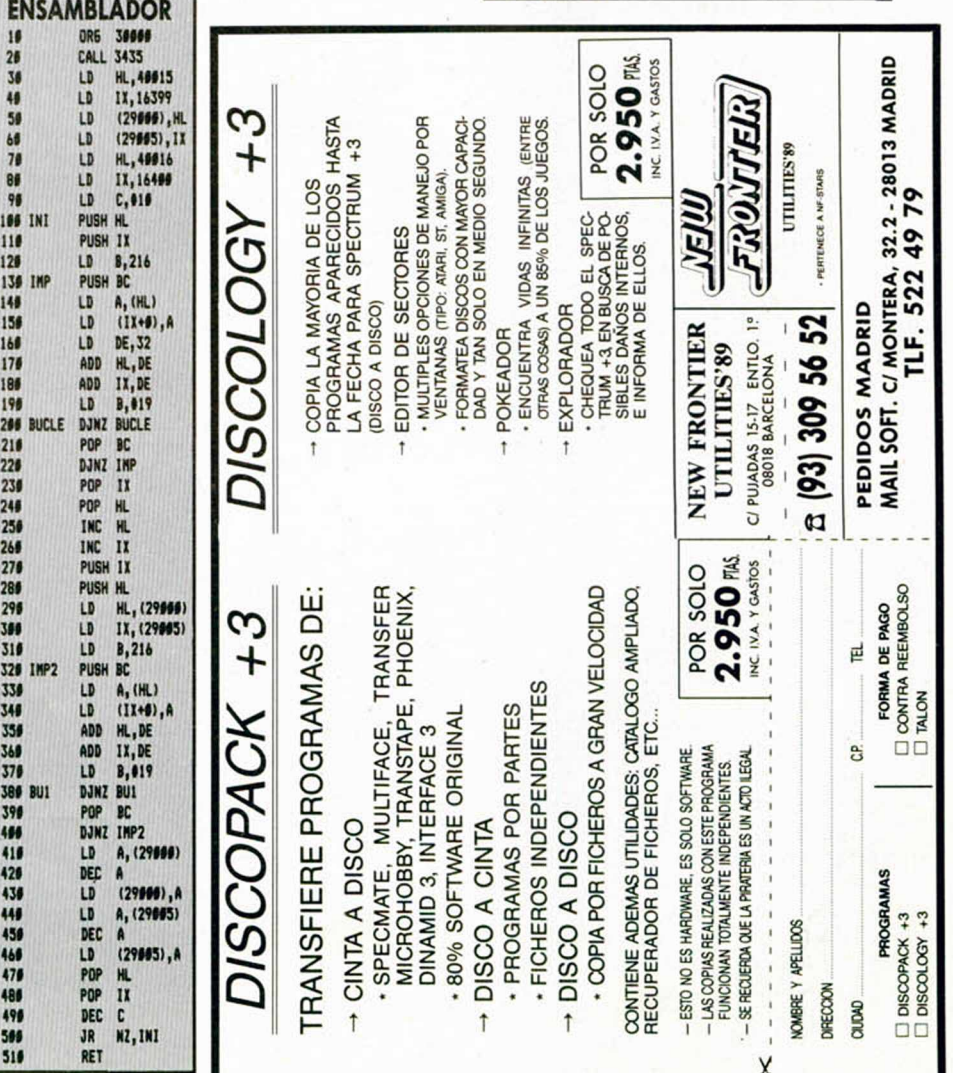

#### **BUZÓN DE SOFTWARE**

 $\Box$  TOKES Y POKES  $\Box$  SE LO CONTAMOS A...  $\Box$  ARCHIVOS DEL AVENTURERO

#### **Sección OCASIÓN**

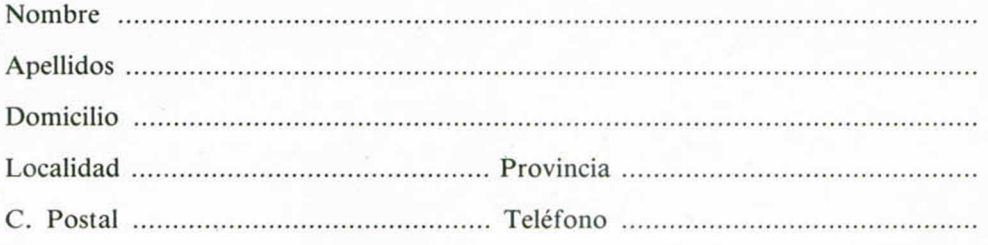

#### TEXTO:

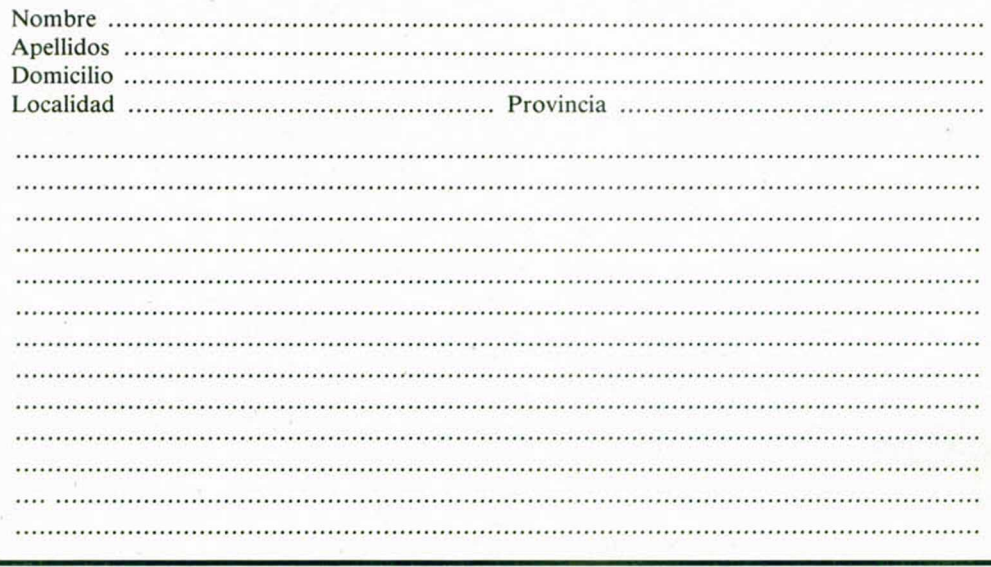

#### **BUZÓN DE SOFTWARE**

Te ofrecemos todas las ayudas que puedas necesitar para tus juegos favoritos, del mismo modo que admitimos tus consejos, ayudas, pokes, cargadores, etc. Si deseas participar en este BUZÓN DE SOFTWARE, recorta y envía el cupón adjunto, señalando con una cruz el apartado en particular de la revista al que va dirigido.

#### **OCASIÓN**

Si deseas insertar un anuncio gratuito en la sección "Ocasión" rellena con letras mayúsculas este cupón. La publicación de los anuncios se hará por orden de recepción.

**CONSULTORIO CONSULTORIO**

**MICROHOBBY** resuelve tus dudas PERSONALMENTE. Envíanos tu pregunta en el cupón adjunto. Si la respuesta puede ser del interés de otros lectores será publicada en la revista. Por favor, no utilizar este espacio para temas ajenos al consultorio. Os agradeceríamos que os abstuvierais de formularnos preguntas cuya contestación pueda ser encontrada fácilmente en manuales, libros, etc...

## **DONDE LOS DEMAS NO LL**

**MIGA COMPUTING** Excelente 91%

**MMODORE USER** 

CRASH

## ¡QUEMA TUS NEUMATICOS!

**LOS MAS DUROS CIRCUITOS TE ESTAN ESPERANDO** 

## ¡Muerte al Invasor!

*Defiende la galaxia de los terribles<br>mutantes con el más sofisticado de los* cazas. Como comandante del ala Gemini,<br>tu deber es acabar con las hordas de invasores procedentes del espacio exterior.

em

THE ONE

Spectrum cass. y disco, Amstrad<br>cass. y disco, MSX, Atari ST, Amiga.

En este original arcade podrás competir con los mejores hasta el límite de tus fuerzas<br>8 circuítos internacionales por conquistar,<br>8 circuítos internacionales por conquistar,<br>en una serie de trepidantes carreras. ¿Estás a la altur

MICHELIN CLUE

**FUE** 

eia de TAITO<br>nie LTD, 1989  $H<sub>CR</sub>$ 

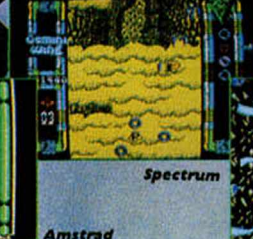

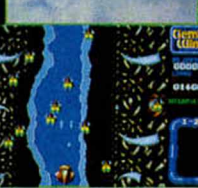

tari 57

:ass. y disco, Amstrad cass. y disco,<br>ISX, Atari ST, Amiga C-64, Spectrui

RANCISCO. REMIRO 5. 28028 MADRID. TELF.: (91) 246 38 02 - TELF. PARA PEDIDOS: (91) 256 17 09 **DISTRIBUYE DROSOFT** 

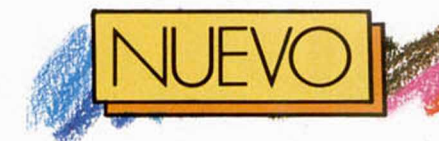

## BEACH VOLLEY

«Beach Volley» desarrolla un campeonato mundial de este deporte a lo largo de ocho niveles diferentes correspondientes a otros tantos escenarios. La competición comienza en Londres para continuar en Nueva York, Nassau, El Cairo, Sidney, Pekín, Moscú y finalizar en París.

Cada equipo está formado por dos jugadores, uno de los cuales está controlado por el ordenador y el otro por el propio jugador. Es decir, supongamos que saca el contrario, vosotros recibís la

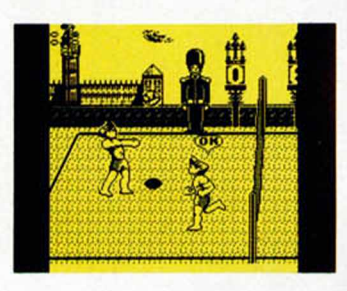

pelota con un jugador mientras que el ordenador controla al otro, que enviará la pelota al sitio donde os encontréis para que, de la forma que queráis, devolváis la pelota al campo contrario. Quizás a primera vista el sistema de control os resulte un poco extraño y complicado, pero con la práctica podrés dominarlo sin dificultad.

Hay tres indicadores en el juego que resultan de gran utilidad. En la esquina superior izquierda de la pantalla un cronómetro que controla el tiempo de partido, ya que éstos se juegan contra reloj y si el tiempo se acaba sin que ninguno de los dos equipos llegue a siete puntos (lo que es considerado como máximo por el programa) se acabará el encuentro y ganará aquel que tenga más puntos en ese Instante. Otro indicador, en forma de cruz, os señala el sitio donde va a caer el balón para que os coloquéis lo más cerca posible de dicho punto e intentéis devolverlo. Por último, alternativamente o dependiendo de la posición de los

**Uno de los deportes menos explotados en el mundo del software, el volelbol, constituye el eje central de este nuevo programa de Ocean.**

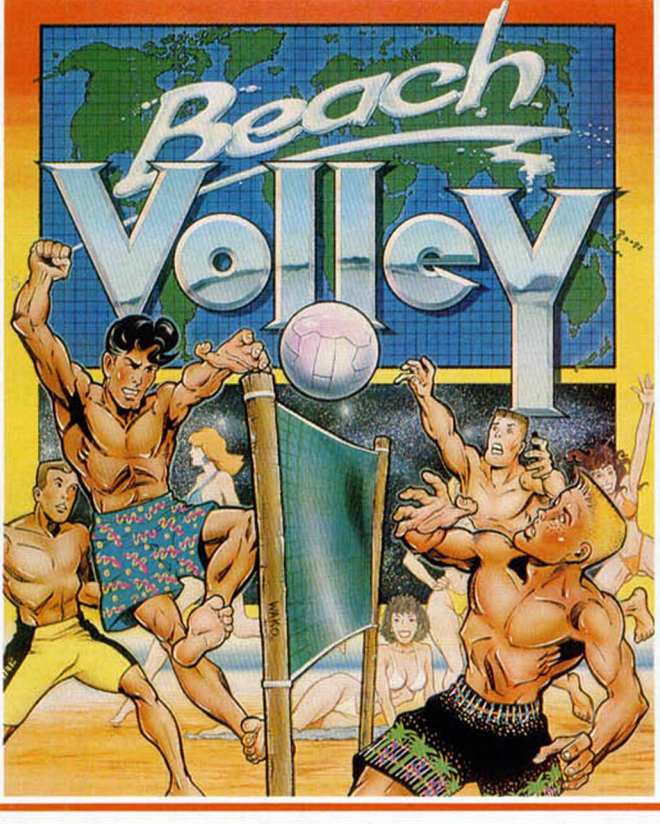

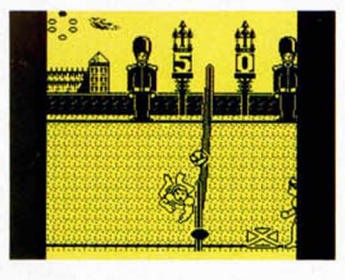

Hay fundamentalmente tres tipos diferentes de golpes a utilizar: la devolución normal, el mate o smash y el bloqueo, ya que todas las colocaciones las realiza el ordenador. El primero no tie-

mento.

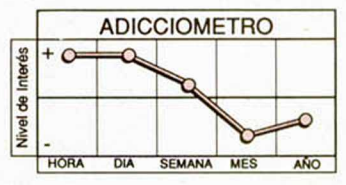

ne demasiadas complicaciones para usarlo, mientras que el segundo y el tercero poseen diferentes opciones que pasamos a explicar. El

**GRÁFICOS 87% Ocean MOVIMIENTO 89% Deportivo Choice SONIDO 73% ADICCIÓN** 92% 91%

jugadores, una mano aparecerá sobre la cabeza de uno de ellos, indicando a quién controláis en ese mo-

to en el que debéis pulsar el botón de fuego y arriba para conseguir que el golpe sea eficaz y los contrarios no puedan devolver el balón. Por otro lado, el bloqueo es algo más sencillo de utilizar, pero al igual que el mate, debéis practicarlo hasta que consigáis encontrar el punto exacto en el que es eficaz. No intentéis bloquear nunca si el jugador que es-

> nado en este momento. La verdad es que creemos que ha habido pocos simu-

> tá en la red no está seleccio-

mate puede realizarse en diferentes direcciones y con distintas Intensidades. Es conveniente realizarlo no demasiado lejos de la red para evitar que el balón vaya fuera del campo y, sobre todo, deberéis practicarlo bastante hasta que cojáis el truco, por así llamarlo, del momen-

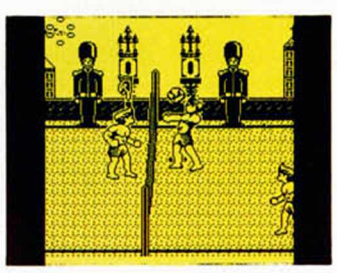

ladores de voleibol por la dificultad que entraña realizarlos manteniendo una estrutura amena, realista y, sobre todo, adlctiva. Pero ese tipo de dificultades parecen no existir para Ocean que ha creado un programa tremendamente divertido (tanto en el modo de un jugador como en el de dos), cuidado a nivel técnico y adlctivo como el que más.

**28 MICROHOBBY** 

## **LA DIOSA DE COZUMEL**

**Uno de los más históricos proyectos de la compañía española de aventuras por excelencia, AD, se ha convertido en realidad para alegría y regocijo de ios numerosos tanáticos del género.**

El escenario elegido para esta aventura, primera de la trilogía titulada " Leyendas de Ci-U-Than", es el Yucatán, una misteriosa tierra en la que no faltan los peligros, los tesoros ocultos, los templos repletos de trampas, en fin, los ingredientes a los que está acostumbrado el buen

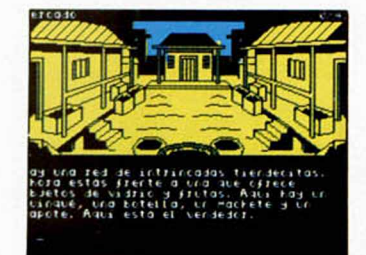

aventurero.

Esta primera parte de la trilogía, compuesta de dos cargas independientes, se desarrolla en la isla de Cozumel, donde comienza la aventura de nuestro arqueólogo protagonista.

Hacia ella se dirigía per-<br>ectamente equipado, fectamente cuando un desgraciado naufragio lo ha dejado sin nada; no penséis que sólo ha perdido el machete o el reloj, no, lo ha perdido todo,

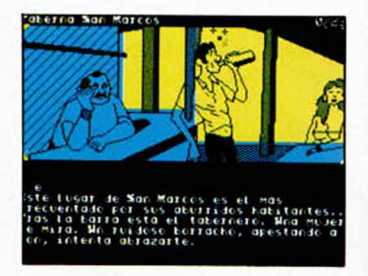

incluidos los pantalones y la ropa interior, por lo que es bastante probable que una entrada en el San Marcos, bonito pueblo costero cercano al lugar del naufragio, le acarrearía serios problemas con la justicia.

La misión fundamental de la aventura es la de desvelar todos aquellos secretos que se esconden en la isla y la de conseguir escapar de ella.

El programa utiliza los comandos habituales de las últimas aventuras de AD y la inclusión, como ya ocurrió en «Jabato», de algunos PSI con personalidad propia, capacidad de decisión, actuaciones diferentes según el desarrollo de la aventura, etc, es decir, personajes

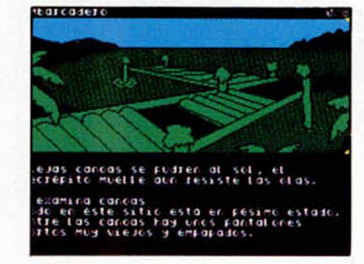

que deben ser tratados como si fueran reales ya que sus reacciones incluso pueden variar de una partida a otra.

Se han incorporado algunas mejoras como el sistema de tratamiento de los objetos, que llevan incorporados todas sus cualidades; un mayor detalle gráfico; un sistema de puntuación que te indica qué acciones son positivas y cuáles negativas; y, quizás lo más interesante, la posibilidad de que ambas

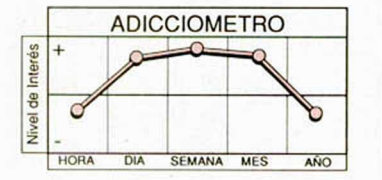

partes sean jugadas sin necesidad de clave de acceso, teniendo en cuenta que si no conseguís 50 puntos en la primera, sólo podréis realizar tareas de exploración en la segunda.

A nivel técnico hay que se-

ñalar que AD ha conseguido superar la línea de calidad habitual de sus programas. Por todo ello, por su gran sentido del humor y por su clase, hay que reconocer que AD son los maestros de la aventura en España.

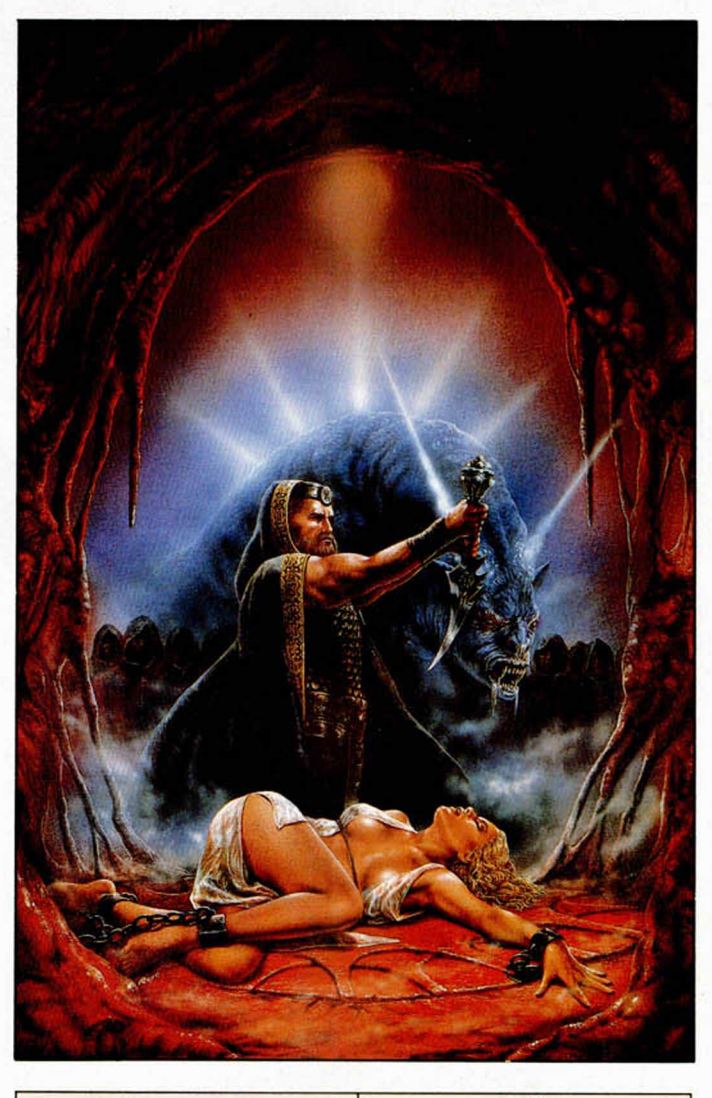

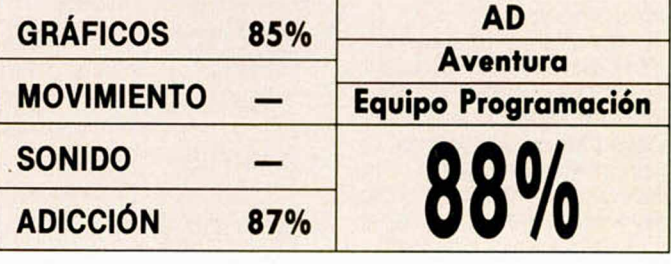

**MICROHOBBY 29** 

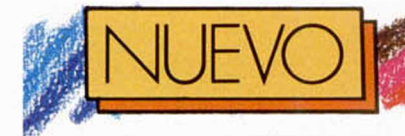

#### **THE DUEL Estreno de Accolade en los simuladores de coches para 8 bits.**

Hace algún tiempo se hizo bastante popular entre los ordenadores de 16 bits un programa de coches en el que se nos ofrecía la posibilidad de conducir bólidos de serie.

Ahora, Accolade nos ofrece la segunda parte de ese ya clásico «Test Drive», a la que han subtitulado «The Duel» basándose en que los dos modelos de coches que puedes conducir en el programa representan realmente un duelo entre sus fabricantes.

Estamos hablando de un Porsche 959 y un Ferrari F-40, los dos coches de serie, por así llamarlos, más rápidos del mundo, cada uno con más de 450 caballos de potencia y unos precios con

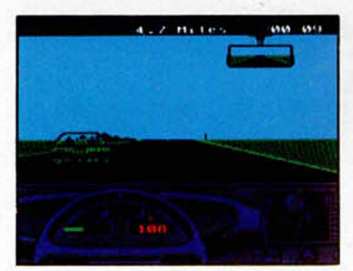

más ceros que gente a la puerta de una discoteca de moda.

Tras elegir cuál de estos "cochecitos" queréis conducir, entraréis en una pantalla de selección de controles y dificultad, en la que os recomendamos que, hasta que hayáis practicado un poco con el control sobre la dirección, escojáis el nivel más sencillo. Igualmente tendréis que decidir si deseáis correr contra reloj o contra un coche controlado por la máquina.

El completo panel de controles incluye un velocímetro, un cuenta-revoluciones, un radar, que os avisa de la presencia de la policía, un cronómetro, un espejo retrovisor y un contador parcial de kilometraje. Además, en la parte superior tres puntos

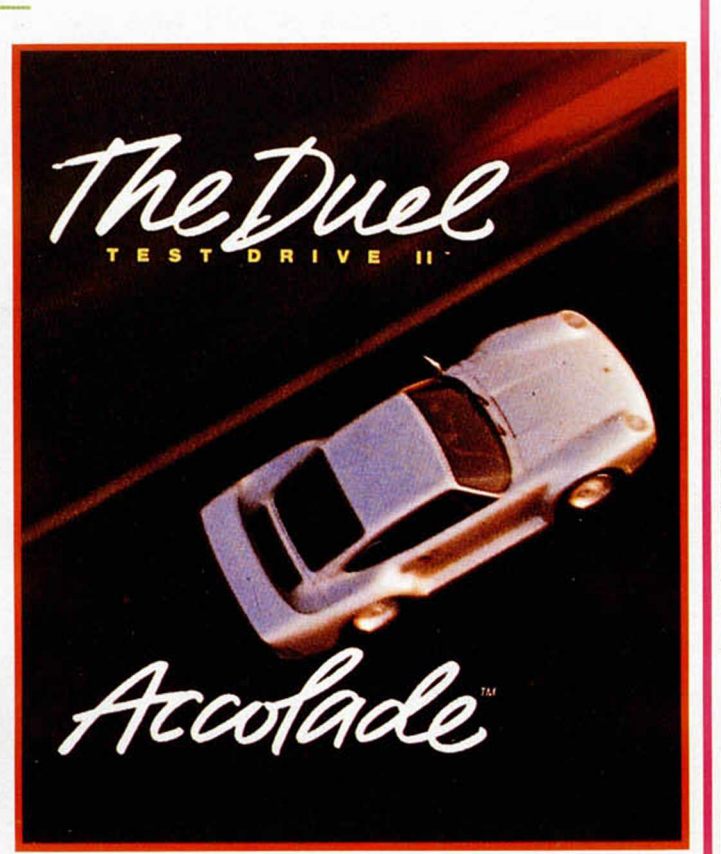

más real posible, incluyendo adelantamientos, circulación en ambos sentidos, etc.; y la verdad es que lo consigue, quizás sobre todo por el movimiento que, aún siendo difícil de controlar, es bastante bueno y realista. No todo iba a ser perfecto y así los gráficos son reiterativos y algo simples, al tiempo que el sonido brilla por su

**ADICCIOMETRO** 

SEMANA MES

AÑO

indican la posición de tu coche, la de tu oponente y la del coche-patrulla en el caso de que aparezca. Igual-

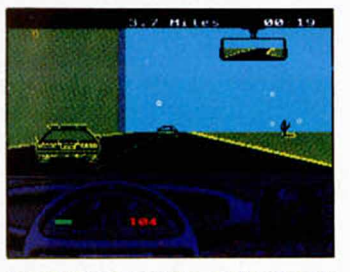

mente un punto-guía en el volante nos indica la posición de giro de las ruedas. «The Duel...» intenta ser un

simulador de conducción lo

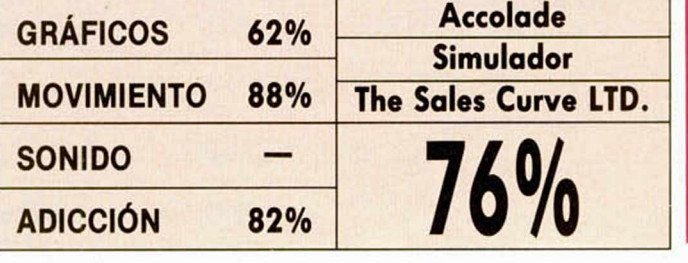

ausencia.

HORA

Interés Nivel de In

Parece que la figura del vigilante del metro neoyorkino está de moda, por lo menos en lo que a programas de ordernador se refiere, y este «Fallen Angel» es una buena prueba de ello.

La historia es la de casi siempre. Una persona normal a la que le afecta de una manera algo especial la muerte de su hermano por una sobredosis, decide convertirse en juez, jurado y verdugo contra los traficantes de drogas.

Una de las zonas más frecuentadas por ellos es el metro, así que tras recordar sus conocimientos de artes marciales y descubrir casualmente una organiza-

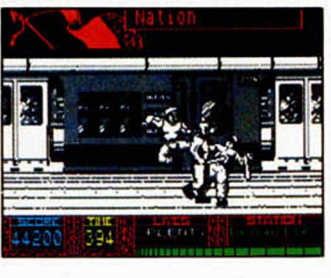

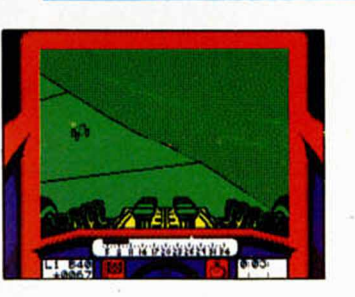

Micro Style, una de las filiales de la todopoderosa Micro Prose, os ofrece la posibilidad de poneros al volante de un extraño coche de pruebas, con potencia como para regalar, con el que deberéis realizar todo tipo de acrobacias a lo largo de los diferentes circuitos que incorpora el programa.

El juego está compuesto por cuatro divisiones, siendo la más sencilla la cuarta. En cada una de ellas hay dos circuitos y tres pilotos controlados por la máquina que os intentarán poner las cosas más difíciles aún, si es que es posible.

La misión consiste en derrotar al vehículo del ordenador realizando los recorridos en el menor tiempo po-

#### **FALLEN ANGEL Screen 7 continúa buscando, sin conseguirlo, un programa que les lance a la fama.**

ción internacional de traficantes que utiliza este medio de transporte como su oficina, nuestro "angelito" protagonista se lanza a la caza y captura del "camello".

El juego se compone de tres fases diferentes correspondientes a las líneas de metro de Nueva York, Londres y Paris. En cada una de ellas, compuestas por ocho estaciones diferentes, os veréis las caras con un montón de esbirros antes de que os enfrentéis al jefe que se encuentra en la última estación.

Afortunadamente, como vuestra energía siempre andará baja, podréis recoger un cuñal para reponerla.

Hay dos escenarios diferentes en cada fase: los andenes y los vagones, siendo en los primeros en los que se encuentra el jefe de la ban-

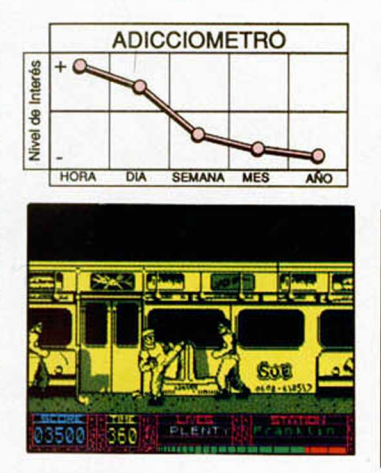

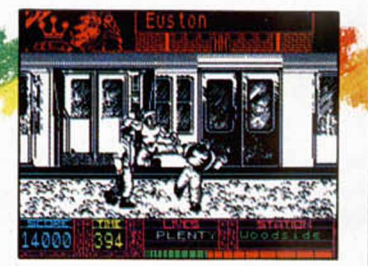

da a eliminar que, en Nueva York, es un hippy armado con una guitarra, en Londres una chica de alterne que no se separa de su revólver y, por último, en París, el típico gángster de gafas oscuras e imponenete escopeta de cañón recortado.

«Fallen Angel» es un programa para nada original, con gráficos de un tamaño respetable y bastante cuidados, pero que se mezclan entre ellos, un movimiento escaso, ya que sólo hay tres tipos diferentes de golpes, lo cual es algo imperdonable

**MOVIMIENTO 4** 

**SONIDO 67%**

**ADICCIÓN 69%**

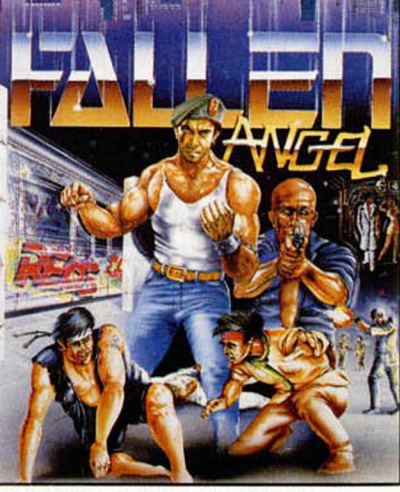

en este tipo de juegos de luchas, patadas y galletas variadas.

La verdad es que éste "ángel" se ha "caído" con todo el equipo.

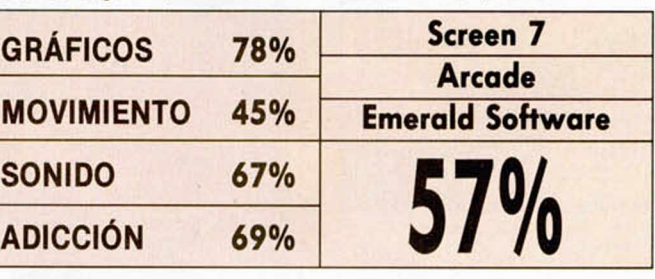

#### **!R1 ün nuevo programa de coches llega hasta nuestras manos, aunque Incorporando originalidades en su diseño y desarrollo.**

sible y evitando, por supuesto, salirse de la pista, lo que ocasionaría una pérdida de tiempo y numerosos daños en el vehículo.

La competición en cada división se basa en la fórmula de todos contra todos, es decir, deberéis correr contra los tres pilotos del ordenador, eligiéndose la pista aleatoriamente. Hay que tener en cuenta que la clasificación se realiza como si de una liguilla se tratara, donde ganar una carrera significa tres puntos y realizar

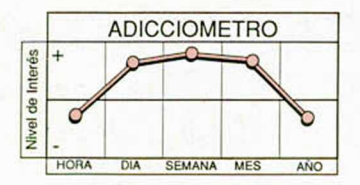

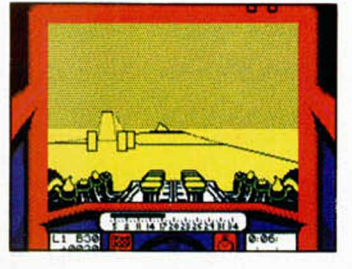

una vuelta rápida uno.

La verdad es que clasificar este «Stunt Car Racer» es difícil, pues si bien es verdad que se necesita habilidad para controlar el coche, lo que premia en el programa es la sensación de realismo que se ha conseguido, que incluso os hará girar la cabeza cuando atraveséis una zona de curvas peraltadas o pegar un respingo cuando os salgáis de la pista y

vayáis hacia al suelo a gran velocidad.

Para ello, el programa posee un movimiento que roza la perfección absoluta, unos gráficos tridimensionales muy bien diseñados, y una variedad de circuitos y accidentes geográficos que le hacen muy atractivo y "enganchante".

Desde luego se le puede considerar un clásico en su género.

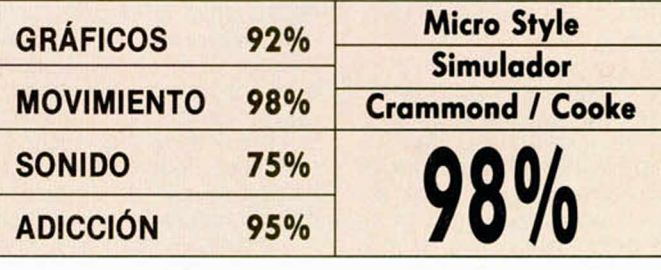

MICROHOBBY 31

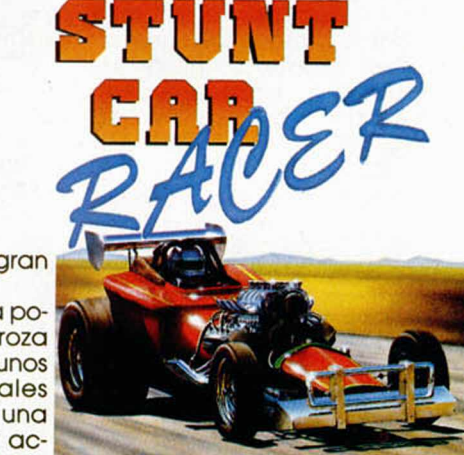

Preparaos, porque seguramente os quedaréis varias horas pegados al joystick hasta que consigáis recorrer

todos los circuitos.

## **PROJECT STEALTH FIGHTER**

**Microprose, auténticos expertos en simuladores, nos proponen colocarnos a los mandos de un sofisticado avión de combate.**

Intentar resumir en estas líneas el contenido de un completo manual de 120 páginas, cuatro cartas de navegación y un suplemento técnico, no es una misión sencilla, por lo que nos limitaremos a resumir algunas de las más Importantes características de este complejo simulador.

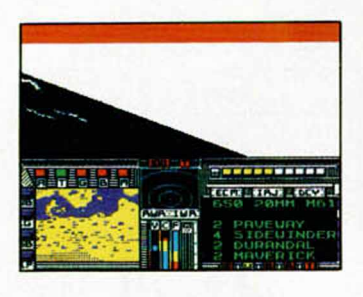

Lo primero que deberás elegir, tras una casi interminable carga para aquellos que lo hagan desde cinta, es la misión en la que queréis participar de entre las cuatro existentes (Libia, Golfo Pérsico, norte de Europa y Centro-Europa), ésto teniendo en cuenta que exis-

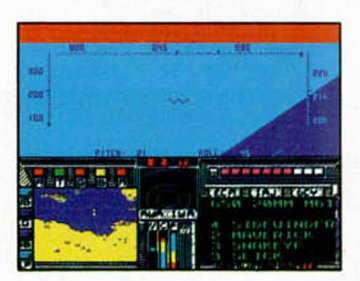

te una posibilidad de entrenamiento, la más adecuada para los no Iniciados, que se desarrolla en el primero de los escenarios citados anteriormente.

Tras elegir el espacio geográfico deseado, aparecerán ante vuestros ojos numerosos menús de opciones en los que podréis escoger el tipo de guerra (convencional, limitada), de combate (aire-aire, bombardeo), de enemigos (ases, novatos), de armamento (misiles, co-

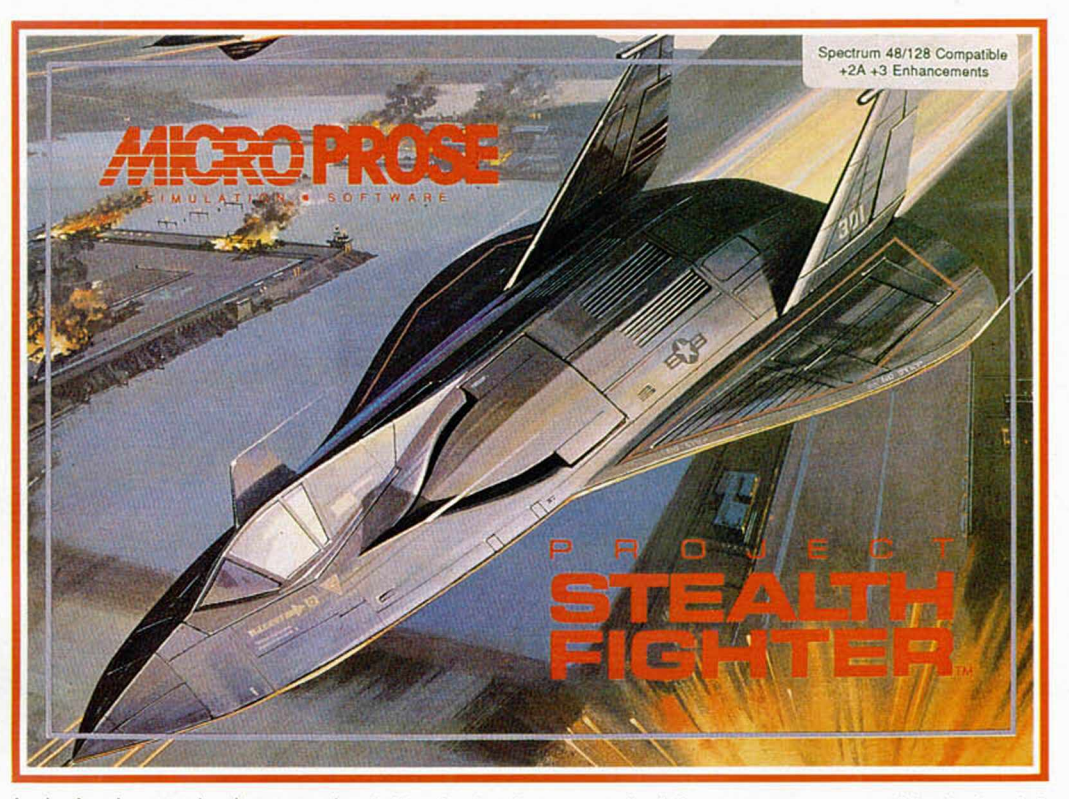

hetes), etc, es decir, que el programa os ofrece una cantidad inusitada de posibilidades de combate.

Una vez seleccionadas las opciones os colocaréis en la cabina de vuestro F-19 y ya sólo queda volar y cumplir la misión encomendada sin que os derriben u os capturen.

MicroProse se ha ido especializando cada vez más y ya cada nuevo simulador que lanza al mercado es más un reto que un programa. Y, aunque resulte sorprendente, todavía no hemos encontrado ningún producto de este estilo que supere, tanto a nivel de información técnica como de realización, a los simuladores de esta casa norteamericana. Como primer paso, el programa se acompaña de un completísimo manual en el que no sólo os enseñarán a volar con un F-19, sino también cómo combatir con él aprovechando sus cualidades, además de detallar todas las características de los diferentes escenarios e incluir una relación (que también se utiliza como clave de acceso al programa) de todos los últimos modelos de aviones de combate. Esto, siempre de agradecer en un programa de este tipo, va acompañado de una planilla que puede

> ---------11428-1159 11549

**GRÁFICOS 82% Mícroprose**

**SONIDO** 

**MOVIMIENTO** 

superponerse al teclado del ordenador para conocer los numerosos controles (29 teclas), y de unas perfectas cartas de navegación.

Esto carecería de importancia si el programa después defraudara a nivel de realización, pero no es así, ya que los gráficos y el movimiento están muy bien realizados y consiguen imprimir el máximo grado de acción y realismo al programa.

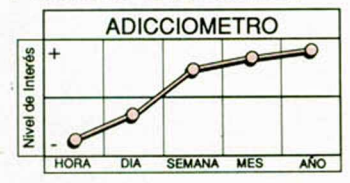

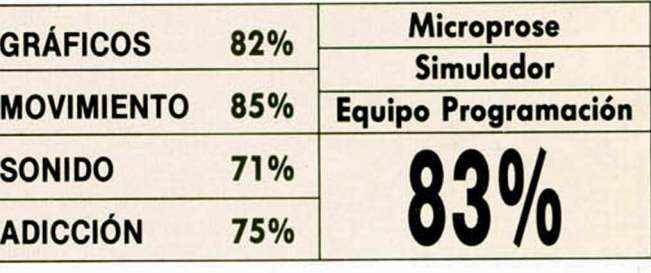

#### NOOPY & PEAI **Linus hq perdido su mqntq, protección sin la cual el mundo se le cae encima. Snoopy, siempre dispuesto a echar una mano a aquel de la pandilla que lo necesite, va a ayudarte a recuperaría. Para ello cuenta con vuestro ingenio y capacidades deductivas.**

Pocos personajes de comic quedan ya sin haber sido convertidos al ordenador; y menos aún de la categoría de este simpático e intelectual perro, amigo inseparable de Charlie Brown, más conocido por estos lares como Carlitos.

«Snoopy & Peanuts» es una video-aventura clásica de objetos de uso puntual, al igual que sus predecesoras «Andy Capp» y «Gardfield», en la que deberéis demostrar no sólo vuestras

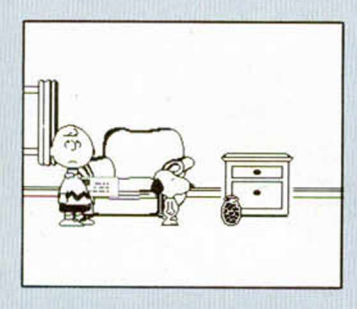

habilidades deductivas, sino también grandes dosis de paciencia para no desesperaros en ciertos momentos del juego.

Aclaremos en un primer momento que «Snoopy..» es una de las pocas videoaventuras a las que hemos tenido el gusto de enfrentarnos cuya resolución puede alcanzarse por dos caminos

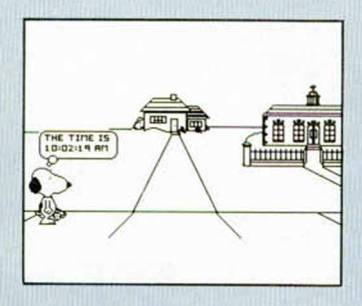

diferentes; pero no caminos físicos, es decir, senderos, sino concatenaciones de acciones que, hasta cierto momento, son idénticas, pero que luego siguen desarro-

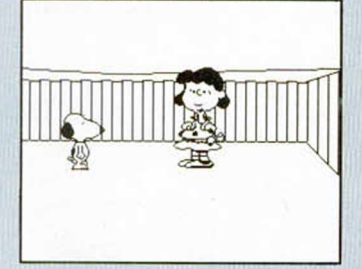

llos diferentes.

El único control del juego es el tiempo de que disponéis para devolver la manta a Linus (45 minutos); y la única forma de conocer el tiempo transcurrido consiste en mirar el reloj que se haya en la calle principal del pueblo. Por otro lado, en el extremo Izquierdo de dicha calle se haya el único marcador de todo el juego en el que podréis comprobar lo bien que lo estáis haciendo observando la puntuación alcanzada.

Todos los objetos que hay en el juego pueden ser observados previamente con sólo pulsar fuego cerca de ellos,<br>lo que que

hará que Snoopy os comunique qué son mediante el típi-

co bocadillo. En el mapa podréis observar que existen cuatro zonas diferentes: la calle principal (la de mayor longitud), la casa de Carlitos (donde comienza la aventura), la casa de Linus y la es-

#### cuela.

La acción comienza en la caseta de Snoopy; a la vista está su plato de comida, del que puede hacer buen uso, mientras que dentro de su acogedor refugio se encuentra la indispensable máquina de escribir que, al usarla, hará que aparezca una carta; carta que será franqueada y echada al correo si es dejada al lado de Carlitos, ya que aunque nososólo contro-

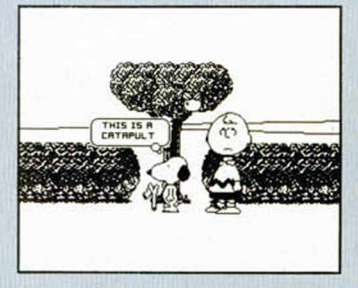

lemos a Snoopy, los demás personajes nos ayudarán en lo posible.

En esta misma habitación podréis coger el tarro de galletas al que, tras haber vaciado de la manera más glotona posible, le podréis dar un uso como

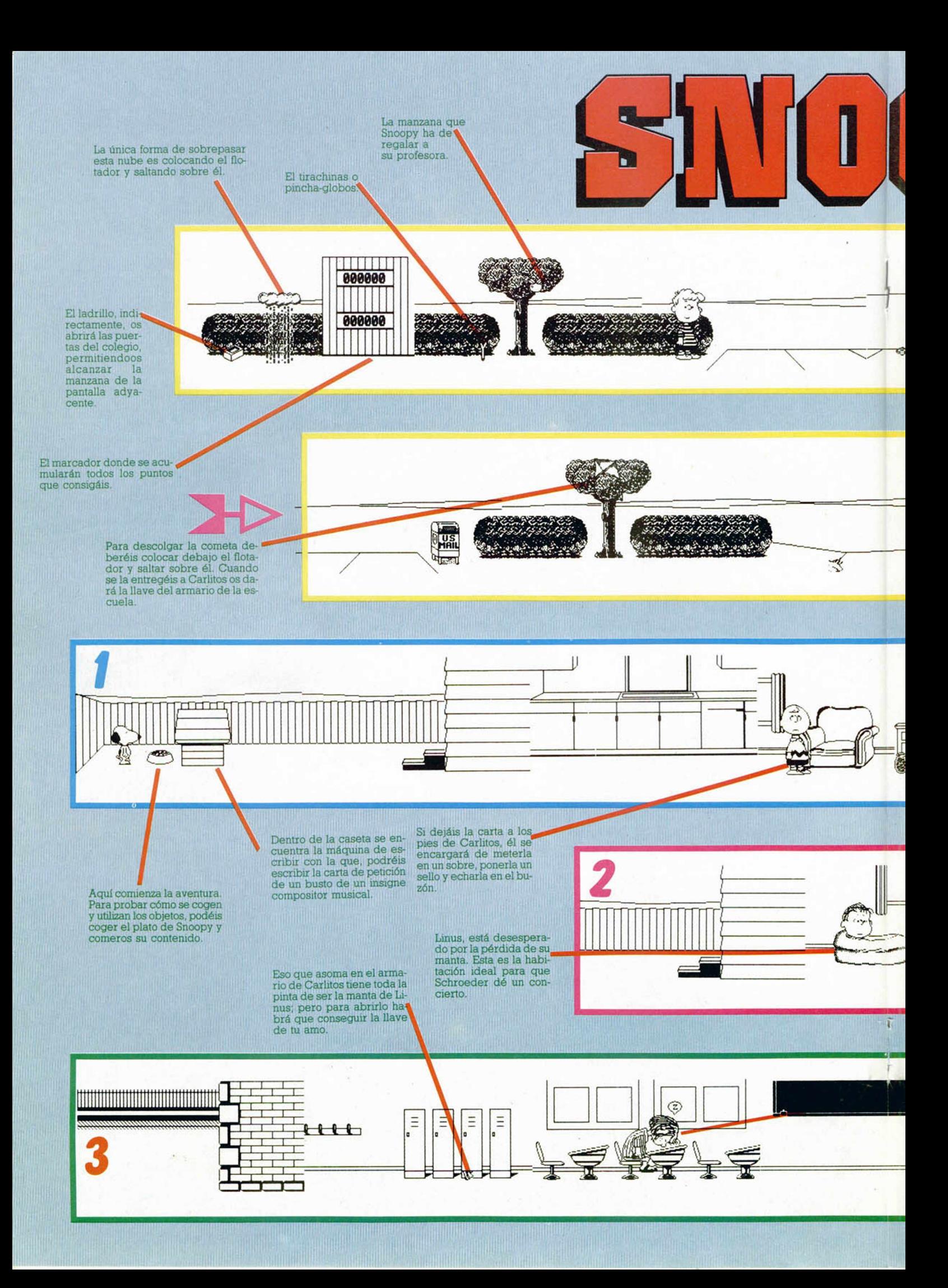

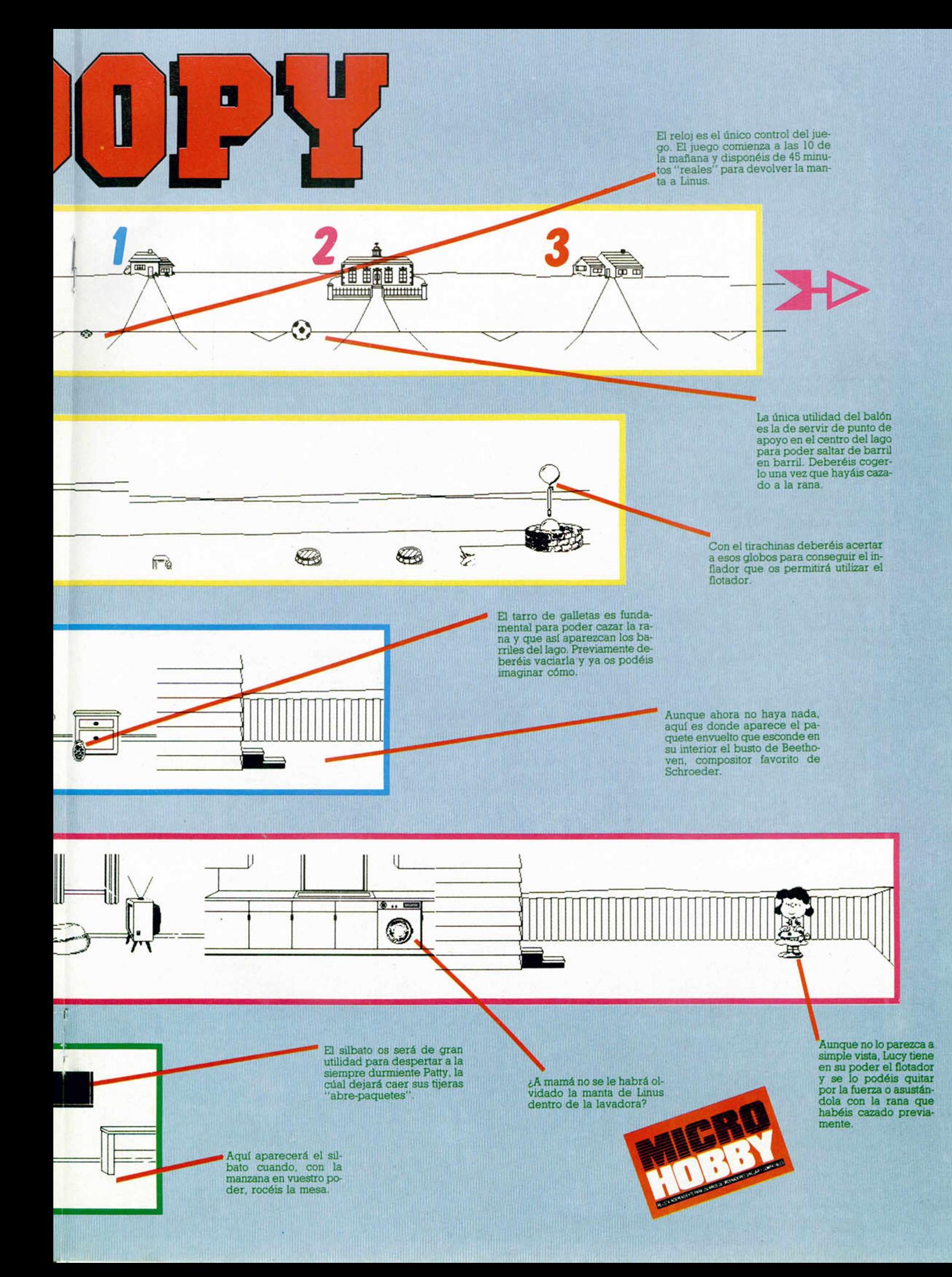

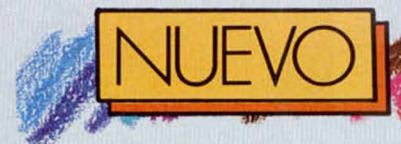

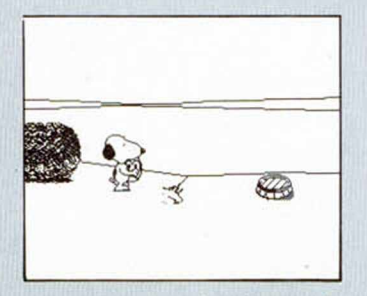

cazaranas en el extremo derecho de la calle principal. Tras las sorprendentes consecuencias de esta caza (aparición de un barril que flota y se hunde sucesivamente) debéis coger el balón (enfrente del camino que lleva a la escuela) y, volviendo a la orilla del lago, demostrar vuestra habilidad saltando sobre el barril anteriormente citado.

En la siguiente pantalla deberéis utilizar el balón para que se convierta en un punto de apoyo más, pero todavía no crucéis el lago, ya que antes hay que hacerse con el tirachinas. Con él en vuestro poder y tras saltar como si fueráis ranas, podréis conseguir alcanzar la otra orilla del lago donde deberéis probar vuestra

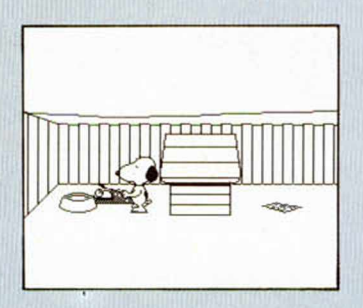

puntería con el tirachinas y los globos.

En el caso de que acertéis, conseguiréis el hinchador que hay que dejar en un lugar seguro, por ejemplo, en la pantalla en la que se encuentra el reloj. Acto seguido, debéis dirigiros hasta donde está Lucy y arrebatarle su desinchado flotador, concluyendo así lo que compone la parte común de la aventura.

Dependiendo de dónde dejéis el flotador habrá que realizar unas acciones u otras, ya que hay dos sitios posibles para depósitarlo: cerca de la nube de la habitación del marcador o de-

bajo del árbol en el que está atrapada la cometa de Carlitos. Cuidado con dejarlo en cualquier otro sitio, ya que esto os obligaría a comenzar de nuevo la aventura, ya que una vez dejado no se le puede volver a coger, exceptuando el caso de que utilicéis el frasco con la rana en su interior soltándola delante de la delicada Lucy, lo que ocasionará que ésta, terriblemente asustada, tire el flotador al suelo, pudlendo ahora ser cogido y dejado en cualquier parte.

Comencemos explicando qué pasa si lo dejáis debajo del árbol. Podréis utilizarlo como punto de apoyo

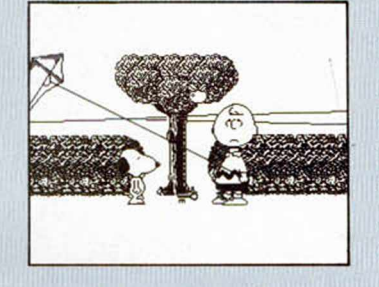

para, tras haberlo hinchado con el "pump" (hinchador) poder darle un cabezazo a la cometa, con lo que ésta caerá al suelo.

Con ella en vuestro poder os dirigiréis hacia la pantalla del marcador donde Carlitos espera ansioso que le hagáis entrega de su perdida cometa. Debéis soltar la en el extremo derecho de esta pantalla, tras lo que Carlitos se pondrá a Jugar con ella en la pantalla de la manzana y a cambio os cederá el uso de una llave. Po-

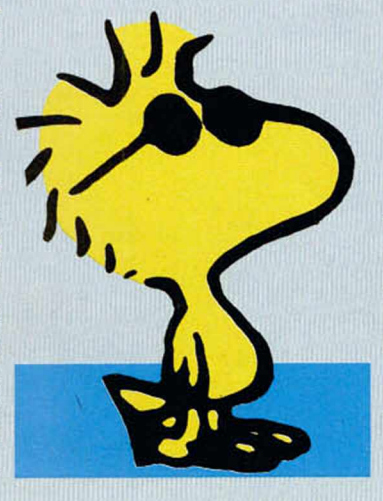

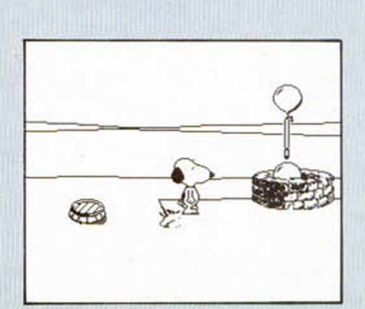

déis imaginar, y acertaréis, que dicha llave abre el armario del colegio del que parece que cuelga algo y ese algo es lo que pensáis: la manta de Linus. Ya sólo queda dejársela a sus pies contempler el final.

El otro sistema, que entraña mayor dificultad, comienza su desarrollo cuando dejáis el flotador en la pantalla de la nube que os impide el paso para poder alcanzar el ladrillo. Tras hincharlo, podréis saltar dicha nube, tomando como apoyo el flotador, y alcanzar el ladrillo. Lanzando éste podréis descolgar la manzana de la pantalla siguiente y

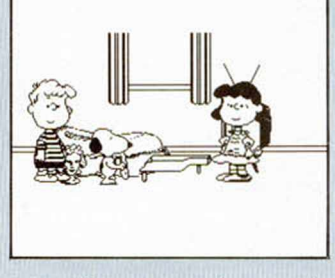

con ella en vuestro poder debéis dirigiros a la escuela.

Sólo con rozar la mesa de la pantalla de la pizarra, mágicamente aparecerá un silbato con el que la profesora agradece vuestro presente en forma de fruta. Usándolo podréis despertar a Patty y ésta dejará caer sus tijeras.

Este elemento cortante es el único que puede ayudaros a abrir el paquete que

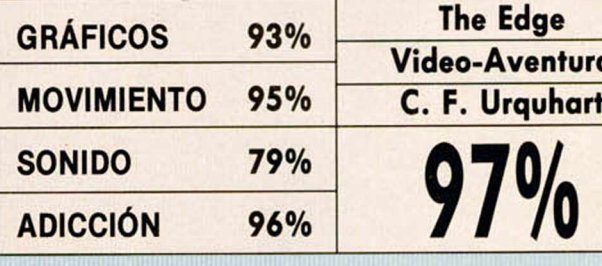

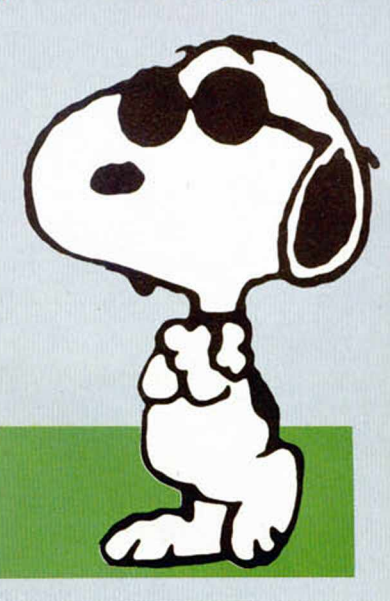

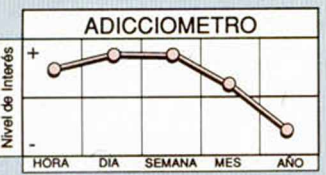

acaba de llegar a casa de Carlitos y que es el resultado de la carta que enviastéis al principio. Dentro de él se esconde una efigie de Beethoven que colocada en la habitación de la televisión, donde está Schroeder, hará que a éste le entren unas ganas locas de tocar el piano. Si esperáis un poco a que Lucy haga acto de presencia en esta habitación a causa de la música, podréis dirigiros a la habitación de la derecha donde la lavadora ahora está abierta y su contenido en el suelo: la manta de Linus.

«Snoopy» es una videoaventura clásica que mantiene perfectamente el ambiente de las tiras cómicas de estos personajes, con unos gráficos perfectamente realizados y un movimiento simpático y eficaz. A esto hay que sumar un desarrollo que, aunque complejo, es rabiosamente entretenido y adicitivo.

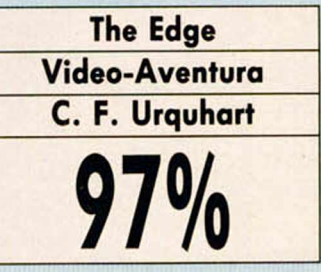

## **TALL ANIMES TALL**

**El orondo, glotón y dormilón personaje creado por Jim Davis vuelve a nuestras pantallas de la mano de The Edge.**

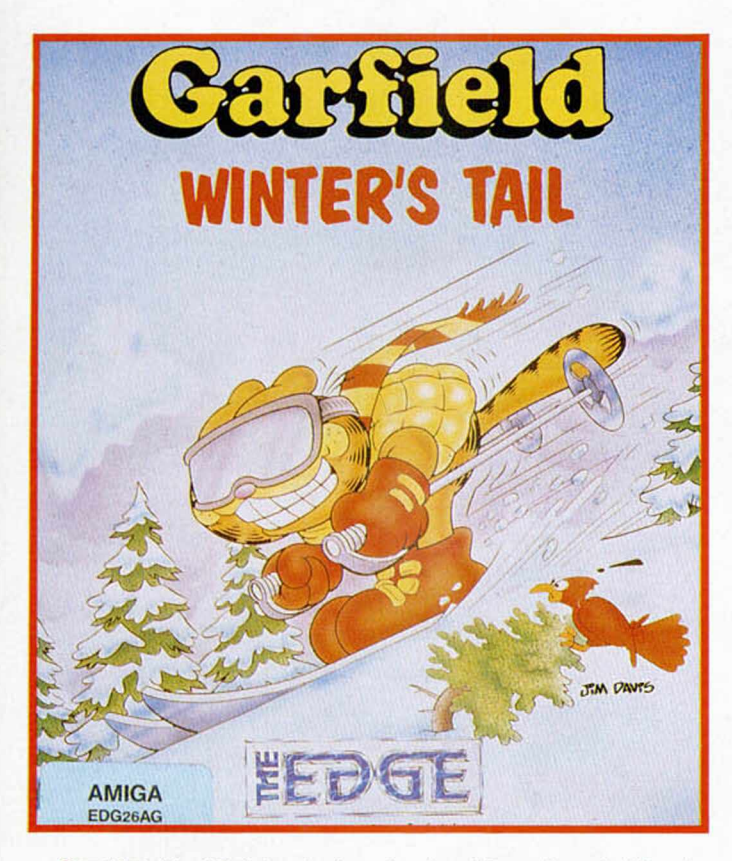

Gardfield había intentado convencer a Jon por todos los medios de la necesidad de tomarse unas vacaciones en Suiza, el país del chocolate; pero no hubo manera y así a nuestro gato naranja sólo le quedaba la posibilidad de soñar con lo que podía haber hecho en esos nevados parajes.

Esos sueños son precisamente las fases que componen el juego y en cada una de ellas deberéis evitar por todos los medios que Gardfield se despierte.

A estas fases se puede acceder directamente desde la pantalla inicial, aunque para conseguir finalizar el juego deberéis realizarlas en el siguiente orden: descenso esquiando, visita a la fábrica de chocolate y patinaje sobre el lago.

En la primera de ellas controlaréis a Gardfield mientras desciende colina abajo, debiendo esquivar o saltar los diferentes obstáculos que aparecerán en el recorrido. Al mismo tiempo debéis intentar recuperar la

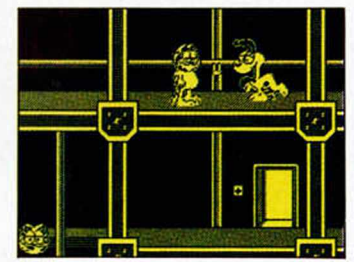

energía que perderéis en las caídas alcanzando las pizzas y suculentos pasteles que os ofrecen unas bellas espectadoras desde los extremos de la pantalla. Cuidado con Odie, ya que además de acompañaros en el descenso, intentará por todos los medios arrebataros dichos platos.

La segunda fase se desarrolla en la fábrica de chocolate, donde ciertos des-

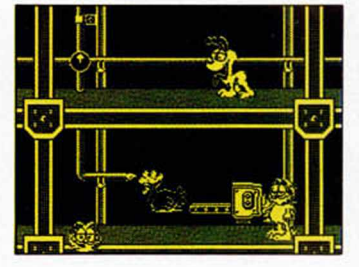

controles en el sistema de tuberías impiden que el espeso y sabroso elemento llegue a las gallinas mecánicas, ponedoras de los famosos huevos de chocolate. Vuestra misión es maniobrar con los diferentes interrupto-

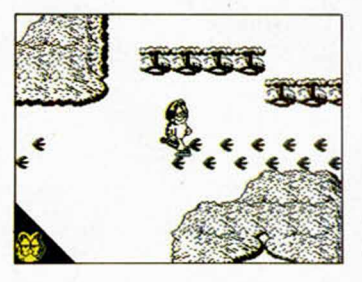

res para conseguir que a todas las gallinas les llegue dicho elemento, cosa que podréis comprobar desde la sala de control donde cada gallina está representada por una luz que se encenderá si está poniendo huevos.

Por último, nos trasladaremos a la pista de patinaje, dónde deberéis seguir las huellas de una gallina que se ha escapado de la fábrica de chocolate, lo que os puede servir de pista para intentar alcanzar el otro lado del lago, en el que se encuentra un bello poblado suizo, donde, como ya es

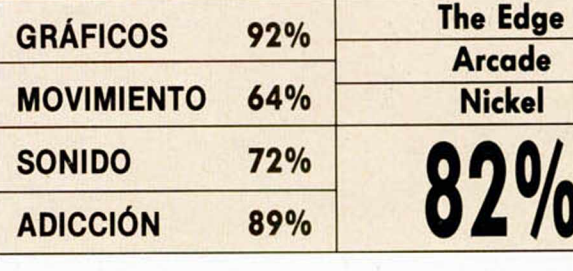

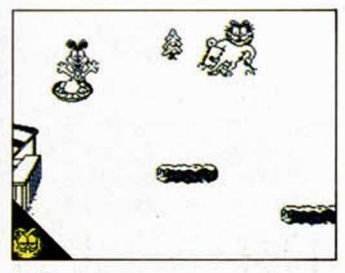

habitual, Gardfield se pondrá "ciego" a comer.

«Gardfield...» es una explosiva mezcla de arcade de habilidad y videoaventura, de elogiable calidad gráfica, desarrollo más que entretenido y alto nivel de adicción.

Sólo hay quizás un inconveniente que se basa en la lentitud del movimiento, lo cual complica mucho las cosas en la fase del descenso esquiando.

La misma simpatía, diversión y humor que podréis encontrar en las viñetas de este regordete gato, podréis encontrarlas en este buen programa de The Edge.

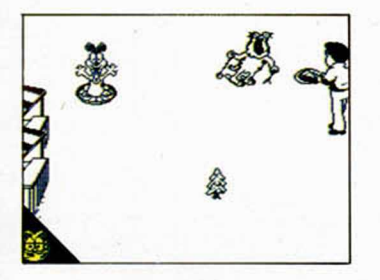

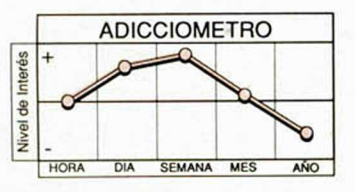

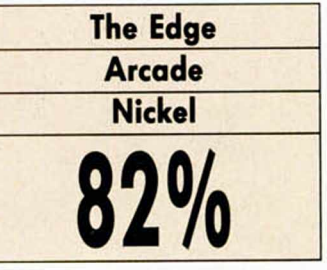

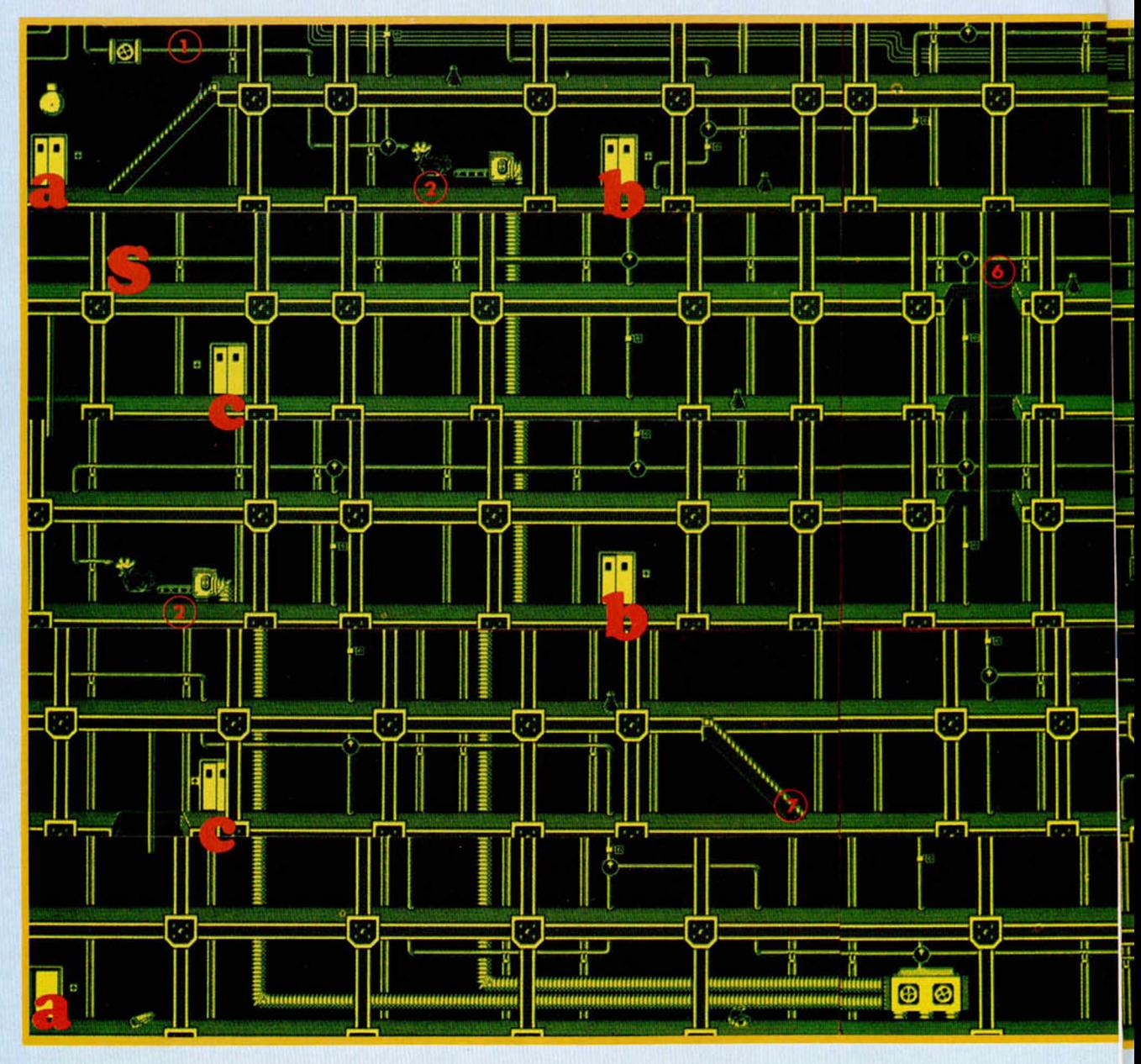

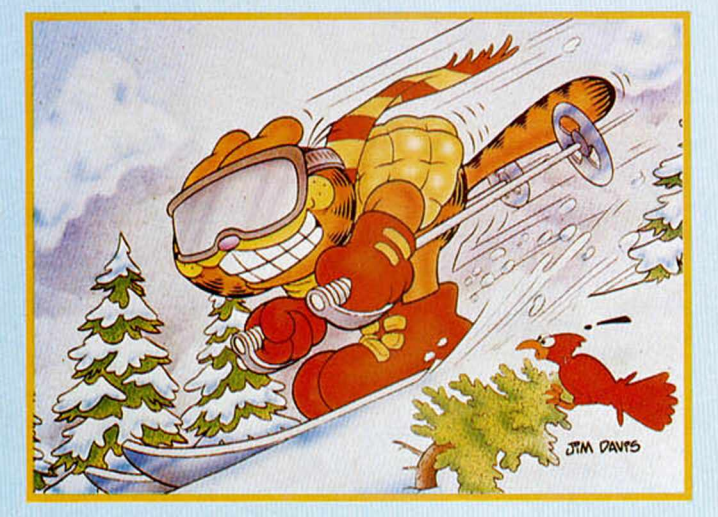

- a, b, c, d: Ascensores comunicados.
- S: Comienzo del juego.
- E: Salida hacia la villa suiza.

1: Sala de control donde se iluminarán las cabezas de las gallinas según les llegue o no el fluido de chocolate.

2: Gallinas a las que tiene que llegar el espeso y negruzco elemento.

3: Interruptores que deben ser pulsados por Gardfield para cambiar el sentido de las flechas de las tuberías.

## WN 16 P

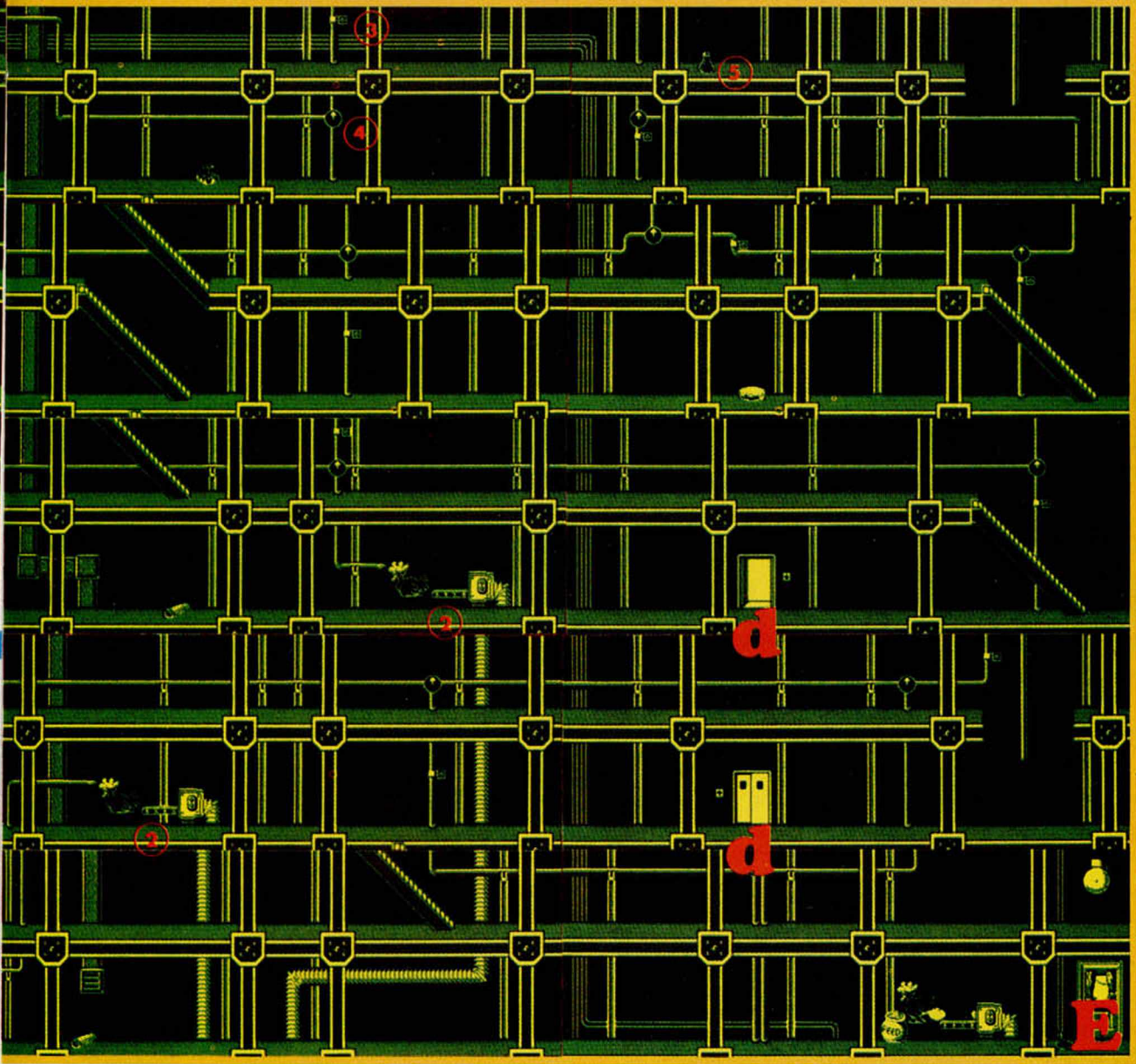

4. Indicadores del sentido en el que fluye el chocolate.

5: Algo fundamental para un glotón como Gardfield: comida, para no quedarse dormido.

6: Es conveniente que utilicéis estas tuberías para descender, ya que si utilizáis la caída al vacío como sistema de transporte, posiblemente acabéis rápidamente con vuestra energía.

7: Cuidado al utilizar las escaleras, porque son automáticas y de único sentido: hacia arriba.

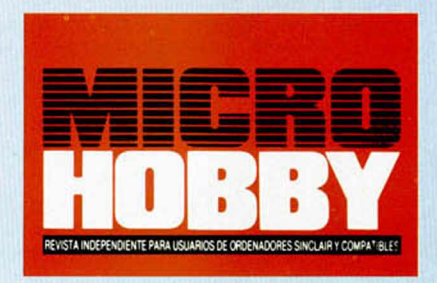

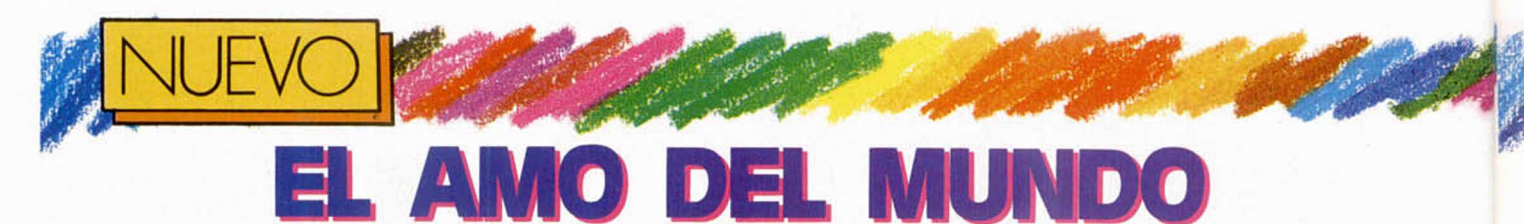

**La famosa novela de Julio Verne es la fuente de inspiración de este futurista arcade realizado por ia compañía española Positive.**

1992, el año mágico para España, puede convertirse en el último de la civilización conocida gracias a la intervención de Robur, el Conquistador, el típico científico loco que quiere convertirse en el amo del mundo y está a punto de conseguirlo.

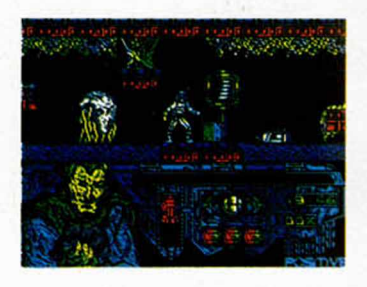

Para ello dispone de un ingenio mecánico, al que ha denominado Espanto, que es capaz de correr como un coche deportivo, volar como un caza, navegar como un barco y transformarse en submarino, además de poseer en su interior un inmenso y potente arsenal de todo tipo de armas, incluidas cabezas nucleares.

La única forma de inutilizarlo consiste en entrar en su interior y destruir su circuito principal, maniobra que necesita de un experto en electrónica y en defensa personal. Ese hombre es John Storm, inspector principal de la policía de Washington, el hombre a quien deberéis ayudar en su misión a lo largo de los ocho niveles que componen la base de Robur.

La misión, a simple vista, es sencilla: consiste en recuperar los trozos del plano

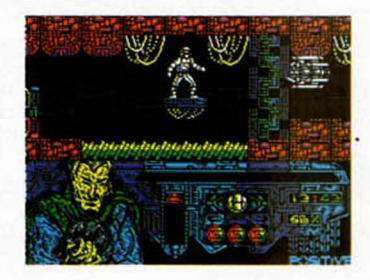

del circuito principal de Espanto que han sido destruidos por Robur y disemina-

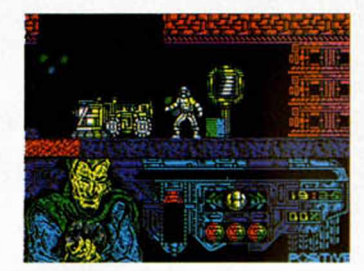

dos por los ocho niveles; pero la cosa se complica notablemente con la aparición de una multitud de robots agresivos dispuestos a convertir a John en un montón de chatarra humana.

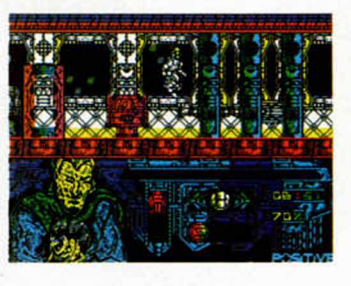

Una vez que encontréis uno de los trozos, aparecerá una clave en pantalla que deberéis descifrar en un tiempo máximo de quin-

### **BLACK TIGER**

**U.S.GoId, a través de su sello Capcom, nos presenta una de las conversiones más esperadas de los últimos tiempos.**

Hace mucho tiempo, del oscuro cielo surgieron tres enviados de Satán; tres dragones cuya única misión era la de destruir, arrasar y devastar todo aquello que encontraran a su paso. Y, por si su poder fuera pequeño (nada más lejos de la realidad), ejércitos de esqueletos, demonios varios y otros seres de ultratumba les acom pañaban en tan agradable misión.

Sólo una persona puede

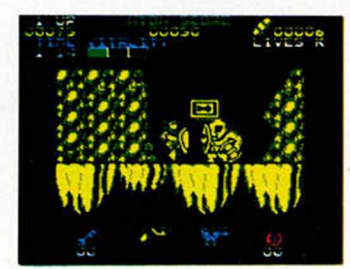

**40 MICROHOBBY** 

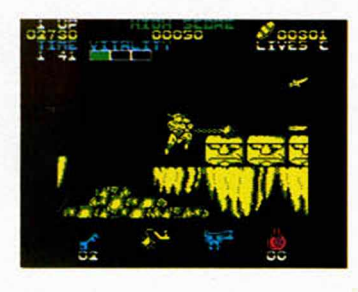

luchar contra todo este conglomerado de maldades, sin ninguna garantía de poder alcanzar la victoria, pero con alguna remota posibilidad de éxito. Ese hombre es Black Tiger, y va a necesitar todo la ayuda que unos expertos en asesinar, eliminar y machacar demonios como vosotros le podáis prestar.

El juego, conversión de la máquina recreativa del mis-

mo título y que guarda grandes semejanzas con algún programa español lanzado hace poco tiempo, se desarrolla en seis niveles en los que la única misión es la de dar buena cuenta de todos los bichejos que se crucen en vuestro camino, hasta alcanzar la zona final donde otro enemigo de mayor entidad intentará impediros el paso hacia la siguiente fase, para lo cual sólo tendréis que seguir las flechas indicadoras.

A lo largo del juego encontraréis ánforas que pueden ser destruidas y en cuyo interior puede haber desde monedas, a vidas extra, pasando por treinta segundos más de tiempo o llaves. Las primeras, que también pueden ser recogidas al eliminar a determinados ene-

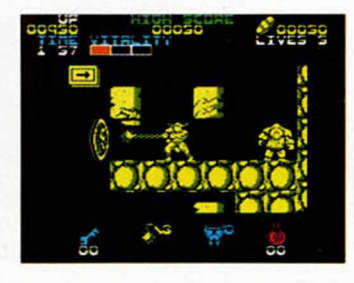

migos especiales, pueden ser intercambiadas por más llaves, más piezas de armadura, armas más potentes o pociones mágicas en las tiendas que hay dispuestas para este fin en cada fase.

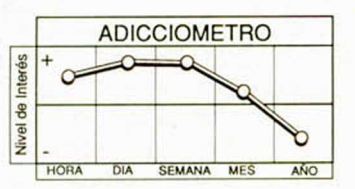

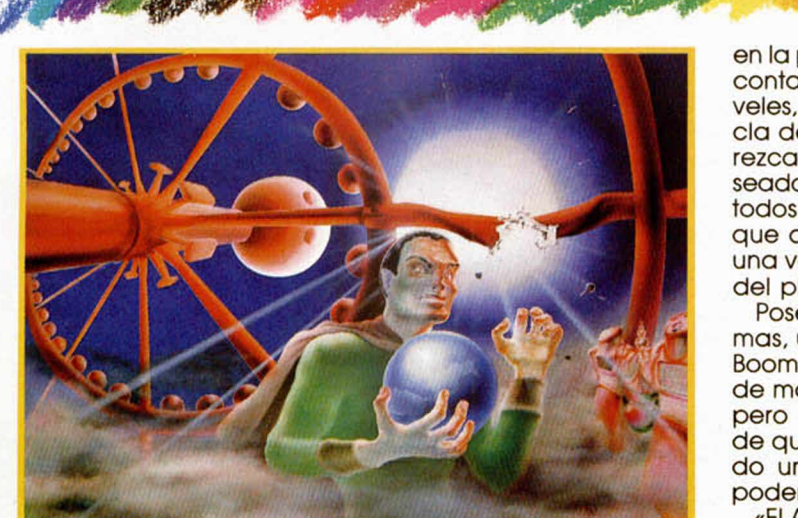

ce segundos con la ayuda del D.C.A.(Digital Code Analyzer) compuesta por cuatro cuadros con números de diferentes colores. Si acertáis a descifrarla, el marcador de plano recompuesto aumentará en un determinado porcentaje, ya que hay trozos del plano de color verde, que conceden un 2%, y otros de color rojo, que dan un 10%.

Cuando examinéis por

completo un nivel, podréis pasar al siguiente por medio de los teletransportadores que también necesitan de cierta habilidad para ser usados, ya que al activarlos

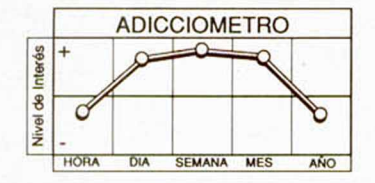

en la pantalla aparecerá un contador correlativo de niveles. debiendo pulsar la tecla de abajo cuando aparezca el dígito del nivel deseado. Se puede acceder a todos exceptuando al 0, al que deberéis transportaros una vez que tengáis el 99% del plano.

Poseéis dos tipos de armas. una convencional y el Boomerang Compact Disc, de mayor efecto destructor pero con el inconveniente de que debe ser recuperado una vez lanzado para poder usarlo de nuevo.

«El Amo del Mundo» es un programa ciertamente original y no por sus escenarios y desarrollo, sino por la intro-

**GRÁFICOS 77% Positive MOVIMIENTO 81% Crown y Positive SONIDO 71% 7 0 OÁ ADICCIÓN 86% /y/o**

ducción del D.C.A. que pone a prueba tus reflejos y resulta de gran atractivo para el jugador.

A nivel técnico el programa posee un movimiento correcto, unos gráficos coloristas, aunque quizás algo recargados, a nivel de escenarios y confusos en muchos momentos, un grado de dificultad casi desesperante; y una capacidad de "enganche" bastante elevada.

#### **CARGADOR**

PARA DISFRUTAR DEL DOBLE DE VI-<br>DAS EN ESTE JUEGO DE POSITIVE TEN-DRÉIS QUE PULSAR LAS TECLAS QUE COMPONEN LA PALABRA «CROM» CUANDO, TRAS CARGAR LA PANTALLA DE PRESENTACIÓN, ESTA COMIENZA A PLEGARSE SOBRE EL CENTRO.

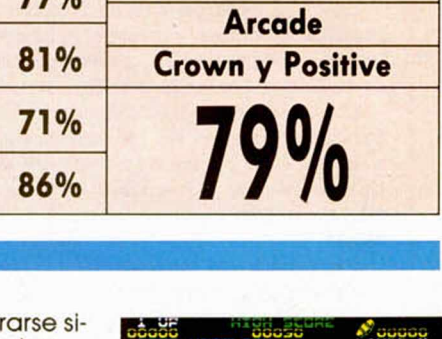

dos puñales a diferentes alturas, puede ser aumentada

En resumen podemos decir que «Black Tiger»: con rápido y bien realizado movimiento, sobre todo si tenemos en cuenta que el scroll se realiza en ocho direcciones; gráficos de calidad y adicción a raudales.

considerablemente.

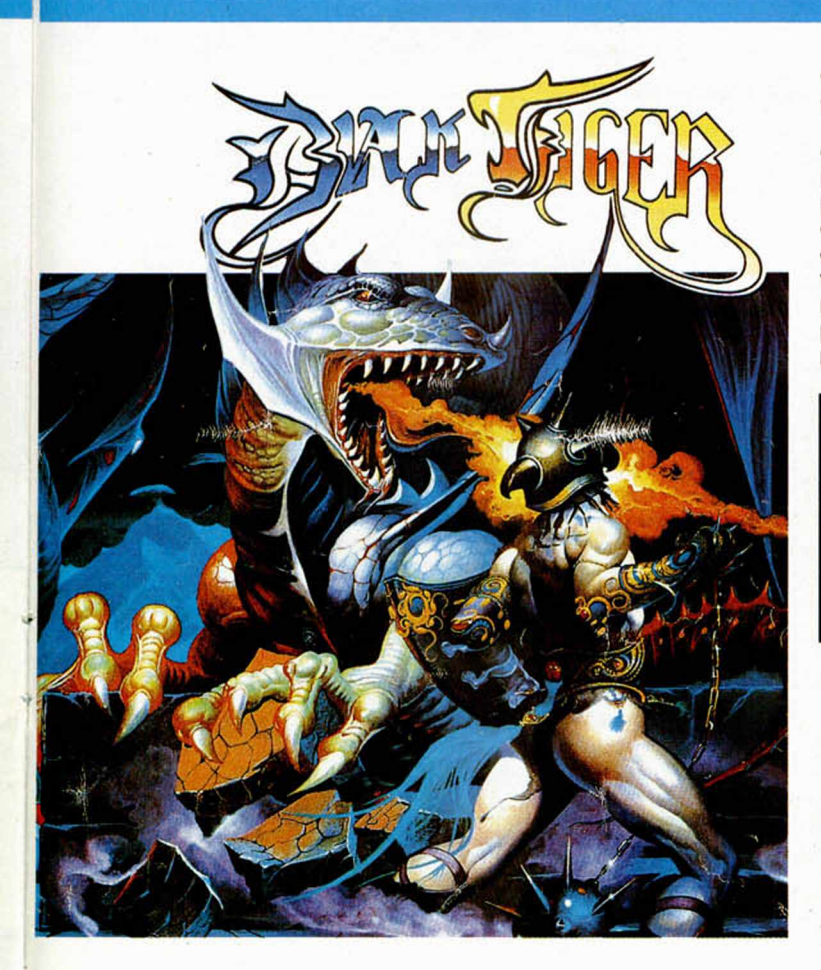

que pueden encontr guiendo algunas flechas.

Del párrafo anterior podréis deducir que hay un límite de tiempo para completar cada fase; que cada contacto con un enemigo os quitará una pieza de vuestra armadura que originalmente tiene dos; y que la potencia inicial de vuestra<br>maza, que lanza también

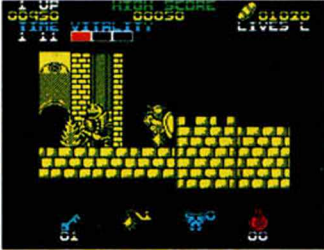

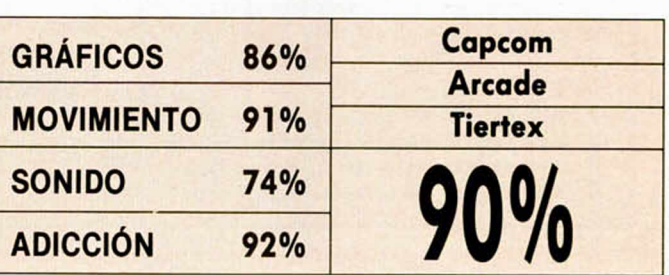

MICROHOBBY 41

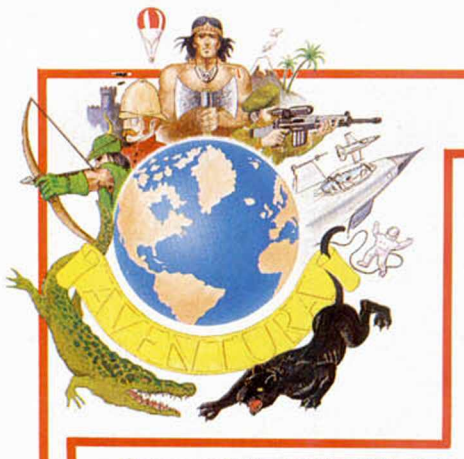

Como sabéis, la finalidad de esta mini-sección no es otra que la de dar un repaso general a los argumenetos de las aventuras más famosas de la historia del software, con el fin de que los aventureros nobeles no dediquen sus esfuerzos a trabajar sobre guiones ya suficientemente explotados.

En 1981-82 la casa Inglesa Artlc rom pió el fuego con un paquete de aventuras llam adas serie A-D (nada que ver con la casa española); estas aventuras fueron muy Jugadas en su pafs y tuvieron cierta influencia en el posterior desarrollo del género.

En 1983 llegaron todas a España por medios bastante oscuros primero y luego acompañando, como paquete de regalo, a los primeros Spectrums.

Entre nosotros no tuvieron mucho éxito por carecer de gráficos y llegar a un público bastante novato en éste tipo de juegos y que adem ás se tenia que enfrentar con la barrera del idioma.

Sea como sea, se jugaron a trancas y barrancas y hasta nuestro consultorio han llegado bastantes preguntas.

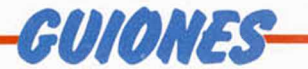

Siguiendo con la idea de esta sección iniciada en el N.° 193 y en la que damos un repaso a los los diferentes guiones que han sido usados viendo sus pros y contras, comentaremos hoy cuatro aventuras que en su dia fueron muy populares.

#### PLANET OF DEATH (El planeta de la muerte)

Se hizo originalmente nada menos que para el querido y viejo ZX81, posteriormente se adaptó al nuevo Spectrum de 16 K y luego al coloso de 48 K.

Sólo texto. Se encuentra el Jugador en un planeta extraño, donde debe sobrevivir y adaptarse para poder capturar una nave espacial que lo saque de tan hostil sitio.

El primer problema es liberar la nave de sus guardianes, lo que ya es bastante difícil, pero luego hay que aprender a usarla pues tiene su propio campo de fuerza y sofisticadas armas laser.

El juego tiene sus laberintos y su zona bajo tierra, con las consabidas cavernas, etc.

Hay que confesar que a la larga resultaba un poquillo aburrida, debido sobre todo a los problemas con el parser, que sólo aceptaba palabras muy exactas en el input.

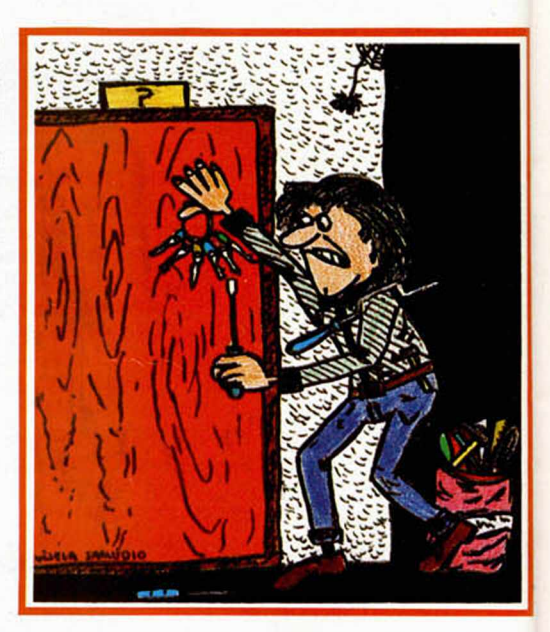

#### **El-Rincón-del-Parsero**

#### **Condiciones locales**

#### PUERTAS CON EL G.A.C.

Como decimos en la sección de Análisis, hay varios métodos para hacer funcionar una puerta. Veámos dos de ellos.

El primer método es mucho más completo, pero las cosas se complican rápidamente y los listados se hacen largos y se escapan del presente «rincón», hoy hablaremos del segundo, y en su versión más simple.

Se trata, pués, de una puerta que comunica dos habitaciones y que no se puede cerrar con llave. Sólo puede estar abierta o cerrada.

Asumimos que el jugador está en la localidad 1: que la puerta conecta la 1 con la 2; que está al Norte de la loc. 1 y que el jugador sólo se puede mover cuando la puerta esté abierta (es decir, que no es un fantasma).

Necesitamos cuatro objetos para representar esa puerta, uno en cada habitación para ambos estados, abierta o cerrada.

#### **Objetos**

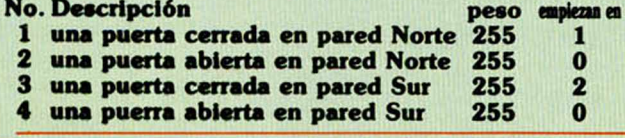

Hab. Linea Statement

- 1 1 IF ( VERB [ABRIR] AND NOUN [PUERTA] AND HERE 1
- ) 1 SWAP 2 3 SWAP 4 MESS [Abrea la puerta] WAIT END 2 IF ( VERB [ABRIR] AND NOUN [PUERTA] MESS [Ya está
- abierta] WAIT END 3 IF ( VERB [CERRAR] AND NOUN [PUERTA] AND HERE
- 2 ) 1 SWAP 2 3 SWAP 4 MESS [Has cerrado la puerta] WAIT END
- IF ( VERB [CERRAR] AND NOUN [PUERTA]) MESS [Ya está cerrada] WAIT END
- 5 IF ( VERB [NORTE] AND HERE 2 ) GOTO 2 WAIT END 6 IF ( VERB [NORTE]) MESS [¡La puerta está cerrada!] WAIT
- END 2 1 IF ( VERB [ABRIR] AND NOUN [PUERTA] AND HERE 3
	- ) 1 SWAP 2 3 SWAP 4 MESS [Abres la puerta] WAIT END 2 IF (VERB [ABRIR] AND NOUN [PUERTA]) MESS [Ya está
	- abierta] WAIT END 3 IF ( VERB [CERRAR] AND NOUN [PUERTA] ANDRE 4 ) 1 SWAP 2 3 SWAP 4 MESS [Has cerrado la puerta] WAIT END
	- IF (VERB [CERRAR] AND NOUN [PUERTA] MESS [Yaestá cerrada] WAIT END
	- 5 IF ( VERB [SUR] AND HERE 4 ) GOTO 1 WAIT END
	- 6 IF ( VERB [SUR]) MESS [¡La puerta está cerrada!] WAIT END

Ahora lo único que debes hacer es poner las condiciones para atrancarla con llave y abrirla con llave. Eso te lo dejamos como ejercicio.

#### INCA CURSE (La Maldición Inca)

El tema es mucho más interesante y todavía hay quien pregunta por ella.

Acabas de descubrir intacto un rico templo Inca en medio de la selva sudamericana. Como no eres un arqueólogo, ni nada parecido, debes dedicarte a robar y violar el templo, recogiendo cuantos tesoros puedas. Por supuesto, tiene su laberinto, pasadizos secretos, objetos para despistar y objetos mágicos, como la sábana, el espejo y los anillos.

No falta tampoco la llave para abrir determ inadas puertas, las cerillas y lámpara para alumbrar y las escaleras y cuerdas para trepar.

Incluso, cosa curiosa, hay un descifrador de jeroglíficos que debes usar para leer las, de otro modo, herméticas inscripciones.

Como veís, todos los elementos de Indiana Jones, ya estaban allí, incluso cámaras de esclavos para liberar.

#### SHIP OF DOOM (La Nave de los Condenados)

Se trata esta vez de que tu espacionave es capturada por otra mas grandota tripulada por una raza muy peligrosa. Debes liberarla.

Lo que más destacaríamos es que la am bientación era buena y se lograba dar la sensación de claustrofóbica soledad mediante largos y oscuros pasillos.

Hay las consabidas puertas automáticas, la computadora de a bordo y los mortíferos rayos luminosos.

Como novedad, incluía unos rudimentarios personajes, desde un agresivo Alien pequeñajo que debes destruir si no quieres que se dedique a darte la paliza, hasta una bellísima Androide que se cabreaba si intentabas propasarte.

#### ESPIONAGE ISLAND (La isla de los Espías)

Otro de los temas que posteriormente se han tocado mucho dando origen a todo un género.

Se trata de una de las primeras aventuras donde se deja caer al protagonista en una isla para que sobreviva como pueda.

Saltas de un avión siniestrado y aterrizas en una hostil isla. Al principio todo es selva y rios secos, pero después de pasar la consabida ciénaga, te encuentras con una mina y una fortaleza llena de espías dirigidos por un malvado coronel.

Por supuesto, debes encontrar los im portantísim os planos secretos, volar todo el sitio y salir pitando en un helicóptero.

Y basta ya de guiones por hoy, como veis, amigos mios, nada hay nuevo bajo el sol.

Andrés R. SAMUDIO

#### SOPA DE LETRAS

Ocultos entre los millones de letras (|hala!)...bueno entre las 234 letras, están los nombres de 10 aventuras españolas, el de esta publicación y el de el demente que se dedica a hacer esta chorradas.

Pueden leerse de izquiera a derecha, de derecha a izquierda, de arriba abajo, de abajo arriba y en diagonal (y no lo pongo en círculos porque la revista no es redonda, pero todo se andará).

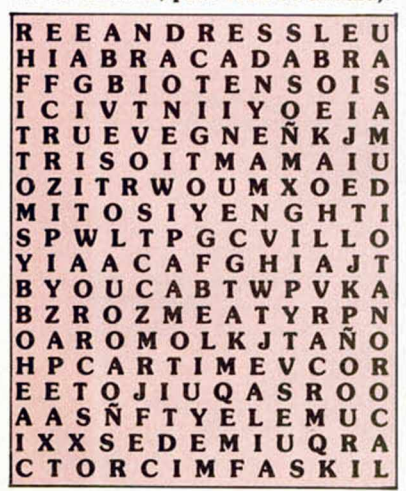

#### SOLUCIÓN AL AVENTUROGRAMA DEL NÚMERO ANTERIOR

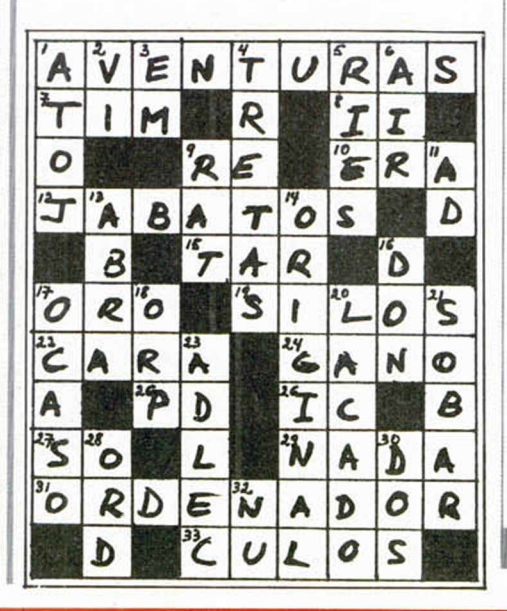

#### -ANÁLISIS-DANDO PORTAZOS

En una aventura, una puerta sirve para un objetivo muy específico: im pedir el paso hasta que se hayan ejecutado ciertas acciones.

Generalmente se trata de encontrar la llave correcta que la abre. Este proceso de búsqueda envía al jugador a otra meta secundaria, más inmediata, donde se le ponen toda una nueva serie de problemas.

Pero tam bién algunos escritores de aventuras (y creedme, los hay muy retorcidos) las usan como una especie de truco para despistar al jugador.

Me explicaré; la puerta no se puede pasar de ninguna forma, pero como el aventurero no lo sabe, cree que es un problema, y se lanza así, ciegamente y sin esperanza, a intentar resolverlo buscando una llave inexistente, mientras descuida el buscar la verdadera salida, que puede estar muy cerca.

Como ejemplo reciente, tenemos la puerta Norte de la nave en el juego del FIRFURCIO, que venía en la cinta del Microhobby No. 189 y que tantos dolores de cabeza os provocó. Culpad de ello a Manolillo el Miliciano.

Otros las han usado, no para que conduzcan a otra parte del juego, sino como una especie de repartidor de castigos y recompensas para los curiosos.

Porque nunca se sabe lo que puede haber detrás de una puerta. A veces encontrarás una importante recompensa o clave, pero en otras te darás de lleno con ese imbatible monstruo que te devorará.

Vem os pues, que la puertas pueden servir de varias form as. Pero antes de usar puertas a gogó en tu aventura, debes pensar cuidadosamente si valen la pena la gran cantidad de memoria que consum en.

Hay varios métodos de controlar una puerta, uno de ellos es mediante el uso de un marcador o bandera que indica si la puerta está abierta o cerrada y otro si la puerta se puede atrancar con llave o no.

Pero hay otro método más sencillo, donde se trata la puerta como cuatro objetos diferentes según el estado en que esté y que se van cambiando entre ellos según vaya transcurriendo la acción.

En el Rincón del Parsero damos un muy breve y simple ejemplo.

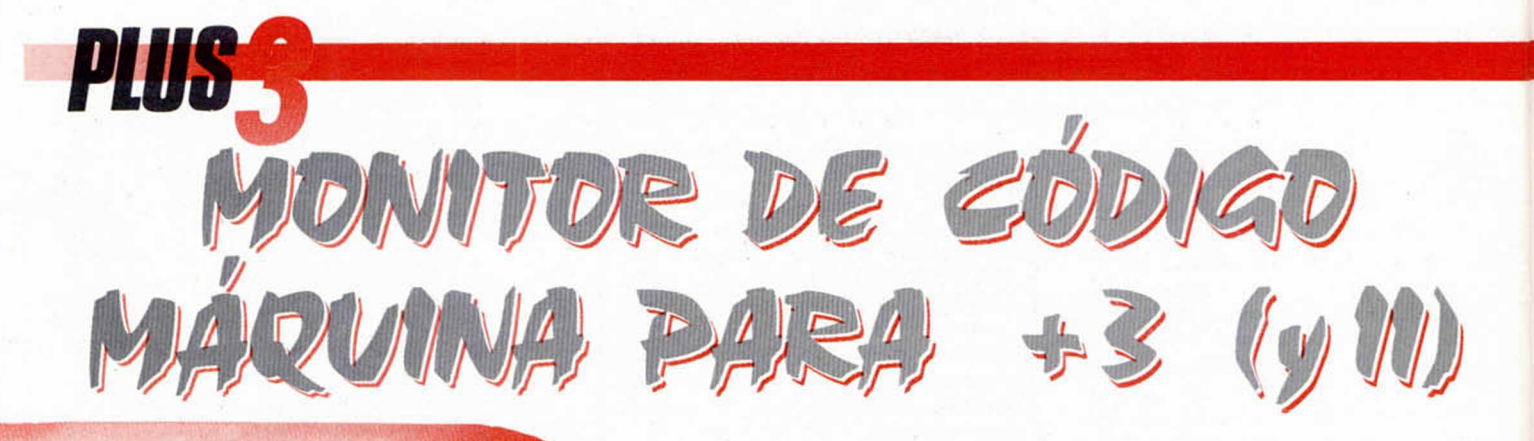

**En este número finalizamos el artículo correspondiente al Monitor de Código Máquina para + 3, programa que incluimos en la cassete del mes pasado. Hoy seguiremos viendo la función de los diferentes comandos y algunos datos técnicos de ínteres.**

Y sin más preámbulos, pasemos a seguir **viendo las numerosas posibilidades de este programa.**

La utilidad de los puntos de ruptura consiste en probar el funcionamiento de secciones concretas de un programa observando el estado de los registros tras la ejecución. Digamos por ejemplo que tenemos una rutina que se cuelga o bien no funciona como esperamos y que arranca en la dirección 25000 finalizando con un RET en 25100. Colocaremos un breakpoint en 25100, daremos los varlores necesarios a los registros con el comando R y saltaremos a la misma con un J 25000. Alcanzada la dirección 25100 el control volverá al monitor y podremos observar el contenido de los registros tras la ejecución. No es posible ejecutar subrutinas desde el monitor, por lo que si queremos que tras la ejecución de un programa de control vuelva al mismo, deberemos colocar un breakpoint tras la última instrucción que deseemos que se ejecute. Evidentemente es imposible colocar breakpoints en la ROM.

**—Comando E** (Editar).

Sintaxis: E Dirección, Cadena.

E Dirección, Byte 1, Byte 2, Byte 3... Insertar una cadena alfanumérica o una sucesión de bytes en la dirección señalada. La longitud de la cadena o el número de bytes a introducir no debe ser mayor de 30 para evitar desbordar el buffer interno del monitor y perder el control del mismo. La cadena no será transformada en mayúsculas, sino copiada íntegramente y los bytes no de-

ben superar el valor 255 decimal. El contenido del PC no es alterado con esta instrucción. Si dirección hace referencia a su valor superior a 49152 los datos serán introducidos en la RAM seiecionada.

**—Comando F** (Find, buscar). Sintaxis: F Dirección, Cadena. F Dirección, Byte 1, Byte 2, Byte 3...

La sintaxis de esta instrucción es idéntica a la anterior, con la diferencia de que no introduce datos sino que los busca a partir de la dirección señalada. Se obtiene un mensaje de error si los datos no son hallados, pero en caso contrario se indica la primera dirección en la que aparecieron.

**—Comando G** (Siguiendo búsqueda). Sintaxis: G.

Busca la misma cadena o serie de bytes del último comando F a partir de la dirección siguiente a aquella en la que se produjo la última aparición de dichos datos. De este modo un comando F seguido de repetidos comandos G nos permite encontrar todas las apariciones de los datos buscando desde la dirección dada como parámetro del comando F hasta el final de la memoria. Este comando presenta un mensaje de error si el último comando F o G alcanzó el límite de la memoria sin encontrar los datos buscados.

**—Comando J** (Jump, saltar)

Sintaxis: J (Dirección).

Salta a la dirección especificada o la contenida en ei registro PC si se omite. Para ello carga los registros del procesador con los valores programados por el comando R y salta a la dirección especificada. Si queremos que el programa retorne al monitor será necesario colocar un breakpoint en una dirección adecuada. Recomendamos utilizar con gran prudencia este comando, pues si el programa que intentamos correr corrompe la pila o la zona de memoria 23296-23754 será imposible volver al monitor.

**—Comando** K (Llenar memoria).

Sintaxis: K Primero, Último, Dato. Llena de direcciones comprendidas entre Primero y Último, ambas inclusive, con el byte representado por Dato.

#### **COMANDOS DE PROGRAMACIÓN AVANZADA**

**—Comando B** (Brakpoint). Sintaxis: B Dirección.

Introduce un breakpoint o punto de ruptura en la dirección especificada. Los tres bytes situados en dicha dirección son guardados en la memoria común y sustituidos por una llamada (CALL) a la dirección 23296 decimal (5B00 hexa) que contiene la rutina que se ejecutará tras alcanzar un breakpoint. Sólo es posible tener a la vez un breakpoint en memoria, pues sólo se guardan los datos del último breakpoint introducidos, los cuales serán restituidos cuando se ejecute la rutina de servicio tras breakpoint. Cuando tras un comando de salto el procesador alcanza un breakpoint se saltará a la dirección 23296, la cual guardará todos los valores de los registros, restituirá los tres bytes en cuestión y saltará de nuevo al corazón del monitor, el cual se encargará de presentar un listado idéntico al que se obtiene pulsando Intro en una linea de comando vacía: 14 líneas de desensamblador a partir del PC actual (que en este caso correspondde evidentemente con la dirección del breakpoint), el contenido de todos los registros y flags y una nueva línea de comandos en blanco.

Asi por ejemplo el comando K23755, 65535,® borra toda la memoria libre y K16384, 23295,0 borra la pantalla.

**—Comando O** (Over, pasar sin ejecutar).

Sintaxis: O

Avanza el registro PC en la longitud de la instrucción apuntada por el mismo sin ejecutarla, lo que permite pasar a la siguiente instrucción. Este comando se emplea generalmente en combinación con el comando P que ejecuta paso a paso el código apuntado por el registro PC. SI cuando mientras ejecutamos paso a paso un trozo de código alcanzamos una Instrucción que por cualquier razón no nos interesa ejecutar, podemos pular O en vez de P (ambas teclas se encuentran juntas en el teclado) para pasar por encima de la instrucción sin ejecutarla y seguir paso a paso a partir de la siguiente instrucción.

**—Comando P** (Paso a paso). Sintaxis: P (Dirección).

La dirección no tiene por qué ser indicada, en cuyo caso se toma el valor actual de PC, y en caso de indicarla generalmente sólo lo haremos la primera vez. Este comando permite ejecutar una única Instrucción en la dirección señalada, retornándose a continuación al monitor, donde prodremos observar el efecto de la instrucción sobre los registros y los flags. Para conseguirlo el programa calcula la dirección de la instrucción, Inserta un breakpoint, en la instrucción siguiente y efectúa internamente una comando Jala dirección especificada, con lo que conseguimos ejecutar una sola instrucción, si bien todo este proceso es transparente para el usuario. En combinación con el comando O podemos ejecutar selectivamente una zona de la memoria y observar el contenido de los registros con cada instrucción para comprobar si el resultado obtenido es el esperado. Cualquier Intento de realizar un paso a paso sobre el código de la ROM ocsionará el cuelgue del monitor. El contenido del registro R puede no ajustarse a ios valores que obtendría en caso de ejecución normal.

**—Comando Q** (Tomar valor del stack) Sintaxis: Q.

Toma los dos bytes apuntados por el registro interno SP y carga el PC con dicho valor. En otras palabras, toma un valor de la pila y lo trata como un dirección de retorno. No modifica el valor del registro interno SP y si tras ejecutar este comando, los datos apuntados por el nuevo PC no son los esperados podemos volver a la situación anterior con un comando Z.

**—Comando R** (Alterar/visuallzar registros).

Sintaxis: R.R Registro, valor.

El comando R pos si solo lista los contenidos de los registros internos y el estado de los flags. Los registros son tratados siempre como registros dobles y asi aparecen en la lista en el orden AF, CB, DE, HL, AF\ BC', DE', HL', IX, IY, IR, SP y PC, siendo IR un supuesto registro doble formado por el registro de Interrupción y como byte más significativo y el registro de refresco R como byte menos significativo. Si el modo de salida es hexadecimal (y lo recomendamos para visualizar claramente los registros) los dos primeros dígitos hexa representan el registro alto y los dos últimos el bajo. Asi por ejemplo si HL vale en hexadecimal 78A9 sabremos que el registro H vale 78 y el registro L A9. En cuanto a los flags aparecen de izquierda a derecha como SZxHxPNC. Cada letra se encuentra de color blanco si el flag está a uno y de color magenta en caso contrario. Las flags hacen referencia a signo, cero, semlacarreo, parldad/rebosamiento, suma/resta y acarreo. Los flags marcados con x no pueden ser controlados por el programador y el Z80 los utiliza internamente. Los flags H y N sólo tienen sentido cuando trabajamos en BCD y no pueden ser emplados para saltos condicionales.

La función principal de este Monitor es depurar y estudiar los programas en código máquina.

En su segunda sintaxis el comando nos permite dar valor a un registro doble, acabado en un apóstrofe si queremos dar valor a un registro alternativo. Al arrancar el monitor los registros internos son puestos a cero, excepto IY que pasa a valer 23610 y HL', que toma el valor 10072, valores ambos Imprescindibles para el funcionamiento del sistema operativo, aunque pueden ser alterados si asi lo deseamos. Los valores dados a los registros internos son cargados por el programa en los registros del microprocesador cada vez que se ejecutan los comandos J o P, los cuales al retornar cargan los registros internos con los datos devueltos por el programa para reflejar asi las manipulaciones realizadas por el mismo. Para dar un nuevo valor al registro PC, que contiene además la dirección por defecto para los comandos A, D, M, J y P, basta con tratarlo como un registro más con el comando RPC, Valor.

**—Comando T** (Trasladar memoria). Sintaxis: T Primero, Ultimo, Destino.

Copla un bloque de bytes desde Primero a Último, ambos Inclusive, a la dirección especificada por destino. No es preciso preocuparse de la colocación de los bloques y de si éstos se solapan, pues el monitor decide el proceso a realizar en cada caso.

**Comando W** (Elegir ROM y RAM). Sintaxis: W ROM, RAM.

Escoge una nueva ROM en el margen 0-3 y unanueva RAM en el margen 0-7. Todas las operaciones que lean o escriban bytes de la memoria lo harán teniendo en cuenta los valores escogidos por este comando. Los valores por defecto al arrancar el monitor son ROM 3 (ROM del Basic) y RAM 0, que es la colocada por defecto durante el funcionamiento normal del ordenador. Es preciso incluir ambos valores aunque sólo nos Interese cambiar uno de ellos.

**—Comando** X (Offset absoluto).

Sintaxis: X.

Toma los dos bytes apuntados por el registro PC y elabora con ellos una dirección absoluta que se convierte en nuevo valor para el PC. Es decir, trata la dirección apuntada por el PC como si fuera la dirección tras un salto absoluto. Al igual que ocurría con el comando Q es posible recuparar el valor anterior del PC empleando a continuación el comando Z.

**—Comando Y** (Offset relativo). Sintaxis: Y.

Similar al anterior, tratando el byte apuntado or el PC como un número en complemento a dos que señala un desplazamiento relativo a partir del valor actual de PC, cargando el PC con el nuevo valor. Es decir, trata la dirección apuntada por el PC como si fuera la dirección tras un salto relativo. Podemos recuparar el antiguo PC con el comando Z.

**—Comando Z** (Volver tras un error). Sintaxis: Z.

Recuperar el valor que tenia el PC antes de un comando Q, X o Y retornando por tanto a las condiciones previas a dichos comandos. Sólo es posible almacenar un valor previo, por lo que este comando nos devolverá al valor que tenia el PC antes del último de estos comandos, perdiéndose posibles valores anteriores.

#### **COMANDOS DE ALMACENAMIENTO DE DATOS**

**—Comandos L** (Load).

- Sintaxis: LS Pista, Sector, Dirección.
- LT Pista, Dirección.
- LC Dirección.
- LH Dirección, Flag.
- LD Fichero, Dirección.

El comando LS lee un único sector de la pista y sector especificados en la dirección señalada, mientras que **LT** lee una pista completa. En ambos comandos la unidad de disco es la seleccionada por el comando U, Inicialmente la **A. LC** lee el primer fichero con cabecera que encuentre en el cassette y LH lee

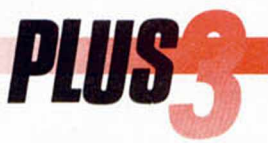

un bloque sin cabecera desde el cassette con la condición de conocer su flag identificador (generalmente 0 para cabeceras y 255 para bloques de datos). Finalmente LD lee un fichero desde disco en la dirección especificada, siendo éste sin duda el comando que emplearéis más a menudo para cargar en memoria el fichero que queráis desensamblar. Todos éstos comandos imprimen una vez finalizada la carga la última dirección ocupada o presentan diversos mensajes de error si es necesario. Los mensajes referidos al sistema de disco vienen indicados por un código que podéis consultar en el manual para conocer su causa exacta.

#### **—Comandos** S (Save). 1

Sintaxis: SS Pista, Sector, Dirección.

- ST Pista, Dirección. \_ *<*
- SC Fichero, Primero, Último.
- SD Fichero, Primero, Último.

Estos comandos son los equivalentes para grabación de los comandos **L,** con la única salvedad de que no hemos considerado necesario incluir un comando para grabar ficheros sin cabecera. A diferencia del basic que nos solicita comienzo y longitud para grabar ficheros binarios, y el monitor emplea siempre los parámetros primero y último para delimitar bloques, tanto en estos comandos como en K, T y TX, para facilitar la labor todos los comandos L devuelven el último byte leído. Los nombres de fichero de los comandos Sc y SD deben ceñirse a los convenios de los sistemas de cinta y disco respectivamente. En el caso dei comando SC el cassette debe ser puesto en marcha para grabar antes de ejecutar el comando.

#### **—Comandos V** (Varios).

Sintaxis: VC Unidad. VE Fichero.

VM Antiguo, Nuevo.

Se trata de tres comandos destinados a facilitar el mantenimiento de ficheros en disco. VC realiza un catálogo de la unidad deseada, que puede ser A, B o M. VE borra un fichero o varios si se emplea como cadena una especificación ambigua de fichero, que incluya símbolos comodín. VM es el equivalente del comando MOVE del basic y se encarga de renombrar un fichero llamado Antiguo dándole el nombre Nuevo.

**—Comando** TX (Texto).

Sintaxis: TX, Fichero, Primero, Último, Buffer, Flag.

Crea un fichero de texto fuente que luego pueda ser cargado con un ensamblador que contenga el código resultante de desensamblar la zona de memoria comprendida entre Primero y Último ambos inclusive. Buffer es una zona de memoria donde será construido el fichero antes de ser grabado en disco cuyos contenidos previos se perderán, por lo que su localización debe ser cuidadosamente escogida para impedir que se solape con la zona a desensamblar (en el caso de ficheros pequeños podéis emplear como buffer la memoria de pantalla que comienza en la dirección 16384). Flag es un número que puede valer 0 ó 1, y si vale 1 se incluirá un número de linea antes de cada linea de desensamblador que permitirá que el fichero asi creado pueda ser cargado por el Genp (la versión para Plus3 del clásico Gens). Si vale 0 el fichero será exclusivamente de texto, sin contener números de línea. Estos números de linea se codifican en dos bytes en el orden habitual del Z80.

Este comando se realiza en dos pasadas, la primera de las cuales construye todas la etiquetas que serán necesarias en la segunda pasada, notablemente más lenta que la anterior. Se crearán etiquetas para todas las direcciones absolutas a las que se haga referencia en el bloque desensamblador, las cuales estarán formadas por una letra L seguida de la dirección de la instrucción. Los números serán impresos en la base escogida por defecto, de forma que tai vez sea necesario utilizar un comando N antes del comando TX. Para garantizar la compatibilidad con el Genp los diferentes campos de cada linea son separados por el código 9 (código Ascii de tabulación).

**—Comando U** (Unidad).

Sintaxis: U Unidad.

Unidad debe ser una letra A o B colocada sin especios junto a la U que Identifica el comando. La unidad escogida por este comando sólo hace referencia a los comandos de lectura y escritura de pistas y sectores, pues los comandos que manejan nombres de ficheros de discos pueden ser dirigidos a cualquier unidad (A, B, M) anteponiendo al nombre de fichero la letra de la unidad seguida de dos puntos.

#### **DATOS TÉCNICOS DE INTERÉS**

El monitor funciona en la página 6 de RAM, la cual es restada de la capacidad total del disco RAM para garantizar que no es accedida por el DOS, por lo que al ejecutar desde el monitor el comando VCM (catálogo del disco M) nos revelará que sólo dispone de 42 kbytes libres. El juego de caracteres utilizado por el programa se encuentra en la dirección 49152 y el programa en si arranca en la dirección 49920, donde se encuentra una instrucción de salto al comienzo real del programa, que finaliza en la dirección 58059. El resto de la página 6 se emplea para almacenamiento temporal de ciertos datos.

Dada la peculiar manera en la que se

maneja la memoria en la que la página 7 está casi siempre activada pero debe ser conmutada cada vez que se lee o escribe un byte, nos hemos visto obligados a tomar dos medidas bastante drásticas. La primera es trasladar a la zona de memoria entre 23296 y 23754 una serie de rutinas encargadas de realizar de forma automáatica las paginaciones necesarias para que el programa no se pierda. La segunda, debido a que dichas rutinas emplean la zona de variables del sistema, sonsiste en no realizar ninguna llamada a la ROM más que las estrictamente necesarias u deshabilitar permanentemente las interrupciones. En particular Mon3 sólo utiliza de ROM las rutinas de cassette, la rutina de scroll situada en 3582 y la rutina encargada de leer el teclado, accedida no mediante RST 56, sino mediante una llamada a la dirección 703. Las únicas variables del sistema son las relacionadas con la paginación (23388 y 23399), los colores permanentes utilizados por la rutina de scroll (23624 y 23693) y las variables del sistema relacionadas con el teclado. Mon3 dispone de sus propias rutinas de impresión que le permiten además acelerar de forma notable la presentación de textos.

De esta manera la zona de varibles puede ser utilizada con casi total libertad. Asi en la dirección 23296, ocupada generalmente por rutinas de paginación entre las diversas ROMs, se encuentra la rutina que es llamada cada vez que se alcanza un breakpoint. En 23568, la zona de datos para canales, se sitúan los datos que han de ser manipulados. En 23400 se almacenan los registros internos en el orden ya señalado y en 23698, generalmente la memoria de reserva del calculador, tenemos un reducido espacio de 57 bytes hasta 23754 inclusive que será ocupado por pequeñas rutinas (sóiamente una cada vez) que el monitor se encarga de mover y pasarles el control para llamar al DOS, leer un byte de cualquier lugar de ia memoria, mover zonas de memoria, etc. De este modo la página 6 se desactiva momentáneamente en el preciso momento de ejecutar el comando y se cede el control a la rutina necesaria previamente copiada en 23698, la cual realiza la acción, vuelve a colocar la página 6 y salta al monitor. Para garantizar que el programa no se pierda la pila se coloca en 23552.

Mons es un programa largo y complejo que tiene la curiosa posibilidad de examinarse a si mismo. Para ello basta con teclear W3,6 para activar ia página 6 y comenzar a desensamblar desde 49920. Probad también a buscar ios textos del programa con el comando F o A, asi aprenderéis a conocer mejor el programa.

## CONSULTORIO

Un consejo vital que tenemos que daros antes de comenzar es que os leáis atentam ente el manual que acompaña a vuestro ordenador. En él encontraréis respuesta a muchas de las dudas que se os puedan plantear y, si sois capaces de leerlo por completo, os aseguramos que habréis dado un paso de gigante para convertiros en auténticos expertos en la materia.

En cualquier caso, como nosotros estamos aquí para algo, no tenenemos ningún inconveniente en ofreceros este consultorio que intenta ser un repaso general de aquellos temas que más preguntas han suscitado y siguen suscitando entre nuestros lectores. Vamos a tratar de explicar las cosas partiendo desde un nivel muy básico, pero en cada tema incluiremos lo que llamaremos «NOTA TECNICA» en la cual el nivel será un poco más alto y destinado a usuarios con algo más de experiencia.

Pero dejémonos de introducciones y vayamos al grano que es lo que todos estaréis esperando.

#### LOS POKES

Primer tema y, por el volumen de cartas que nos enviáis, el que más os interesa. Las preguntas generalizadas son: ¿Qué es un POKE?. ¿Cómo se puede meter un PO-KE?. ¿Cómo se puede encontrar un POKE?. ¿Cómo se utilizan los cargadores de la revista?.

Para comprender lo que es un POKE y cómo actua, debemos conocer qué son los juegos y cómo funcionan. Habréis oído por ahí que el ordenador es una máquina tonta que sólo hace 10 que le dicen. Para decirle lo que tiene que hacer están los programas, que no son más que una serie de órdenes puestas una detrás de otra.

Un juego (ya esté grabado en cinta o en disco), también es un programa y, por tanto, está compuesto de órdenes específicas que el ordenador identifica y lleva a cabo. Está claro que si logramos cambiar una orden dentro del conjunto del programa, el ordenador actuará de

Este mes vamos a ofreceros un consultorio muy especial, el cual estamos seguros que resultará interesante, e incluso imprescindible, para muchos de vosotros. Con él damos la bienvenida a los miles de nuevos usarlos que se han sumado recientemente a la cada vez más numerosa familia Sinclair, al mismo tiempo que tratamos de aclarar algunos temas que, como hemos podido comprobar por vuestras numerosas cartas, resultan básicas tanto para comprender el funcionamiento general del Spectrum, como para obtener el máximo provecho del contenido de nuestra revista. Igualmente, una vez más pedimos disculpas a los expertos e iniciados, quienes soportan estoicamente la reiteración de algunos temas, pero también es verdad que un repaso nunca viene mal y siempre hay algo nuevo que aprender.

acuerdo a ella y no a la antigua, que ya habrá dejado de existir. Y esta es exactamente la función del POKE (momento crucial): la de modificar una orden. Ahora sólo faltaría saber qué orden hay que cambiar para poder lograr las ventajas que queremos sacar de un juego: inmunidad, vidas infinitas, etc...

Estaréis diciendo que todo esto está muy bien, pero en la revista los POKES se dan como «POKE número,número» y que seguís sin entender cómo puede modificar esto las órdenes. Paciencia que la luz está a punto de aparecer.

Hemos dicho antes que el ordenador almacena las órdenes en su memoria, y esto lo hace asignándolas un número del 0 al 65535. Después, cada una de ellas tiene otro número del 0 al 255 que es el que indica la orden a ejecutar (es decir, existen un total de 256 órdenes que pueden realizarse, tales como incrementar, decrementar, inicializar, saltar a, llamar a..).

Bueno, pues ya sabemos lo que significan los dos números que están a continuación de un POKE: el primero indica a la posición de memoria a la que hay que ir y el segundo la nueva orden que hay que realizar en esa posición.

Pongamos un ejemplo práctico en un juego para que lo veamos totalmente claro. Imaginemos que en la orden 27500 se encuentra la instrucción que hace que cada vez que te matan el con-

tador de vidas se decremente en una unidad. Pues bien, si queremos conseguir vidas infinitas tendríamos que meter un POKE que fuera a esa dirección y que hiciera que no se efectuase esa resta. Es decir, pondríamos POKE 27500,0 (el 0 significa que no hay que efectuar ninguna operación).

#### LOS POKEADORES

Por fin sabemos lo que es un POKE. Ahora viene el segundo problema: ¿Cómo meterlo en un programa?. No desesperéis, que la cosa es muy sencilla y se puede hacer de diferentes maneras.

Una de ellas consiste en adquirir un aparato para ello. Al igual que cuando queremos taladrar utilizamos una taladradora, cuando queremos POKEAR usamos un PO-KE ADOR. Ahora bien, una taladradora la pedimos en una ferretería y nos la dan fácilmente, pero si vamos y pedimos un POKEADOR, la cara del vendedor puede ser un poema. Asi pues, por si se nos presenta la ocasión de tener que explicarselo a alguien, vamos a ver en qué consiste exactamente este invento.

Un POKEADOR no es más que un aparato que se conecta en la parte trasera del ordenador y que, al pulsar un botón determinado, hace que el juego que esté cargado en ese momento se pare. En la pantalla aparecerá un mensaje pidiéndonos que metamos los POKES que

queramos; los introducimos, pulsamos la tecla que devuelva el control al programa y el juego continuará, aunque ahora podremos disfrutar de las ventajas que le hayamos introducido gracias a los POKES.

Actualmente existen disponibles en el mercado varios modelos de pokeadores (Transtape, Specmate, Multiface One, etc). En MICRO-HOBBY publicamos en los números 117, 118 y 119 un montaje electrónico para realizar tu propio pokeador. El inconveniente es que el montaje corre por cuenta tuya y que, por tanto, hay que tener unos medios y unos conocimientos mínimos de electrónica. Afortunadamente nos han llegado rumores bien fundados de que es posible que este POKEADOR AUTOMATICO salga pronto a la venta completamente montado y listo pasa usar (y a buen precio, además).

#### LOS GARGADORES

Otra manera de introducir los POKES es mediante los famosos CARGADORES. Para hacer funcionar estos pequeños programas sólo debemos cargarlos como si se tratara de un juego normal y seguir las instrucciones que éstos nos irán dando en pantalla. Generalmente consisten simplemente en contestar a preguntas del tipo: ¿deseas vidas infinitas?, ¿deseas tiempo infinito?, y cosas por el estilo, para después pedirnos que carguemos el juego para el que esté hecho el cargador.

Esto es válido para los cargadores que incluimos en la cinta de MICROHOBBY, que, cómo es lógico, ya están grabados. Con los cargadores cuyos listados se ofrecen en el interior de la revista, lo primero que debemos hacer es teclearlos para posteriormente grabarlos en una cinta para posteriores usos (si no tienes claro cómo se graban los distintos listado de la revista, te remitimos al tema de listados de este consultorio).

Hay que tener en cuenta que si tenemos el juego en disco el cargador debe estar preparado para cargarlo

## CONSULTORIO

desde allí, cosa que, al igual que las diferentes versiones de 48K y 128K, se suele especificar bien en la revista, bien en el nombre del propio cargador.

Un detalle que tenéis que tener en cuenta y que, por simple que parezca, aún hay quien no lo tiene muy claro, es que CADA CARGADOR SÓLO ES VÁLIDO PARA EL JUEGO PARA EL QUE HA SI-DO HECHO. Es decir, el cargador para poner vidas infinitas en el juego STRIDER, sólo vale para este juego y para ninguno más. Además también sólo podrá utilizarse para la versión original española del juego.

**Nota técnica:** Los POKES que aparecen en la revista sin cargador, además de introducirlos sin problemas con la ayuda de un POKEA-DOR, en algunos juegos pueden ser introducidos directamente, aunque esto a veces resulta algo más complicado.

La idea básica es que el POKE debe ser puesto una vez que el juego esté en memoria: de nada sirve encender el ordenador, dar la orden directa POKE número,dato y luego cargar el juego (el juego se ha cargado en memoria encima del PO-KE borrándolo y anulando su efecto).

Para introducir los POKES de esta forma no existe una regla fija y, en algunas ocasiones se nos pueden presentar problemas que sólo con conocimientos profundos de programación podremos resolver. De cualquier forma, por intentarlo nada se pierde. En muchas ocasiones este sistema no os funcionará y tendréis que recurrir a los métodos seguros anteriormente comentados.

El sistema consiste en lo siguiente. Pones la cinta con el juego en el cassette y, en lugar de teclear la típica instrucción LOAD '''', carga el juego con MERGE ''''. Si te aparece un pequeño listado, ya tenemos dado un paso importante. Para rápidamente el cassette. Observa ese listado detenidamente. Probablemente acabará con una instrucción del tipo RANDO-MIZE USR número, o similar. Pues bien, edita la última línea y justo antes de esa instrucción mete los POKES. Después pulsa RUN 'Enter' y vuelve a poner en marcha el cassette hasta que se cargue el juego por completo. Si no ha ocurrido nada raro hasta aquí es posible que la cosa funcione. Ponte a jugar y... a ver si tienes suerte.

Si esto no te ha funcionado es que el programa está protegido (la mayoría de los juegos lo están) y la única solución que queda es desprotegerlo. Explicar cómo desproteger un juego nos llevaría mucho tiempo. De todas formas, si estás interesado en el tema, MICROHOBBY publicó una serie de artículos (desde el 71 al 97, exceptuando los número 73, 82, 85, 86 y 87) llamada La Biblia del Hacker en la cual se describían las distintas protecciones anticopia, (las que existían por aquel entonces, claro).

En fin, como véis el tema es largo pero muy interesante. iAnimo, esperamos vuestros pokes!

#### LOS TRANSFERS

¿Qué es un TRANSFER y para qué sirve?. Pregunta también bastante oída por estos lares.

Un TRANSFER es un aparato que se conecta al ordenador en el slot de expansión (uno de los multiples agujeros que tienen los ordenadores). La función del TRANSFER es poder grabar un programa en el momento que queramos. Esto significa que si estamos jugando la mayor partida de nuestra vida en una galaxia lejana y de pronto nos tenemos que ir a hacer algo urgente, (necesidad física perentoria, por ejemplo), podemos pulsar el botón que tiene el transfer y automáticamente o tras elegir determinadas opciones (según el transfer) el juego se grabará en cinta o en disco. Cuando queramos, podremos cargar de nuevo lo que ha grabado el transfer y seguiremos jugando en el mismo momento en el que dejamos el juego, aunque hayamos apagado el ordenador.

Para que esto sea posible, lo que hace el transfer es grabar toda la memoria del

ordenador, donde se incluyen el estado de las variables que el programa tenía en el momento de ser interrumpido.

La mayoría de los transfer son también POKEADORES y algunos realizan otras funciones varias (salvar pantallas, buscar cadenas o gráficos, etc).

Si decides comprar uno, asegúrate que está diseñado específicamente para tu modelo de ordenador.

**Nota técnica:** Una vez que sabéis qué es un transfer y para qué sirve, nos queda saber cómo funciona. Para poder grabar un juego en cualquier momento, el transfer debe poder tomar el control total del ordenador. Esto sólo es posible mediante interrupciones. Las interrupciones son algo habitual en los ordenadores y con un ejemplo las entenderéis inmediatamente.

Supongamos que estáis jugando una partida de marcianos. Justo cuando váis a batir vuestro propio record, riiiiing riiiiing, el maldito teléfono vuelve a sonar. No tenéis más remedio que pulsar la tecla de pausa y atender la llamada del teléfono para, una vez atendida, batir el record.

Esto mismo lo hace el ordenador cuando debe atender algo urgente, como puede ser una exploración de teclado: a esto se le llama interrupciones.

Pueden ser de dos tipos: las que se pueden ignorar y las que no. La llamada de teléfono se puede ignorar si la hace un amigo pesado, pero si la realiza la vecina maciza del 5.°, la cosa cambia. A estas últimas, a las inevitables, las llamamos interrupciones no enmascarables (NMI) y a las primeras, interrupciones enmascarables (MI).

Los transfer utilizan las NMI, con lo que en cuanto el transfer llama al ordenador, éste no tiene más remedio que atender inmediatamente a su petición. Y ésta no es más que la de interrumpir automáticamente el programa, pasar el control al transfer y, si lo deseáis, grabar todo el contenido de la memoria para que, cuando y cuantas veces lo deseemos, podamos volver al juego en ese

punto.

Por todo esto, estos pequeños aparatitos suelen resultar de bastante utilidad.

#### UTILIZACIÓN DE LOS LISTADOS DE LA REVISTA 1. LISTADOS BASIC

Otra pregunta que nos formuláis muy a menudo es cómo se utilizan los distintos listados que se publican en las páginas de la revista. Si continuáis leyendo este apartado no os quedará la menor de las dudas.

Los primeros que vamos a tratar son los listados BASIC. Estos se pueden teclear directamente en el ordenador sin más. A continuación, os mostramos un ejemplo para que los identifiquéis mejor.

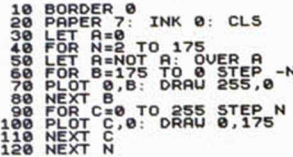

Para introducir un listado BASIC, debemos transcribirlo directamente a la pantalla del ordenador. Prácticamente esto es todo lo que se necesita saber a cerca de los listados BASIC.

Sólo deciros que para grabarlos en cinta o disco, debéis utilizar la orden SAVE «nombre» LINE línea de inicio.

i Ah!, una cosa más, la transcripción debe ser EXACTA, pues si os equivocáis en tan sólo una letra o un número, el programa no funcionará correctamente. Si esto os ocurre, tenéis que revisar el programa a fondo buscando la equivocación. Afortunadamente, en muchas ocasiones el ordenador nos indica en qué línea se ha producido el error. Ahora bien, es importante saber que aunque el error haya sido detectado en esa línea, la causa real puede estar en otra.

#### 2. LISTADOS HEXADECIMALES

La segunda clase son los LISTADOS HEXADECIMALES, los cuales han de introducir-

se con ayuda del CARGADOR UNIVERSAL DE CÓDIGO MÁ-QUINA (C.U.C.M.), que es un programa independiente que se ha publicado en diversas ocasiones, tanto en las páginas de la revista como en cinta.

La misión de estos listados es la de poder introducir rutinas o programas en código máquina, de una manera más cómoda para aquellas personas no iniciadas. Imaginemos que tenemos un programa de código máquina escrito en lenguaje ensamblador. Para introducirlo se necesitaría como primer paso un editor/ensamblador (programa que no todo el mundo tiene) y además esta tarea resultaría muy ardua y tediosa. Por esta razón, MICRO-HOBBY diseñó en su día el C.U.C.M. que permite la introducción de programas en código máquina sin necesidad de ensamblador ni conocimientos de este lenguaje, mediante los listados hexadecimales.

Por otra parte ocupan mucho menos espacio, lo que nos permite la publicación de programas de gran longitud.

Veamos ahora otro listado ejemplo para que los identifiquéis.

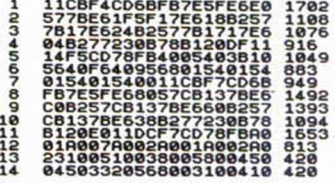

Los pasos que hay que seguir para meter estos listados son los siguientes: cargar en el ordenador el C.U.C.M. como si se tratase de un programa normal, es decir, con LOAD "". Al ejecutarlo nos saldrá una línea de comandos en la parte inferior de la pantalla. Damos la orden INPUT pulsando la «I» y de inmediato nos preguntará el número de línea.

Si os fijáis en el listado de ejemplo, veréis como está dividido en tres partes, la primera corresponde al número de línea y podéis observar que están ordenados correlativamente. Este número es el que debéis introducir cuando os pregunte el programa el número de lí-

nea; si os equivocáis el programa lo detecta y emite un pitido, volviendo a preguntarlo. La finalidad de esto es evitar que os comáis líneas o que las repitáis. Es importante por tanto que os fijéis en el listado al ponerlo y no en la línea anterior que aparece en pantalla como hacen muchos.

La segunda parte consta de 20 caracteres formados por números y letras de la A a la F. Esta parte se introduce cuando el programa nos pregunta por los datos. El programa detecta si metemos más de 20 caracteres o si utilizamos letras mayores que la F.

Por último tenemos un número, que es la suma en decimal de los datos anteriores, y cuya finalidad no es otra que confirmar que lo que hemos introducido es correcto. Una vez que hemos introducido el control, el programa lo comprueba y nos pregunta el número de la siguiente línea. En el caso de que haya un error, el borde se volverá rojo, emitirá un pitido y tendremos que volver a introducir otra vez la línea entera.

Debemos introducir todas y cada una de las líneas que aparecen en el listado. En algunas ocasiones podréis comprobar que los números no son correlativos y que parece que faltan algunas líneas. En este caso lo que debemos hacer es poner las líneas que faltan llenas de ceros y con el control también cero. Este se hace así para ahorrar espacio en la revista y no malgastarlo con información inútil.

Una vez que las hemos introducido todas, conviene grabar el listado hexadecimal, que llamaremos FUEN-TE, en cinta. Para ello utilizamos la orden SAVE y, de entre las dos opciones que nos presenta, elegimos FUENTE. Preparamos la cinta y lo grabamos. Esta opción además es muy útil para el caso de que no podamos acabar el listado completamente, ya que podemos recuperarlo más tarde y continuar en el punto en el que lo dejamos.

Atención, EL LISTADO GRABADO CON LA OP-CION FUENTE NO ES EJE-CUTABLE y sólo nos sirve

como copia de seguridad o para teclearlo en varias ocasiones. Para realizar una grabación ejecutable, esto es, lo que después el listado BA-SIC que casi siempre lo acompañará pueda cargar, es necesario, antes de grabarlo, elegir la opción DUMP. Después debemos introducir una dirección de volcado, es decir, dirección a partir de la cual el programa o rutina se colocará en memoria, y la longitud, datos que aparecen siempre junto al listado en la revista como:

DUMP: número

N.° DE BYTES: número Está claro que el primer número es la dirección de volcado y el segundo es la longitud. Una vez que tenemos el listado en cinta o disco, para ejecutarlo tenemos que leer fas instrucciones o el artículo en el que se encuentran los listados. Normalmente primero debemos poner el listado BASIC en la cinta y después el del CAR-GADOR UNIVERSAL para cargarlos como si de un juego comercial se tratara.

#### 3. LISTADOS ENSAMBLADORES

Por último nos queda el tercer tipo: EL LISTADO EN-SAMBLADOR, que, como su propio nombre indica, están realizados en lenguaje ensamblador.

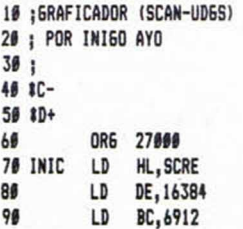

Este lenguaje es un intento de los programadores de hacer más asequible el lenguaje interno del ordenador. Como dijimos en el tema de los pokes, (si no os acordáis ya podéis ir dándole un repasillo), el ordenador puede ejecutar 256 ordenes, cada una de las cuales tiene asignado un número del 0 al 255. Como resulta muy difícil acordarse de qué función realiza cada número, los programadores asocian a cada uno de ellos una serie de palabras para orientarse y ver con mayor facilidad que

operación efectúa cada número.

Sigamos con los listados en ensamblador. Estos TAMPO-CO SE PUEDEN INTRODU-CIR DIRECTAMENTE, y se necesita un programa editor/ensamblador por ejemplo, el Gens, o Genp para los usuarios de  $+3$ ).

Estos programas los ofrecemos en la revista especialmente para aquellos que conocen este lenguaje, y no tiene otra utilidad que la de que el lector interesado en el tema pueda ver cómo está hecho el programa correspondiente a ese artículo y también para que los no iniciados puedan aprender algo. De hecho, como podréis comprobar, este tipo de listados nunca se ofrecen solos, sino que acompañan bien a otros listados Basic o Hexadecimales. Recomendaríamos por tanto a los no expertos que ignoren los listados ensambladores, pues, repetimos, su única aplicación es la de saciar la curiosidad de los programadores que gustan de ver cómo trabajan sus colegas.

**Nota técnica:** Mucha gente nos viene comentando que tiene problemas con el C.U.C.M., pues a pesar de los controles que incorpora se ha saltado alguna línea o la ha repetido. Como hemos comentado antes, eso no pasa si miramos el número de línea en la revista en lugar de suponerlo nosotros y sumarle una unidad a la línea anterior. De todas formas si alguna vez tenemos la necesidad de insertar o borrar una línea, podemos hacerlo de la siguiente forma.

El Cargador Universal guarda todos los datos que le introducimos en forma de cadena en la variable a\$. Si probáis a meter un listado y con él en el ordenador pulsáis BREAK y posteriormente PRINT a\$, veréis como el listado aparece en la pantalla en su totalidad. Las líneas se almacenan una detrás de otra y prescindiendo del número de línea y del control: Podemos decir que la variable a\$ está formada por tantas subcadenas de 20 caracteres como líneas tenga el listado. Sabiendo ésto es fácil hallar la posición de uno o un grupo de caracteres

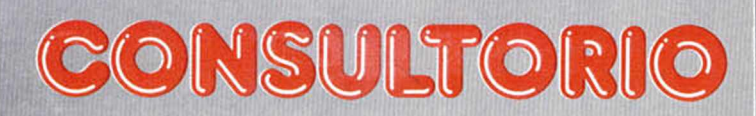

dentro del listado y borrarlos, cambiarlos o insertarlos. Si quieres conocer en profundidad cómo realizar todo tipo de modificaciones sobre la variable a\$ te remitimos a las páginas 16,17 y 18 del número 150 de MICRO-HOBBY, donde se explican más detalladamente.

Y así parecido con todo. El mejor camino para entenderlo es practicar, coger un listado que no os sirva y hacerle toda clase de diabluras.

#### COMPATIBILIDADES

Este es el último tema y no por ello menos interesante que vamos a tratar en este consultorio especial de este mes.

Con la inclusión de una cinta en la revista, este tema ha cobrado una actualidad aún mucho mayor. El asunto está en que algunos de vosotros pensáis que todos los ordenadores son iguales y todos los programas valen para cualquiera de ellos. ¡Ah, maravilloso sueño que se toma en pesadilla cuando suena el despertador y ponemos los pies en el suelo! Los ordenadores de distintas marcas son incompatibles entre sí, es decir, los programas de uno no valen para el otro y viceversa. Es más, dentro del mismo fabricante y mismo ordenador pero diferentes versiones se dan algunas incompatibilidades. LAS CINTAS QUE VIENEN EN LA REVISTA SÓLO FUN-CIONARÁN CORRECTA-MENTE EN LOS SIGUIEN-TES ORDENADORES: SPEC-TRUM 48k, SPECTRUM+ , SPECTRUM 128k, SPEC-TRUM  $+2$ , SPECTRUM  $+2A$ y SPECTRUM +3. En los demás ordenadores del mercado los programas no funcionarán, ni siquiera será posible cargarlos. Incluso en algunas ocasiones se dará el extraño caso de que un programa no cargue en todos los ordenadores mencionados.

Las causas de estas incompatibilidades son muchas y variadas. Por citar alguna, podemos hablar de que utilizan distintos microprocesadores. Antes hablábamos de que las ordenes internas es-

Otra fuente de incompatibilidad es la pantalla. Cada ordenador tiene sus propias características: unos ofrecen 8 colores, otros 16, unos ofrecen más resolución que otros... esta claro que los programas no podrán funcionar igual.

Hemos citado dos fuentes de incompatibilidad, pero hay muchísimas y la lista entera, además de no tener ningún interés, probablemente no se conoce por nadie en su totalidad. Así que ya sabéis, SIEMPRE QUE COM-PREIS UN PROGRAMA O UN PERIFÉRICO ASEGU-RAOS DE QUE VA A FUN-CIONAR EN VUESTRO OR-DENADOR, os evitaréis muchos disgustos.

Creemos que con esto ya es bastante por este mes. Esperemos que hayáis aclarado todas vuestras dudas sobre los temas tratados. Seguro que nos hemos dejado algo en el tintero o alguna cosa no os ha quedado demasiado clara. Pero para eso está nuestro consultorio habitual, para que nos preguntéis cuantas dudas tengáis. Hasta el próximo mes.

#### NOTA AL C.U.C.M.

El Cargador Universal de Código Máquina que os ofrecemos en la cassette que acompaña este número está preparado especialmente para el Spectrum +3, por lo que los usuarios de otros modelos de la gama Sinclair (tanto de 48K como de 128K) deberán realizar unas pequeñas modificaciones:

—Suprimir la instrucción CAT de las líneas 7015, 7260 y 8010.

—Eliminar las extensiones "+«.FTE» y "+«.OBJ» de las instrucciones de carga y almacenaje de las líneas 7020, 7270 y 8020.

—En toda operación de carga se debe indicar el nombre del bloque a cargar (por supuesto, sin extensión) que se desee almacenar en memoria.

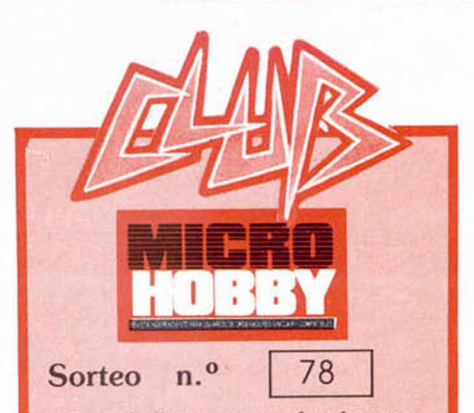

Todos los lectores tienen derecho a participar en nuestro Club. Para ello sólo tienen que hacernos llegar alguna colaboración para las secciones de Trucos, Tokes & Pokes, Programas MICRO-HO BBY, etc.... y que ésta, por su originalidad, calidad u otro tipo de consideraciones, resulte publicada.

• Si tu colaboración ha sido ya publicada en MICROHOBBY, tendrás en tu poder una o varias tarjetas del Club con su numeración correspondiente.

Lee atentamente las siguientes instrucciones (extracto de las bases aparecidas en el número 116) y comprueba si alguna de tus tarjetas ha resultado premiada.

• Coloca en los cinco recuadros blancos superiores el número correspondiente al primer premio de la Lotería Nacional celebrado el día:

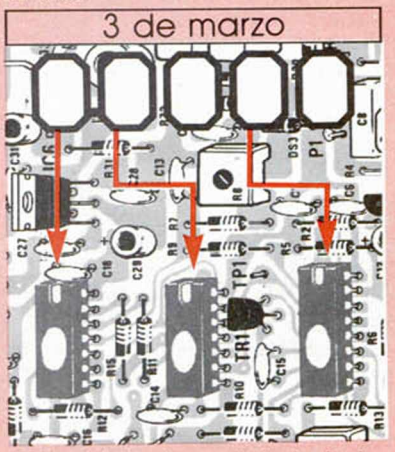

• Traslada los números siguiendo el orden indicado por las flechas a los espacios inferiores.

• Si la combinación resultante coincide con las tres últimas cifras de tu tarjeta ... ¡enhorabuena!. has resultado premiado con un LOTE DE PROGRAMAS valorado en 5.000 pesetas.

El premio deberá ser reclamado por el agraciado mediante llamada telefónica antes de la siguiente fecha:

7 de marzo

En caso de que el premio no sea reclamado antes del día indicado, el poseedor de la tarjeta perderá todo derecho sobre él, aunque esto no impide que pueda resultar nuevamente premiado con el mismo número en semanas posteriores. Los premios no adjudicados se acumularán para la siguiente semana, constituyendo un «bote».

El lote de programas será seleccionado por el propio afortunado de entre los que estén disponibles en el mercado en las fechas en que se produzca el premio.

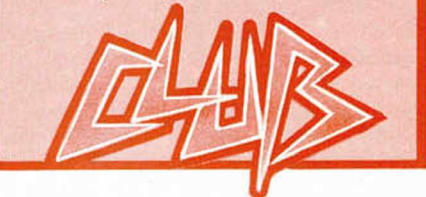

EXCLUSIVO para ti

**I |** *. i. - r* **r —** *r r* **— >■. ■ :■» v— - r » ;—r ..■■") - . y .» ■' " j m w m , ' \*** *•.* **■■ - r" ■ ' ~ u tW - ■.**

Sólo para adictos

**AMSTRAD COMMODORE** 

RIOTAL STO

**Después del éxito obtenido por el Diccionario de Pokes 1, MICROMANÍA ha realizado el Diccionario de Pokes 2... con vidas infinitas y otras muchas facilidades para l todos los juegos \ aparecidos en el m mercado desde la edición \ del n.° 1.**

POR SÓLO

**Incluye además los correspondientes cargadores. El Diccionario de Pokes 2, ordenado alfabéticamente para Spectrum, Amstrad, Commodore y MSX es un manual imprescindible para tu ordenador.**

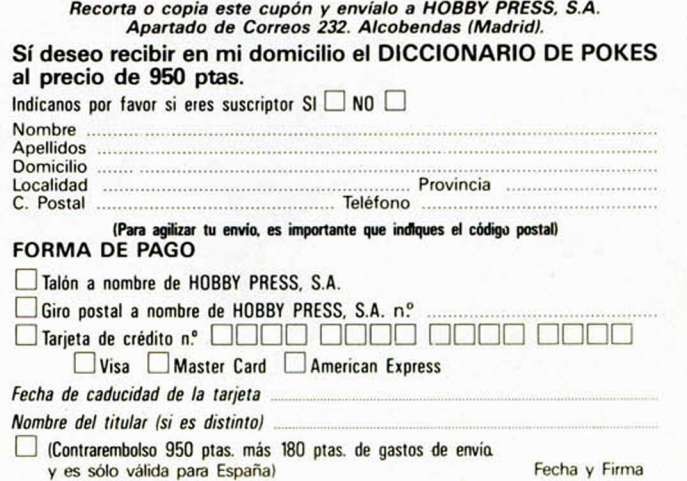

**HOBBY PRESS** 

l

Incluye Cargadores

# FOLFEEDNA

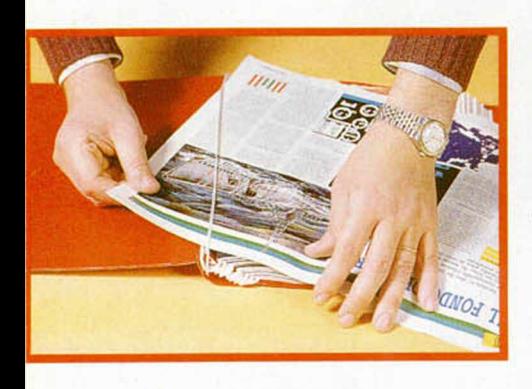

#### No necesita encuadernación,

gracias a un sencillo sistema de fijación que permite además extraer cada revista cuantas veces sea necesario.

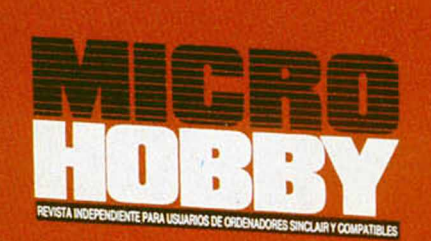

**HOBBY PRESS** 

Rellena el cupón que aparece en la solapa de esta revista o bien llámanos al tel. (91) 734 65 00

**HOBBY Selección** 

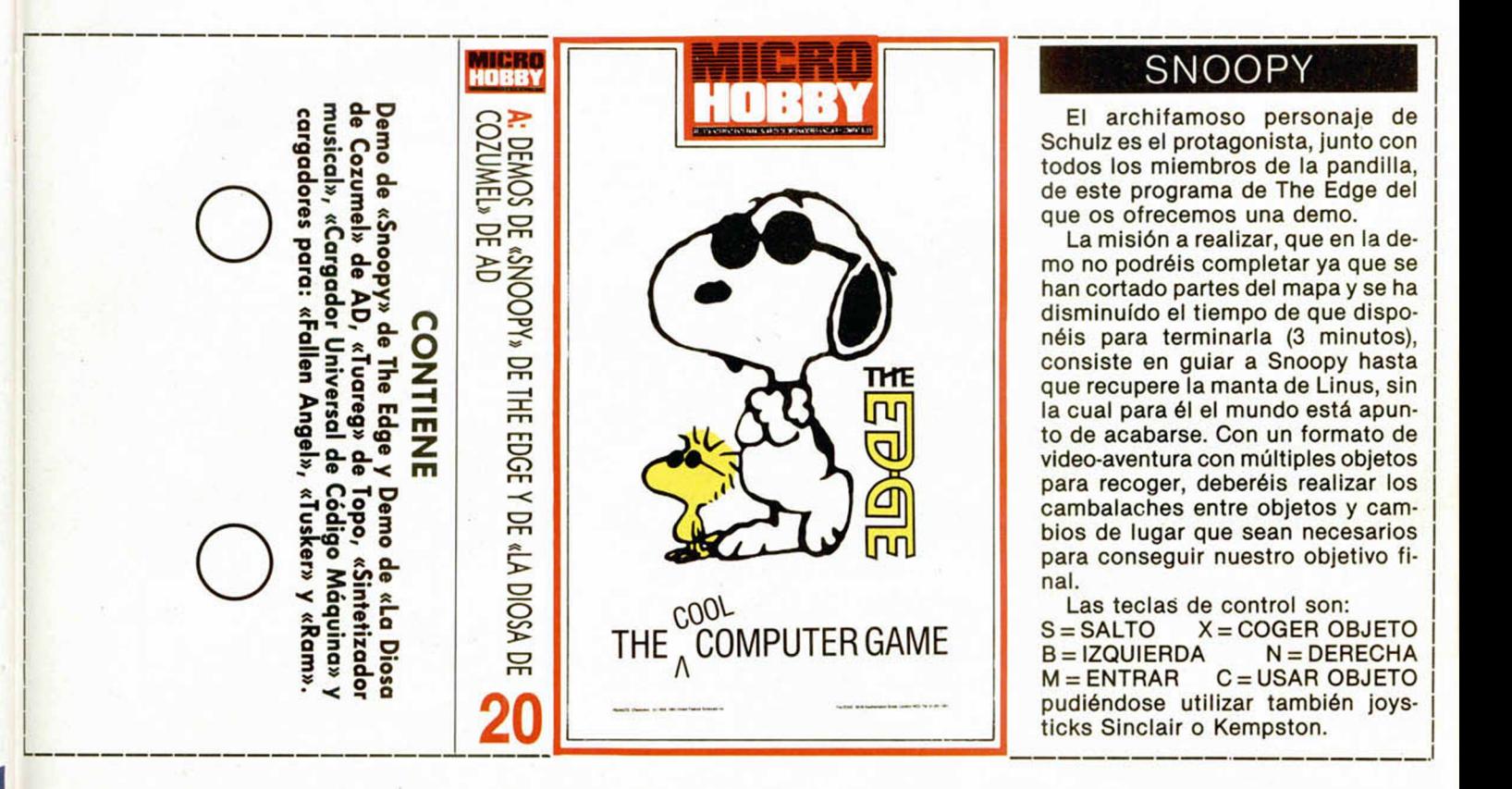

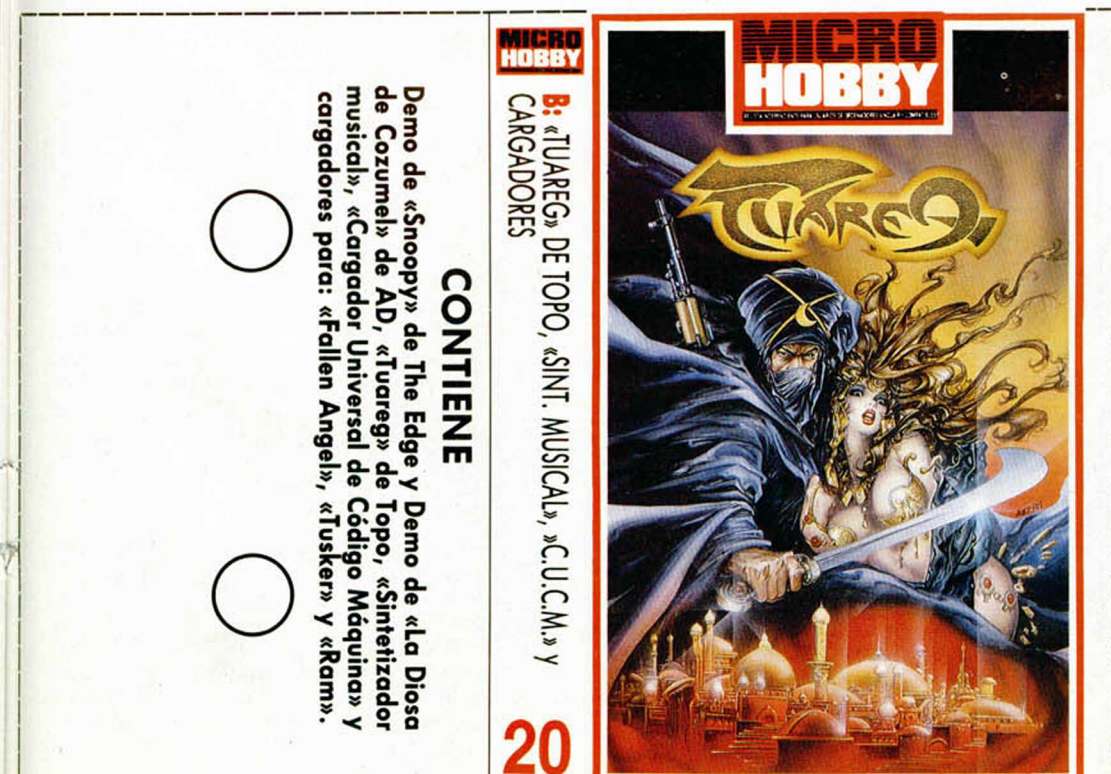

#### TUAREG

Marrakech, 23 de enero de 1990. La noticia ha corrido como la pólvora: Ait-Amar, la hija del sultán Abdul ha sido secuestrada por un grupo de guerrilleros bereberes ansiosos por conseguir la fortuna de su padre. Sólo tres días han sido concedidos como plazo para reunir el rescate; los mismos que tiene el capitán Ben-Yussef, más conocido como el tigre negro, para encontrar el escondrijo de los secuestradores en la Kasbah. Nuestra misión consiste en ayudar a Ben-Yussef a encontrar a la princesa antes de que transcurran los tres días. La tarea no es fácil, ya que toda la ciudad está plagada de espías y enemigos que intentarán por todos los medios eliminarnos antes de que cumplamos el objetivo. A lo largo del juego tendremos que guiarnos por una determinada estrategia que estará en función de nuestros resultados. Para actuar adecuadamente es muy importante que conozcamos todos y cada uno de los elementos que intervienen en el juego. **Establecimientos.**

**Restaurantes y fondas.** Se encuentran en algunos barrios y son los lugares donde tendre-

mos que comer. El horario de comidas es de 1 a 2, no pudiendo entrar en estos locales fuera de estas horas. Los primeros son más caros que las fondas, por lo que es muy importante que tengamos en cuenta el dinero de que disponemos antes de entrar en cualquiera de

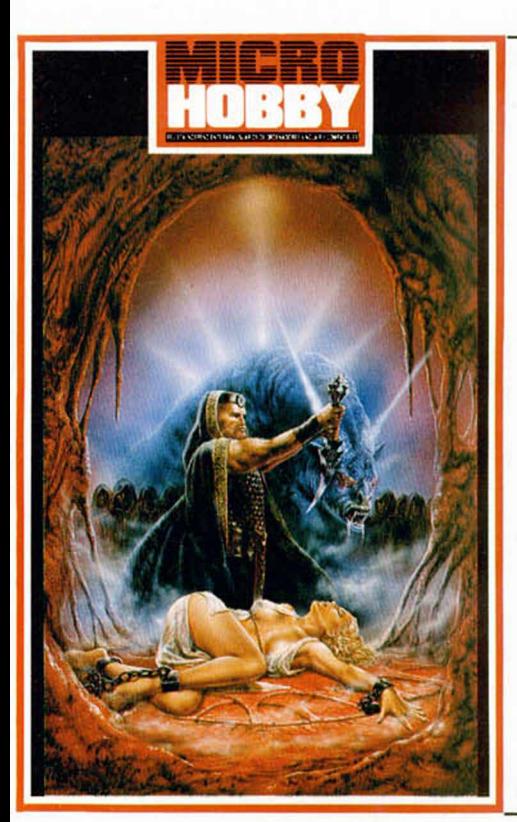

#### DIOSA DE COZUME

En este demo que te ofrecemos sólo tienes acceso a una zona del juego, más concretamente al pueblo de San Marcos.

**DBBY Selección** 

Aparte de la oportunidad de vivir un poco la atmósfera del lugar y conocer algunos de sus personajes, puedes también Intentar resolver simples problemas que te darán una enorme ventaja a la hora de iniciarte

en la aventura compelta. Incluso podrás ver, desde lejos, al equipo AD en ple-no trabajo de construcción y urbanización del resto de la isla.

Pero... como es lógico, muchos locales estarán cerrados, varios objetos claves no aparecen, y los PSI es-tán atacados por una nueva enfermedad llamada «Demostritls aguda», curioso síndrome que los entonte-ce bastante. Por supuesto, para la versión completa, te los entregaremos en muy buena forma.

Pero no te confies, a la Demo se le puede sacar mu-cho partido si usas tus poderes de deducción. Y con ellos bien afilados, esperamos que llegues a la Diosa de Cozumel.

¡Salud aventurero! Allí te aguardamos. SINTETIZADOR MUSICAL

Sobre este programa de José Luis León, de Jaén, encontraréis toda la información que necesitáis en las páginas 18-19 de este número.

CARGADOR UNIVERSAL DE CÓDIGO MÁQUINA (C.U.C.M.)

La versión que os ofrecemos es la correspondiente<br>a Plus 3. Tanto las adaptaciones para poder utilizar el<br>Cargador con ordenadores de 48K como las instruc-<br>ciones de uso se encuentran en las páginas de con-<br>sultorio (47-50 ta información, podréis encontrar instrucciones más avanzadas para la corrección de errores, eliminación de lineas, etc. en las páginas 16-18 del número 150 de MICROHOBBY.

#### **INSTRUCCIONES DE CARGA**

Los cargadores de vidas infinitas que se encuentran en la cara A se ejecutan una vez cargados. Tras ello, debes seguir sus instrucciones, contestar a las preguntas que te formulen y, por último, insertar la cinta original del juego correspondiente.

**i**

**■**

f l

**O**

Para cargar los juegos teclea LOAD "", pon en marcha el cassette y el programa se cargará automáticamente. Si algo va mal rebobina la cinta y prueba con un volumen diferente.

**O**

ellos. Cada vez que comamos recuperaremos la energía.

**Hoteles y hostales.** Los hoteles se encuentran en los barrios ricos y los hostales en los pobres, siendo, como bien Imagináis, más caros los primeros. Podemos entrar en ellos a partir de las doce de la noche, perdiendo gran cantidad de enegía de no hacerlo.

**Casas.** En este tipo de edificios es dónde podremos encontrar a la princesa, estando protegidos por matones sin escrúpulos.

**Armerías.** Tiendas en las que podremos adquirir, previo pago, todo tipo de armas y munición. **Los barrios.** Hay un total de doce, cada uno con un nombre distinto y la misma extensión. Es conveniente que toméis nota de la ubicación de armerías, restaurantes y hoteles, dentro de cada barrio, para poder dirigiros a ellos cuando lo necesitéis.

#### **Personajes.**

**Moro bueno.** Pasea por la calle. Si le abordamos nos ofrecerá información, sobre la dirección en la que se encuentra la princesa, a cambio de dinero. Si le disparamos por error todos los habitantes del barrio se volverán nuestros enemigos.

**Moro malo.** Si le pedimos información tratará de confundirnos, además de dispararnos en cuanto pueda.

**Policía.** Patrullan por todos los barrios. Más rápidos que nosotros, nos arrebatarán el arma en caso de que la llevemos y tratarán de detenernos.

Mujeres. Algunas suelen llevar dinero encima, dinero que podemos arrebatarles en caso de necesidad pero corriendo el peligro de perder parte de nuestra energía y de que todo el barrio se vuelva contra nosotros.

**Matones.** Enemigos se encuentren donde se encuentren. Necesitaremos bastante munición para acabar con ellos.

#### **Marcadores.**

En la parte inferior de la pantalla se encuentran los marcadores de cantidad de energía, dinero que tenemos, precio de las cosas que podemos comprar, nombre del barrio, una brújula, un reloj, el indicador del arma que tenemos y la munición restante.

#### **Ayudas.**

Evita a los policías y trata de despistarlos. Anota el nombre de los barrios donde encuentres restaurantes, hoteles y armerías, para poder dirigirte a ellas con rapidez cuando lo necesites. No malgastes munición contra los matones sin saber primero si ese barrio es enemigo. Estate atento al reloj para poder dirigirte a comer o a dormir cuando el horario lo requiera. Una forma de averiguar si la información que te acaban de dar es verdadera o falsa consiste en preguntarle dos veces a la misma persona. Si dice cosas distintas, está claro que se trata de un enemigo. Las teclas de control son:<br>Q = Arriba

 $Q = Arriba$   $A = Abajo$   $Q = Izda$ .  $P = Dcha$ .<br> $E = Elegir$   $C = Compara$   $H = Pausa$  $C =$  Comprar

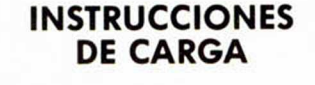

**O**

Los cargadores de vidas infinitas que se encuentran en la cara Ase ejecutan una vez cargados. Tras ello, debes seguir sus instrucciones, contestar a las preguntas que te formulen y, por último, insertar la cinta original del juego correspondiente.

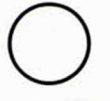

Para cargar los juegos teclea LOAD "" pon en marcha el cassette y el programa se cargará automáticamente. Si algo va mal rebobina la cinta y prueba con un volumen diferente.

**¿Eres un chico con talento? ¿Sabes dibujar bien o eres bueno inventando historias?**

**¿Quieres pertenecer a ese grupo de personas que están aportando vida al mundo de la aventura en España?**

Si tus respuestas han sido afirmativas, y encima te quieres dar un buen garbeo y ganar algún dinerito, **¡anímate!** y *p a rtic ip a en nuestro:*

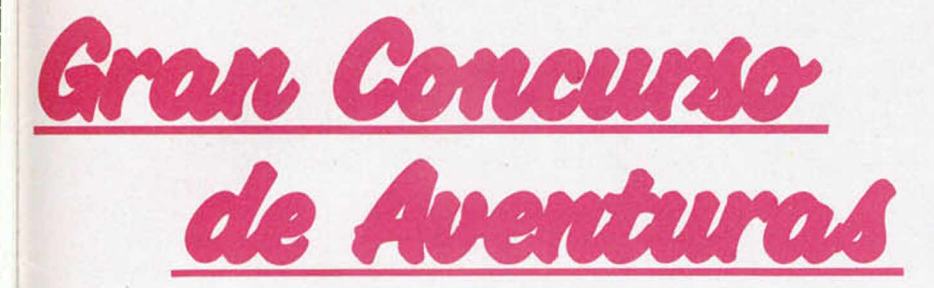

El ganador obtendra los siguientes premios:

PREMIO 1 **200.000 pts.** en metálico.

PREMIO 2 **La publicación de la aventura ganadora por Aventuras A .D .** (con las salvedades especificadas al final) en el apartado NOTA.

PREMIO 3 **Trato preferenccial en el futuro en cuanto a tomar en consideraciones sus nuevos trabajos para publicar.**

**tura:**

PREMIO 4 **Viaje a la cuna de la aven-**

Esto incluye:

a. **Viaje a Barry** , lugar donde se han creado los más importantes parsers, con visita a la famosa BLUE ANCHOR, establecida desde 1380 y donde podrás degustar su especial cerveza negra o cocacola negra si lo prefieres (ver foto).

b. **Vaje a Londres** donde conocerás a las más revelantes personalidades del mundo de la aventura. (Mike Gerrard, Wayne, Keith Campbell, Pat Winstanley, Sandra Sharkey).

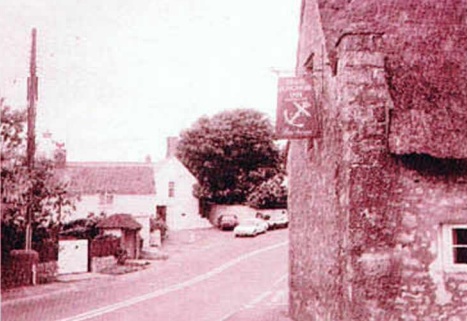

c. **Visita a las oficinas de Microhobby** donde conocerás todos los entresijos de las publicaciones y tendrás tu entrevista. (???)

d. **Viaje a la cuna de la aventura en España,** donde conocerás el equipo A.D.' su forma de trabajo y oirás los sabios consejos del VIEJO ARCHIVERO, a quien hemos convencido para que deje sus agrestes Cárpatos por unos dias.

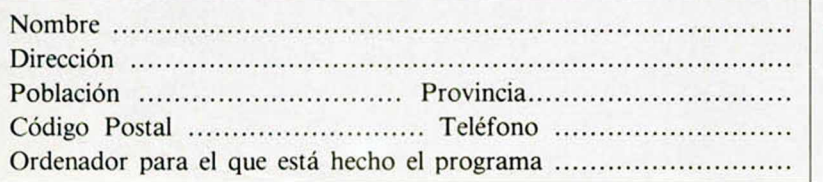

#### Bases

Los trabajos deberán ser enviados a *M IC R O H O B B Y , C ría , de Irá n , K m . 12,400. 28049 M a d rid , in d ic a n d o en el* sobre «Gran Concurso de Aventuras». Los trabajos deberán ir acompaña-

dos de el cupón de participación que  $se$  *incluye en esta página.* 

No podrá participar ninguna persona relacionada ni con Aventuras A.D.  $ni$  *con Microhobby.* 

*N o se aceptará n in g ú n tra b a jo cuya fecha de entrega en correos sea posterior al 31 de Marzo de 1990.* 

Los originales pueden ser enviados *en cassette o disco y para cualquier or*denador.

No se devolverá ningún trabajo enviado al concurso.

Antes de ser enviadas para selección por el jurado final, el personal de *A v e n tu ra s A .D . se reserva el derecho* de hacer una preselección de las aventuras enviadas.

Los trabajos finalistas podrán ser publicados por Microhobby en forma *de cassette.*

*El simple hecho de participar en este concurso presupone la aceptación de sus condiciones.*

#### **JURADO**

El jurado estará constituido por miembros de aventuras AD y de la redacción de Microhobby.

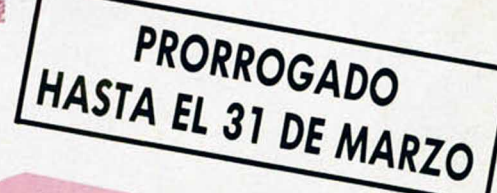

#### **¡Hebilla de Calatayud tenía un problema!.**

**Instruida y docta en hispánicas aventuras, era lega en anglosajonas lides. Y hoy habían llegado al siniestro castillo varias preguntas sobre aventuras inglesas. En un rincón, el mísero engendro del Yiepp se refocilaba con sus desdichas, mientras el ripioso viejo dormitaba, como siempre, en su vieja butaca.**

## AS AVENTURAS **ILESAS** EXISTE

**Andre Schweddooo - Musita-<br>ba la tímida joven cada<br>vez más ofuscada, pe-<br>ro sólo estremecedores ron**achiveddooo - Musitaba la tímida joven cada vez más ofuscada, pequidos le contestaban. ¡A grandes problemas, grandes remedios! Mirando hacia el nido del Dragón, allá en las alturas, la joven ordenó... ¡Fuego!

Y desde lo alto, donde el dragón Smaug (que odia al Yiepp por instinto desde antes de nacer) acechaba su oportunidad, llegó el aridente eructo ígneo que chamuscó al espamódico ser.

¡Y el Yiepp aulló!... y cuando aulla, es que aulla de verdad.

—¿E passa? - exclamó el medio infartado viejo, bizqueando sus legañosos ojillos para poder leer el folio que la doncella le plantaba bajo la prominente napia. —Ah sí, es el Hobblt - sus-

piró -, ... veamos...

#### **EL HOBBIT**

**D. Iván Lozano de Diego,** de Madrid, quiere ver si puedo aclararle unas dudas: ¿cómo (con qué orden) se «lanza» el cadaver de Elrond? Para usar a Elrond como jabalina es: *Throw Elrond at Goblin.*

**D. Oscar Vaquero Montesinos,** de Plasencia, Cáceres, dice: Por favor, ¿qué he de hacer cuando en el desfiladero que está a dos pantallas al E de Rivendell, Gandalf va al N? ¿He de seguirle? Si le sigo, ¿cómo salir de la oscuridad? Si sigues al Norte desde el desfiladero, irás a un «paso peligroso» en las «misty mountains»; desde allí puedes volver con N/S/O o ir al «narrow place» a cuyo norte está la «large dry cave» donde se abre la «grieta estrecha» por donde aparecen los Goblins. Es una de las dos entradas a las cavernas de los Goblins, la otra es a través de la casa de Beorn por la «puerta de los goblins». A Gandalf no hay que seguirle siempre. Es mejor que te estés en tu faena.

¿Cómo cruzar el río negro? Este río divide el mapa en dos y debe ser cruzado. Si has leido el libro o si tecleas Help, sabrás que hay un bote disponible, lo que te debe quitar las ganas de nadar. Para coger ese bote, throw rope across, la última palabra es muy importante y, a veces, hay que teclear esta orden repetidamente, porque tu lanzamiento puede quedarse corto. Después Pull para acercar el bote y Climb into boat para luego Climb out en el otro lado. Y... río pasado.

¿Qué utilidad tiene la llave que encuentro en el claro de los Trolls? Ná menos que para abrir la puerta de roca que encontrarás en el «paso escondido con huellas de pisadas».

Y, por último, ¿qué hacer cuando aparecen los ojos que me observan? Lo mejor es evitar los «pálidos y bulbosos ojos», pero si quieres darte el gustazo de pasar entre ellos debes llevar puesto el anillo, esperar dos veces y luego continuar el camino.

**D. Francisco Carlos Maldonado Pacheco,** de Alcázar de San Juan, Ciudad Real, se halla metido en un atolladero y quiere que le ayudemos a salir de él. Dice así: Tras conseguir la cuerda y el cuchillo, voy a Rivendell, mato a Elrond y, con él de arma llego a la temible grieta pequeña (creo que ésta es la traducción) donde mato a todo Goblin que asoma, pero no dejan de salir y, cuando me aventuro a pasar, me pillan. Aquí viene la pregunta: ¿cómo he de salir del calabozo? He probado todo lo que se me ha ocurrido, y lo gracioso es que Thorin y Gandalf salen y entran como quieren.

Espero que sabrás que lo de matar a Elrond, se dió como curiosidad en el No. 187, y no es la forma correcta de

jugar la aventura. Pero de todos modos, sólo pueden salir 6 tipos goblins, porque no hay más.

Pero contestando a tu pregunta y para aclarar el tema de una vez: En el calabozo hay que hacer dos cosas, una explorar y otra escapar. Si *Dig sand,* encontrarás una trampilla; para poder abrirla necesitarás mucha energía por lo que debes comer antes. Luego *Strike* o *smash trap door* y encontrarás una pequeña y curiosa llave que puedes coger y el *goblin's cache* que es muy pesado.

Cómo escapar de las mazmorras es la pregunta que recibimos con más frecuencia. Si tecleas help verás que hay «una ventana que no debe ser obstáculo para un ladrón con amigos» y aquí es donde entran esos «amigos» que tu dices que encuentras tan graciosos porque entran y salen. ¡Pues no los dejes salir! Cuando llegue uno de ellos *say to* (el que sea) *open window* y luego *carry me.* Es probable que estas órdenes tengas que repetirlas varias veces, sobre todo si te has portado mal con ellos antes.

Luego, si él que te ha ayudado es Gandalf dlle *«leave»* y si es Thorin dile *«go window»* y te transportarán a través de la ventana, donde si te descuidas, serás arrestado otra vez y enviado de nuevo al calabozo. Pero así de dura es esta vida de Hobbit.

A D. Juan Alonso y Carlos Gustavo Expósito Escrig, de Sagunto, Valencia, les tiene desmoralizado el inglés, por lo que nos piden que la solución a los problemas los haga con palabras inglesas.

Algunas de sus preguntas ya han tenido contestación en estas mismas páginas, otras no. Ahi van.

¿Qué puedo hacer para que cuando me capturen y me lleven a la cárcel de los elfos no me mate el Warg? Usa tu espada, si comes antes mejor.

¿Cómo se puede llevar a Elrond como objeto (sin matarlo)? ¡Y dale! Esto no es parte del juego, sino una curiosidad = *carry Elrond, take Elrond.*

¿Cómo se tira a Elrond muerto a los Goblins para que no se regeneren? ¡Horreur!, se nota que el artículo sobre el Hobbit y sus Errores del No. 187 fue muy leído. Ya contestado.

¿Es posible acceder al rio? Si, desde la casa de Beorn ves al NE/E/E. ¿Y al este de las montañas?, donde sale el mensaje: «The place is too full for you to enter» No hay forma de entrar, está muy lleno.

¿Tiene alguna utilidad el cofre de la localidad, además de poder abrirse? Por supuesto, es alli donde debes colocar todo el tesoro del dragón para completar la aventura.

D. Alberto Roca Hernández, de Barcelona, abre fuego con todo un festival de Eurekas, pero por el momento pasamos a dar contestación a dos:

#### EUREKA CARIBE MODERNO

1- ¿Cómo abro la puerta con la combinación númerica? Usa el ordenador, teclea Eureka y anota el número que aparezca, es el que usarás posteriormente.

2- ¿Cómo hago para que al llegar al despacho de Von Berg, no se abra el puente y se me coman las pirañas? Hacia el comienzo, cuando has llegado a la isla en paracaídas, te encontrarás con una fiera pantera que has de matar. Debes llevar el cuerpo (*carcass)* y tirarlo a la piscina para que sirva de alimento a los tiburones, que no pirañas.

3- ¿Cómo abro la puerta de madera del pasadizo secreto, al lado de donde está la pieza del talismán?

4-¿Cómo abro las puertas del avión que está en el aeropuerto? Estas dos últimas preguntas están muy cerca del final del juego; lo mejor será que expliquemos toda la secuencia de una sola vez: después de coger el talismán debes ir N-E-N-UP-N-E, luego usa STRIP, E y espera dos veces, NE y espera dos veces, N y espera dos veces; usa entonces el paracaídas, UP-E-E-UP-E, corre hacia el E y cuando aparezca el próximo dibujo en pantalla aprieta la tecla de RETURN e inmediatamente JUMP IN, usa la pistola y... final feliz.

#### EUREKA - ROMANA

1-¿Cómo entrar en el campamento? Espera en la carretera cerca de los árboles hasta que caiga la noche. ¿Y en el palacio de Nerón?

Debes de haber ganado una

nozco en la Romana.

*0t0mmf -^f0T ■^0--* " ,|

4-¿Cuál es la dirección correcta en las catacumbas y en el pantano? Catacumbas: SO-SE-N-SE Pantano: E-SO-E y s.

5- ¿Cómo gano dinero como gladiador? Después de saludar al hombre compra vino y una espada, dale vino a tus oponentes en la zona de entrenamiento, entra a la arena y mata al hombre.

#### AVENTURA ORGINAL

D. Ignacio Piedrabuena López, de Madrid, quiere que le dé una respuesta clara y concisa. El vejete se sube por las paredes, eso sería un cruel y vil asesinato, ya que la aventura perdería todo su interés y... pensad cabecitas, pensad.

Pero... su pregunta es la siguiente: He conseguido 13 de los 14 tesoros, pero no consigo enjaular al pájaro, ¿cómo se mete al maldito

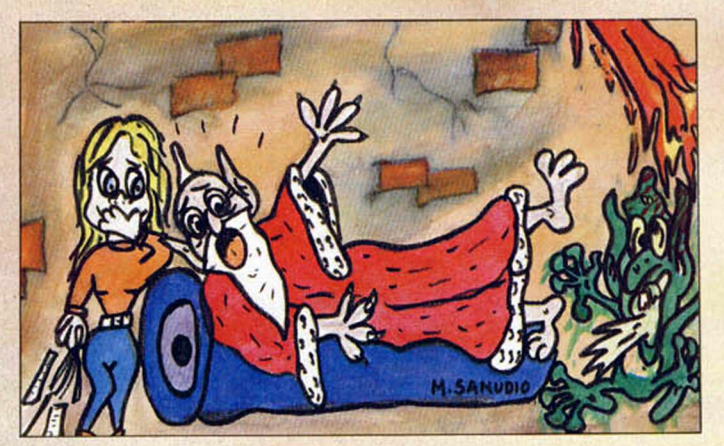

carrera de carruajes, y conseguir una invitación para entrar en el palacio por medio de una poción

2- ¿Dónde está la hoja de la rosa para la bruja? La bruja estará contenta si le das suerte, para ello no debes tener tu hacha mellada, afílala usando agua y una piedra. Corta algunos árboles del bosque para obtener los Mining Props. El cráneo se encuentra donde están los leprosos, y la rosa en las ciénagas.

¿Y el aguila de oro? Después de entrar en el campamento, hacia el S encontrarás un arcón que debes abrir con la llave.

3-¿cómo puedo sacarle los dientes al Tyranosaurus? Para coger el diente, después de cortar el árbol ves al O, Entra, Cava, usa PROPS, S y usa el Martillo. Ete e el único diente (quién lo pillara, suspiró el anciano) que copájaro en la jaula? Precisamente, y al igual que muchos otros, has ido y hecho las cosas de la manera más puñeteramente difícil. Lo normal sería, explicado claramente, dejar la varita en el suelo, y llevar la jaula en la mano. Cazar el pajarito, para luego soltarlo a la serpiente. En resumen, en vez de ir pájaro en mano como vas tú, debes ir jaula en mano.

Nuestro D. Antonio Gótico, hace doblete, y nos dispara las siguientes preguntas: 1. En la vida real soy un gran nadador (modestillo que es el chico) sin embargo me ahogo cuando intento darme un baño en la charca. ¿Hace falta tener algún objeto que haga de flotador? Pues no hay ningún objeto que te sirva de flotador, pero ¿quién te ha dicho en la aventura que tengas nociones de natación?

2-Sé que en la ventura hay

un diamente, un puente de cristal y una habitación de fuego, ¿por dónde se llega a ellos? El diamante y el puente de cristal aparecen por arte de magia al agitar la varita al oeste de la localidad de las nieblas. A la habitación del fuego o paredes calientes se llega cruzando el puente en el que se encuentra el Troll Chulangas.

3-He llegado a reunir doce tesoros, ¿cuáles son los que me faltan por encontrar y dónde porras están? Te faltan la cadena de plata y el diamante, y los encontrarás cuando logres pasar el puente de Chulangas y mágicamente hacer aparecer el puente de cristal.

4-¿Para qué sirve Peposo aparte de para romper el puente y caernos los dos al foso? Para asustar al Chulangas, y así evitar que le tengas que dar otro tesoro.

5- ¿Para qué sirve la varita mágica aparte de convertir al pajarito en dragón? Aparte de convertir al pajarito en dragón para tu posterior incineramiento, sirve para realizar unos trucos de magia tal y como hacer aparecer un puente de cristal. Cómo ves no hace falta que te la comas.

D. José Miguel Rodríguez González, de Masncu, Barcelona. Quiere saber cómo se puede esquivar la serpiente que sale al lado del trono del rey Elfo, o cómo encontrar la salida del laberinto. Con la ayuda de Super... pajarito. También quiere saber para qué sirven las judías que hay en un agujero.

Pues si las riegas bien podrás llegar a tener un buen tronco por el que trepar.

Y así, royendo con fruición el último huesito de su más reciente admirador, terminó la joven su tarea. Todo volvió a la normalidad, el viejo dormitaba y fuera los lobos aullaban a la pálida luna que acariciaba el yermo paisaje.

> Andrés R. SAMUDIO y HEBILLA - 1990

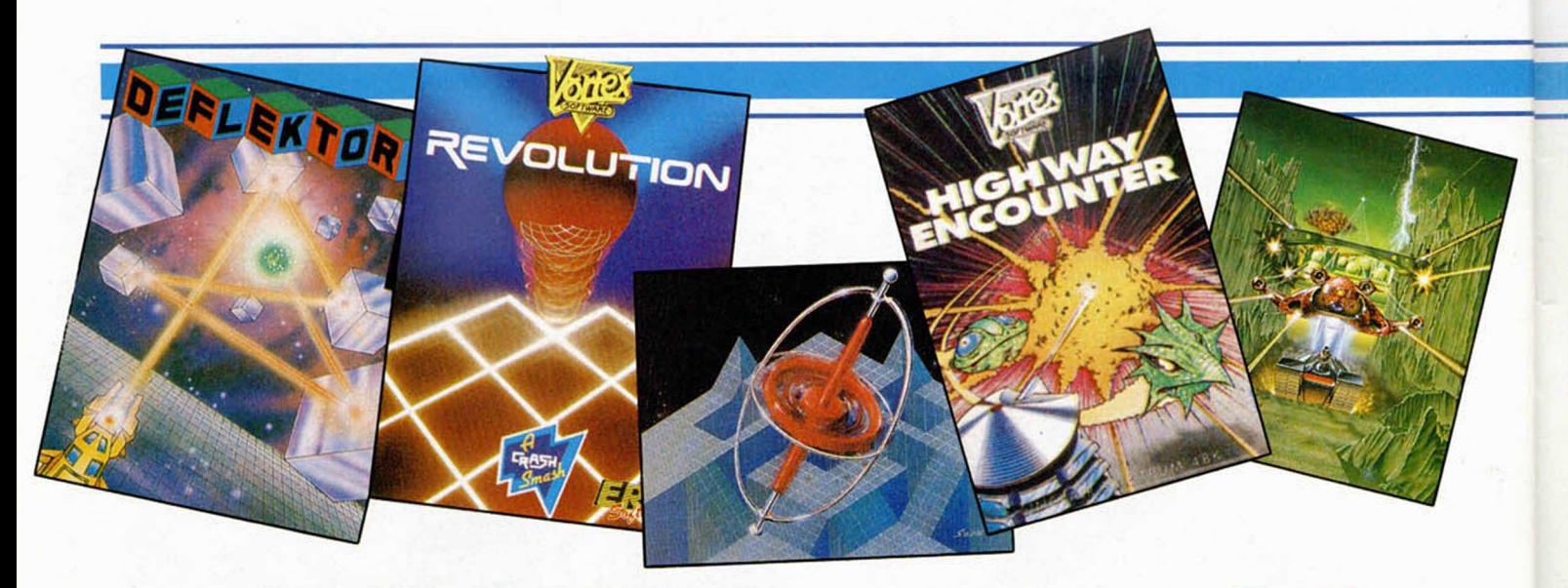

## HISTORIA **VIDEOJUEGOS (II)**

**Hello ag ain!!! No, no os habéis equivocado y habéis comprado una revista inglesa en vez do vuestra querida MH. Empozamos este articulo en inglés, porque si estam os comentando cronológicamente la historia de los video-juegos para Spectrum, es lógico que comenzemos en su país de origen: Gran Bretaña.**

omo ya sabéis, desde que tío Cli-**C** fueron creando software y hardware pa ve inventó el Spectrum allá por el 82, una gran cantidad de casas HAS UDLHED MAN <u>In the company of the second</u>

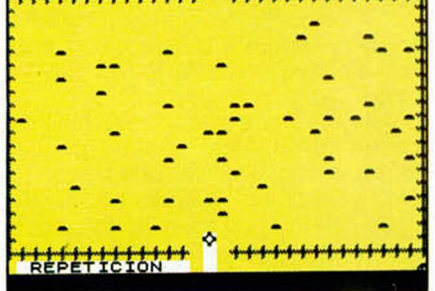

#### Campo minado.

ra él. Los primeros programas aparecidos fueron las conversiones de máquinas más pequeñas, —(léase ZX-81)—, para este «revolucionario» aparato, capaz de generar colores y ruidos.

Una de las primeras casas que creó juegos para esta máquina, fue la todavía existente **QUICKSILVA.** Entre sus títulos más destacados podemos citar **XA-DOM,** o **MINE-FIELD** (CAMPO DE M I-NAS, en su version española), programas realizados mitad en Basic y mitad en código máquina, y que resultaron bastante entretenidos para su época. Recordemos que lo que ahora puede ser trivial en plan de programación, en aquellos tiempos era un auténtico logro, y la persona que consiguiera hacer un programa de este tipo, era considerado un programador de primera, (además, que en aquellos tiempos no existía una Microhobby que nos ayudase). Más tarde hablaremos a cerca de estos programadores pioneros.

Un tiempo después, la casa ahora desaparecida DK'tronics, creó la conversión de su conocido juego MAZOGS de ZX-81, con el nombre para Spectrum de **MAZIACS,** juego que perdió bastante en la conversion, ya que no se aprovecho la calidad alcanzada en la versión para su hermano pequeño, cosa que nos dejó bastante decepcionados a los maniáticos del Spectrum.

Ahora vamos a hacer un recorrido, más o menos por orden de aparición, de los autores y las casas inglesas de software más destacadas.

#### **COSTA PANAYI**

Un programador histórico pero aue incluso noy en dia nos sigue deleitando con sus virguerías es Costa Panayi, quien siempre que ha creado un juego para Spectrum, lo ha hecho de forma revolucionaria.

Empezó con **ANDROIDE I,** (mitad Basic, mitad código máquina), programa que asombró por su increíble rapidez. Más tarde llegó la segunda parte de este juego, **ANDROIDE II,** ya desarrolla-

do íntegramente en código máquina, y que nos dejó parados con su fascinante «scroll» (movimento continuo de los gráficos en pantalla) en cuatro direcciones y a todo colorido, técnica que hoy día se

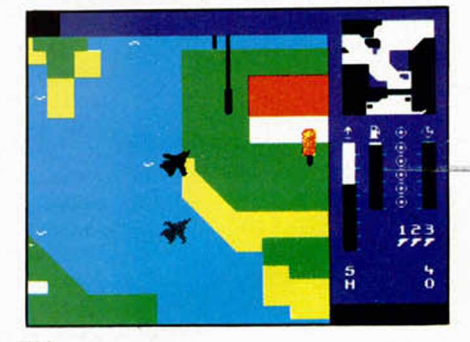

TLL.

utiliza con mucha frecuencia por las casas españolas. Recordemos que estamos hablando de mediados del 84.

Siguiendo con su trayectoria puntera, llegó **TLL** (Tornado Low Level), juego que nos introducía de lleno en el manejo de un F-16, con un increíble realismo tanto de manejo como de perspectivas. Este programa poseía las mismas rutinas o técnicas de programación de ANDROI-DE II, pero muy mejoradas.

\*

En el juego, realizado a vista de pájaro, podemos hacer todo tipo de filigranas con el avión: esquivar postes telefó-

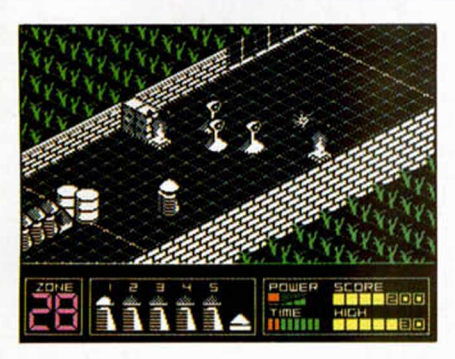

**Highway Encounter.** 

nicos, pasar por debajo de puentes, aterrizar, despegar... en dos palabras: de todo.

Ahora le toca el turno a **CYCLONE,** programa que supuso una pequeña decepción, ya que era casi exactamente igual a TLL, con la diferencia de que esta vez controlábamos un helicóptero y en lugar de recoger unos puntos por el suelo, teníamos que rescatar a los sobrevivientes de un huracán que estaban dispersados por diversas islas.

Pasó el tiempo (bastante, por cierto), hasta que aparece una nueva genialidad: **HIGHWAY ENCOUNTER.** Este sensacional programa utilizaba la técnica **Filmation,** sistema inventado por Ultimate y que constaba de escenarios en 3 dimensiones por los cuales se movían los personajes, pero adaptada a una mayor velocidad. El argumento nos trasladaba a un desolado paisaje futurista, justo en medio de una autopista, (de ahí su nombre: Encuentro en la Autopista), en la cual, sorteando imnumerables peligros, debíamos alcanzar y destruir ai horrible monstruo que nos esperaba al final del camino. Posteriormente apareció una segunda parte de este juego, aunque ésta fue realizada por otro programador.

Unos meses después, también más o menos hacia el 86, apareció un nuevo título, **REVOLUTION** aunque su programación no resulta especialmente «revolucionaria».

Y de esta forma llegamos casi hasta nuestros días, en los cuales nos encontramos con dos nuevos títulos creados por este personaje a quien ya creíamos retirado definitivamente de este mundillo. Se trata de **DEFLEKTOR** y **H.A.T.E.,** dos programas aparecidos bajo el sello de

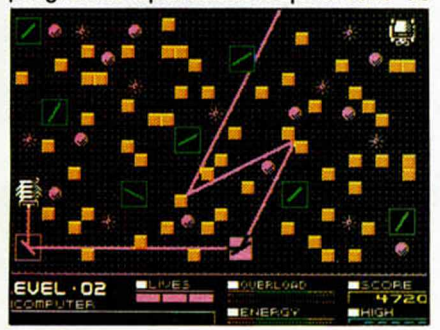

Deflektor.

Gremlin y que, si bien no han alcanzado una fama excesiva, sí poseían un elevado nivel de calidad.

El primero de ellos era una original prueba de inteligencia en la que controlando el movimiento de unos espejos, teníamos aue enviar un rayo laser a un determinado punto de la pantalla, las cuales iban complicándose progresivamente. Una idea simple pero realmente original y divertida.

Por su parte en H.A.T.E manejamos un vehículo todo terreno, visto de forma tridimensional, parecido al Highway Encounter, pero con la innovación de que la acción se desarrolla a través de un perfecto scroll, a una muy buena velocidad. Técnicamente el programa logra superar todas las velocidades de scrolls conocidas hasta la fecha. También está hecho utilizando la técnica Filmation.

Después de recorrer toda la trayectoria de Costa Panayi y de rendir así un merecido homenaje a uno de los mejores programadores para Spectrum, volvemos al principio para reenganchar el hilo aproximadamente a la altura de la aparición de ANDROIDE I.

#### **MELBOURNE HOUSE**

Hubiera sido imperdonable que en un artículo dedicado a la historia del software del «Speccy» (apelativo cariñoso con el que también se conoce al Spectrum en Gran Bretaña), no hablásemos de una de las compañías pioneras: MELBOURNE HOUSE.

Empezaron allá por el 82 y también firmaban sus trabajos con el nombre de BEAM SOFTWARE, marca que hoy día siguen usando algunos de los fundadores de esta casa (por ejemplo, podemos

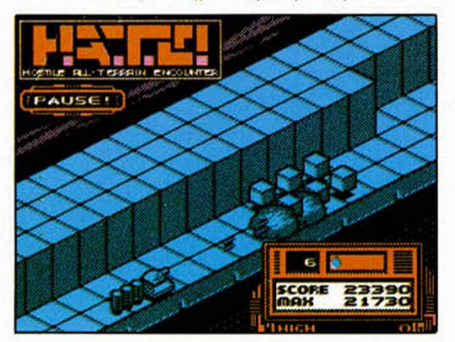

#### H.A.T.E.

verlo en el BEDLAM -U.S. Gold, 1988-).

El programador más representativo de este grupo fue **PHILIP MITCHELL,** que nos deleitó con programas como **EL HOBBIT,** aventura conversacional que constaba de 256 localizaciones, 56 de ellas con gráficos multicolores. Llamado en su tiempo «El mejor programa aparecido hasta la fecha para ordenador».

El juego, como ya hemos dicho, fue una de las primeras aventuras conversacionales que se realizaron para un miniordenador, y la pionera de las múltiples partes de la saga de libros de J.R. Tolkien que se han editado, filón que hoy día se sigue explotando.

Siguiendo con la trayectoria del Sr. Mitchell, más tarde llegó el que, según los actuales grafistas de juegos, es el mejor de todos los diseñadores gráficos que han aparecido en el mercado. Se trata de **MELBOURNE DRAW,** también conocido en España por SUPERGRÁFICOS, distribuido en sus tiempos en este país por Investrónica.

La mejor prueba de su elevada calidad es la cantidad de versiones de este programa que corren por todo el mundo.

Después de este ptrabajo no se volvió a saber saber mucho mas de él. El motivo fue muy simple: en unas declaraciones ofrecidas en exclusiva a la revista YOUR COMPUTER (en exclusiva porque no existían más revistas de ordenadores en aquellos tiempos), manifestó que trabajaría en la programación de juegos hasta que se hiciera millonario. Parece que lo consiguió en un tiempo record.

Pero sigamos con los lanzamientos importantes de Melbourne House. Uno de ellos fue **TERROR DAKTIL 4D,** juego en

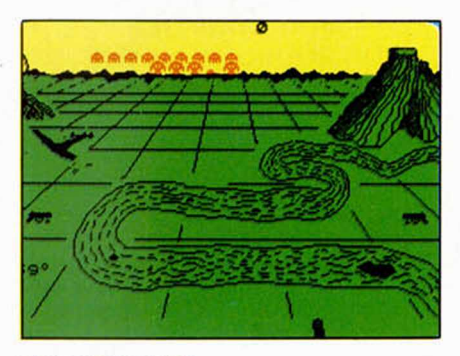

**Terror Daktil 4-D.** 

el cual manejábamos un cañón, al cual le podíamos graduar la parábola del disparo, con el fin de destruir los animales prehistóricos y demás bichos que corrían or un desértico valle. El programa era bastante entretenido, y muy bien realizado técnicamente, ya que por aquellas fechas empezaron a aparecer numerosas compañías de software y el nivel de calidad de los productos subió vertiginosamente.

Otro de los lanzamientos punteros de M. House, fue **GIROSCOPE,** juego en el cual manejábamos una especie de peonza a través de rampas, puentes y demás sitios raros, realizando mil y una peripecias para alcanzar el final del recorrido en un tiempo determinado.

Con el tiempo Melbourne House siguió sacando super lanzamientos y fue mejorando su calidad, hasta que en su dia fue absorvida por la todo-poderosa MAS-TERTRONIC.

Por este número, se nos acaba el espacio destinado a esta sección. Hasta el mes que viene.

José ROJAS

PREMIADO  $\mathscr{C}$ /HU

#### puertas logicas

 $\pm$ 

**Este práctico programa que nos ha hecho llegar Marcial Martínez, de Valencia, les resultará de suma utilidad a quienes estén interesados en el tema de Electrónica Digital. Podrás mejorar la presentación de las funciones lógicas que implementes, además de comprobar que responden correctamente a las combinaciones binarias apropiadas a su número de variables.**

**El programa posee tres modos diferentes: normal, lineal y texto. Pasemos a explicar las distintas opciones que podéis utilizar en ellos. En el primero, pulsando M imprimiréis la puerta lógica que esté seleccionada en ese momento; pulsando N realizaréis la misma función pero la puerta aparecerá de doble tamaño; pulsando DELETE borraréis lo que se encuentre en la posición en la que esté el cursor.**

**En el modo lineal, pulsando L regresáis al normal; si pulsáis M fijaréis el pixel en el que se haya el cursor, formando una líena recta cuando fijéis dos; pulsando N aparecerá una circunferencia que os servirá para señalar conexiones o para negar entradas. En el modo texto cualquier tecla que sea pulsada aparecerá en pantalla, a excepción de ENTER que devuelve el control al modo normal. Además de estas teclas, hay otras para cargar un circuito ya diseñado (J), para grabarlo (S), para imprimirlo (I) o para borrar la pantalla (V). Las opciones que aparecen en las lineas inferiores (una vez dentro del editor), se seleccionan poniendo el cursor sobre ellas y pulsando M. La opción ROT rota la puerta seleccionada en ese momento; NEG indica si la puerta está en modo normal (AND-OR) o negada (NAND-**

**NOR), no afectando a la puerta NOT como es lógico; AND, OR y NOT son las opciones de las diferentes puertas que puedes usar.**

**Si quieres comprobar la tabla de verdad del circuito, debes pulsar F y seleccionar la opción apropiada del menú que te aparecerá a continuación. También puedes conocer el número de puertas de cada clase que has usado, con sólo pulsar D desde el editor.**

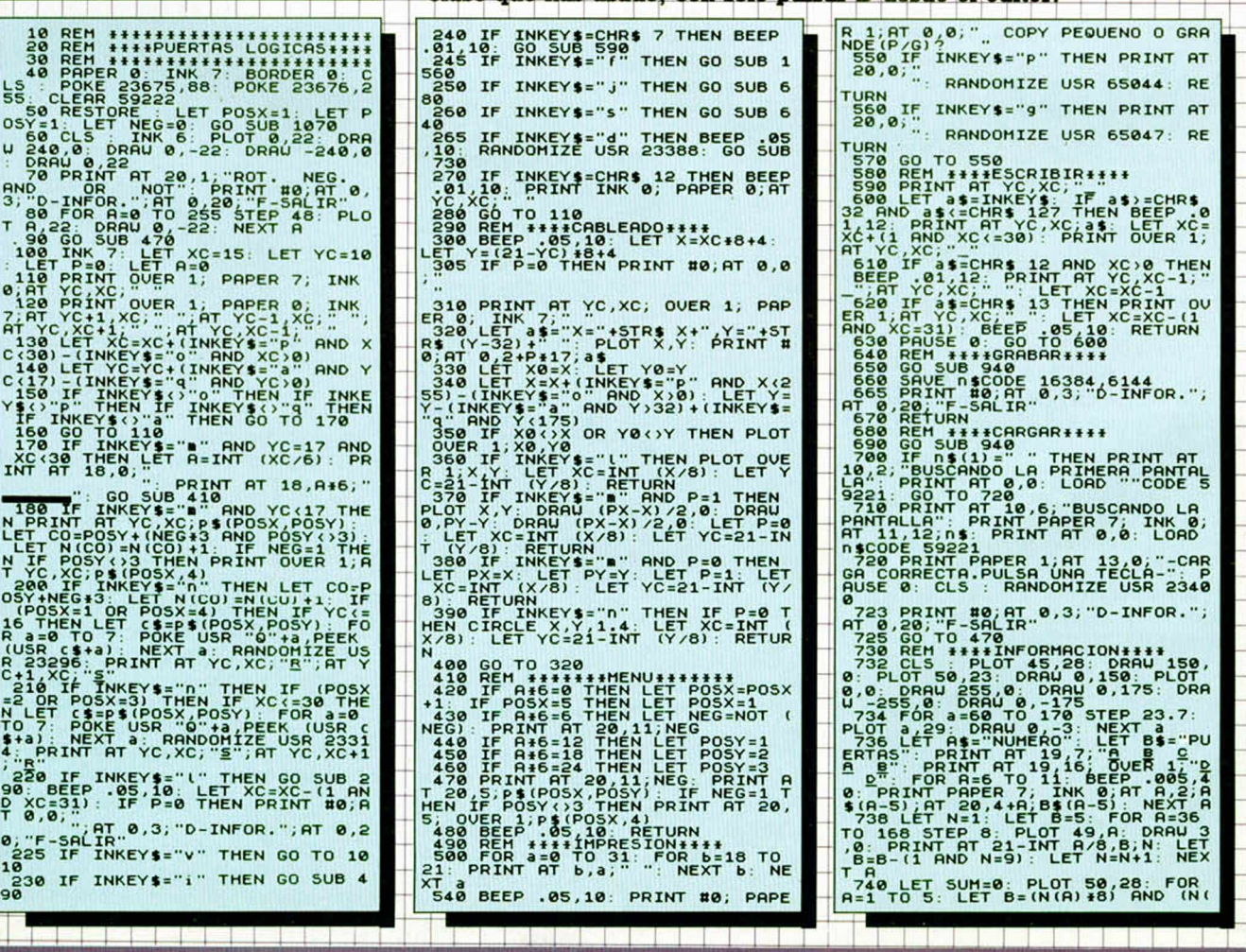

**60 MICROHOBBY** 

TODAS LAS MAYUSCULAS SUBRAYADAS DEBEN SER INTRODUCIDAS EN MODO GRÁFICO.

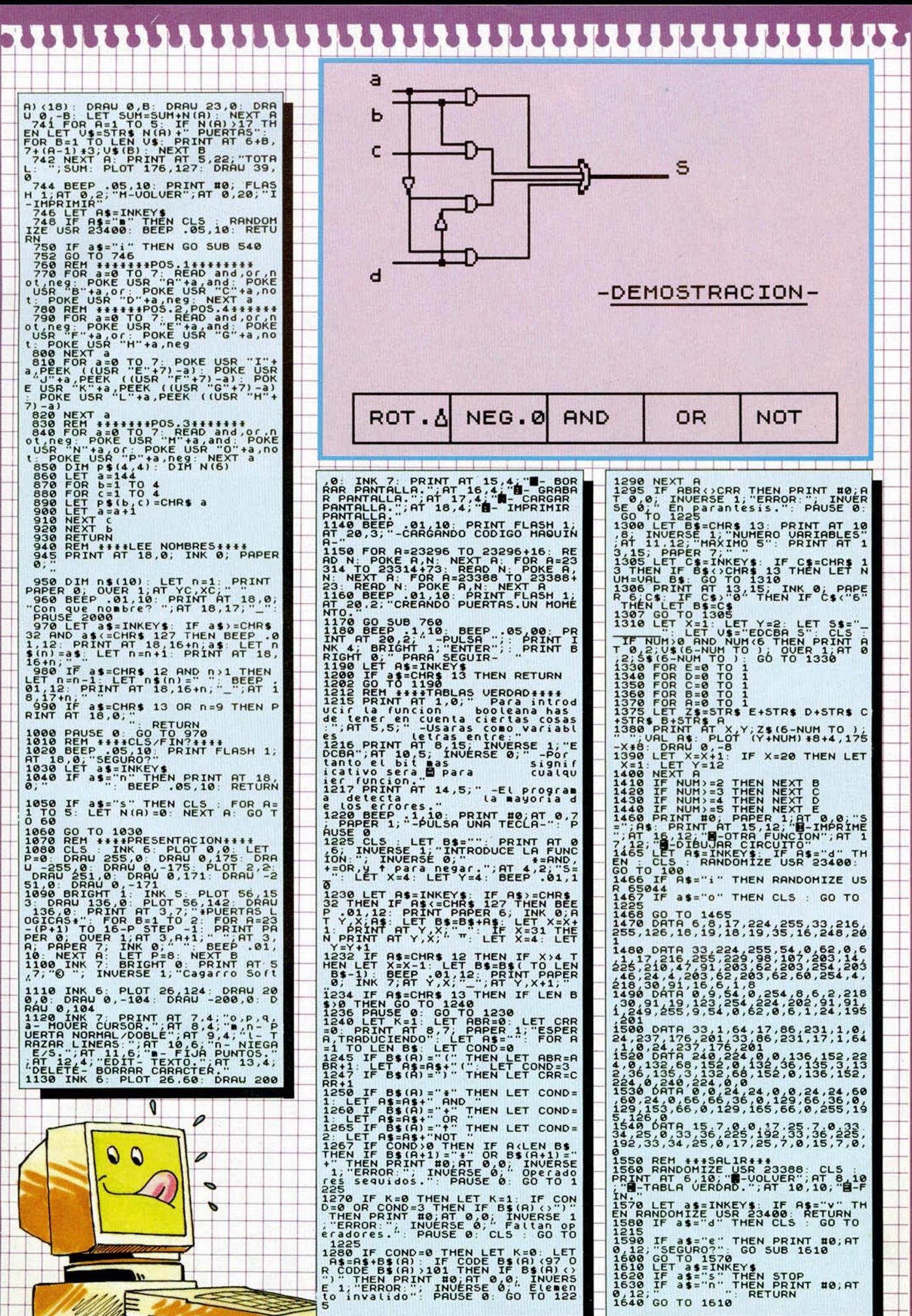

소리 전 사람 이 상승을 하

<u>is dia a wasan da</u>

**REFERENCE** 

#### No todo van a ser trucos para programas comerciales, ya que para algunos de los que os ofrecemos mensualmente en Selección Microhobby también pueden venir bien unas ayuditas. Como ya publicamos, durante el transcurso de este juego de Alberto Vilades, de Zaragoza (el mismo que nos ha confesado estos secretos) si pulsáis las letras que componen la palabra "HELP" podréis observar la zona de juego desde una panorámica superior, retornando al modo normal pulsando Enter. Ahora bien, si pulsáis "A", "V" y "L" podréis seguir jugando a este comecocos desde esa panorámica de dos dimensiones, además de que si pulsáis todas las teclas que componen la semifila inferior izquierda (CAPS, Z, X, C, V) pasaréis a la siguiente fase.

RAM

"Fácil'', pero que muy "fácil" nos lo han puesto los chicos de Topo con este arcade. Pero aún lo va a ser mucho más con este cargador

**RUN URL 10 L E T a =BIN IN P U T " U I D R S IN F I N I T R S ( S / N ) ? " , R » : I F R \$ = " S " OR**

**EN CINTA CON SAU** 

采用菜菜菜

20 LET b=8IN : INPUT "FUEL HE!"<br>ICOP. INFINITO(S/N)? ";B\$: IF <sup>B4</sup><br>"22 IF PEEK VAL "23728":>B1<br>"22 IF PEEK VAL "2011",VAL "201" **24 I F P EEK URL " 2 3 7 2 9 " < >BIN TH EN POKE URL " 2 7 7 6 5 " ,URL " 2 4 " : PO KE URL " 2 7 7 6 6 " ,URL "5 1"** 30 POKE 23728,A: POKE 23729,B<br>PRINT "PON CINTA ORIGINAL...":

RICK DANGEROUS

Este Indiana bajito necesita unos cuantos pokes como los que nos ofrece J.Antonio Jaén, de Barcelona, con los que será más fácil (aunque no mucho) acabar esta difícil aventura.<br>POKE 58356,0 vidas infinitas POKE 58356,0 vidas infinitas POKE 64166,0 bombas infinitas POKE 64075,0 balas infinitas

**Annaheime** 

que ellos mismos nos han

**R \*= "S " THEN L E T a = a + l**

proporcionado.

**PRU SE 5 0 0 : RUN**

**E - R R H P O K E " L I N E 10**

**00 - 1000000 -**

Desde Oporto, Portugal, nos escribe Fernando J. Marinho, muy satisfecho por haber conseguido desentrañar los misterios del hundido transatlántico de Topo. PRIMERA PARTE POKE 54641,0 disparo infinito POKE 59189,0 vidas infinitas POKE 58200,0 peces pequeños sólo andan hacia la derecha SEGUNDA PARTE OKE 54693,0 disparo infinito POKE 59530,0 vidas infinitas POKE 58435,0 peces pequeños

TITANIC

sólo andan hacia la izquierda

#### THE BRICK

Además de comentaros juegos, ofreceros utilidades y contaros que es lo que ocurre en el mundo de! Spectrum, tenemos tiempo incluso para buscar algún que otro poke. Y como ejemplo, el que os proporcionará raquetas infinitas en este juego de la recién nacida Delta. POKE 58367 0

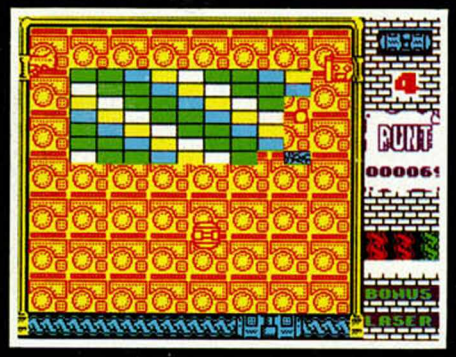

**62 MICROHOBBY** 

#### COMECOCOS 3D TUSKER

La búsqueda de cementerios de L....<br>IN PI<br>3631+2 **70 POKE 2 3 6 2 4 ,S IN P I : POKE 236 9 3 , S IN P I : C LER R 2 4 4 3 4 : LE T L=PE EK 2 3 6 3 1 > 2 5 6 «PEEK 2 3 6 3 2 \*5 : L E T K** 93, SIN PI: CLEAR 24<br>EK 23631+256**+PEEK 24**<br>FPEEK L: POKE L, 111<br>PEEK L: POKE L, 111<br>80 LOAD ""SCREEN\$ E **90 POKE L ,K : POKE 3 8 6 2 7 , 0 : RRN DOHIZE USR 3 7 377**

MICHEL FUTBOL MASTER

**8 0 LO R D " " S C R E E N S : LO RD " " C O D**

No todo van a ser números en esta sección y Pedro Javier Bellot, de Barcelona, lo pone de manifiesto con los siguientes trucos que ha descubierto en este simulador del deporte rey de Dinamic.

Para poder meter un gol de una manera bastante sencilla el mejor sistema consiste en robar un balón y tirar cruzado, ajustado al palo, desde una banda con la máxima fuerza de chut posible, con lo que el portero no llegará y conseguiremos un bonito gol.

Provocar un penalti tampoco es muy difícil. Sólo hay que robar un balón, meternos en el área y esperar allí la entrada del contrario, para lo que debemos proteger el balón en el sentido en que venga éste y además debemos estar en el mismo sentido que él. Para conseguir meterlo, hay que chutar a la máxima fuerza hacia un lado (nunca en línea recta).

#### MIKE GUNNER

A los afortunados poseedores de un Gunstick y de este juego de Dinamic no les vendrá nada mal este poke que nos envía Bruno Nievas, de Almería. POKE 37443,n número de vidas (1-255)

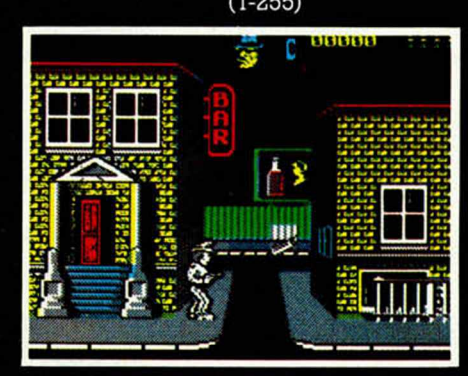

elefantes os puede resultar mucho más sencilla gracias al siguiente cargador que os proporcionará vidas infinitas en este excelente juego de System 3. 10 REM \*\*\*\*\*\*\*\*\*\*\*\*\*\*\*\*\*\*\*\*\*\*\*\*\*\*\*\*<br>20 REM \*\*\* \*\*\*\*\*\*\*\*\*\*\*\*\*\*\*\*\*\*<br>50 REM \*\*\* \*\*\*\*\*\*\*\*\*\*\*\*\*\*\*\*\*\*\*\*<br>50 REM \*\*\* \*\*\*\*\*\*\*\*\*\*\*\*\*\*\*\*\*\*\*\*\*\*

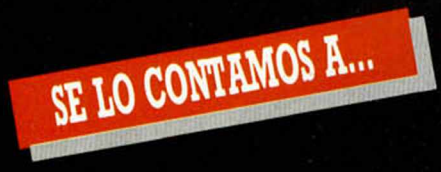

#### **JORGE SOLDEVILLA BERMEJO** (BARCELONA)

ANTIDICCIONARIO DE **INFORMÁTICA:** 

GHOSTPASTER\$ II: Conversion multimillonaria de la segunda parte de una película sobre fantasmas y cazafantasmas.

- Crazy Cars:<br>
10 FOR F=65400 TO 65466: READ A:<br>
POKE F,A: NEXT F<br>
20 DATA 33,0,64,17,1,64,1,255,26,54,0,<br>
237,176,221,33<br>
30 DATA 0,64,17,0,27,62,0,55,205,86,5,<br>
221,33,0,96,17
- 
- 
- 40 DATA 0,155,62,0,55,205,86,5,62,0,55, 205.86.5
- 
- 205,86,5<br>
50 DATA 62,102,50,128,97,62,183,50,236,<br>
114,62,200,50,237,114<br>
60 DATA 62,61,50,238,114,62,39,50,239,<br>
114,195,0,96<br>
70 POKE 65455,0<br>
POKE 65455,0<br>
80 POKE 65455,0<br>
80 POKE 654540,99: POKE 65460,0<br>
90 RANDOMIZE
- 
- 
- 
- 
- **NATIONAL SPECIES**<br>
10 CLEAR 25087<br>
20 LOAD "" SCREENS<br>
30 LOAD "" CODE<br>
40 POKE 52553,0<br>
50 POKE 540000,0
- 
- 
- 
- 60 RANDOMIZE USR 50188

#### **EUGENIO PAREDES RONZAL** (CÁDIZ)

ANTIDICCIONARIO DE INFORMÁTICA: SAM: «Spectrum Advanced Machine» **Pippo:**<br>POKE 26920, n<br>POKE 41509, 0<br>POKE 27529, 0 n=núm. de vidas. Muchas pastillas.

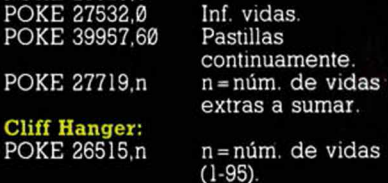

#### LUIS A. FERNÁNDEZ COLEMAS (VALENCIA)

Gadgetopokes marchando... Inspector Gadget:<br>POKE 55237,126 Inf vidas. Sceptre of Bagdad:<br>POKE 59858,0 Inf. tiempo. POKE 59858,0<br>
Chain Reaction 48K:<br>
10 CLEAR 24999<br>
20 LOAD "" SCREENS: LOAD ""<br>
CODE: LOAD "" CODE<br>
30 POKE 43646,0: POKE 42499,0:<br>
POKE 40642,0<br>
40 POKE 42022,167: POKE 42117,0<br>
50 POKE 42022,167: POKE 42117,0<br>
50 POKE 43 60 RANDOMIZE USR 32768 ler Rider POKE 34391,0:<br>POKE 34818.0:<br>POKE 34973,0:<br>POKE 37441,0 Inf. bombas e inf. tiempo.

#### **ESTEBAN MERCANTE LOBOS** (SEVILLA)

ANTIDICCIONARIO DE **INFORMÁTICA:** PLUS: Pues, en inglés, más o menos, más.

## más.<br>
007, Licencia para matar:<br>
1*0* CLEAR 24575: LET L=PEEK<br>
23631256\*PEEK 236325<br>
20 LET K=PEEK L: POKE L,111<br>
30 LOAD \*\*\* SCREEN\$: LOAD \*\*\* CODE<br>
40 LET A=167: POKE 48181, A:<br>
POKE 48428, A: POKE 48633, A<br>
50 POKE 5317

- 60 POKE 57078,0: POKE 54604,0:<br>POKE 56238,24: POKE 58520,24
- 70 POKE 58646.0: POKE 59400.0:
- **POKE 59667.0**

80 POKE L, K: RANDOMIZE USR 47642

#### **SERAFÍN LATORRE JIMÉNEZ<br>(BILBAO)**

ANTIDICCIONARIO DE<br>INFORMÁTICA:<br>ON-LINE: Ni idea, a mí me suena a marca de lavadora. 10 CLAR 26000: LOAD "" SCREEN\$ LOAD "" CODE<br>20 POKE 55629,0: POKE 55630,0: POKE 55631,0 40 RANDOMIZE USR 65280 Rastan 128K:<br>10 CLEAR 26000: LOAD '''' SCREEN\$:<br>LOAD '''' CODE 20 POKE 5544,0: POKE 55445.0: 20 POKE 3544,0. POKE 3544<br>POKE 55446,0<br>30 POKE 55070,0<br>40 RANDOMIZE USR 65280

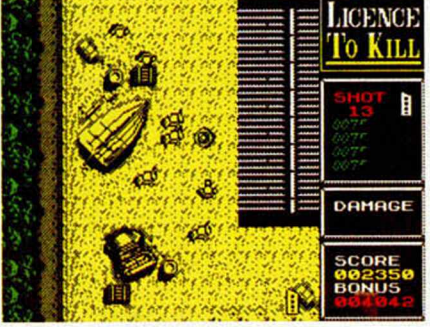

#### **MIGUEL A. SOLANA RODANO**<br>(MÁLAGA)

Cargadores a montones. c. Gryzor<br>10 CLEAR 24999<br>30 LOAD ''' SCREEN\$<br>30 LOAD ''' SCREEN\$<br>40 POKE 65048,56: POKE 65049,0<br>50 RANDOMIZE USR 65024<br>60 POKE 33015,250<br>70 RANDOMIZE USR 32768 **MANUONIZE USR 32106<br>
Mad Mix Game<br>
10 CLEAR VAL "24575"<br>
20 LOAD "" CODE VAL "24576"<br>
30 POKE 40153,0: POKE 39878,250<br>
40 INPUT "FASE INICIAL?",A<br>
50 POKE 39889,A<br>
60 POKE 39889,A<br>
70 RANDOMIZE USR VAL "24576"** poder oscuro El 10 20 FOR F = 24094 TO 24111: READ A: POKE<br>F.A: NEXT F<br>30 DATA 49,255,255,221,33,0,64,17,235<br>40 DATA 191,62,255,205,205,86,5,24,241<br>62 DATA 191,62; 715,55,205,86,5,24,241 50 RANDOMIZE USR 24094

#### **DAVID INIESTA IBAÑEZ** (VALENCIA)

Army moves, Navy stays. POKE 53842,195 Cargar fase 2 sin clave. POKE 62033,0<br>POKE 53235,0<br>POKE 57502,0<br>POKE 54603,0 Inf. fuel. Incremento de fases. Invisible. No caer en agujeros. POKE 54316,201 Sin enemigos andantes. POKE 56869.201 Sin hombres detrás de palmeras. POKE 59611,201<br>POKE 58704,201<br>POKE 49448,1<br>POKE 59743,201 Sin pájaros. Sin bombas. Noche y día. Sin bichos. lls and Fa

Wells and Fargo:<br>10 INPUT "NUM. DE VIDAS?",A<br>20 INPUT "NUM. DE FASE?",A<br>30 INPUT "NUM. DE FASE?",A<br>40 POKE 53688,A<br>50 REM FASE DE 1 A 4.<br>60 INPUT "SIN BACHES?",A\$<br>70 IF A\$="S" OR A\$="s" THEN<br>POKE 47986,0<br>80 INPUT "VER EL F

95 RANDOMIZE USR 42884

#### SANTIAGO PÉREZ CARMEN (SEVILLA)

ANTIDICCIONARIO DE<br>INFORMÁTICA<br>FLAG: ¡Qué asco!. 10 CLEAR 24200<br>20 LOAD \*\*\* SCREEN\$<br>30 LOAD \*\*\* CODE 40 RANDOMIZE USR 63972 

#### **J. LUIS ALMAGRO GÓMEZ** (ALBACETE)

ANTIDICCIONARIO DE INFORMÁTICA ATN: Instrucción para pedir ATeNción

al usuario; muy útil en programas tostones y aburridos. Zythum:

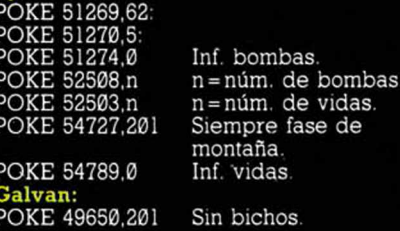

#### LORENZO GONZÁLEZ REMANQUES (MADRID)

ANTIDICCIONARIO DE<br>INFORMÁTICA.<br>- SAM: «Seguro que Aparece Mañana». Aplicar esta frase día tras día. Lightforce: POKE 39774,n<br>POKE 40673,9<br>POKE 40725,0 n=núm. de vidas.<br>Ventajas. Inf. vidas Impossible Mission:<br>POKE 36827,201 Si Sin robots. ATV Simulator:<br>POKE 58698.201 Inf. fuel

POKE 60243.201 Inf. tiempo.

#### **MICROHOBBY 63**

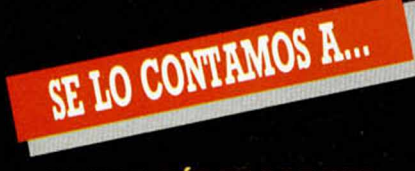

#### **LAURA PÉREZ SORCAL (FALENCIA)**

Las cosas vienen rebotadas (de

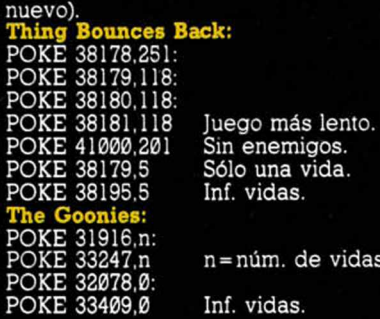

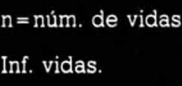

#### **ENRIQUE AURELIO MARTÍN (MADRID)**

Pokes para el Señor del Fuego.

POKE 39816.0 Inf. energia de comercio.<br>Inf. energía. POKE 38818,0<br>POKE 39171,58 A uf W iedersehen M onty: POKE 47715.201 Inmunidad a POKE 42160.201 Inmunidad a bichos. POKE 37002,0 Inmunidad a suelos y agua. POKE 47485,201<br>POKE 41139,0 H ysteria: POKE 44607,0 Inf. vidas.

Inmunidad a llamas. Monty:<br>Bichos inmóviles.<br>Inmunidad a apisonadoras. Sin apisonadoras.<br>Inf. vidas. Terminar en nivel 1.<br>Inf. vidas.

#### **MIGUEL A. LÓPEZ RAMIRO (PONTEVEDRA)**

Hacía tiempo que no aparecía este juego por esta seccióa

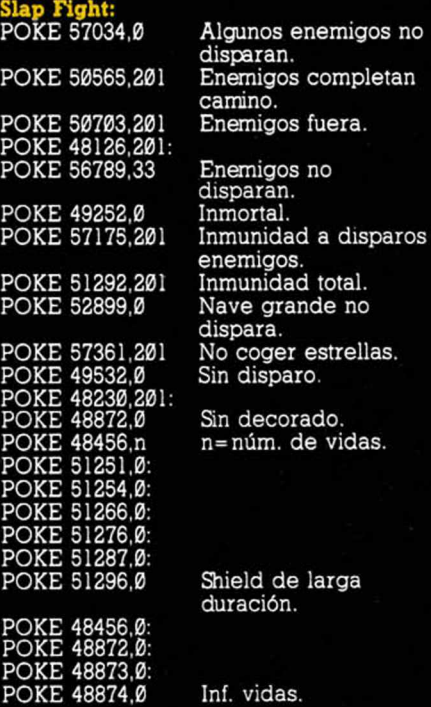

#### ALVARO ROMERO GONZÁLEZ (MADRID)

Juegos de palabras para un juego difícil.

Inside Outing POKE 52935.0 Una gema es

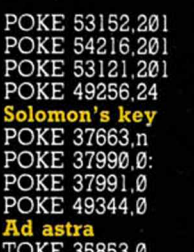

#### Una gema es<br>suficiente. Canarios inmóviles. Inmunidad. POKE 53121,201 Ratones inmóviles. POKE 49256,24 Saltar sobre el aire.  $n = n$ úm. de vidas. Inf. tiempo. Inf. vidas. Inf. vidas.

#### **JOSÉ L. ALMARÁN CASTRO (LÉRIDA)**

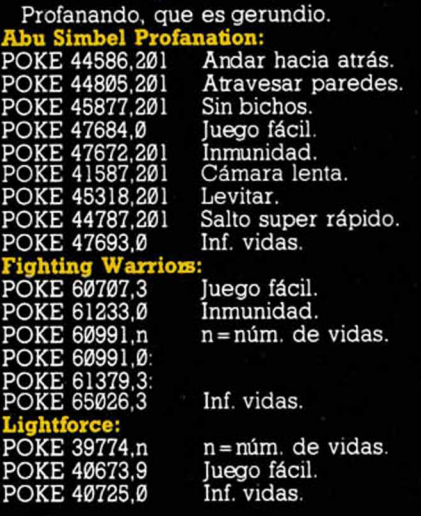

#### **CARLOS ALVARADO SOLANA (MURCIA)**

Yo siempre en mi coche, por el día y por la noche.

#### B uggy Boy:

10 CLEAR 26000 20 LOAD "" CODE: POKE 63535,0: POKE 63536,0: POKE 63537.0 30 FOR F = 63538 TO 63554: READ A: POKE F,A: NEXT F 40 DATA 175,50,42,152,62,62,50.40,152, 62,112,50,41,152,195.0 50 DATA 128 60 RANDOMIZE USR 63488

Super Sprint: POKE 49358,201 Clasificación

#### <u>Druid</u>

POKE 30039,0:

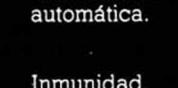

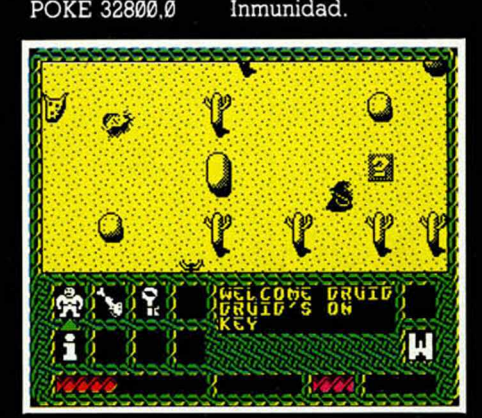

#### ANTONIO BERZAL GÓMEZ (SEVILLA)

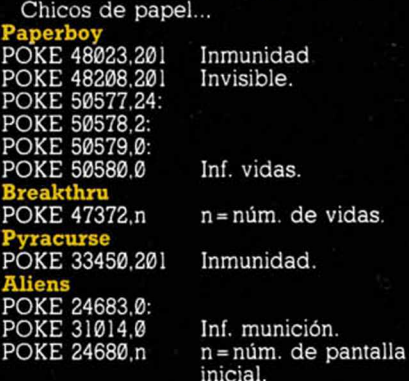

#### JORGE SÁNCHEZ LÓPEZ (BARCELONA)

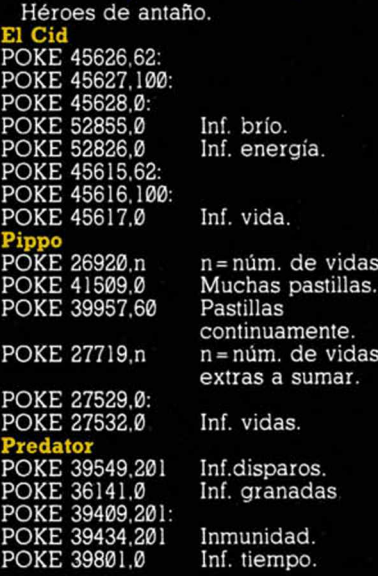

#### EULOGIO BARRADO CENTINO (HUELVA)

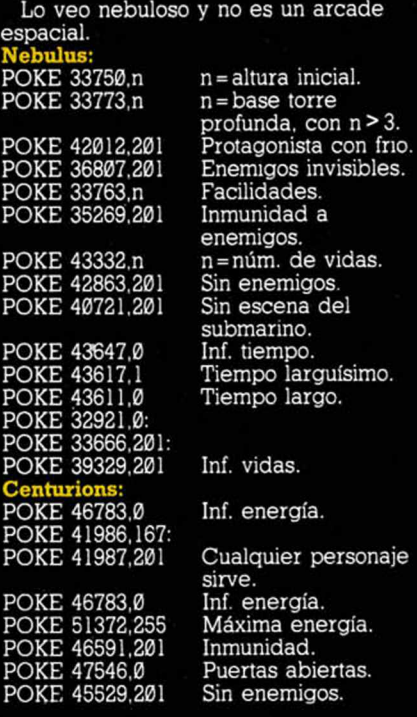

\*•

**64 MICROHOBBY** 

#### ALBERTO ZAMORA GÓMEZ LUIS CARLOS CANTOS REJÓN SEBASTIAN VALVERDE ROMERO

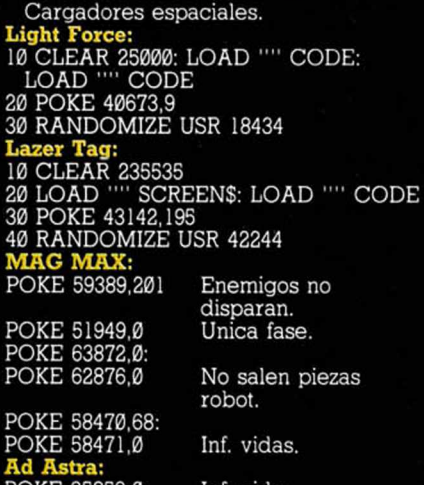

POKE 35853,0 Inf. vidas.

#### SUSANA MORAN ZAROANA (CANTABRIA)

ANTIDICCIONARIO DE INFORMÁTICA:

THE GREAT ESCAPE: O cómo lograr salir de un atasco en Madrid.<br>The Great Escape

**The Great Escape** 

La caja de la Cruz Roja nos proporcionará objetos imprescindibles para la evasión, oomo la bolsa, las tenazas y la brújula, además del chocolate. Sin embargo, tendrás que esperar a que la Cruz Roja envíe estos objetos, lo cual sucederá al transcurrir un determinado lapso de tiempo. Para obtener estos objetos, deberás coger primero la caja, lo cual se consigue pulsando "disparo" y "arriba". Después la usaremos ("disparo" e "izquierda"), con lo cual aparece el objeto deseado.

#### JOSÉ A. SUÁREZ GUERRERO (MÁLAGA)

ANTIDICCIONARIO DE INFORMÁTICA.

EXIT: Salida de incendios en un menú (Remitido por un lector anónimo de

Alicante) **Space Harrier** 

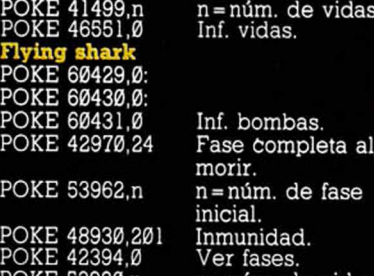

POKE 53920,n n = núm. de vidas. POKE 42464,n n = núm. de vidas dos jugadores.<br>Inf. vidas. POKE 54462.201 núm.

#### ÁNGEL E. SALVO RABASCO (MÁLAGA)

ANTIDICCIONARIO DE INFORMÁTICA. PLOT, PLOT, PLOT: Gotera del Spectrum. (Remitido por el mismo lector de Alicante). Rambo III

#### 10 CLEAR 49151

**J»V**

*<h*

20 LOAD "" SCREENS: LOAD "" CODE 30 POKE 60190,0 40 POKE 63126,0 50 RANDOMIZE USR 59152

#### (VALENCIA)

#### ¡Eyeyeiiiiii!... Yogi bear

Como sabem os que es muy fácil perderse en el parque Yellystone, te vamos a dar la tabla de cuevas intercomunicadas entre sí: 5-153, 12-18, 18-12, 37-5, 49-153, 50-76, 60-122, 85-164, 109-12, 117-190, 121-164, 122-117, 139-154. 148-85. 152-165, 153-49, 154(dcha>152. 154(izqda)-139, 164(dcha)-148. 164(izqda)-75, 165-154, 178-190. 179(dcha)-189, 179(izqda>152. 189-179. 190-178. Los seis pasteles de manzana que nos

proporcionaran otras tantas vidas extras se encuentran en las siguientes pantallas: 21. 44. 75, 113, 167 y 183. Por último, para ponértelo más fácil, los pokes de rigor: POKE 34365,n n = núm. de vidas

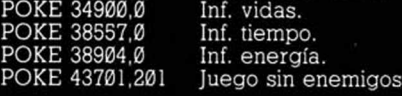

#### JOSÉ LUIS MERINO TORIBIO (CUENCA)

Me siento ridiculo, yendo en tal vehículo. ATV:

POKE 58698,201 Inf. fuel. POKE 60243,201 Inf. tiempo. ace Harrier: POKE 41499,n<br>POKE 46551,0<br>**Bomb Jack I:** Bomb Jack I: POKE 52127,201 Inmunidad. POKE 49984,0 Inf. vidas.

n=núm. de vidas<mark>.</mark><br>Inf. vidas.

POKE 52327,201 Elimina enemigos. POKE 49984,0 Inf. vidas.<br>POKE 49530,255 Inf. vidas jugador 1.<br>POKE 49547,255 Inf. vidas jugador 2. Inf. vidas jugador 2.

Y todo por un puñado de gemas... Inside Onting Una vez hayas conseguido las doce

gemas, los pasos a seguir para com pletar esta aventura son los siguientes; nos trasladaremos a la habitación de Lady Crutcher. Sobre el marcador de gemas observarás un cuadro que estaba fijo que, como habrás podido comprobar, está en la pared. Pues bien, una vez recogidas las doce piedras, podremos desplazar susodicho cuadro hacia la izquierda, lo cual nos dejará entrever una oquedad donde hay una llave. Esta llave es la llave de la habitació principal, con lo que creem os que está dicho todo. Eso sí, ten cuidado, el de la puerta principal, con lo que infinito es un concepto engañoso.

#### ÁNGEL SEÑOR GUZMÁN (MADRID)

Pokes para la jungla callejera.

Street Fighter

POKE 46119,0

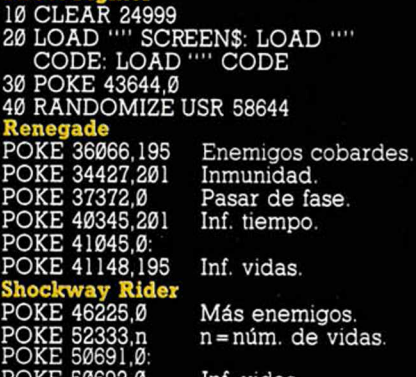

Inf. vidas y pasar de nivel.

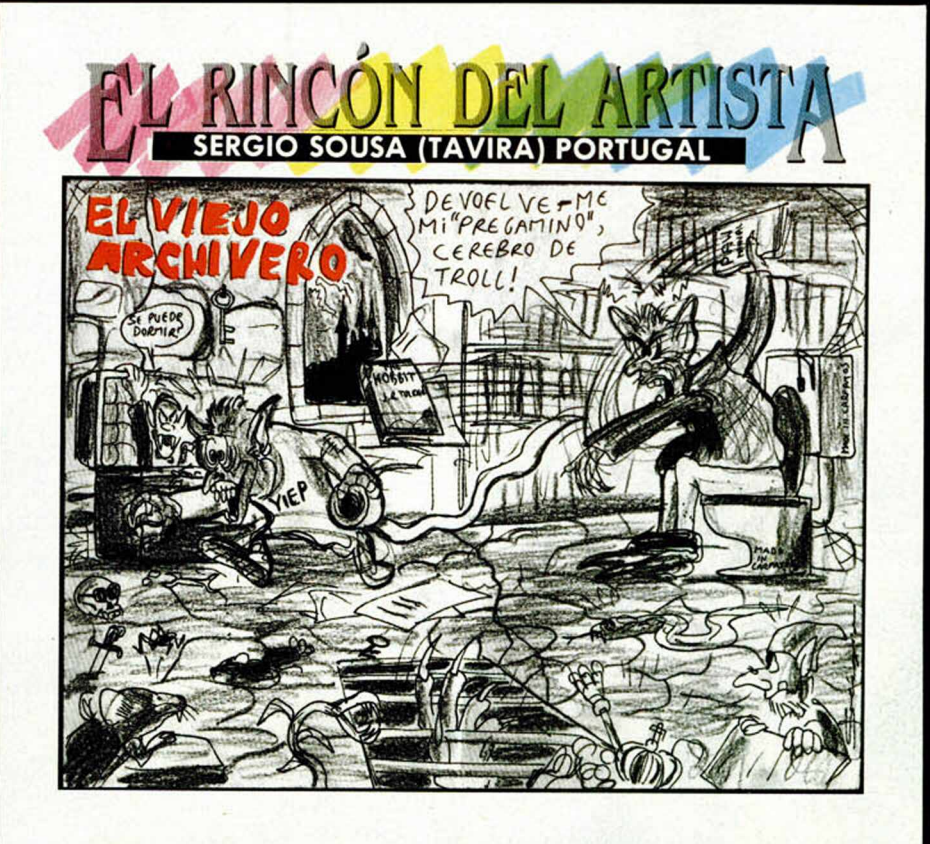

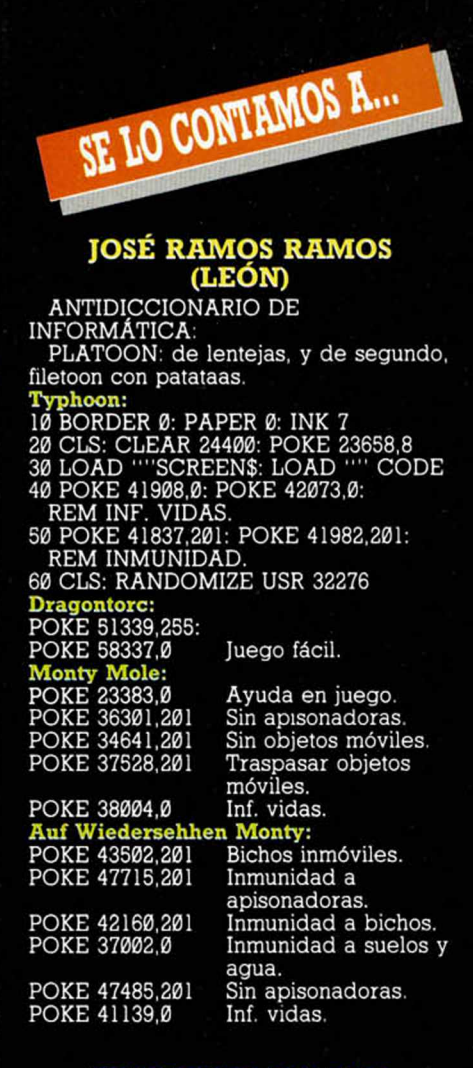

#### HUMBERTO PELAYO (URUGUAY)

ANTIDICCIONARIO DE

INFORMÁTICA:

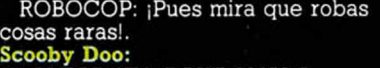

10 CLEAR 3E4: POKE 23658,0 20 RESTORE: FOR X = 64680 TO 64692:

- READ A: POKE X.A: NEXT X 30 POKE 64689,0: REM INF. VIDAS.
- 40 POKE 64685,0: REM INMUNDIDAD. 50 PAUSE 0: POKE 23693,79:
- POKE 23624,79: CLS
- 60 LOAD "" CODE: POKE 64028,252
- 70 RANDOMIZE USR 64013
- 80 DATA 33,24,1,34,41,115.175,50.174,

11S, 195,168,97

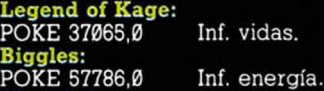

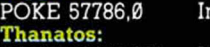

POKE 52745.201 Inf. energía.

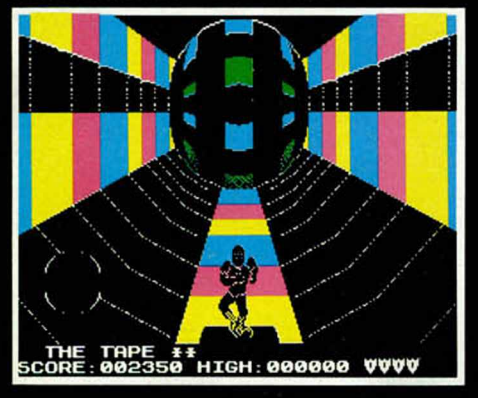

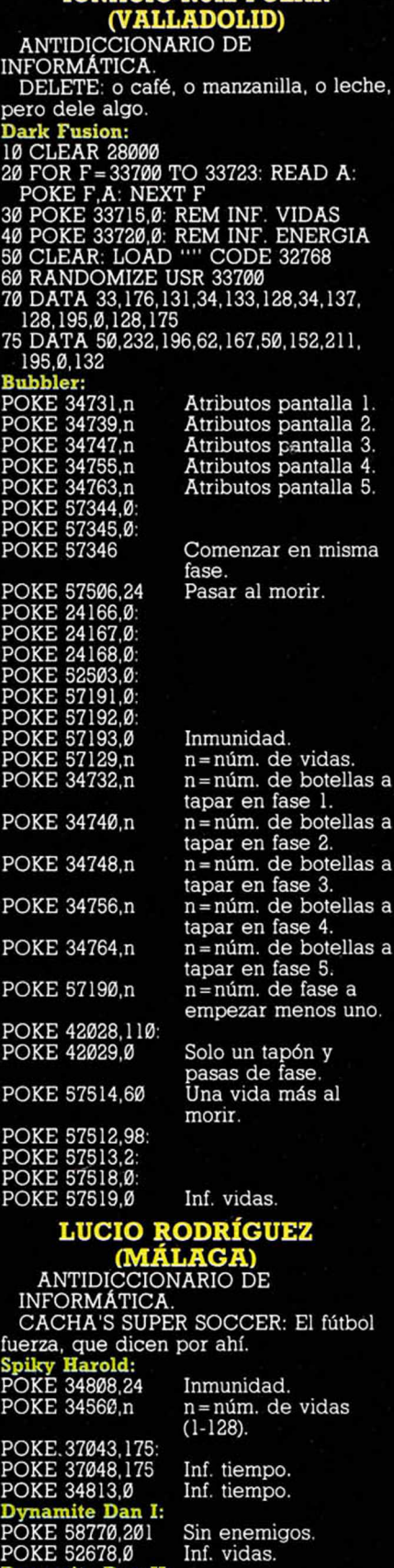

Dynamite Dan II:

Booty:

POKE 32587,201 Inmunidad al agua. POKE 32575,201 Inmunidad a todo

POKE 61441,201 Sin piratas. POKE 58328.0 Sin explosión. POKE 57322,0 Inf. tiempo. POKE 58294,0 Inf. vidas.

excepto al agua.

Aumenta velocidad.<br>Sin piratas.

IGNACIO RUIZ POLAR

#### ANTONIO ANDREA FLORES (VALENCIA)

ANTIDICCIONARIO DE INFORMÁTICA

SUPER WONDER BOY: Encima de ser hijo de Superman, es maravilloso.

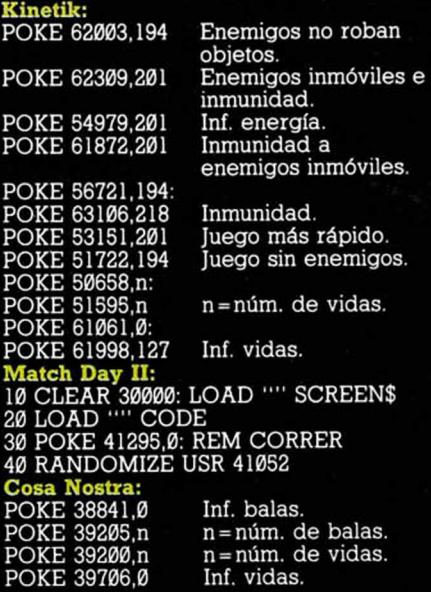

#### DIÓGENES MARTINEZ ESCALAS (LÉRIDA)

ANTIDICCIONARIO DE INFORMÁTICA. FIGHTING SOCCER: Uruguay-Argentina, sin ir más lejos. Stifflip and Campany: Para resolver la segunda parte, sigue los pasos de esta miniguía: Emplear órgano - Teclear DEFACED - Tirar poste señalizador - Hablar con papagayo - Utilizar combinación y abrir caja fuerte (girar a la derecha tantas veces como indique el primer número, a la izquierda según el segundo número y a la derecha otra vez según el tercero) - Tirar rueda - Leer etiqueta - Empezar etiqueta. Robin of the Wood: POKE 49898,0 Inf. vidas. POKE 57136,0 Armas. POKE 48690,0: POKE 49898,201 Vidas. <mark>Dragon's Lair I:</mark><br>POKE 47372,n n=núm. de vidas.

#### JOSÉ LUIS MANCHUCA GÓMEZ (SEVILLA)

ANTIDICCIONARIO DE INFORMÁTICA. CHASE QH: A ver si "cazas" los seis de la quiniela hípica. Target Renegade: 10 CLEAR 24999: LOAD "" SCREENS: LOAD "" CODE: CLS 20 POKE 59911,0: REM INF. VIDAS 30 POKE 62936,0: POKE 62949,0: POKE 62969,0: REM INF. TIEMPO 40 RANDOMIZE USR 40576 **Ranarama** POKE 55014,33: POKE 57427,0 Inf.energia. POKE 57649,0 Inmunidad POKE 51529,0 Inf. tiempo. POKE 56074,201 Desaparecen los bichos. POKE 52566,33: POKE 52584,201 Juego fácil. POKE 55181,0 Inmunidad. POKE 54317,61 Inf. vidas.

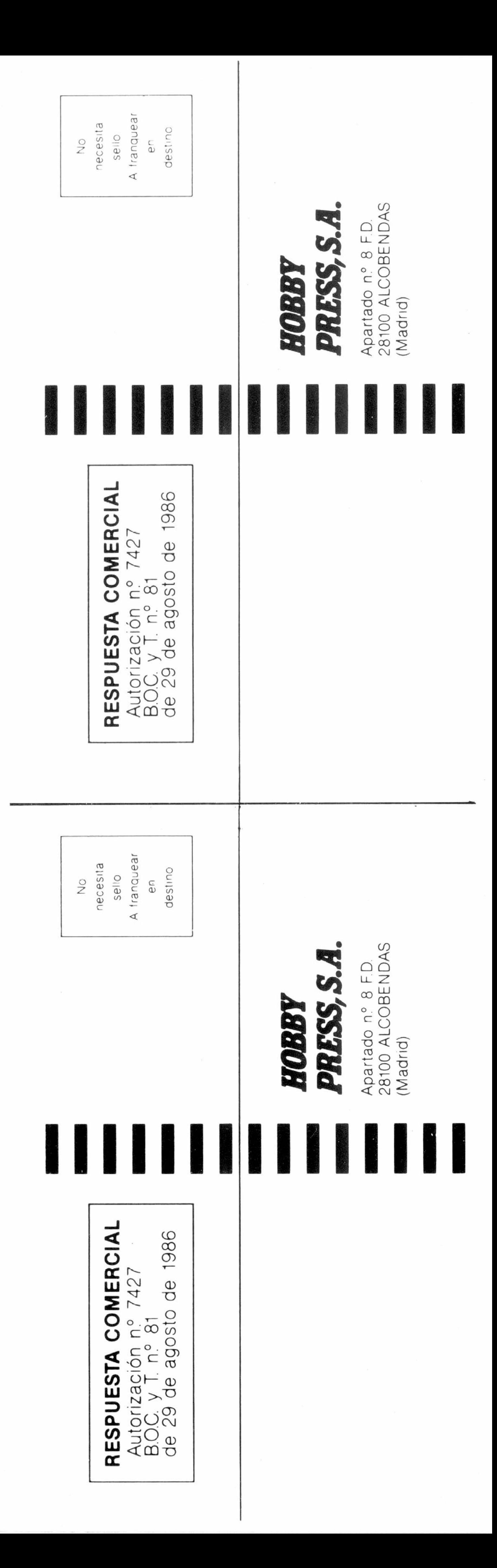

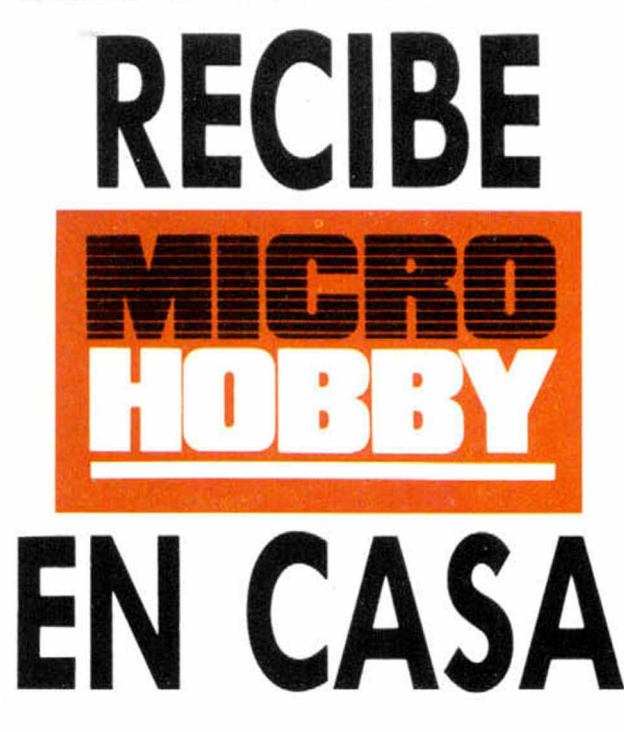

Deseo suscribirme a la revista MICROHOBBY por un año (11 números), al precio de 4.435 pts. Esta suscripción me da derecho a recibir **5 fantásticos vídeo-juegos** totalmente gratis (Oferta válida sólo para España).

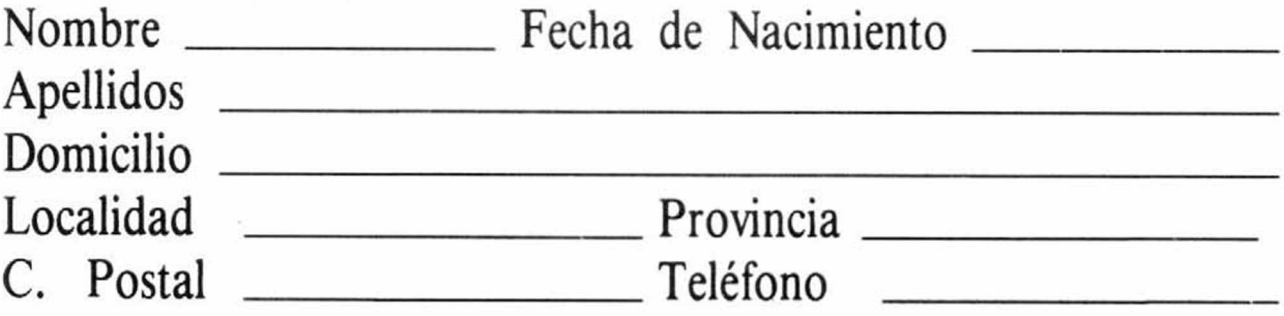

#### (Para agilizar tu envío, es importante que indiques el código postal)

#### Formas de pago

 $\Box$  Talón bancario adjunto a nombre de Hobby Press, S.A.

□ Giro Postal a nombre de Hobby Press, S.A., n.º \_\_\_\_\_

□ Contra reembolso (supone 180 pts. más de gastos de envío y es válido sólo para España).

 $\Box$  Tarjeta de crédito n.º  $\Box$ **Visa** □ Master Card □ American Express □ Fecha de caducidad de la ta r je ta \_ \_ \_ \_ \_ \_ \_ \_ \_ \_ \_ \_ \_ \_ \_ \_ \_ \_ Nombre del titular (si es distinto)

 $\Box$  Deseo recibir en mi domicilio las tapas para conservar **MICRO-**HOBBY, al precio de 850 pts. (No necesita encuadernación).

Fecha y firma

**Si lo deseas puedes suscribirte por teléfono (91) 734 65 00**

## **SOLICITA NÚMEROS ATRASADOS Y TAPAS**

□ Deseo recibir en mi domicilio los siguientes números atrasados de MICROHOBBY, al precio de.

190: 495 pías. 192, 194, 195: 550 ptas.

Resto a 395 ptas.

#### (Se encuentra agotado el número 6)

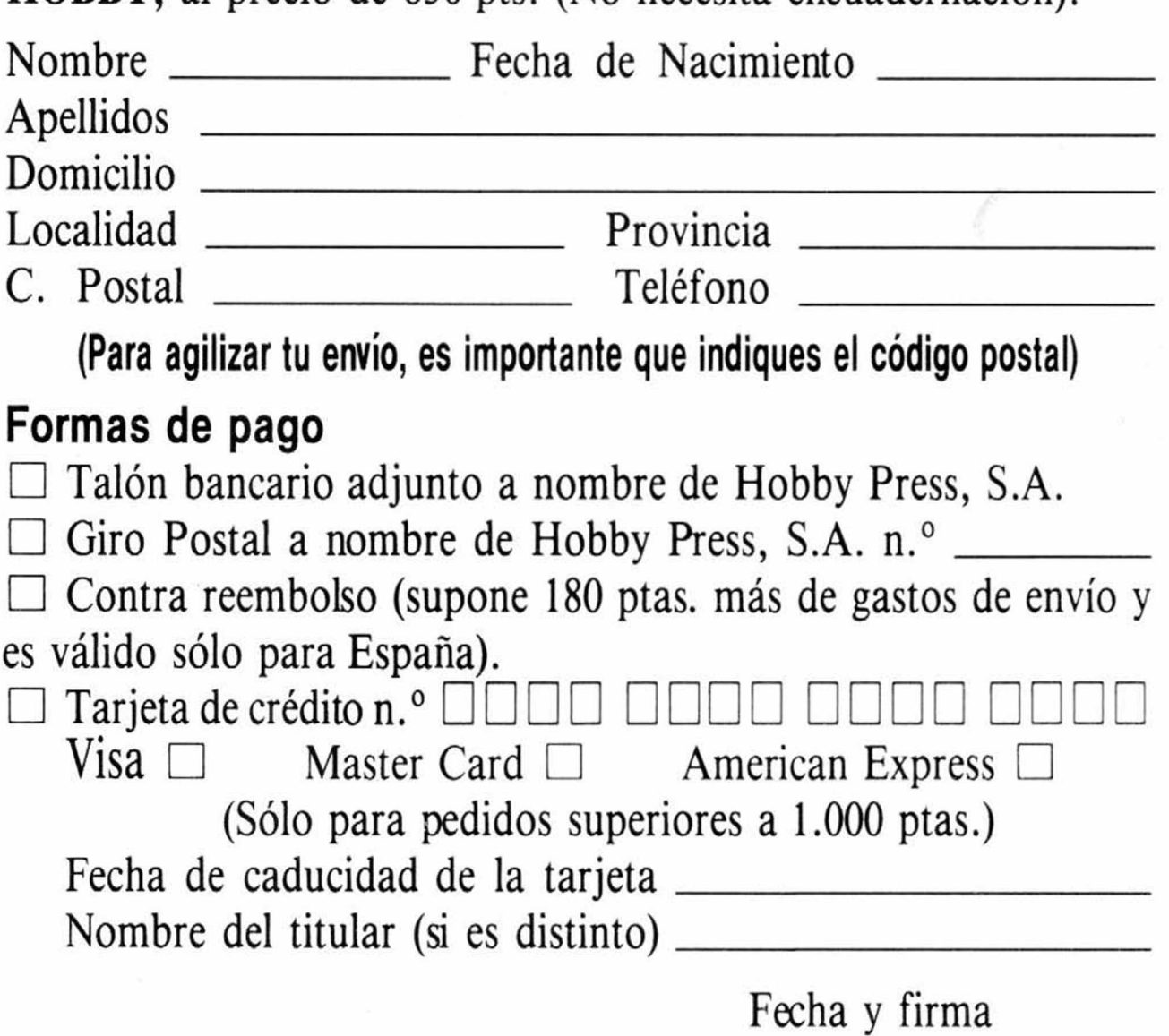

**INCREIBLE! AL SUSCRIBIRTE A MICROHOBBY POR UN ANO** NÚMEROS) TE REGALAMOS ESTOS 6 **FANTÁSTICOS JUEGOS.**  $\odot$   $\odot$ eini

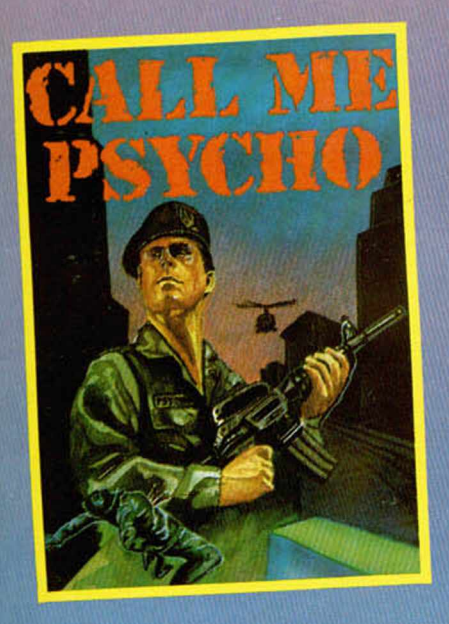

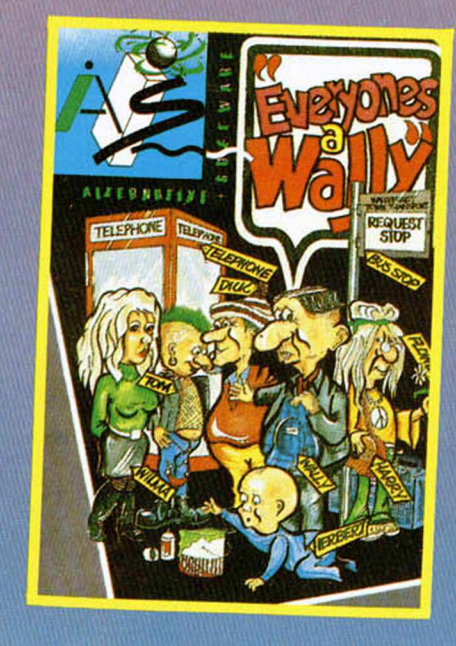

**Los** números especiales (con 2 cintas) te saidrán al mismo precio que un número normal.

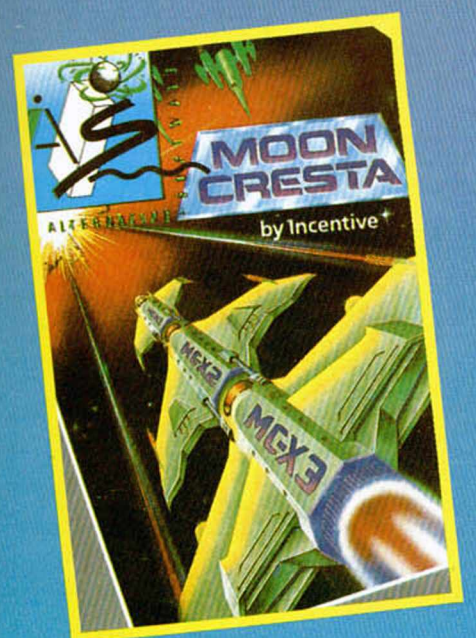

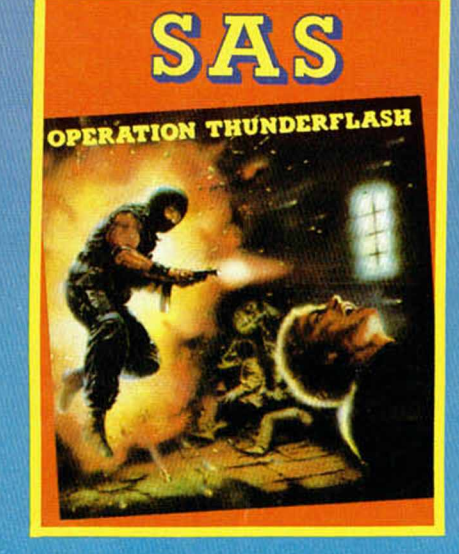

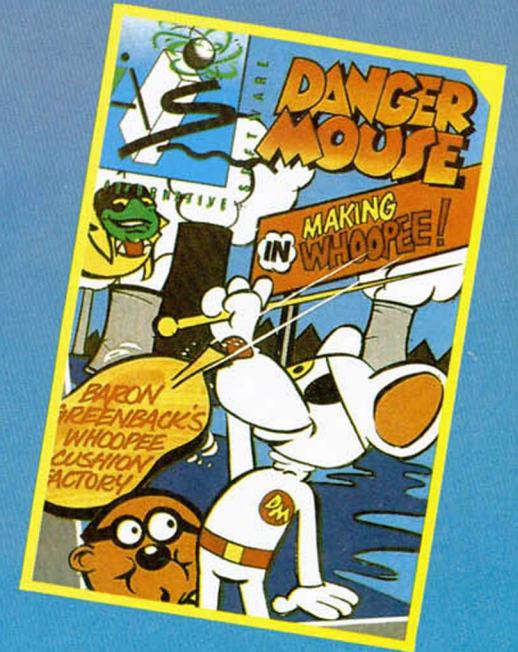

**APROVECHA ESTA OPORTUNIDAD** 

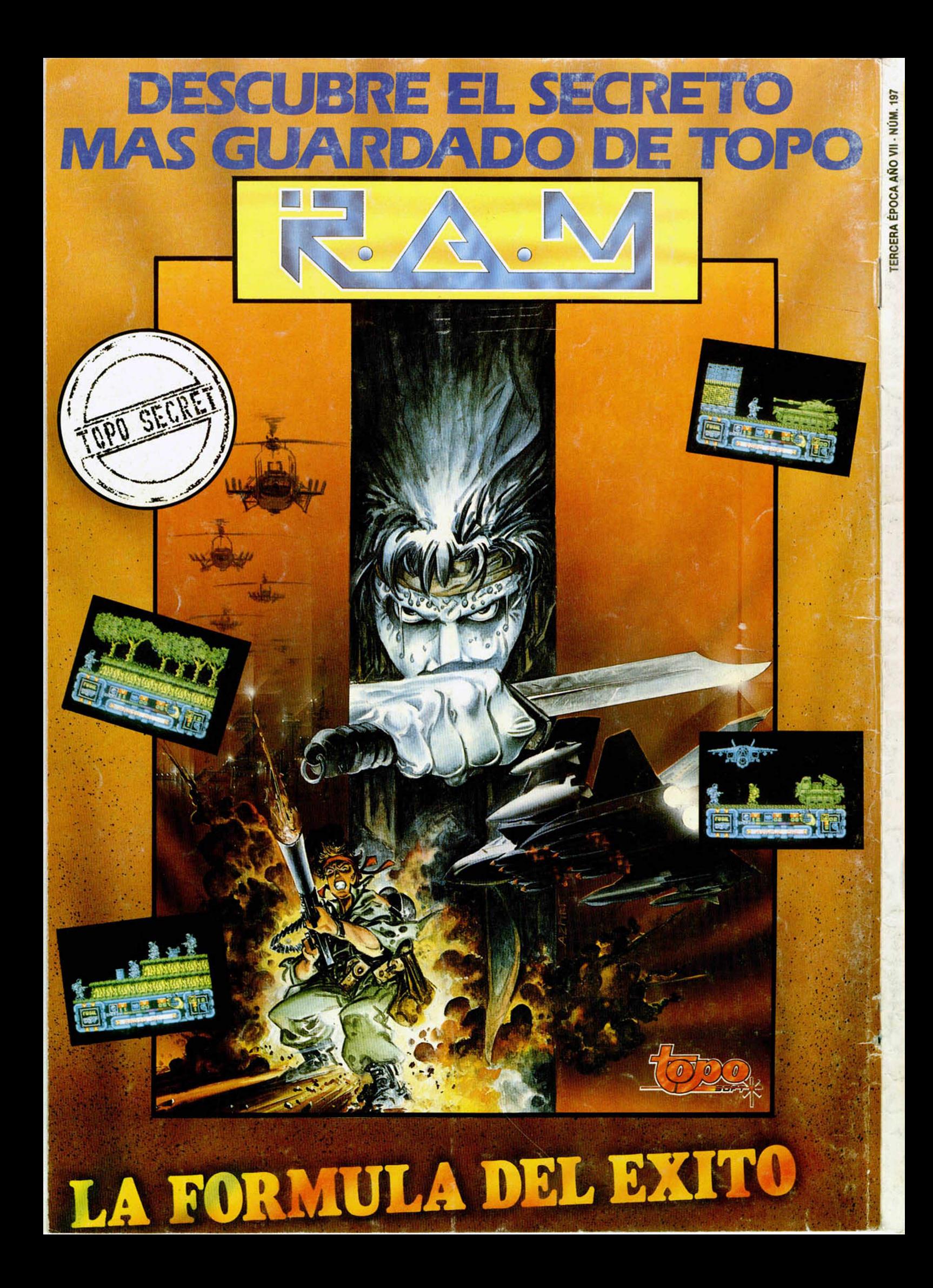